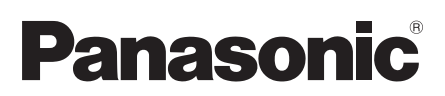

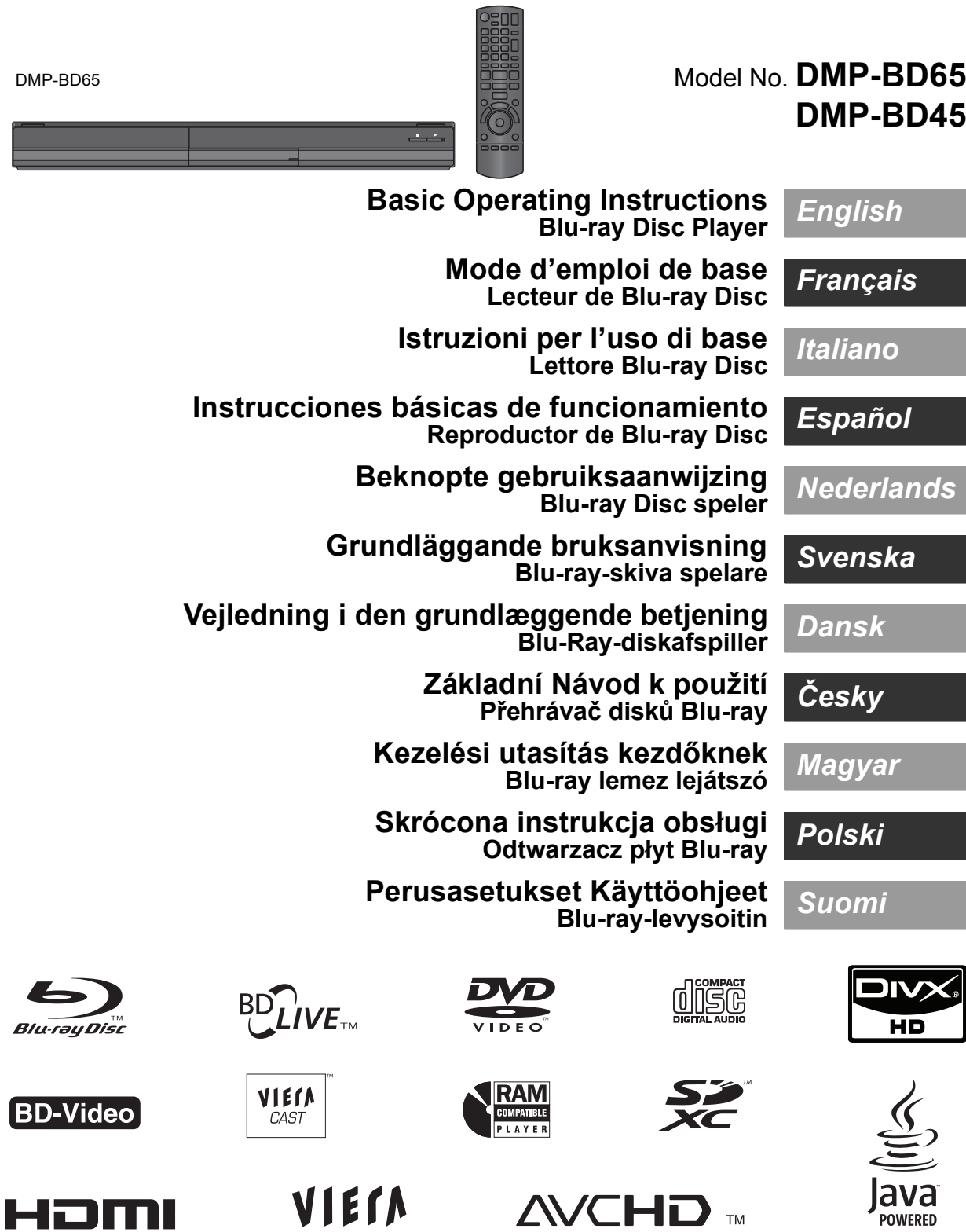

 $LinK$ 

**Please also refer to Operating** 

**Instructions (PDF format) recorded on the CD-ROM containing the Operating Instructions (supplied).**

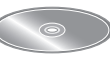

**Operating Instructions (PDF format) cannot be played back on the player itself.**

You can learn about advanced operation methods and check the Troubleshooting.  $(\Rightarrow 3)$ 

#### **CAUTION!**

**THIS PRODUCT UTILIZES A LASER.**

**USE OF CONTROLS OR ADJUSTMENTS OR PERFORMANCE OF PROCEDURES OTHER THAN THOSE SPECIFIED HEREIN MAY RESULT IN HAZARDOUS RADIATION EXPOSURE. DO NOT OPEN COVERS AND DO NOT REPAIR YOURSELF. REFER SERVICING TO QUALIFIED PERSONNEL.**

#### **WARNING:**

**TO REDUCE THE RISK OF FIRE, ELECTRIC SHOCK OR PRODUCT DAMAGE,** 

- ≥**DO NOT EXPOSE THIS APPARATUS TO RAIN, MOISTURE, DRIPPING OR SPLASHING AND THAT NO OBJECTS FILLED WITH LIQUIDS, SUCH AS VASES, SHALL BE PLACED ON THE APPARATUS.**
- ≥**USE ONLY THE RECOMMENDED ACCESSORIES.** ≥**DO NOT REMOVE THE COVER (OR BACK); THERE ARE NO USER SERVICEABLE PARTS INSIDE. REFER SERVICING TO QUALIFIED SERVICE PERSONNEL.**

#### **CAUTION!**

- ≥**DO NOT INSTALL OR PLACE THIS UNIT IN A BOOKCASE, BUILT-IN CABINET OR IN ANOTHER CONFINED SPACE. ENSURE THE UNIT IS WELL VENTILATED. TO PREVENT RISK OF ELECTRIC SHOCK OR FIRE HAZARD DUE TO OVERHEATING, ENSURE THAT CURTAINS AND ANY OTHER**
- **MATERIALS DO NOT OBSTRUCT THE VENTILATION VENTS.** ≥**DO NOT OBSTRUCT THE UNIT'S VENTILATION OPENINGS WITH NEWSPAPERS, TABLECLOTHS, CURTAINS, AND SIMILAR ITEMS.**
- ≥**DO NOT PLACE SOURCES OF NAKED FLAMES, SUCH AS LIGHTED CANDLES, ON THE UNIT.**
- ≥**DISPOSE OF BATTERIES IN AN ENVIRONMENTALLY FRIENDLY MANNER.**

#### **CAUTION**

Danger of explosion if battery is incorrectly replaced. Replace only with the same or equivalent type recommended by the manufacturer. Dispose of used batteries according to the manufacturer's instructions.

This product may receive radio interference caused by mobile telephones during use. If such interference is apparent, please increase separation between the product and the mobile telephone.

The socket outlet shall be installed near the equipment and easily accessible.

The mains plug of the power supply cord shall remain readily operable.

To completely disconnect this apparatus from the AC Mains, disconnect the power supply cord plug from AC receptacle.

THIS UNIT IS INTENDED FOR USE IN MODERATE CLIMATES.

## *Dear customer*

Thank you for purchasing this product. For optimum performance and safety, please read these

instructions carefully. Before connecting, operating or adjusting this product, please

read the instructions completely.

#### Please keep this manual for future reference.

## Safety precautions

## ■ Placement

Set the unit up on an even surface away from direct sunlight. high temperatures, high humidity, and excessive vibration. These conditions can damage the cabinet and other components, thereby shortening the unit's service life. Do not place heavy items on the unit.

## ∫ Voltage

Do not use high voltage power sources. This can overload the unit and cause a fire. Do not use a DC power source. Check the source carefully when setting the unit up on a ship or other place where DC is used.

## ■ AC mains lead protection

Ensure the AC mains lead is connected correctly and not damaged. Poor connection and lead damage can cause fire or electric shock. Do not pull, bend, or place heavy items on the lead.

Grasp the plug firmly when unplugging the lead. Pulling the AC mains lead can cause electric shock. Do not handle the plug with wet hands. This can cause electric shock.

## ■ Foreign matter

Do not let metal objects fall inside the unit. This can cause electric shock or malfunction.

Do not let liquids get into the unit. This can cause electric shock or malfunction. If this occurs, immediately disconnect the unit from the power supply and contact your dealer. Do not spray insecticides onto or into the unit. They contain flammable gases which can ignite if sprayed into the unit.

## ∫ Service

Do not attempt to repair this unit by yourself. If sound is interrupted, indicators fail to light, smoke appears, or any other problem that is not covered in these instructions occurs, disconnect the AC mains lead and contact your dealer or an authorized service centre. Electric shock or damage to the unit can occur if the unit is repaired, disassembled or reconstructed by unqualified persons.

Extend operating life by disconnecting the unit from the power source if it is not to be used for a long time.

#### **To dispose or transfer this unit**

The unit may keep the user settings information in the unit. If you discard this unit either by disposal or transfer, then follow the procedure to return all the settings to the factory presets to delete the user settings.

● The operation history may be recorded in the memory of this unit.

## Table of contents

## **Getting started**

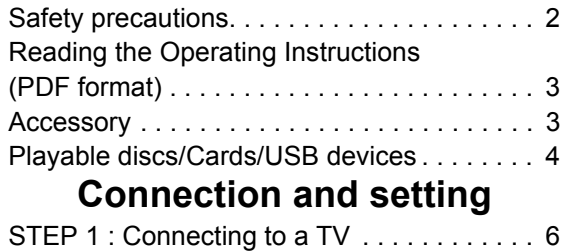

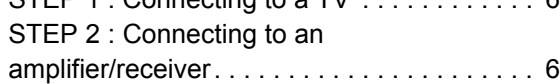

## Reading the Operating **Instructions** (PDF format)

## ■ For Windows

- 1 Turn the PC on and insert the CD-ROM containing the Operating Instructions (supplied).
- 2 Select the desired language and then click [Operating Instructions] to install.
- 3 Double click the "BD65\_45EG Operating Instructions" shortcut icon on the desktop.

#### **When the Operating Instructions (PDF format) will not open**

You will need Adobe Acrobat Reader 4.0 or later or Adobe Reader 6.0 or later to browse or print the Operating Instructions (PDF format).

Download and install a version of Adobe Reader that you can use with your OS from the following Web Site. http://get.adobe.com/reader/otherversions

#### **If using the following OS**

- Windows 2000 SP4
- Windows XP SP2/SP3
- Windows Vista
- Windows 7

Insert the CD-ROM containing the Operating Instructions (supplied), click  $[Adobe(R)$  Reader $(R)$ ] and then follow the messages on the screen to install.

#### **To uninstall the Operating Instructions (PDF format)**

Delete the PDF file from the "Program Files\Panasonic\DMP\" folder.

● When the contents in the Program Files folder cannot be displayed, click the [Show the contents of this folder] to display them.

### ■ For Macintosh

- 1 Turn the PC on and insert the CD-ROM containing the Operating Instructions (supplied).
- 2 Open the "Manual" folder in "VFF0537" and then copy the PDF file with the desired language inside the folder.
- 3 Double click the PDF file to open it.

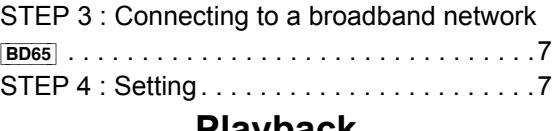

## **Playback**

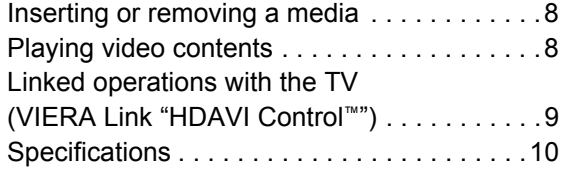

## Accessory

Check the supplied accessories before using this unit.

- **1 Remote control** [BD65] (N2QAKB000077) [BD45] (N2QAKB000079)
- **2 Batteries for remote control**
- **1 AC mains lead**
- **1 CD-ROM**

#### $\Box$

- ≥ Product numbers correct as of December 2009. These may be subject to change.
- Do not use AC mains lead with other equipment.

## Using the remote control

Insert so the poles  $(+$  and  $-)$  match those in the remote control.

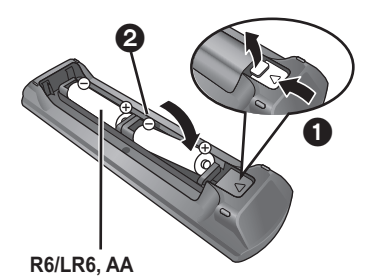

(Alkaline or manganese batteries)

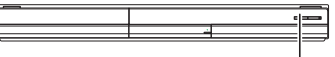

Point it at remote control signal sensor on this unit.

 $\square$ 

Mishandling of batteries can cause electrolyte leakage which can damage items the fluid contacts and may cause a fire.

- Do not mix old and new batteries or different types at the same time.
- Do not heat or expose to flame.
- Do not leave the battery(ies) in an automobile exposed to direct sunlight for a long period of time with doors and windows closed.
- Do not take apart or short circuit.
- Do not attempt to recharge alkaline or manganese batteries. ● Do not use batteries if the covering has been peeled off.

Remove batteries if the remote control is not going to be used for a long period of time. Store in a cool, dark place.

**3** VOT<sub>2</sub>H96

(3)

*English*

## Playable discs/Cards/USB devices

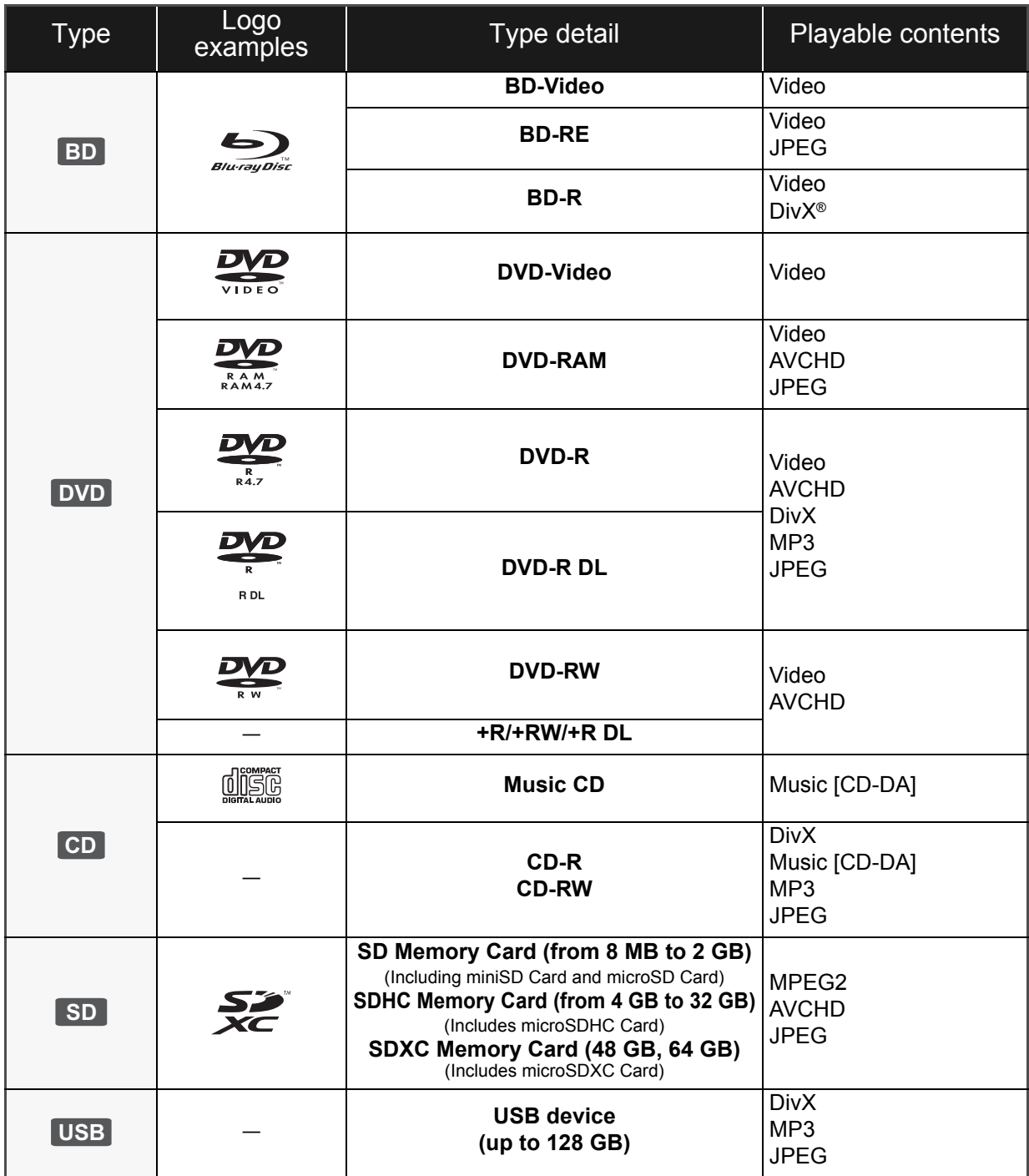

## ■ Discs that cannot be played in this unit

#### **Any other disc that is not specifically supported or previously described.**

- ≥ 2.6 GB and 5.2 GB DVD-RAM
- DVD-RAM that cannot be removed from their cartridges
- Super Audio CD
- Photo CD
- DVD-Audio
- Video CD and Super Video CD
- WMA discs
- ≥ HD DVD

## ■ Region management information

#### **BD-Video**

This unit plays BD-Video marked with labels containing the region code "**B**". Example:

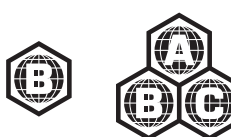

#### **DVD-Video**

This unit plays DVD-Video marked with labels containing the region number "**2**" or "**ALL**". Example:

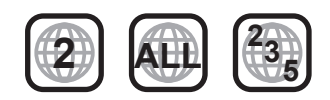

### ■ Finalize

DVD-R/RW/R DL, +R/+RW/+R DL and CD-R/RW recorded by a recorder, etc. needs to be finalized by the recorder to play on this unit. Please refer to the recorder's instructions.

### ■ BD-Video

- Please enjoy BD-Live functions, such as the network connection. The various functions differ depending on the disc.
- This unit supports high bit rate audio (Dolby Digital Plus, Dolby TrueHD, DTS-HD High Resolution Audio and DTS-HD Master Audio) adopted in BD-Video.

## ■ Music CD

Operation and sound quality of CDs that do not conform to CD-DA specifications (copy control CDs, etc.) cannot be guaranteed.

 $\square$ 

#### ■ It may not be possible to play the above media in some cases due to the type of media, the condition of the recording, the recording method and how the files were created.

● The producers of the disc can control how discs are played. So you may not always be able to control play as described in these operating instructions. Read the disc's instructions carefully.

## ■ SD card

- MiniSD Cards, microSD Cards, microSDHC Cards and microSDXC Cards can be used, but must be used with an adaptor card. These are usually supplied with such cards, or otherwise customer provided.
- ≥ Keep the Memory Card out of reach of children to prevent swallowing.
- To protect the card's contents, move the record prevention tab (on the SD card) to "LOCK".
- This unit is compatible with SD Memory Cards that meet SD Card Specifications FAT12 and FAT16 formats, as well as SDHC Memory Cards in FAT32 format (Does not support long file name.) and SDXC Memory Cards in exFAT.
- If the SD card is used with incompatible computers or devices, recorded contents may be erased due to the card being formatted etc.
- ≥ Useable memory may be slightly less than the card capacity.

### ■ USB device

- This unit supports connecting a USB memory, digital camera and video camera produced by Panasonic, etc. It is not warranted that all USB devices will work with this unit.
- This unit does not support USB device charging.
- ≥ FAT12, FAT16 and FAT32 file systems are supported.
- This unit supports USB 2.0 High Speed.

## ∫ BD-RE, BD-R

Discs recorded in DR mode using Panasonic Blu-ray Disc recorders may not playback the audio etc., correctly.

## **STEP 1 : Connecting to** a TV

- Do not place the unit on amplifiers/receiver or equipment that may become hot. The heat can damage the unit.
- ≥ Before making any connections we suggest you temporarily disconnect all the units from AC power.
- ≥ Do not connect video signals through a video recorder. Due to copy guard protection the picture may not be displayed properly.
- Please use High Speed HDMI Cables that have the HDMI logo (as shown on the cover). It is recommended that you use Panasonic's HDMI cable. When outputting 1080p signal, please use HDMI cables 5.0 meters or less.

Recommended part number: RP-CDHS15 (1.5 m), RP-CDHS30 (3.0 m), RP-CDHS50 (5.0 m), etc.

### ■ Via an HDMI AV OUT terminal

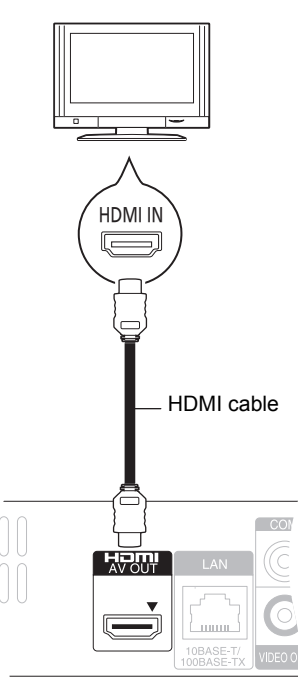

- The HDMI connection supports VIERA Link "HDAVI Control"  $(\Rightarrow 9)$  when used with a compatible Panasonic TV.
- ≥ Set "HDMI Video Mode" [BD65] and "HDMI Audio Output" to "On" ([FUNCTION MENU]→ "To Others"→ "Setup"> "TV / Device Connection"→ "HDMI Connection").

## STEP 2 : Connecting to an amplifier/receiver

### ■ Via an HDMI AV OUT terminal

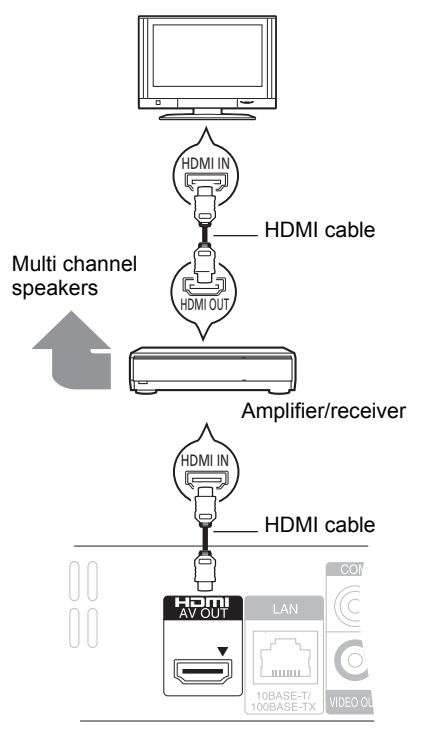

- The HDMI connection supports VIERA Link "HDAVI Control"  $(\Rightarrow 9)$  when used with a compatible Panasonic TV.
- ≥ Set "HDMI Video Mode" [BD65] and "HDMI Audio Output" to "On" ([FUNCTION MENU] $\rightarrow$ "To Others" $\rightarrow$ "Setup" $\rightarrow$ "TV / Device Connection"→ "HDMI Connection").
- Set "Digital Audio Output" depending on the used terminal and connected amplifier/receiver. ([FUNCTION MENU] $\Rightarrow$  "To Others" $\Rightarrow$  "Setup" $\Rightarrow$  "Sound")

## STEP 3 : Connecting to a broadband network  $_{\text{BDS5}}$

The following services can be used when this unit is connected to broadband.

- Firmware can be updated
- You can enjoy the BD-Live
- You can enjoy the VIERA CAST

For details about connection method, refer to the instructions supplied with the connected equipment.

- The unit is not compatible with public wireless LAN services (Hotspot etc.) provided in airports, stations, cafes etc.
- ∫ **Using LAN (ethernet) cable**

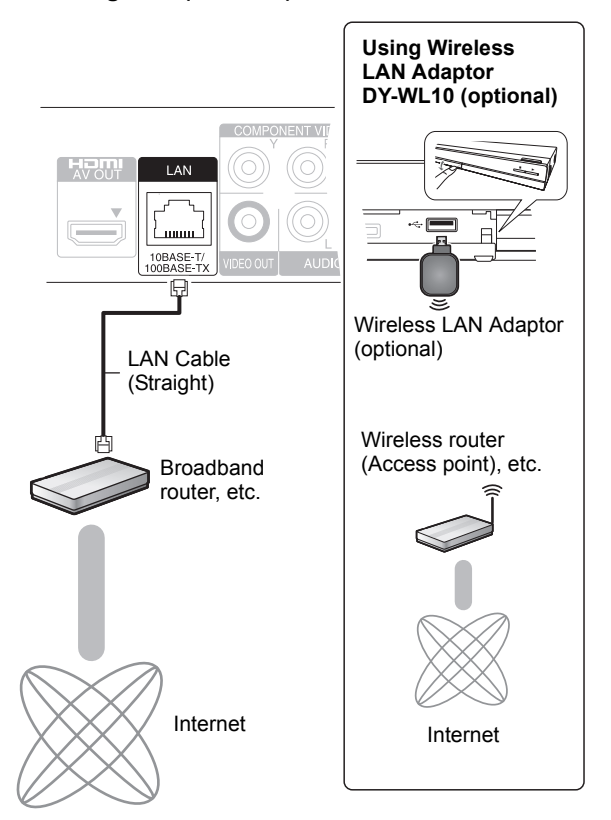

- Use shielded LAN cables when connecting to peripheral devices.
- Inserting any cable other than a LAN cable in the LAN terminal can damage the unit.
- ≥ Only the Wireless LAN Adaptor DY-WL10 (optional) can be used.
- When connection conditions are poor, use the USB extension cable supplied with the Wireless LAN Adaptor DY-WL10 (optional).
- Read the operating instructions for the Wireless LAN Adaptor DY-WL10 (optional) thoroughly when using it.
- For up to date compatibility information on your Wireless router (Access Point) refer to **http://panasonic.jp/support/global/cs/**

## STEP 4 : Setting

## Easy Setting

After connecting your new player for the first time and pressing the  $\overline{[C]}$ , a screen for the basic settings will appear.

#### **Preparation**

**Turn on the television and select the appropriate video input on the television.**

### **1 Press [**Í**].**

Setup screen appears. If this unit is connected to a Panasonic TV (VIERA) supporting HDAVI Control 2 or later via an HDMI cable. then the setting information on the TV is acquired by this TV.

#### **Standby/on switch (**Í**/I)**

Press to switch the unit from on to standby mode or vice versa. In standby mode, the unit is still consuming a small amount of power.

#### **2 Follow the on-screen instructions and**  make the settings with [**∆**,  $\Pi$ ] and press **[OK].**

"On-Screen Language", "TV Aspect" and "Quick Start" are set. ([FUNCTION MENU] $\Rightarrow$  "To Others" $\Rightarrow$  "Setup" $\Rightarrow$ "Display", "TV / Device Connection" or "General")

[BD65] After completing "Easy Setting", you can perform "Network Easy Setting".

#### m

≥ You can perform this setup anytime by selecting "Easy Setting" in the Setup menu. ([FUNCTION MENU]⇒"To Others"⇒ "Setup"⇒ "General")

## **Network Easy Setting <b>BD65**

After completing "Easy Setting", you will be asked to perform "Network Easy Setting".

**Select "Wired" or "Wireless" and press [OK].**

### ■ "Wired" connection

Follow the on-screen instructions to make your connection settings.

### ■ "Wireless" connection

If you select "Wireless" and "Wireless LAN Adaptor is not connected." is displayed, check that the Wireless LAN Adaptor is fully inserted. Alternatively, disconnect and reconnect it. If there is still no change in the display, consult your dealer for advice.

**Select "WPS (PUSH button)" or "Search for access point" and then follow the on-screen instructions and make the settings.**

## **Inserting or removing a** media

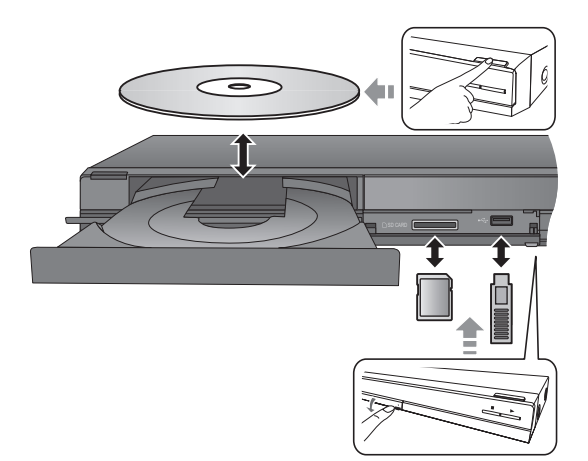

- When inserting a media, ensure that it is facing the right way up.
- ≥ When indicator on this unit's display blinks, do not turn off the unit or remove the media. Such action may result in loss of the media's contents.
- When removing the SD card, press on the centre of the card and pull it straight out.
- ≥ If you connect a Panasonic product with a USB connection cable, setup screen may be displayed on connected equipment. For details, refer to the instructions for the connected equipment.

### ■ To switch drives

#### **Press [DRIVE SELECT] to select "BD/DVD/CD", "SD card" or "USB device".**

● If a media is inserted while the unit is stopped, the drive switches automatically depending on the inserted media.

## Playing video contents

## **BD DVD CD SD USB**

### **Preparation**

Turn on the television and select the appropriate video input on the television.

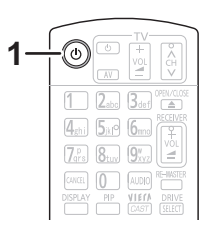

### **1 Press [**Í**] to turn on the unit.**

### **2 Insert the media.**

Play starts.

- If the menu is displayed, press [A,  $\Psi$ ,  $\blacktriangleleft$ ,  $\blacktriangleright$ ] to select the item and press [OK].
- If play does not start, press [▶] (PLAY).

### ■ To show menus

You can display Top Menu, DIRECT NAVIGATOR or Pop-up Menu.

#### **Press [TOP MENU/DIRECT NAVIGATOR] or [POP-UP MENU].**

• Press  $[\triangle, \blacktriangledown, \blacktriangle, \blacktriangleright]$  to select the item and press [OK]. ≥ Pop-up menu also appears by pressing [OPTION] and selecting "Pop-up Menu".

#### $\Box$

● Signal from PAL discs is output as PAL. Signal from NTSC discs is output as "NTSC" or "PAL60". You can select "NTSC" or "PAL60" in "NTSC Contents Output" for NTSC discs.

([FUNCTION MENU]<> "To Others" <> "Setup" <> "Picture") ● DISCS CONTINUE TO ROTATE WHILE MENUS ARE DISPLAYED.

- Press [■] when you have finished playback to protect the unit's motor, your television screen and so on.
- ≥ Depending on media and contents, the display may change or may not appear.
- DivX: Successive play is not possible.
- ≥ It is not possible to playback AVCHD and MPEG2 video which have been dragged and dropped, copied and pasted to the media.

## Other operations during play

These functions may not work depending on the media and contents.

## Stop

#### **Press [**∫**].**

The stopped position is memorized.

#### **Resume play function**

- Press  $[\triangleright]$  (PLAY) to restart from this position.
- $\bullet$  The position is cleared if the tray is opened or you press [■] several times to display "STOP" on unit's display.
- ≥ **On BD-Video discs including BD-J, the resume play function does not work.**

## Pause

#### **Press [**;**].**

● Press [II] again or [▶] (PLAY) to restart play.

## Search/Slow-motion

#### **Search**

#### While playing, press  $[44]$  or  $[15]$ .

≥ Music and MP3: The speed is fixed to a single step.

#### **Slow-motion**

#### While paused, press [44] or [ $\blacktriangleright$ ].

● BD-Video and AVCHD: Forward direction [ $\blacktriangleright$ ] only.

The speed increases up to 5 steps.

≥ Press [1] (PLAY) to revert to normal playback speed.

## Skip

#### While playing or paused, press  $\left[\frac{1}{2}\right]$  or  $\left[\frac{1}{2}\right]$ .

Skip to the title, chapter or track you want to play.

≥ Each press increases the number of skips.

## Frame-by-frame

#### **While paused, press [**2**] (**2;**) or [**1**] (**;1**).**

- Press and hold to change in succession forward or backward.
- ≥ Press [1] (PLAY) to revert to normal playback speed.
- BD-Video and AVCHD: Forward direction [▶] (III>) only.

## Changing audio

#### **Press [AUDIO].**

You can change the audio channel number or soundtrack language ([DISPLAY]⇒"Disc"⇒ "Soundtrack"), etc.

## Linked operations with the TV

(VIERA Link "HDAVI Control™")

### **What is VIERA Link "HDAVI Control"?**

**VIERA Link "HDAVI Control" is a convenient function that offers linked operations of this unit, and a Panasonic TV (VIERA) or other device under "HDAVI Control".**

**You can use this function by connecting the equipment with an HDMI cable. See the operating instructions for connected equipment for operational details.**

#### **Preparation**

- (1) Set "VIERA Link" to "On" ([FUNCTION MENU]→ 'To Others"**⇒**"Setup"**⇒**"TV / Device Connection"**⇒** "HDMI Connection"⇒ "VIERA Link"⇒ "On"). (The default setting is "On".)
- 2 Set the "HDAVI Control" operations on the connected equipment (e.g., TV).
- Turn on all "HDAVI Control" compatible equipment and select this unit's input channel on the connected TV so that the "HDAVI Control" function works properly. **Also when the connection or settings are changed, repeat this procedure.**

## Automatic input switching Power on link

When the following operations are performed, the television will automatically switch the input channel and display the corresponding action. When the television is off, the television will automatically turn on.

- When play starts on the unit
- When an action that uses the display screen is performed (e.g., DIRECT NAVIGATOR screen)
- BD-Video, DVD-Video:
- When playback stops, the TV will automatically return to TV tuner mode.

## Power off link

All connected equipment compatible with "HDAVI Control". including this unit, automatically turns off when you switch the television off.

#### **Playing music continuously even after turning off power to the television**

When the unit is connected to a Panasonic TV (VIERA) that supports HDAVI Control 2 or later and an amplifier/receiver supports VIERA Link.

- 1 While playing music
- Press [OPTION].
- $(2)$  Press  $[\triangle, \blacktriangledown]$  to select "TV Power" and press [OK].

## Easy control only with VIERA remote control

#### **Only TV supports "HDAVI Control 2" or later**

By using the TV remote control, you can play discs using the "Control Panel" and display the Top Menu or Pop-up Menu, etc.

## **1 Press [OPTION].**

**2 Select an item, then press [OK].**

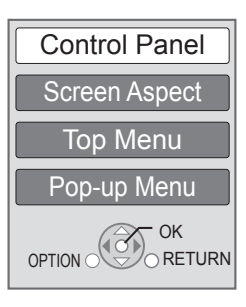

● The OPTION menu may not appear while the Top Menu for BD-Video or DVD-Video is displayed.

#### $\Box$

- The buttons that you can use for this unit vary depending on the TV. For details, refer to the operating instructions of the TV.
- The operation of this unit may be interrupted when you press incompatible buttons on the TV remote control.
- This unit supports "HDAVI Control 5" function. "HDAVI Control 5" is the newest standard (current as of December, 2009) for Panasonic's HDAVI Control compatible equipment. This standard is compatible with Panasonic's conventional HDAVI equipment.
- VIERA Link "HDAVI Control", based on the control functions provided by HDMI which is an industry standard known as HDMI CEC (Consumer Electronics Control), is a unique function that we have developed and added. As such, its operation with other manufacturers' equipment that supports HDMI CEC cannot be guaranteed.
- Please refer to individual manuals for other manufacturers' equipment supporting VIERA Link function.

## **Specifications**

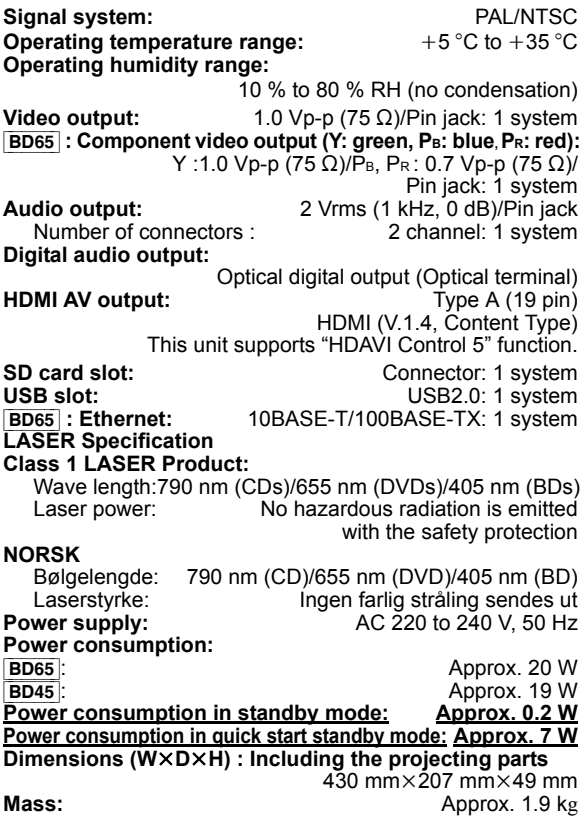

Specifications are subject to change without notice.

#### **Information for Users on Collection and Disposal of Old Equipment and used Batteries**

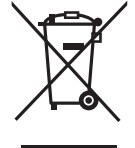

These symbols on the products, packaging, and/or accompanying documents mean that used electrical and electronic products and batteries should not be mixed with general household waste. For proper treatment, recovery and recycling of old products and used batteries, please take them to applicable

collection points, in accordance with your national legislation and the Directives 2002/96/EC and 2006/66/EC. By disposing of these products and batteries correctly, you will help to save valuable resources and prevent any potential negative effects on human health and the environment which could otherwise arise from inappropriate waste handling.

For more information about collection and recycling of old products and batteries, please contact your local municipality, your waste disposal service or the point of sale where you purchased the items. Penalties may be applicable for incorrect disposal of this waste, in accordance with national legislation.

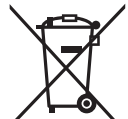

#### **For business users in the European Union**

If you wish to discard electrical and electronic equipment, please contact your dealer or supplier for further information.

#### **[Information on Disposal in other Countries outside the European Union]**

These symbols are only valid in the European Union. If you wish to discard these items, please contact your local authorities or dealer and ask for the correct method of disposal.

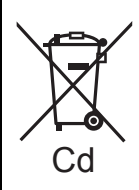

#### **Note for the battery symbol (bottom two symbol examples):**

This symbol might be used in combination with a chemical symbol. In this case it complies with the requirement set by the Directive for the chemical involved.

*English*

Java and all Java-based trademarks and logos are trademarks or registered trademarks of Sun Microsystems, Inc. in the United States and other countries.

Manufactured under license from Dolby Laboratories. Dolby and the double-D symbol are trademarks of Dolby Laboratories.

Manufactured under license under U.S. Patent #'s: 5,451,942; 5,956,674; 5,974,380; 5,978,762; 6,226,616; 6,487,535; 7,392,195; 7,272,567; 7,333,929; 7,212,872 & other U.S. and worldwide patents issued & pending. DTS and the Symbol are registered trademarks, & DTS-HD, DTS-HD Master Audio | Essential and the DTS logos are trademarks of DTS, Inc.

Product includes software. © DTS, Inc. All Rights Reserved.

This product incorporates copyright protection technology that is protected by U.S. patents and other intellectual property rights. Use of this copyright protection technology must be authorized by Macrovision, and is intended for home and other limited viewing uses only unless otherwise authorized by Macrovision. Reverse engineering or disassembly is prohibited.

HDMI, the HDMI Logo, and High-Definition Multimedia Interface are trademarks or registered trademarks of HDMI Licensing LLC in the United States and other countries.

This product is licensed under the AVC patent portfolio license and VC-1 patent portfolio license for the personal and non-commercial use of a consumer to (i) encode video in compliance with the AVC Standard and VC-1 Standard ("AVC/VC-1 Video") and/or (ii) decode AVC/VC-1 Video that was encoded by a consumer engaged in a personal and non-commercial activity and/or was obtained from a video provider licensed to provide AVC/VC-1 Video. No license is granted or shall be implied for any other use. Additional information may be obtained from MPEG LA, LLC. See http://www.mpegla.com.

HDAVI Control™ is a trademark of Panasonic Corporation.

x.v.Colour™ is a trademark.

VIERA CAST™ is a trademark of Panasonic Corporation.

"AVCHD" and the "AVCHD" logo are trademarks of Panasonic Corporation and Sony Corporation.

SDXC Logo is a trademark of SD-3C, LLC.

DivX® is a registered trademark of DivX, Inc., and is used under license.

"Blu-ray Disc" is trademark.

"BD-LIVE" logo is trademark of Blu-ray Disc Association.

"BONUSVIEW" is trademark of Blu-ray Disc Association.

YouTube and Picasa are trademarks of Google, Inc.

Microsoft®, Windows® and Windows Vista® are either registered trademarks or trademarks of the Microsoft Corporation in the United States and/or other countries.

Macintosh and Mac OS are either registered trademarks or trademarks of Apple Inc. in the United States and/or other countries.

Other names of systems and products mentioned in these instructions are usually the registered trademarks or trademarks of the manufacturers who developed the system or product concerned.

This product incorporates the following software:

- (1) the software developed independently by or for Panasonic Corporation,
- (2) the software owned by third party and licensed to Panasonic Corporation,
- (3) the software licensed under the GNU General Public License, Version 2 (GPL v2),
- (4) the software licensed under the GNU LESSER General Public License, Version 2.1 (LGPL v2.1) and/or,
- (5) open sourced software other than the software licensed under the GPL v2 and/or LGPL v2.1

For the software categorized as (3) and (4), please refer to the terms and conditions of GPL v2 and LGPL v2.1, as the case may be at

http://www.gnu.org/licenses/old-licenses/gpl-2.0.html and http://www.gnu.org/licenses/old-licenses/lgpl-2.1.html. In addition, the software categorized as (3) and (4) are copyrighted by several individuals. Please refer to the copyright notice of those individuals at http://www.am-linux.jp/dl/JPRCBW98

The GPL/LGPL software is distributed in the hope that it will be useful, but WITHOUT ANY WARRANTY, without even the implied warranty of MERCHANTABILITY or FITNESS FOR A PARTICULAR PURPOSE.

At least three (3) years from delivery of products, Panasonic will give to any third party who contact us at the contact information provided below, for a charge no more than our cost of physically performing source code distribution, a complete machine-readable copy of the corresponding source code covered under GPL v2/LGPL v2.1.

Contact Information cdrequest@am-linux.jp

Source code is also freely available to you and any other member of the public via our website below. http://www.am-linux.jp/dl/JPRCBW98

## *Cher client*

Merci d'avoir fait l'achat de cet appareil. Pour des performances et une sécurité optimales, lire attentivement ces instructions.

Avant de brancher, de faire fonctionner ou de régler l'appareil, lire attentivement la totalité de ce mode d'emploi.

Veuillez conserver ce mode d'emploi pour une consultation ultérieure.

#### **Veuillez vous référer également au mode d'emploi (format PDF) enregistré sur le CD-ROM contenant le mode d'emploi (fourni).**

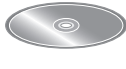

**Le Mode d'emploi (format PDF) ne peut être relu sur le lecteur.**

Vous pouvez y trouver les méthodes d'utilisation avancées et contrôler les instructions de dépannage.  $(\Rightarrow 3)$ 

#### **AVERTISSEMENT!**

**CET APPAREIL UTILISE UN LASER. L'UTILISATION DE COMMANDES OU DE RÉGLAGES OU L'EXÉCUTION DE PROCÉDURES AUTRES QUE CELLES SPÉCIFIÉES ICI PEUVENT PROVOQUER UNE EXPOSITION À DES RADIATIONS DANGEREUSES. NE PAS OUVRIR LES COUVERCLES NI ESSAYER DE RÉPARER SOI-MÊME. CONFIER TOUT TRAVAIL D'ENTRETIEN À UN PERSONNEL QUALIFIÉ.**

#### **AVERTISSEMENT:**

**POUR RÉDUIRE LES RISQUES D'INCENDIE,** 

- **D'ÉLECTROCUTION OU DE DOMMAGES AU PRODUIT,** ≥**N'EXPOSEZ PAS CET APPAREIL À LA PLUIE, À L'HUMIDITÉ, À UNE CHUTE DE GOUTTES OU À DES ÉCLABOUSSURES ET NE PLACEZ AUCUN RÉCIPIENT CONTENANT UN**
- **LIQUIDE TEL QU'UN VASE AU-DESSUS.** ≥**N'UTILISEZ QUE LES ACCESSOIRES RECOMMANDÉS.** ≥**NE RETIREZ PAS LE COUVERCLE (OU L'ARRIÈRE): IL N'Y A AUCUNE PIÈCE RÉPARABLE PAR L'UTILISATEUR À L'INTÉRIEUR. CONFIEZ TOUTE INTERVENTION À UN PERSONNEL DE DÉPANNAGE QUALIFIÉ.**

#### **AVERTISSEMENT!**

- ≥ **NE PAS INSTALLER NI PLACER L'APPAREIL DANS UNE BIBLIOTHÈQUE, UN PLACARD RENFERMÉ NI AUCUN AUTRE ESPACE RÉDUIT DE FAÇON À ASSURER UNE BONNE VENTILATION. VERIFIER QU'AUCUN RIDEAU NI AUCUN<br>AUTRE MATÉRIAU NE BLOQUE LA VENTILATION DE FAÇON<br>À ÉVITER TOUT RISQUE DE CHOC ÉLECTRIQUE OU DE FEU<br>DÛ À UNE SURCHAUFFE.<br>• NE BOUCHEZ PAS LES OUVERTURES D'AÉRATION DE**
- **L'APPAREIL AVEC DES JOURNAUX, NAPPES, RIDEAUX OU OBJETS SIMILAIRES.**
- ≥ **NE PLACEZ PAS DE SOURCES DE FLAMMES VIVES TELLES QUE BOUGIES ALLUMÉES SUR L'APPAREIL.**
- ≥**JETEZ LES PILES D'UNE MANIÈRE COMPATIBLE AVEC L'ENVIRONNEMENT.**

#### **MISE EN GARDE**

Une batterie de remplacement inappropriée peut exploser. Ne remplacez qu'avec une batterie identique ou d'un type recommandé par le fabricant. L'élimination des batteries usées doit être faite conformément aux instructions du manufacturier.

Ce produit peut être perturbé par les ondes des téléphones mobiles pendant l'utilisation. Si vous constatez une telle interférence, éloignez le téléphone mobile du produit.

Veillez à ce que la prise de courant se trouve près de l'équipement et soit facilement accessible.

Vous devez pouvoir débrancher et rebrancher facilement la fiche du cordon d'alimentation secteur.

Pour isoler complètement cet appareil du secteur,

débranchez le cordon d'alimentation secteur de la prise de courant.

CET APPAREIL EST DESTINÉ AUX CLIMATS TEMPÉRÉS.

## Consignes de sécurité

### ■ Emplacement

Placez l'appareil sur une surface plane, à l'écart des rayons directs du soleil, des températures élevées, de l'humidité élevée et des vibrations excessives. Ces facteurs peuvent endommager le coffret et les autres composants de l'appareil, raccourcissant ainsi sa durée de service. Ne placez aucun objet lourd sur l'appareil.

## ∫ Tension

N'utilisez aucune source d'alimentation à haute tension. Cela risquerait de surcharger l'appareil et de causer un incendie. N'utilisez aucune source d'alimentation CC. Vérifiez attentivement la source utilisée si vous installez l'appareil sur un navire ou en tout autre endroit où du courant continu est utilisé.

## ■ Protection du cordon d'alimentation

Assurez-vous que le cordon d'alimentation est bien branché et qu'il n'est pas endommagé. Il y a risque d'incendie ou de choc électrique si le cordon est mal branché ou endommagé. Évitez de tirer sur le cordon ou de le plier, et ne placez aucun objet lourd dessus.

Pour débrancher le cordon, saisissez-le fermement par sa fiche. Il y a risque de choc électrique si vous tirez sur le cordon d'alimentation lui-même. Ne manipulez pas la fiche avec les mains mouillées. Il y a risque de choc électrique.

### ■ Corps étrangers

Prenez garde d'échapper des objets métalliques dans l'appareil. Il y a risque de choc électrique ou de dysfonctionnement.

Prenez garde d'échapper du liquide dans l'appareil. Il y a risque de choc électrique ou de dysfonctionnement. Si cela se produit, débranchez immédiatement l'appareil de la prise secteur et contactez votre revendeur.

Ne vaporisez aucun insecticide sur ou dans l'appareil. Ils contiennent des gaz inflammables qui peuvent prendre feu s'ils sont vaporisés dans l'appareil.

## ■ Réparation

N'essayez pas de réparer cet appareil vous-même. Si le son est interrompu, si les témoins ne s'allument pas, si de la fumée apparaît ou si tout autre problème non mentionné dans ce mode d'emploi survient, débranchez le cordon d'alimentation et contactez votre revendeur ou un centre de réparation agréé. Il y a risque de choc électrique ou d'endommagement de l'appareil si une personne non qualifiée tente de le réparer, de le démonter ou de le remonter.

Pour augmenter la durée de vie de l'appareil, débranchez-le de sa source d'alimentation lorsqu'il doit demeurer inutilisé pour une période prolongée.

**En cas d'élimination ou de cession de cet appareil** Cet appareil peut conserver les informations de réglage d'utilisateur. Si vous vous débarrassez de cet appareil en le jetant ou en le cédant, suivez la procédure du retour de tous les réglages de préréglage en usine pour effacer les réglages d'utilisateur.

≥ L'historique de l'exploitation peut être enregistré dans la mémoire de cet appareil.

## Table des matières

## **Mise en marche**

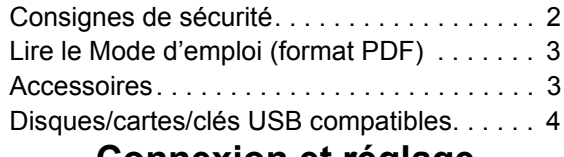

## **Connexion et réglage**

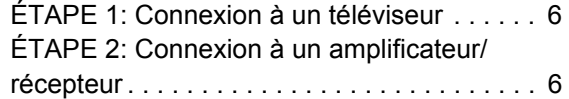

## Lire le Mode d'emploi (format PDF)

## ■ Pour Windows

- 1 Allumez l'ordinateur et introduisez le CD-ROM contenant le mode d'emploi (fourni).
- 2 Sélectionnez la langue désirée et cliquez sur [Mode d'emploi] pour l'installer.
- 3 Double-cliquez sur l'icône de raccourcis du "BD65\_45EG Mode d'emploi" située sur le bureau.

**Si le mode d'emploi (format PDF) ne s'ouvre pas** Vous aurez besoin d'Adobe Acrobat Reader 4.0 ou supérieur ou d'Adobe Reader 6.0 ou supérieur pour afficher ou imprimer le mode d'emploi (format PDF).

Téléchargez et installez une version d'Adobe Reader qui peut être utilisée avec votre SE à partir du site web suivant. http://get.adobe.com/reader/otherversions

#### **En utilisant les SE suivants**

- Windows 2000 SP4
- Windows XP SP2/SP3
- Windows Vista
- Windows 7

Introduisez le CD-ROM contenant le mode d'emploi (fourni), cliquez sur [Adobe(R) Reader(R)] puis suivez les instructions des messages à l'écran pour l'installer.

#### **Pour désinstaller le mode d'emploi (format PDF)**

Supprimez le fichier PDF du dossier "Program Files\Panasonic\DMP\".

≥ Si le contenu du dossier Program Files ne s'affiche pas, cliquez sur [Show the contents of this folder] pour l'afficher.

## ∫ Pour Macintosh

- 1 Allumez l'ordinateur et introduisez le CD-ROM contenant le mode d'emploi (fourni).
- 2 Ouvrez le dossier "Manual" dans "VFF0537" puis copiez le fichier PDF de la langue désirée dans le dossier.
- 3 Double-cliquez sur le fichier PDF pour l'ouvrir.

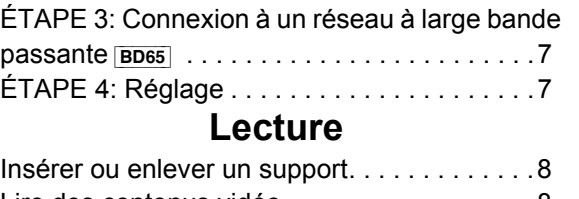

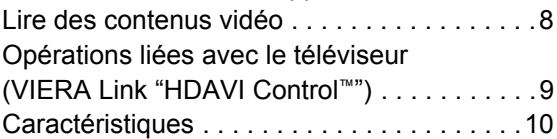

## Accessoires

Contrôlez les accessoires fournis avant d'utiliser cet appareil.

- **1 Télécommande** [BD65] (N2QAKB000077) [BD45] (N2QAKB000079)
- **2 Piles pour la télécommande**
- **1 Prise secteur CA**
- **1 CD-ROM**

#### **nomin**

- ≥ Les numéros des produits corrects à compter de décembre 2009. Cela peut être soumis à des changements.
- ≥ N'utilisez pas de cordon d'alimentation avec d'autres appareils.

## Utiliser la télécommande

Insérez-les de telle sorte que les pôles  $(+$  et  $-)$ correspondent à ceux de la télécommande.

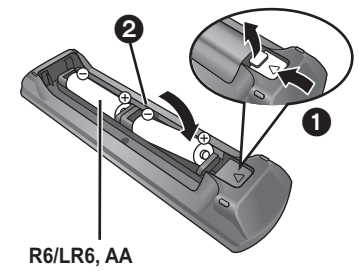

(Piles alcalines ou au manganèse)

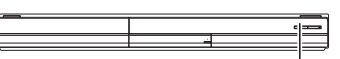

Pointez-le vers la cellule de réception du signal de commande à distance sur cet appareil.

 $\Box$ 

Une utilisation non appropriée des piles peut entraîner une fuite d'électrolyte qui peut endommager les parties entrant en contact avec le fluide et provoquer un incendie.

- ≥ Ne mélangez pas d'anciennes et de nouvelles piles ou des piles de
- différents types.
- ≥ Ne chauffez pas, n'exposez pas à une flamme.
- ≥ Ne laissez pas de façon prolongée les piles exposées au rayonnement direct du soleil dans une voiture aux portières et aux fenêtres fermées.
- N'ouvrez pas, ne court-circuitez pas les piles.
- ≥ N'essayez pas de recharger des piles alcalines ou au manganèse.

≥ Ne pas utiliser des piles dont le revêtement a été enlevé. Enlevez les piles si la télécommande doit rester inutilisée pendant une durée prolongée. Gardez dans un endroit frais à l'abri de la lumière.

## Disques/cartes/clés USB compatibles

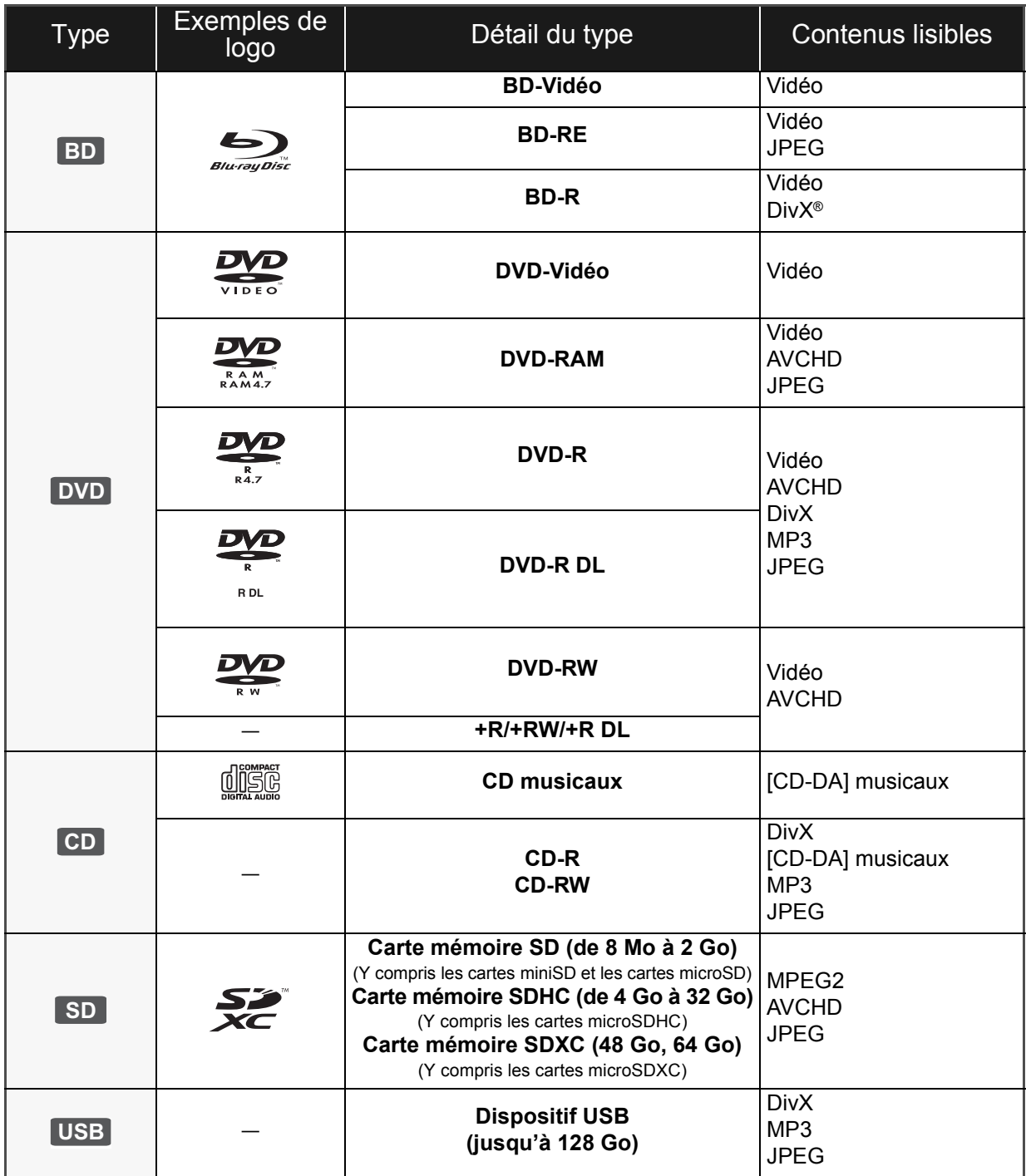

## ■ Impossible de lire les disques

#### **Tout autre disque qui n'est pas spécifiquement supporté ou décrit précédemment.**

- ≥ 2,6 Go et 5,2 Go de DVD-RAM
- ≥ DVD-RAM impossible d'être sortis de leurs étuis
- CD Super Audio
- ≥ CD de Photos
- ≥ DVD-Audio
- ≥ CD Vidéo et CD Super Vidéo
- Disques WMA
- ≥ HD DVD

## ■ Information de gestion de région

#### **BD-Vidéo**

Cet appareil peut reproduire les disques BD-Vidéo portant une étiquette avec le code de région "**B**". Exemple:

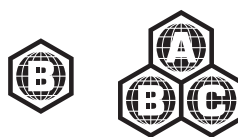

#### **DVD-Vidéo**

Cet appareil peut reproduire les disques DVD-Vidéo portant une étiquette avec le numéro de région "**2**" ou "**ALL**". Exemple:

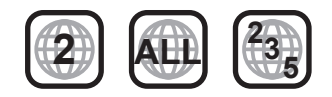

### ■ Finalisation

Les DVD-R/RW/R DL, +R/+RW/+R DL et CD-R/RW enregistrés par un graveur, etc. doivent être finalisés par le graveur pour être lus sur cet appareil. Veuillez consulter les instructions du graveur.

### ■ BD-Vidéo

- ≥ Profitez des fonctions BD-Live, comme la connexion au réseau. Les diverses fonctions diffèrent selon le disque.
- ≥ Cet appareil peut décoder un audio à débit binaire élevé (Dolby Digital Plus, Dolby TrueHD, DTS-HD High Resolution Audio et DTS-HD Master Audio) adopté par le BD-Vidéo.

### ■ CD musicaux

Le fonctionnement et la qualité sonore des CD qui n'obéissent pas aux caractéristiques CD-DA (contrôle de copie des CD, etc.) ne peuvent être garantis.

#### $\square$

- ≥ Dans certains cas, la lecture du support ci-dessus pourrait être impossible en raison du type de support, de la condition de l'enregistrement, de la méthode d'enregistrement et de la manière selon laquelle les fichiers ont été créés.
- ≥ Les producteurs du disque peuvent contrôler la manière dont les disques sont lus. Ainsi, vous pouvez ne pas toujours être en mesure de contrôler la lecture tel que décrite dans les présentes consignes d'utilisation. Veuillez lire attentivement les instructions relatives à l'utilisation du disque.

## ■ Cartes SD

≥ Les cartes miniSD, microSD, microSDHC et microSDXC peuvent être utilisées mais il faut se servir d'une carte adaptatrice. Elles sont généralement livrées avec de telles cartes. Si tel n'est pas le cas, ce sera au client de s'en procurer une.

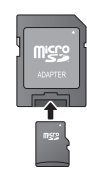

- Tenez la carte mémoire hors de portée des enfants pour éviter qu'ils ne l'avalent.
- ≥ Pour protéger les contenus de la carte, déplacer l'onglet de protection d'enregistrement (sur la carte SD) sur "LOCK".
- ≥ Cet appareil est compatible avec les cartes mémoires SD qui répondent aux spécifications de carte SD de formats FAT12 et FAT16, de même que les Cartes mémoires SDHC en format FAT32 (Ne supportent pas les longs noms de fichiers) et les Cartes mémoires SDXC en exFAT.
- ≥ Si la carte SD est utilisée avec des ordinateurs ou des appareils incompatibles, les contenus enregistrés peuvent être effacés en raison du formatage de la carte, etc.
- ≥ La mémoire réellement utilisable est légèrement inférieure à la capacité de la carte.

## ∫ Clé USB

- ≥ Cet appareil supporte la connexion à une clé USB, une caméra numérique et un caméscope fabriqué par Panasonic, etc. Il n'est pas garanti que toutes les clés USB fonctionnent sur cet appareil.
- ≥ Cet appareil ne prend pas en charge le chargement des dispositifs USB.
- ≥ Les systèmes fichiers FAT12, FAT16 et FAT32 ne sont pas pris en charge.
- ≥ Cet appareil supporte une clé USB 2.0 à Haute Vitesse.

### ■ BD-RE, BD-R

Les disques enregistrés en mode DR avec des graveurs de disques Blu-ray Panasonic ne peuvent pas lire convenablement l'audio, etc.

## **Connexion et réglage** ÉTAPE 1: Connexion à un téléviseur

- ≥ Ne placez pas l'appareil sur un amplificateur ou un autre appareil qui pourrait se réchauffer. La chaleur pourrait endommager l'appareil.
- Avant toute connexion, nous vous suggérons de déconnecter temporairement tous les appareils de l'alimentation.
- ≥ N'effectuez pas la connexion à travers le caméscope. Du fait de la protection anti-copie, l'image pourrait ne pas s'afficher correctement.
- ≥ Veuillez utiliser des câbles haute définition HDMI portant le logo HDMI (tel qu'il figure sur la couverture). Il est conseillé d'utiliser un câble HDMI Panasonic. Quand vous sortez le signal 1080p, utilisez des câbles HDMI d'une longueur inférieure ou égale à 5,0 mètres.

Numéros de pièces recommandés: RP-CDHS15 (1,5 m), RP-CDHS30 (3,0 m), RP-CDHS50 (5,0 m), etc.

#### ■ Par une prise HDMI AV OUT

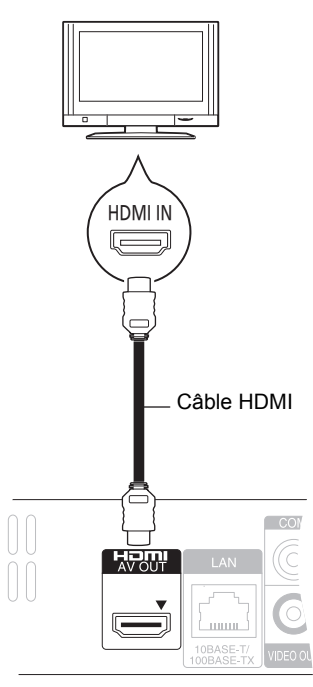

- La connexion HDMI prend en charge VIERA Link "HDAVI Control"  $(\Rightarrow 9)$  lorsqu'elle est utilisée avec un téléviseur compatible avec Panasonic.
- ≥ Réglez "Mode vidéo HDMI" [BD65] et "Sortie audio HDMI" sur "Oui" ([FUNCTION MENU]→ "Vers Autres"→ "Configuration"→ "Connexion TV / Appareil"→ "Connexion HDMI").

## ÉTAPE 2: Connexion à un amplificateur/ récepteur

### ■ Par une prise HDMI AV OUT

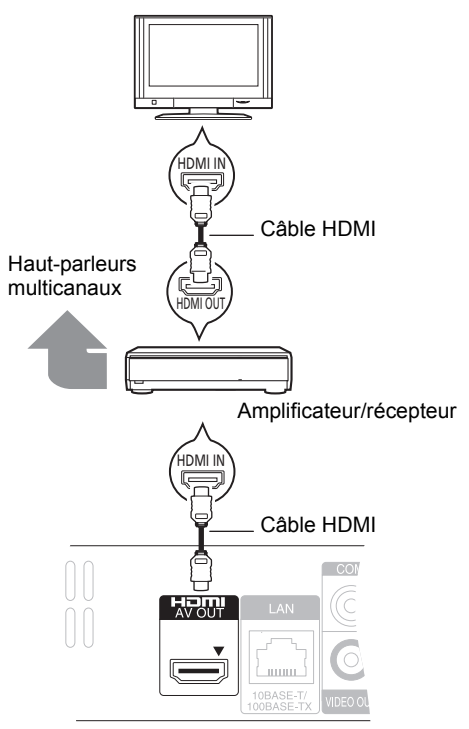

- La connexion HDMI prend en charge VIERA Link "HDAVI Control"  $(\Rightarrow 9)$  lorsqu'elle est utilisée avec un téléviseur compatible avec Panasonic.
- ≥ Réglez "Mode vidéo HDMI" [BD65] et "Sortie audio HDMI" sur "Oui" ([FUNCTION MENU]➾"Vers Autres"➾ "Configuration"⇒"Connexion TV / Appareil"⇒ "Connexion HDMI").
- ≥ Réglez "Sortie audio numérique" en fonction de la prise utilisée et de l'amplificateur/récepteur connecté. ([FUNCTION MENU]→"Vers Autres"→"Configuration"→ "Audio")

## ÉTAPE 3: Connexion à un réseau à large bande passante

#### [BD65]

Ces services peuvent être utilisés quand cet appareil est connecté à un réseau à large bande passante.

- ≥ Le logiciel peut être mis à jour
- Vous pouvez profiter de BD-Live
- Vous pouvez profiter de VIERA CAST

Pour de plus amples détails sur la méthode de connexion, consultez les instructions fournies avec l'appareil connecté.

- ≥ Cet appareil n'est pas compatible avec les réseaux LAN sans fil publics fournis dans les aéroports, gares, cafés etc.
- ∫ **Utilisation du câble LAN (Ethernet)**

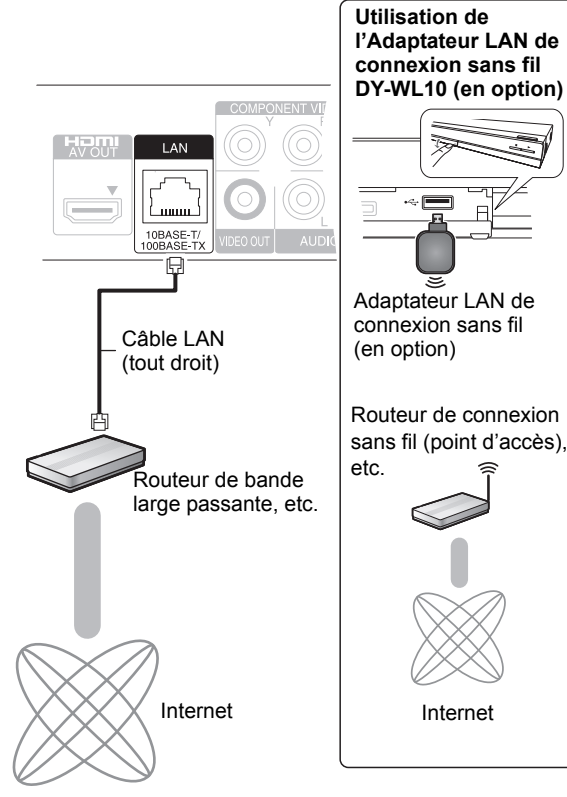

- ≥ Utilisez des cables LAN blindes pour la connexion aux peripheriques.
- ≥ L'insertion d'un câble autre que le câble LAN dans la prise LAN peut endommager l'appareil.
- ≥ Seul l'Adaptateur LAN de connexion sans fil DY-WL10 (en option) peut être utilisé.
- Lorsque les conditions de connexion sont mauvaises, utilisez le câble rallonge USB compris avec l'Adaptateur LAN de connexion sans fil DY-WL10 (en option).
- ≥ Lisez complètement le mode d'emploi pour l'Adaptateur LAN de connexion sans fil DY-WL10 (en option) avant de l'employer
- ≥ Pour des informations à jour sur la compatibilité de votre routeur sans fil (Point d'Accès) consultez l'adresse **http://panasonic.jp/support/global/cs/**

## ÉTAPE 4: Réglage

## Réglage facile

Après avoir connecté pour la première fois votre nouveau lecteur et avoir appuyé sur le bouton de mise en marche, un écran pour les réglages élémentaires s'affiche.

#### **Préparation**

**Allumez le téléviseur et sélectionnez l'entrée vidéo appropriée sur l'appareil.**

### **1 Appuyez sur [**Í**].**

L'écran d'installation apparaît. Si cet appareil est connecté à un téléviseur Panasonic (VIERA) prenant en charge le HDAVI Control 2 ou ultérieur, par un câble HDMI, les informations de réglage sur le téléviseur sont acquises par ce dernier.

#### **Interrupteur d'attente/marche (**Í**/I)**

Appuyez pour faire basculer l'appareil du mode allumé au mode de veille ou vice versa. En mode de veille, l'appareil continue de consommer une petite quantité d'énergie.

#### **2 Suivez les instructions à l'écran et effectuez les réglages avec [▲, ▼], puis appuyez sur [OK].**

"Langue à l'écran", "Aspect TV" et "Démarrage rapide" sont réglés.

([FUNCTION MENU]→"Vers Autres"→"Configuration"→ "Affichage", "Connexion TV / Appareil" ou "Autres") [BD65] Après le "Réglage facile", vous pouvez poursuivre par

le "Réglage facile du réseau".

m

≥ Vous pouvez à tout moment effectuer ce réglage en sélectionnant "Réglage facile" dans le menu Configuration. ([FUNCTION MENU]=> "Vers Autres" => "Configuration" => "Autres")

## Réglage facile du Réseau **BD65**

Après avoir terminé la "Réglage facile", vous serez amené à effectuer la "Réglage facile du réseau".

#### **Sélectionnez "Câble" ou "Sans fil" puis appuyez sur [OK].**

## ■ Connexion "Câble"

Suivez les instructions à l'écran pour effectuer la configuration de votre connexion.

## ■ Connexion "Sans fil"

Si vous sélectionnez "Sans fil" et "L'adaptateur LAN sans fil n'est pas connecté." est affiché, vérifiez que l'adaptateur LAN sans fil est correctement branché. Ou bien, déconnectez-le et rebranchez-le. S'il n'y a aucun changement à l'affichage, consultez votre revendeur pour être conseillé.

#### **Sélectionnez "WPS (Bouton PUSH)" ou "Recherche point d'accès" puis suivez les instructions à l'écran et effectuez les réglages.**

## **Letture** insérer ou enlever un support

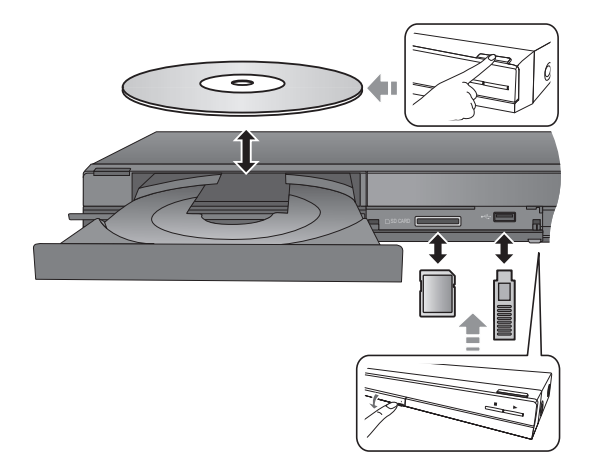

- Lorsque vous introduisez un support, assurez-vous que le bon côté est dirigé vers le haut.
- ≥ Lorsqu'un indicateur de l'écran de cet appareil clignote, ne coupez pas l'appareil ou ne retirez pas le support. Cela pourrait provoquer la perte des contenus des supports.
- ≥ Lorsque vous retirez la carte SD, appuyez au centre de la carte et tirez-la tout droit dehors.
- ≥ Si vous connectez un produit Panasonic avec un câble de connexion USB, l'écran de réglage peut s'afficher sur l'équipement connecté. Pour de plus amples détails, consultez les instructions de l'équipement connecté.

## ■ Pour faire basculer les lecteurs

#### **Appuyez sur [DRIVE SELECT] pour sélectionner "BD/ DVD/CD", "Carte SD" ou "Périphérique USB".**

≥ Si un support est inséré pendant que l'appareil est à l'arrêt, le lecteur commute automatiquement selon le support inséré.

## Lire des contenus vidéo

## **BD DVD CD SD USB**

### **Préparation**

Allumez le téléviseur et sélectionnez l'entrée vidéo appropriée sur l'appareil.

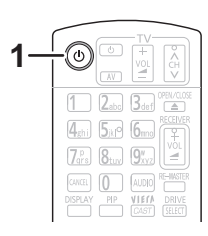

## **1 Appuyez [**Í**] pour allumer l'appareil.**

#### **2 Insérez le support.**

Démarrez la lecture.

- Si le menu est affiché, appuyez sur [ $\blacktriangle$ ,  $\blacktriangledown$ ,  $\blacktriangleleft$ ,  $\blacktriangleright$ ] pour sélectionner l'élément et appuyez sur [OK].
- ≥Si la lecture ne commence pas, appuyez sur [1] (PLAY).

## ■ Pour afficher des menus

Vous pouvez afficher Menu principal, DIRECT NAVIGATOR ou Menu Pop-up.

#### **Appuyez sur [TOP MENU/DIRECT NAVIGATOR] ou [POP-UP MENU].**

- Appuyez sur [ $\blacktriangle$ ,  $\nabla$ ,  $\blacktriangleleft$ ,  $\blacktriangleright$ ] pour sélectionner l'élément et appuyez sur [OK].
- ≥ Le menu contextuel apparaît également en appuyant sur [OPTION] et en sélectionnant "Menu Pop-up".

#### $\Box$

- Le signal provenant des disques PAL sort comme PAL. Le signal provenant des disques NTSC sort comme "NTSC" ou "PAL60". Vous pouvez sélectionner "NTSC" ou "PAL60" sous "Sortie Contenu NTSC" pour les disques NTSC.
- rcal ics alcques i i i so.<br>([FUNCTION MENU]➾ "Vers Autres"➾ "Configuration"⇒ "Vidéo") ≥ LES DISQUES CONTINUENT DE TOURNER PENDANT QUE LES ELEMENTS DU MENU S'AFFICHENT. Appuyez sur [∫] une fois que vous avez terminé la lecture, afin de protéger le moteur de l'appareil, l'écran de votre téléviseur, etc.
- ≥ En fonction du support et des contenus, l'écran peut changer ou peut ne pas apparaître.
- ≥ DivX: Les lectures successives ne sont pas possibles.
- ≥ Il n'est pas possible de lire des vidéos AVCHD et MPEG2 qui ont été extrait et supprimé, copié et collé sur le support.

# *Français*

## Autres opérations pendant la lecture

Ces fonctions pourraient ne pas fonctionner en fonction du support et des contenus.

## Arrêt

#### **Appuyez sur [**∫**].**

La position d'arrêt est mémorisée.

#### **Reprendre la fonction de lecture**

Appuyez sur [▶] (PLAY) pour reprendre la lecture à partir de cette position.

- ≥ L'effacement de la position survient si le tiroir est ouvert ou si vous appuyez sur [■] plusieurs fois pour afficher "STOP" sur l'appareil.
- ≥ **Sur les disques BD-Vidéo, y compris BD-J, la fonction de reprise lecture ne fonctionne pas.**

## Pause

#### **Appuyez sur [**;**].**

● Appuyez sur [II] à nouveau ou sur [▶] (PLAY) pour reprendre la lecture.

## Rechercher/Ralenti

#### **Rechercher**

#### Lors de la lecture, appuyez sur  $[44]$  ou sur  $[16]$ .

≥ Musique et MP3: la vitesse est fixée à une simple étape. **Ralenti**

#### **Une fois l'appareil mis en pause, appuyez sur [**6**] ou sur [**5**].**

● BD-Vidéo et AVCHD: Vers l'avant [ $\blacktriangleright$ ] uniquement.

La vitesse augmente jusqu'à 5 étapes.

≥ Appuyez sur [1] (PLAY) pour revenir à la vitesse de lecture normale.

## Sauter

**Pendant la lecture ou en cours de pause, appuyez sur [**:**] ou [**9**].**

- Passez au titre, chapitre, ou piste que vous voulez lire.
- ≥ Chaque appui augmente le nombre de sauts.

## Image par image

#### Une fois l'appareil mis en pause, appuyez sur [◀] (◀II) **ou sur [▶] (11▶).**

- ≥ Appuyez et maintenez la touche enfoncée pour faire
- avancer tour à tour la lecture ou revenir en arrière. ≥ Appuyez sur [1] (PLAY) pour revenir à la vitesse de lecture normale.
- BD-Vidéo et AVCHD: Vers l'avant [▶] (III→) uniquement.

## Changement d'audio

#### **Appuyez sur [AUDIO].**

Vous pouvez modifier le numéro de canal audio ou la langue de la bande-son ([DISPLAY]⇒"Disque"⇒ "Bande sonore"), etc.

## Opérations liées avec le téléviseur

(VIERA Link "HDAVI Control™")

### **Qu'est-ce que VIERA Link "HDAVI Control"?**

**Le VIERA Link "HDAVI Control" est une fonction pratique qui offre les opérations liées entre cet appareil, et un téléviseur Panasonic (VIERA) ou un autre appareil sous "HDAVI Control". Vous pouvez utiliser cette fonction en branchant l'équipement à l'aide d'un câble HDMI. Se reporter aux consignes d'utilisation de l'appareil branché pour les détails relatifs au fonctionnement.**

#### **Préparation**

- (1) Réglez "VIERA Link" sur "Oui" ([FUNCTION MENU]→ 'Vers Autres"**➾**"Configuration"➡ "Connexion TV / Appareil"⇒ "Connexion HDMI" "VIERA Link"⇒"Oui"). (Le réglage par défaut est "Oui".)
- 2 Réglez les "HDAVI Control" opérations sur l'équipement branché (le téléviseur par exemple).
- 3 Allumez tous les "HDAVI Control" appareils compatibles et sélectionnez le canal d'entrée de cette unité sur le téléviseur branché de sorte que la fonction "HDAVI Control" marche correctement. **De plus, lorsque le branchement ou les réglages sont modifiés, reprenez ce procédé.**

### Basculement de l'entrée automatique Allumer le lien

Lorsque les opérations suivantes sont réalisées, le téléviseur commutera automatiquement le canal d'entrée et affichera l'action correspondante. De plus, lorsque le téléviseur est éteint, il se rallumera automatiquement.

- Lorsque la lecture commence sur l'unité
- Lorsqu'une action utilisant l'écran d'affichage est effectuée (Ex: DIRECT NAVIGATOR écran)
- BD-Vidéo, DVD-Vidéo: Lorsque la lecture s'arrête, le téléviseur reviendra automatiquement en mode tuner TV.

## Eteindre le lien

Tous les équipements compatibles connectés avec "HDAVI Control", y compris cette unité, s'éteignent automatiquement lorsque vous éteignez le téléviseur.

#### **Lecture continue de la musique même après avoir éteint le téléviseur**

Lorsque l'appareil est connecté à un téléviseur (VIERA) Panasonic qui prend en charge la HDAVI Control 2 ou ultérieure et un amplificateur/récepteur qui prend en charge le VIERA Link.

- 1 Pendant la lecture de la musique Appuyez sur [OPTION].
- (2) Appuyez sur  $[\triangle, \blacktriangledown]$  pour sélectionner "Alimentation TV", puis appuyez sur [OK].

## Le contrôle facile ne s'effectue uniquement qu'à l'aide de la télécommande VIERA

#### **Seul un téléviseur prend en charge la "HDAVI Control 2" ou ultérieur**

À l'aide de la télécommande du téléviseur, vous pouvez lire des disques au moyen de "Panneau contrôle" et afficher le Top Menu ou le Pop-up Menu, etc.

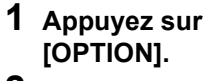

#### **2 Sélectionnez un élément, puis appuyez sur [OK].**

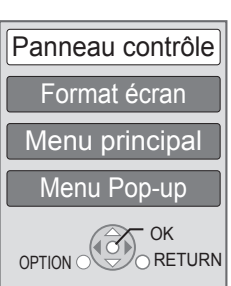

● Le menu OPTION peut ne pas apparaître pendant que le Menu Principal du BD-Vidéo ou DVD-Vidéo est affiché.

#### **P**

- ≥ Les boutons que vous pouvez utiliser pour cet appareil varient selon le
- téléviseur. Pour plus de détails, voir le mode d'emploi du téléviseur. ≥ Le fonctionnement de cet appareil risque d'être interrompu si vous appuyez sur des boutons incompatibles de la télécommande du téléviseur.
- Cet appareil prend en charge la fonction "HDAVI Control 5". "HDAVI Control 5" est la norme la plus récente (en vigueur à compter de décembre 2009) pour les appareils compatibles avec HDAVI Control de Panasonic. Cette norme est compatible avec un appareil Panasonic HDAVI habituel.
- ≥ VIERA Link "HDAVI Control", sous la base des fonctions de commande fournies par HDMI qui est une norme industrielle connue sous le nom de HDMI CEC (Consumer Electronics Control), est une fonction unique que nous avons mis au point et ajouté. Ainsi, son fonctionnement avec l'appareil des autres fabricants qui prennent en charge HDMI CEC ne peut être garanti.
- ≥ Veuillez consulter les manuels individuels pour la fonction de prise en charge de l'appareil commercialisé par les autres fabricants VIERA Link.

## **Caractéristiques**

**Système de signal:** PAL/NTSC **Plage de température de fonctionnement:**  $+5$  °C à  $+35$  °C **Plage d'humidité de fonctionnement:** 10 % à 80 % d'humidité relative (sans condensation)<br>Sortie vidéo: 10 Vp-p (75 Q)/broche: 1 système 1.0 Vp-p  $(75 \Omega)$ /broche: 1 système [BD65]**: Sortie vidéo-composantes (Y: vert, PB: bleu, PR: rouge):** Y:1,0 Vp-p (75  $\Omega$ )/PB, PR: 0,7 Vp-p (75  $\Omega$ )/ broche: 1 système **Sortie audio:** 2 Vrms (1 kHz, 0 dB)/broche<br>Nombre des connecteurs 2 canaux: 1 système Nombre des connecteurs **Sortie audio numérique:** Sortie numérique optique (Prise optique) **Sortie AV HDMI:** Type A (19 broches) HDMI (V.1.4, Content Type) Cet appareil prend en charge la fonction "HDAVI Control 5". **Fente de carte SD:** Connecteur: 1 système<br> **Emplacement USB:** USB2.0: 1 système **Emplacement USB:** USB2.0: 1 système [BD65]**: Ethernet:** 10BASE-T/100BASE-TX: 1 système **Caractéristique LASER Produit LASER de classe 1:** Longueur d'onde: 790 nm (CDs)/655 nm (DVDs)/405 nm (BDs) Energie laser: Aucune radiation dangereuse n'est émise avec la protection de sécurité **Alimentation:** Secteur 220 à 240 V, 50 Hz **Consommation électrique:** Environ 20 W<br>
BD45<br>
Environ 19 W<br>
Environ 19 W Fnviron 19 W **Consommation énergétique en mode de veille: Environ 0,2 W Consommation énergétique en mode de veille à démarrage rapide: Environ 7 W Dimensions (L**k**P**k**H): y compris les parties en saillie:** 430 mmk207 mmk49 mm **Masse:** Environ 1,9 kg

Les spécifications sont sujettes à modifications sans préavis.

#### **Avis aux utilisateurs concernant la collecte et l'élimination des piles et des appareils électriques et électroniques usagés**

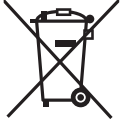

Apposé sur le produit lui-même, sur son emballage, ou figurant dans la documentation qui l'accompagne, ce pictogramme indique que les piles et appareils électriques et électroniques usagés doivent être séparés des ordures ménagères. Afin de permettre le traitement, la valorisation et le recyclage adéquats des piles et des appareils usagés, veuillez les porter à l'un des points de collecte prévus, conformément à la législation nationale en vigueur ainsi qu'aux directives 2002/96/CE et 2006/66/CE.

En éliminant piles et appareils usagés conformément à la réglementation en vigueur, vous contribuez à prévenir le gaspillage de ressources précieuses ainsi qu'à protéger la santé humaine et l'environnement contre les effets potentiellement nocifs d'une manipulation inappropriée des déchets.

Pour de plus amples renseignements sur la collecte et le recyclage des piles et appareils usagés, veuillez vous renseigner auprès de votre mairie, du service municipal d'enlèvement des déchets ou du point de vente où vous avez acheté les articles concernés. Le non-respect de la réglementation relative à l'élimination des déchets est passible d'une peine d'amende.

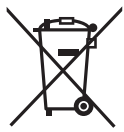

#### **Pour les utilisateurs professionnels au sein de l'Union européenne**

Si vous souhaitez vous défaire de pièces d'équipement électrique ou électronique, veuillez vous renseigner directement auprès de votre détaillant ou de votre fournisseur.

**[Information relative à l'élimination des déchets dans les pays extérieurs à l'Union européenne]** Ce pictogramme n'est valide qu'à l'intérieur de l'Union européenne. Pour connaître la procédure applicable dans les pays hors Union Européenne, veuillez vous renseigner auprès des autorités locales compétentes ou de votre distributeur.

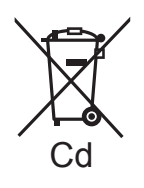

#### **Note relative au pictogramme à apposer sur les piles (voir les 2 exemples ci-contre)**

Le pictogramme représentant une poubelle sur roues barrée d'une croix est conforme à la réglementation. Si ce pictogramme est combiné avec un symbole chimique, il remplit également les exigences posées par la Directive relative au produit chimique concerné.

Java toutes les marques de commerce et les logos basés sur Java sont des marques déposées de Sun Microsystems, Inc. aux États-Unis et dans les autres pays.

Fabriqué sous licence de Dolby Laboratories. Le terme Dolby et le sigle double D sont des marques commerciales de Dolby Laboratories.

Fabriqués sous licence couverte par brevet américain n°: 5,451,942; 5,956,674; 5,974,380; 5,978,762; 6,226,616; 6,487,535; 7,392,195; 7,272,567; 7,333,929; 7,212,872 et autres brevets américains et mondiaux délivrés et en cours de délivrance.

Le DTS et le symbole sont des marques déposées et DTS-HD, DTS-HD Master Audio | Essential et les logos DTS sont des marques de commerce de DTS, Inc. Ce produit comprend un logiciel. © DTS, Inc. Tous droits réservés.

Ce produit utilise une technologie de protection des droits d'auteur couverte par des brevets américains et d'autres droits de propriété intellectuelle. L'utilisation de cette technologie de protection des droits d'auteur doit être autorisée par Macrovision. Elle n'est destinée qu'à une utilisation domestique ou à d'autres visualisations limitées sauf autorisation contraire de Macrovision. L'analyse par rétrotechnique et le désossage sont interdits.

HDMI, le logo HDMI et High-Definition Multimedia Interface sont des marques déposées ou enregistrées de HDMI Licensing LLC aux Etats-Unis et dans d'autres pays.

Ce produit est commercialisé dans le cadre de la licence de portefeuille de brevet AVC et de la licence de portefeuille de brevet VC-1 pour une utilisation personnelle et non commerciale par un consommateur, en vue (i) d'encoder une vidéo conformément à la norme AVC et à la norme VC-1 ("AVC/VC-1 Video") et/ou (ii) de décoder une vidéo AVC/VC-1 précédemment encodée par un consommateur dans le cadre d'une activité personnelle et non commerciale et/ou obtenue auprès d'un fournisseur vidéo autorisé à commercialiser des vidéos AVC/VC-1. Aucune licence n'est accordée ni implicite pour toute autre utilisation. Pour plus d'informations, veuillez contacter MPEG LA, LLC. Consultez le site

http://www.mpegla.com.

HDAVI Control™ est une marque de commerce de Panasonic Corporation.

x.v.Colour™ est une marque commerciale.

VIERA CAST™ est une marque commerciale de Panasonic Corporation.

"AVCHD" et le logo "AVCHD" sont des marques commerciales de Panasonic Corporation et Sony Corporation.

Le logo SDXC est une marque déposée de SD-3C, LLC.

DivX® est une marque déposée de DivX, Inc., utilisée sous licence.

DivX® is a registered trademark of DivX, Inc., and is used under license.

"Blu-ray Disc" est une marque commerciale.

Le logo "BD-LIVE" est une marque commerciale de Blu-ray Disc Association.

"BONUSVIEW" est une marque commerciale de Blu-ray Disc Association.

YouTube et Picasa sont des marques commerciales de Google, Inc.

Microsoft®, Windows® et Windows Vista® sont des marques déposées ou des marques commerciales de Microsoft Corporation aux Etats-Unis et dans d'autres pays.

Macintosh et Mac OS sont des marques déposées ou des marques commerciales de Apple Inc. aux Etats-Unis et/ou dans d'autres pays.

Les autres noms de systèmes et produits mentionnés dans ce manuel d'utilisation sont habituellement des marques déposées ou des marques de commerce des fabricants qui ont développé le système ou le produit concerné.

This product incorporates the following software:

- (1) the software developed independently by or for Panasonic Corporation,
- (2) the software owned by third party and licensed to Panasonic Corporation,
- (3) the software licensed under the GNU General Public License, Version 2 (GPL v2),
- (4) the software licensed under the GNU LESSER General Public License, Version 2.1 (LGPL v2.1) and/or,
- (5) open sourced software other than the software licensed under the GPL v2 and/or LGPL v2.1

For the software categorized as (3) and (4), please refer to the terms and conditions of GPL v2 and LGPL v2.1, as the case may be at

http://www.gnu.org/licenses/old-licenses/gpl-2.0.html and http://www.gnu.org/licenses/old-licenses/lgpl-2.1.html. In addition, the software categorized as (3) and (4) are copyrighted by several individuals. Please refer to the copyright notice of those individuals at http://www.am-linux.jp/dl/JPRCBW98

The GPL/LGPL software is distributed in the hope that it will be useful, but WITHOUT ANY WARRANTY, without even the implied warranty of MERCHANTABILITY or FITNESS FOR A PARTICULAR PURPOSE.

At least three (3) years from delivery of products, Panasonic will give to any third party who contact us at the contact information provided below, for a charge no more than our cost of physically performing source code distribution, a complete machine-readable copy of the corresponding source code covered under GPL v2/LGPL v2.1

Contact Information cdrequest@am-linux.jp

Source code is also freely available to you and any other member of the public via our website below. http://www.am-linux.jp/dl/JPRCBW98

## *Caro Cliente*

Grazie per l'acquisto di questo prodotto. Per ottenere prestazioni ottimali e per ragioni di sicurezza, consigliamo di leggere con attenzione le istruzioni. Prima di collegare, far funzionare o regolare l'apparecchio, leggere completamente queste istruzioni. Conservare poi questo manuale per riferimenti futuri.

#### **Consultare anche le Istruzioni d'uso (in formato PDF) registrate sul CD-ROM contenente le istruzioni d'uso (in dotazione).**

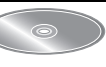

#### **Le istruzioni per l'uso (formato PDF) non possono essere riprodotte sul lettore stesso.** Qui è possibile ottenere informazioni sulle metodologie operative avanzate e controllare la sezione Ricerca guasti.  $(\Rightarrow$  3)

#### **ATTENZIONE!**

**QUESTO APPARECCHIO UTILIZZA UN LASER. L'USO DI APPARECCHI DI CONTROLLO O DI REGOLAZIONE, O PROCEDURE DI UTILIZZAZIONE DIVERSE DA QUELLE INDICATE IN QUESTO MANUALE DI ISTRUZIONI, POSSONO CAUSARE L'ESPOSIZIONE A RADIAZIONI PERICOLOSE. NON APRIRE I COPERCHI E NON CERCARE DI RIPARARE DA SOLI. PER QUALSIASI RIPARAZIONE RIVOLGERSI A PERSONALE QUALIFICATO.**

#### **ATTENZIONE:**

**PER RIDURRE IL RISCHIO D'INCENDIO, SCOSSE ELETTRICHE O DANNI AL PRODOTTO,**

- ≥**NON ESPORLO ALLA PIOGGIA, UMIDITÀ, GOCCIOLAMENTI O SPRUZZI ED EVITARE DI METTERVI SOPRA OGGETTI PIENI DI LIQUIDI, COME VASI.** ≥**USARE SOLTANTO GLI ACCESSORI CONSIGLIATI.**
- ≥**NON RIMUOVERE IL COPERCHIO (O RETRO); ALL'INTERNO NON CI SONO PARTI RIPARABILI DALL'UTENTE. PER LE RIPARAZIONI, RIVOLGERSI AL PERSONALE DI ASSISTENZA QUALIFICATO.**

#### **ATTENZIONE!**

- PER MANTENERE UNA BUONA VENTILAZIONE, NON<br>INSTALLARE O SISTEMARE QUESTA UNITÀ IN UNO<br>SCAFFALE DEI LIBRI, ARMADIETTO INCORPORATO OD<br>ALTRO SPAZIO RISTRETTO. PER PREVENIRE I RISCHI DI<br>SCOSSE O INCENDIO DOVUTI A SURRISCALDAM
- **OSTRUISCANO LE CONDIZIONI DI VENTILAZIONE.** ≥ **NON OSTRUIRE LE APERTURE DI VENTILAZIONE DELL'UNITÀ CON GIORNALI, TOVAGLIE, TENDE ED ALTRI OGGETTI SIMILI.**
- ≥ **NON METTERE SULL'UNITÀ SORGENTI DI FIAMME NUDE, COME CANDELE ACCESE.**
- ≥ **DISFARSI DELLE PILE RISPETTANDO L'AMBIENTE.**

#### **PRECAUZIONE**

Se la batteria non è sostituita correttamente, potrebbe verificarsi un'esplosione. Per la sostituzione utilizzare solo batterie dello stesso tipo o di tipo equivalente consigliate dal produttore. Per lo smaltimento delle batterie usate attenersi alle istruzioni del produttore.

Durante l'uso, questo prodotto potrebbe essere soggetto all'interferenza radio causata dal cellulare. Se si dovesse verificare tale interferenza, aumentare la distanza tra questo prodotto e il cellulare.

La presa di corrente deve trovarsi vicino all'apparecchio ed essere facilmente accessibile.

La spina del cavo di alimentazione deve rimanere sempre facilmente accessibile.

Per isolare completamente l'apparecchio dalla fonte di alimentazione principale, staccare la spina del cavo di alimentazione dalla presa di corrente.

QUESTA UNITÀ È PROGETTATA PER L'USO NEI PAESI CON CLIMA MITE.

## Precauzioni per la sicurezza

## ■ Sistemazione

Sistemare l'unità su una superficie piana, dove non ci sono la luce diretta del sole, alte temperature, alta umidità e vibrazioni eccessive. Queste condizioni possono danneggiare il mobile e gli altri componenti, riducendo la vita di servizio dell'unità. Non mettere oggetti pesanti sull'unità.

## ■ Tensione

Non usare fonti di alimentazione ad alta tensione. Ciò potrebbe sovraccaricare l'unità e causare un incendio. Non usare una fonte di alimentazione in CC. Controllare con cura la fonte di alimentazione se si usa l'unità su una nave od altro luogo dove viene usata la corrente continua.

## ■ Protezione del cavo di alimentazione CA

Accertarsi che il cavo di alimentazione CA sia collegato correttamente e che non sia danneggiato. Se il cavo di alimentazione non è collegato correttamente ed è danneggiato, può causare un incendio o scosse elettriche. Non tirare, piegare o mettere oggetti pesanti sul cavo. Per staccare il cavo, prenderlo saldamente per la spina. Se si tira il cavo di alimentazione CA, c'è pericolo di scosse elettriche. Non maneggiare la spina con le mani bagnate. C'è pericolo di scosse elettriche.

## ■ Oggetti estranei

Fara attenzione che non cadano oggetti metallici all'interno dell'unità. C'è pericolo di scosse elettriche o di un malfunzionamento.

Fare attenzione che non cadano liquidi all'interno dell'unità. C'è pericolo di scosse elettriche o di un malfunzionamento. Se ciò dovesse accadere, staccare immediatamente il cavo di alimentazione dalla presa di corrente e rivolgersi al rivenditore.

Non spruzzare insetticidi sopra o dentro l'unità. Essi contengono gas infiammabili che potrebbero prendere fuoco se spruzzati dentro l'unità.

## ■ Riparazioni

Non cercare di riparare l'unità da soli. Se il suono si interrompe, gli indicatori non si accendono, esce del fumo o si verifica un qualsiasi altro problema non descritto in queste istruzioni, staccare il cavo di alimentazione CA e rivolgersi al rivenditore o ad un centro di assistenza autorizzato. C'è pericolo di scosse elettriche o di danni all'unità se viene riparata, smontata o rimontata da personale non qualificato.

Estendere la durata staccando il cavo di alimentazione dalla presa di corrente se non si intende usare l'unità per un lungo periodo di tempo.

**Per lo smaltimento o trasferimento di questa unità** Questa unità può mantenere le informazioni delle impostazioni dell'utente. In caso di smaltimento o trasferimento di questa unità, è consigliabile seguire la procedura per ripristinare tutte le impostazioni di fabbrica cancellando le impostazioni dell'utente.

≥ Nella memoria di questa unità può essere registrata la storia delle operazioni.

## Indice

## **Avvio rapido**

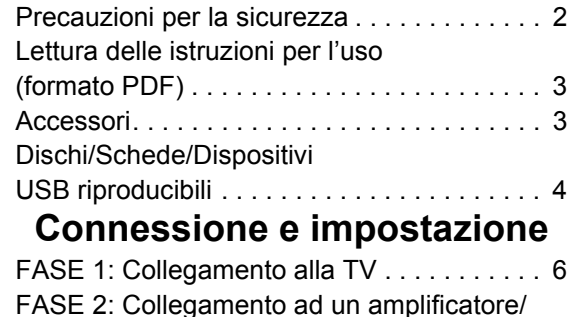

## Lettura delle istruzioni per l'uso (formato PDF)

ricevitore . . . . . . . . . . . . . . . . . . . . . . . . . . . . 6

### ■ Per Windows

- Accendere il PC e inserire il CD-ROM contenente le istruzioni per l'uso (in dotazione).
- 2 Selezionare la lingua desiderata, quindi fare clic su [Istruzioni d'uso] per installare.
- 3 Fare doppio clic sull'icona del collegamento "BD65\_45EG Istruzioni d'uso" sul desktop.

#### **Quando le istruzioni per l'uso (in formato PDF) non si aprono**

Per leggere o stampare le istruzioni per l'uso in formato PDF è necessario Adobe Acrobat Reader 4.0 o versioni successive o Adobe Reader 6.0 o versioni successive.

Scaricare e installare una versione di Adobe Reader utilizzabile con il proprio sistema operativo dal seguente sito **Web** 

http://get.adobe.com/reader/otherversions

#### **Se si utilizza il seguente sistema operativo**

- Windows 2000 SP4
- Windows XP SP2/SP3
- Windows Vista
- Windows 7

Inserire il CD-ROM contenente le istruzioni per l'uso (in dotazione), fare clic su [Adobe(R) Reader(R)], quindi seguire i messaggi su schermo per l'installazione.

#### **Per disinstallare le istruzioni per l'uso (in formato PDF)**

Eliminare il file PDF dalla cartella

"Programmi\Panasonic\DMP\".

≥ Quando non è possibile visualizzare il contenuto della cartella Program Files, fare clic su [Show the contents of this folder] per visualizzarli.

### ■ Per Macintosh

- 1 Accendere il PC e inserire il CD-ROM contenente le istruzioni per l'uso (in dotazione).
- 2 Aprire la cartella "Manual" in "VFF0537", quindi copiare il file PDF con la lingua desiderata all'interno della cartella.
- 3 Fare doppio clic sul file PDF per aprirlo.

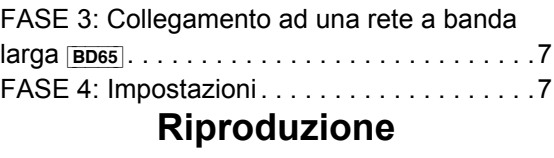

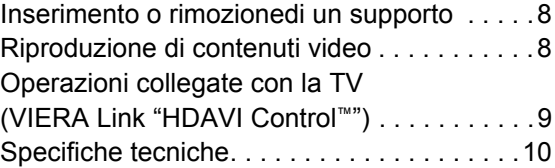

## Accessori

Controllare gli accessori forniti in dotazione prima di utilizzare questa unità.

- **1 Telecomando** [BD65] (N2QAKB000077) [BD45] (N2QAKB000079)
- **2 Batterie per il telecomando**
- **1 Cavo alimentazione**
- **1 CD-ROM**

#### m

- ≥ Codici prodotto corretti a dicembre 2009. Possono essere soggetti a modifiche.
- ≥ Non utilizzare il cavo di alimentazione CA con altri apparecchi.

## Uso del comando a distanza

Inserire in modo che i poli  $(+e -)$  corrispondano a quelli indicati nel telecomando.

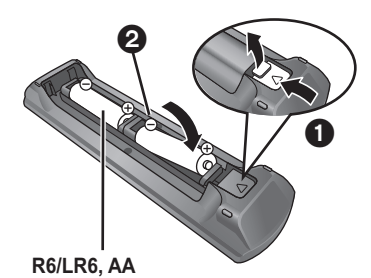

(Batterie alcaline o al manganese)

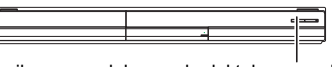

Puntarlo verso il sensore del segnale del telecomando di quest'unità.

#### $\Box$

Una cattiva gestione delle batterie potrebbe causare perdite di elettrolito; il liquido potrebbe danneggiare gli oggetti con cui viene a contatto e causare un incendio. ≥ Non utilizzare batterie nuove e vecchie o batterie di tipi diversi insieme.

- ≥ Non riscaldare o esporre a fiamme.
- ≥ Non lasciare le batterie in un'auto esposta a lungo alla luce solare diretta con portiere e finestrini chiusi.
- ≥ Non smontare o cortocircuitare.
- ≥ Non tentare di ricaricare batterie alcaline o al manganese.
- ≥ Non utilizzare le batterie se lo strato superficiale è stato strappato.

Togliere le batterie quando l'apparecchio non viene utilizzato per un lungo periodo. Conservare in un luogo buio a temperatura ambiente.

## Dischi/Schede/Dispositivi USB riproducibili

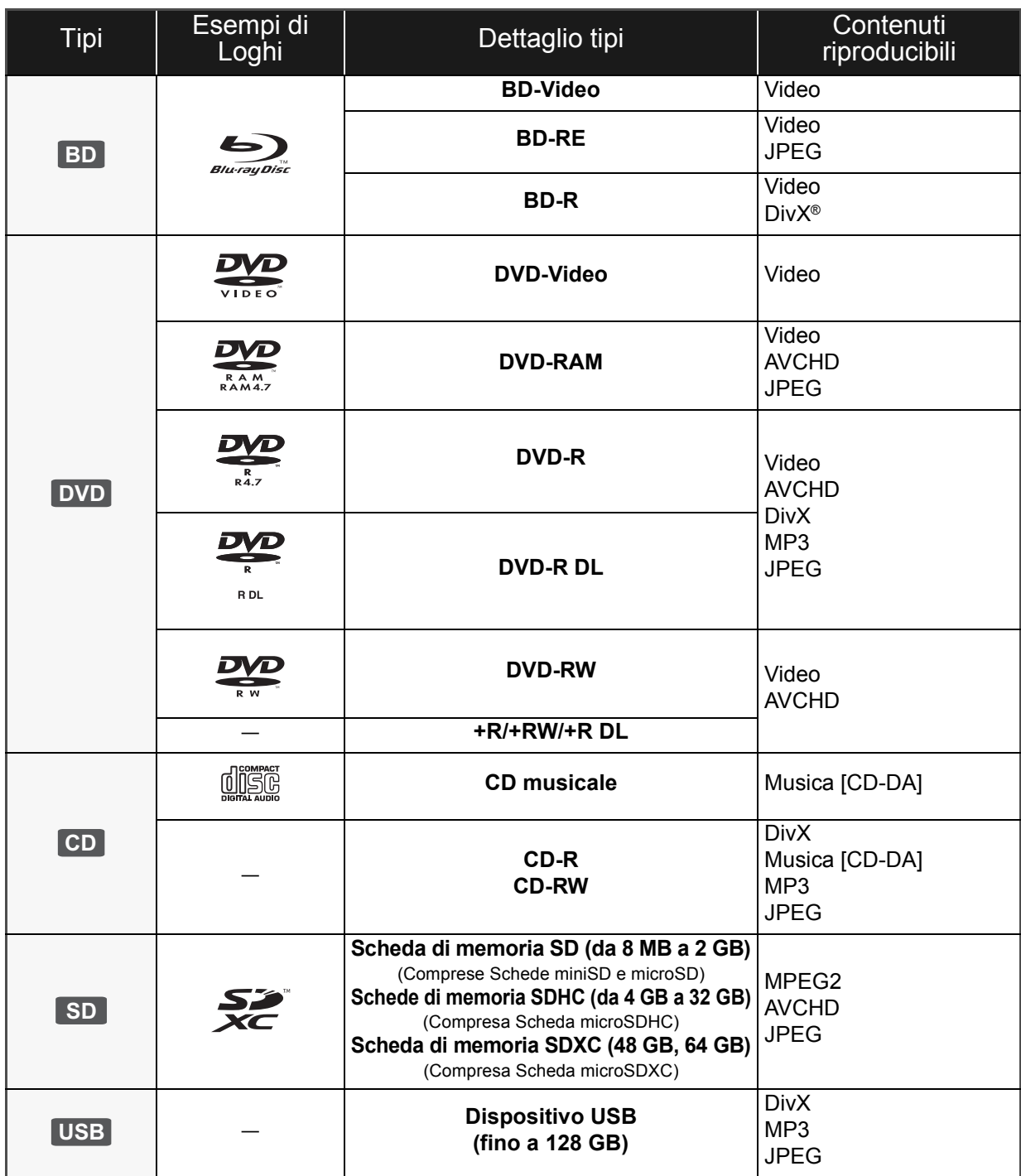

## ■ Dischi che non possono essere

## riprodotti

#### **Qualunque altro disco che non sia specificamente supportato o descritto in precedenza.**

- ≥ DVD-RAM da 2,6 GB e 5,2 GB
- ≥ DVD-RAM che non possono essere estratti dalla cartuccia
- Super Audio CD
- ≥ Foto CD
- DVD-Audio
- ≥ Video CD e Super Video CD
- ≥ Dischi WMA
- ≥ HD DVD

## ■ Informazioni sulla gestione delle

### regioni

#### **BD-Video**

Questa unità può riprodurre BD-Video contrassegnati con etichette contenenti il codice di regione "**B**". Esempio:

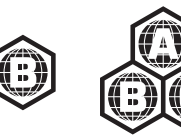

#### **DVD-Video**

Questa unità può riprodurre DVD-Video contrassegnati con etichette contenenti il numero di regione "**2**" o "**ALL**". Esempio:

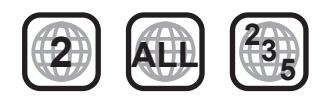

### ■ Finalizzazione

DVD-R/RW/R DL, +R/+RW/+R DL e CD-R/RW registrati da un masterizzatore, ecc. devono essere finalizzati dal masterizzatore stesso per essere riprodotti su questa unità. Consultare le istruzioni del produttore del masterizzatore.

### ■ BD-Video

- ≥ Questa unità consente di utilizzare le funzioni BD-Live, come la connessione in rete. Le funzioni disponibili dipendono dal disco.
- ≥ Questa unità supporta l'audio ad alto bit rate (Dolby Digital Plus, Dolby TrueHD, DTS-HD High Resolution Audio e DTS-HD Master Audio) adottato nei BD-Video.

## ■ CD musicale

ll funzionamento e la qualità audio del CD non conformi alle specifiche CD-DA (CD copia controllo, ecc) non possono essere garantiti.

## ■ Schede SD

● Possono essere utilizzate schede miniSD. microSD, microSDHC e microSDXC, ma devono essere utilizzate con un adattatore. Tali adattatori sono di solito forniti con le schede stesse, altrimenti se le deve procurare il cliente.

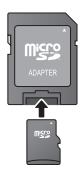

- ≥ Tenere la scheda di memoria fuori dalla portata dei bambini per evitare che venga ingerita.
- ≥ Per proteggere i contenuti della scheda, spostare la linguetta di protezione dalla registrazione (sulla scheda SD) su "LOCK".
- ≥ Questa unità è compatibile con le Schede di Memoria SD che si conformano ai formati FAT12 e FAT16 delle Specifiche per Schede SD, ed anche con le Schede di Memoria SDHC in formato FAT32 (non supportano nomi dei file lunghi) e con le Schede di Memoria SDXC in exFAT.
- ≥ Se la scheda SD viene utilizzata su computer o dispositivi non compatibili, è possibile che i contenuti registrati vengano cancellati in seguito alla formattazione della scheda ecc.
- ≥ La memoria utilizzabile potrebbe essere leggermente inferiore alla capacità della scheda.

## ■ Dispositivo USB

- ≥ Questa unità supporta la connessione a memorie USB, fotocamere e videocamere digitali prodotte da Panasonic, ecc. Non si garantisce che su questa unità funzionino tutti i dispositivi USB.
- ≥ Questa unità non supporta la messa in carica dei dispositivi USB.
- ≥ Sono supportati i file system FAT12, FAT16 e FAT32.
- ≥ Questa unità supporta USB 2.0 ad Alta Velocità.

## ∫ BD-RE, BD-R

Quando si riproducono dischi registrati in modalità DR utilizzando dei masterizzatori per dischi Blu-ray Panasonic, è possibile che l'audio non venga riprodotto correttamente, o che si verifichino problemi analoghi.

 $\square$ 

- ≥ Potrebbe non essere possibile riprodurre i supporti di cui sopra in alcuni casi a causa del tipo di supporto stesso, delle condizioni della registrazione, del metodo di registrazione e del modo in cui i file sono stati creati.
- ≥ I produttori dei dischi possono verificare in che modo vengono riprodotti i dischi. Potrebbe quindi non essere sempre possibile controllare la riproduzione come descritto in queste istruzioni. Leggere le istruzioni con attenzione.

## **FASE 1: Collegamento** alla TV

- ≥ Non posizionare l'unità su amplificatori o apparecchi che potrebbero riscaldarsi. Il calore può danneggiare l'unità.
- ≥ Prima di effettuare un qualsiasi collegamento, è consigliabile scollegare temporaneamente l'alimentazione CA di tutte le unità.
- ≥ Non collegare tramite il videoregistratore a cassette. A causa della protezione della copia, l'immagine potrebbe non essere visualizzata correttamente.
- ≥ Si prega di utilizzare cavi HDMI a elevata velocità con il logo HDMI (come indicato sulla copertina). Si consiglia di servirsi del cavo HDMI della Panasonic. Quando si emette in uscita il segnale1080p, si consiglia di utilizzare cavi HDMI da 5,0 metri o meno.

Numero del pezzo consigliato: RP-CDHS15 (1,5 m), RP-CDHS30 (3,0 m), RP-CDHS50 (5,0 m), ecc.

#### ∫ **Tramite un terminale HDMI AV OUT**

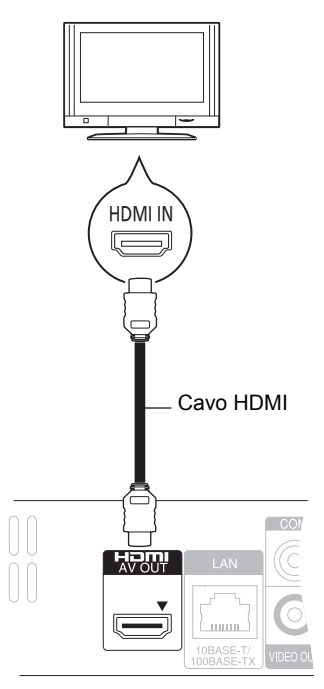

- ≥ Il collegamento HDMI supporta VIERA Link "HDAVI Control" (> 9) quando è utilizzato con una TV Panasonic compatibile.
- ≥ Impostare "Modalità video HDMI" [BD65] e "Uscita audio HDMI" su "On" ([FUNCTION MENU]→ "Altre funzioni"→ "Impostazioni"→ "Collegamento TV / dispositivo"→ "Connessione HDMI").

## FASE 2: Collegamento ad un amplificatore/ ricevitore

### ∫ **Tramite un terminale HDMI AV OUT**

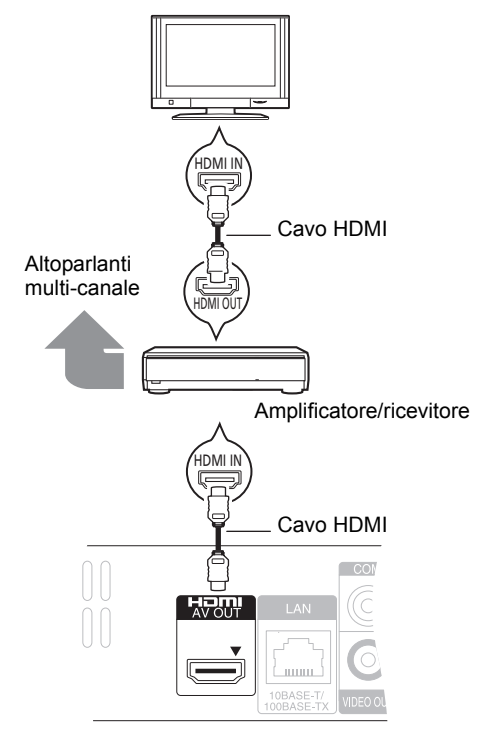

- ≥ Il collegamento HDMI supporta VIERA Link "HDAVI Control" (> 9) quando è utilizzato con una TV Panasonic compatibile.
- ≥ Impostare "Modalità video HDMI" [BD65] e "Uscita audio HDMI" su "On" ([FUNCTION MENU]➾"Altre funzioni"➾ "Impostazioni" $\Rightarrow$ "Collegamento TV / dispositivo" $\Rightarrow$ "Connessione HDMI").
- ≥ Impostare "Uscita Audio Digitale" a seconda del terminale utilizzato e dell'amplificatore/ricevitore collegato. ([FUNCTION MENU]→ "Altre funzioni"→ "Impostazioni"→ "Audio")

## FASE 3: Collegamento ad una rete a banda larga

Quando questa unità è collegata ad una banda larga, possono essere utilizzati i servizi seguenti.<br>• È possibile aggiornare il firmware

- ≥ È possibile aggiornare il firmware
- È possibile utilizzare BD-Live
- È possibile utilizzare VIERA CAST

Per maggiori dettagli sui metodi di collegamento, consultare le istruzioni fornite con gli apparecchi collegati.

≥ L'unità non è compatibile con i servizi LAN wireless pubblici presenti in aeroporti, stazioni, bar, ecc.

#### ∫ **Utilizzo di un cavo LAN (ethernet)**

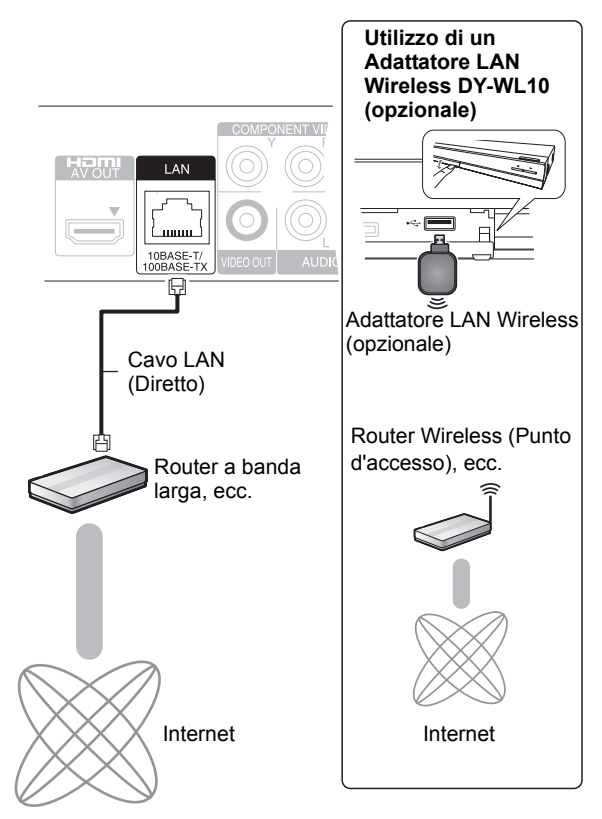

- ≥ Utilizzare cavi LAN schermati quando si collega l'unità a dispositivi periferici.
- ≥ L'inserimento di un cavo che non sia il cavo della LAN nel terminale della LAN può danneggiare l'unità.
- ≥ Può essere utilizzato soltanto l'Adattatore LAN Wireless DY-WL10 (opzionale).
- Quando le condizioni di collegamento non sono ottimali, utilizzare la prolunga USB in dotazione con l'Adattatore LAN Wireless DY-WL10 (opzionale).
- ≥ Leggere attentamente le istruzioni per l'uso dell'Adattatore LAN Wireless DY-WL10 (opzionale) prima di utilizzarlo.
- ≥ Per informazioni aggiornate sulla compatibilità del proprio router wireless (punto di accesso) vedere **http://panasonic.jp/support/global/cs/**

## FASE 4: Impostazioni

## Impostazione rapida

Dopo che si è collegato per la prima volta il nuovo lettore e si è premuto il tasto di accensione, verrà visualizzata una schermata per le impostazioni di base.

#### **Preparazione**

**Accendere il televisore e selezionare l'entrata video adatta sul televisore.**

#### **1 Premere [**Í**].**

Viene visualizzata la schermata di installazione. Se questa unità è collegata ad un TV Panasonic (VIERA) che supporta HDAVI Control 2 o successivo, attraverso un cavo HDMI, le informazioni per l'impostazione della TV vengono trasmesse dall'unità a questa TV.

#### **Interruttore standby/accensione (**Í**/I)**

Premere per passare dalla modalità on a standby o viceversa. Nella modalità standby l'unità consuma un piccolo quantitativo di energia.

#### **2 Seguire le istruzioni sullo schermo ed effettuare le impostazioni con [▲, ▼], quindi premere [OK].**

"Lingua su schermo", "Schermo TV" e "Quick start" sono stati impostati. ([FŬNCTION MENU]⇒"Altre funzioni"⇒"Impostazioni"⇒ "Display", "Collegamento TV / dispositivo" o "Altri")

[BD65] Dopo aver completato l'operazione "Impostazione rapida", è possibile effettuare l'operazione "Impostazione Rapida Rete".

#### m

≥ È possibile eseguire questa installazione in qualsiasi momento scegliendo "Impostazione rapida" dal Menu di installazione.

([FUNCTION MENU] $\Rightarrow$ "Altre funzioni"⇒"Impostazioni"⇒"Altri")

## Impostazione Rapida Rete **BD65**

Dopo aver completato "Impostazione rapida", verrà chiesto di effettuare "Impostazione Rapida Rete".

#### **Selezionare "Via Cavo" o "Wireless", quindi premere [OK].**

## ■ Connessione "Via Cavo"

Seguire le istruzioni sullo schermo per effettuare le impostazioni di connessione.

### ■ Connessione "Wireless"

Se si seleziona "Wireless" e viene visualizzato "L'Adattatore Wireless LAN non è connesso.", controllare che l'adattatore LAN wireless sia ben inserito, oppure, scollegarlo e ricollegarlo. Se il display non cambia, consultare il rivenditore.

#### **Selezionare "WPS (tasto PUSH)" o "Cerca punto di accesso" e quindi seguire le istruzioni sullo schermo ed effettuare le impostazioni.**

## **Riproduzione** Inserimento o rimozione di un supporto

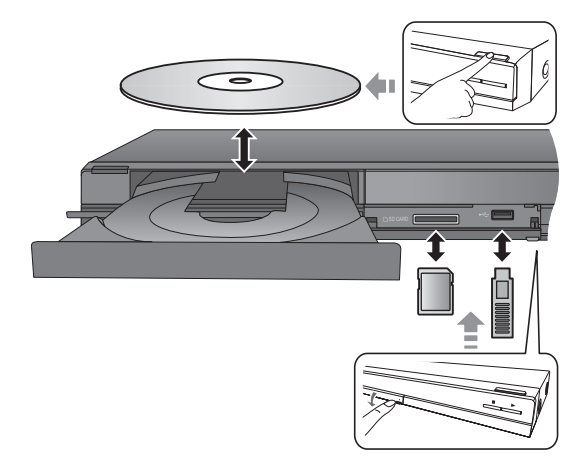

- ≥ Quando si inserisce un supporto, assicurarsi che non sia messo sottosopra.
- ≥ Quando un indicatore di questa unità lampeggia, non spegnere l'unità né rimuovere il supporto. Tali azioni potrebbero causare la perdita di contenuti dal supporto.
- ≥ Quando si rimuove una scheda SD, premere sul centro della scheda e tirarla fuori dritta.
- ≥ Se si collega un prodotto Panasonic con un cavo di collegamento USB, si potrebbe visualizzare la schermata di setup sull'apparecchio collegato. Per maggiori dettagli, consultare le istruzioni dell'apparecchio collegato.

### ■ Per passare da un driver all'altro

#### **Premere [DRIVE SELECT] per selezionare "BD/DVD/CD", "Scheda SD" o "Dispositivo USB".**

≥ Se si inserisce un supporto mentre l'unità è ferma, l'unità cambia automaticamente selezione a seconda del supporto inserito.

## Riproduzione di contenuti video

### **BD DVD CD SD USB**

#### **Preparazione**

Accendere il televisore e selezionare l'entrata video adatta sul televisore.

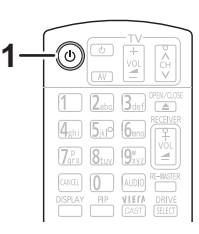

### **1 Premere [**Í**] per accendere l'unità.**

#### **2 Inserire il supporto.**

La riproduzione ha inizio.

- Se viene visualizzato il menu, premere [▲, ▼, ◀, ▶] per selezionare la voce, quindi premere [OK].
- Se la riproduzione non inizia, premere [▶] (PLAY).

### ∫ Per visualizzare i menu

E' possibile visualizzare Menu principale, DIRECT NAVIGATOR o Menu a comparsa.

#### **Premere [TOP MENU/DIRECT NAVIGATOR] o [POP-UP MENU].**

- ≥ Premere [3, 4, 2, 1] per selezionare l'elemento e premere [OK].
- ≥ I Menu Pop-up appaiono anche premendo [OPTION] e selezionando "Menu a comparsa".

#### $\Box$

≥ Il segnale dai dischi PAL viene visualizzato come PAL. Il segnale dai dischi NTSC viene visualizzato come "NTSC" o "PAL60". È possibile selezionare "NTSC" o "PAL60" in "Output contenuti NTSC" per i dischi NTSC.

THE THE THE THE MENUI⇒ "Altre funzioni"⇒ "Impostazioni"⇒ "Immagine")

- ≥ I DISCHI CONTINUANO A GIRARE MENTRE VENGONO VISUALIZZATI I MENU. Premere [■] quando la riproduzione è terminata per proteggere il motore dell'unità, lo schermo del televisore e così via.
- ≥ A seconda del supporto e dei contenuti, il display può cambiare o non apparire.
- ≥ DivX: La riproduzione successiva non è possibile.
- ≥ Non è possibile riprodurre video MPEG2 e AVCHD che siano stati copiati mediante trascinamento, o copiati e incollati sul supporto.

## Altre operazioni durante la riproduzione

Queste funzioni potrebbero non essere disponibili a seconda del supporto e dei contenuti.

## Stop

#### **Premere [**∫**].**

La posizione di arresto è stata memorizzata.

#### **Riprendere la riproduzione**

- Premere [▶] (PLAY) per ripartire da questa posizione.
- ≥ La posizione viene cancellata se si apre il vassoio o se si preme [∫] diverse volte per visualizzare "STOP" sul display dell'unità.
- ≥ **Sui dischi BD-Video compresi i BD-J, la funzione di ripristino della riproduzione non funziona.**

## Pausa

#### **Premere [**;**].**

● Premere nuovamente [II] o [▶] (PLAY) per riprendere la riproduzione.

## Ricerca/Moviola

#### **Ricerca**

In fase di riproduzione, premere [◀◀] o [▶▶].

≥ Musica e MP3: La velocità è fissa.

#### **Moviola**

Mentre il dispositivo è in pausa, premere  $[44]$  o  $[16]$ .

● BD-Video e AVCHD: Solo direzione in avanti [ $\blacktriangleright\blacktriangleright$ ].

La velocità aumenta fino a 5 volte.

≥ Premere [1] (PLAY) per tornare alla velocità di riproduzione normale.

## Salta

#### **Durante la riproduzione o la pausa, premere [** $\leq$ **] o [**9**].**

Saltare al titolo, capitolo o traccia che si vuole riprodurre. ≥ Ogni pressione aumenta il numero di salti.

## Frame dopo frame

#### **Mentre il dispositivo è in pausa, premere [◀] (◀II) o [▶]**  $(I \rvert \rvert)$ .

- Premere e tenere premuto per cambiare in successione avanti o indietro.
- ≥ Premere [1] (PLAY) per tornare alla velocità di riproduzione normale.
- BD-Video e AVCHD: Solo direzione in avanti [▶] (III>).

## Cambio dell'audio

#### **Premere [AUDIO].**

È possibile cambiare il numero del canale audio o la lingua della traccia audio ([DISPLAY]→"Disco"→ "Lingua dialoghi"), ecc.

## Operazioni collegate con la TV

(VIERA Link "HDAVI Control™")

## **Cos'è VIERA Link "HDAVI Control"?**

**VIERA Link "HDAVI Control" è una comoda funzione che offre operazioni sincronizzate tra questa unità ed un televisore Panasonic (VIERA) o altro dispositivo sottoposto a "HDAVI Control". È possibile utilizzare questa funzione collegando la strumentazione con un cavo HDMI. Consultare le istruzioni di funzionamento dei dispositivi collegati per le istruzioni di funzionamento.**

#### **Preparazione**

- (1) Impostare "VIERA Link" su "On" ([FUNCTION MENU]→ 'Altre funzioni"⇒"Impostazioni"⇒ "Collegamento TV / dispositivo"→ "Connessione HDMI"→ "VIERĂ Link"→"On"). (L'impostazione predefinita è "On".)
- 2 Impostare le operazioni "HDAVI Control" sulla strumentazione collegata (ad esempio TV).
- 3 Accendere tutta la strumentazione "HDAVI Control" compatibile e selezionare il canale di entrata di questa unità sulla TV collegata di modo che la funzione "HDAVI Control" funzioni correttamente. **Ripetere questa procedura anche quando il collegamento o le impostazioni vengono modificate.**

## Cambio automatico di input Collegamento accensione

Quando vengono eseguite le seguenti operazioni, il televisore commuterà automaticamente il canale di ingresso e visualizzerà l'azione corrispondente, quando il televisore è spento, inoltre, si accenderà automaticamente.

- Quando la riproduzione inizia sull'unità
- Quando viene eseguita un'azione che utilizza la schermata del display
- (ad esempio, DIRECT NAVIGATOR schermo) – BD-Video, DVD-Video:
- Quando la riproduzione si interrompe, la TV ritorna automaticamente alla modalità sintonizzatore TV.

## Collegamento spegnimento

Tutti i dispositivi compatibili collegati con "HDAVI Control", compresa questa unità, si spengono quando viene spento il televisore.

#### **Riproduzione continua di musica anche dopo aver spento il televisore**

Quando l'unità è collegata ad una TV Panasonic (VIERA) che supporta HDAVI Control 2 o successivo e un amplificatore/ ricevitore che supporta VIERA Link.

- 1 Mentre la riproduzione della musica è in corso Premere [OPTION].
- Premere [▲, ▼] per selezionare "Alimentazione TV" e premere [OK].

## Controllo facile solo con telecomando VIERA

**Soltanto la TV supporta "HDAVI Control 2" o successivo** Utilizzando il telecomando della TV, è possibile riprodurre i dischi utilizzando il "Pann. di controllo" e visualizzare il Menu Principale o il Menu Pop-up, ecc.

## **1 Premere [OPTION].**

**2 Selezionare una voce, quindi premere [OK].**

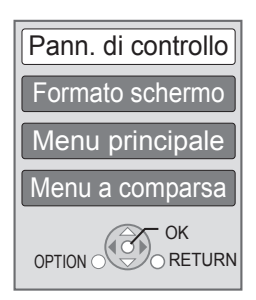

≥ Il menu OPTION può non apparire mentre è visualizzato il Menu principale di BD-Video o DVD-Video.

#### m

- ≥ I pulsanti che si possono utilizzare per questa unità cambiano a seconda del tipo di TV. Per dettagli, vedere le istruzioni d'uso dell'apparecchio TV.
- ≥ Il funzionamento di questa unità può essere interrotto quando si premono i tasti sul telecomando TV.
- ≥ Questa unità supporta la funzione "HDAVI Control 5". "HDAVI Control 5" è lo standard più recente (informazioni aggiornate a dicembre 2009) per gli apparecchi Panasonic compatibili HDAVI Control. Questo standard è compatibile con gli apparecchi HDAVI convenzionali Panasonic.
- ≥ VIERA Link "HDAVI Control", basato sulle condizioni di controllo fornite da HDMI, standard industriale noto sotto il nome di HDMI CEC (Consumer Electronics Control), è una funzione unica che abbiamo sviluppato e aggiunto. In quanto tale, il suo funzionamento con dispositivi realizzati da altri produttori HDMI CEC non può essere garantito.
- ≥ Si prega di consultare i singoli manuali per le funzioni supportate da dispositivi realizzati da altri VIERA Link produttori.

## Specifiche tecniche

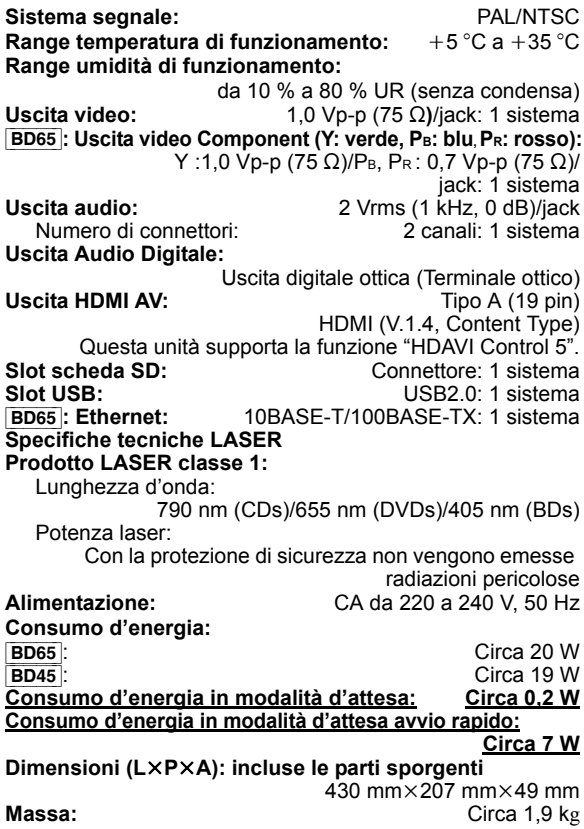

Le specifiche sono soggette a variazioni senza preavviso.

#### **Informazioni per gli utenti sulla raccolta e l'eliminazione di vecchie apparecchiature e batterie usate**

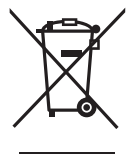

Questi simboli sui prodotti, sull'imballaggio, e/o sulle documentazioni o manuali accompagnanti i prodotti indicano che i prodotti elettrici, elettronici e le batterie usate non devono essere buttati nei rifiuti domestici generici.

Per un trattamento adeguato, recupero e riciclaggio di vecchi prodotti e batterie usate, vi preghiamo di portarli negli appositi punti di raccolta, secondo la legislazione vigente nel vostro Paese e le Direttive 2002/96/EC e 2006/66/EC.

Smaltendo correttamente questi prodotti e le batterie, contribuirete a salvare importanti risorse e ad evitare i potenziali effetti negativi sulla salute umana e sull'ambiente che altrimenti potrebbero verificarsi in seguito ad un trattamento inappropriato dei rifiuti.

Per ulteriori informazioni sulla raccolta e sul riciclaggio di vecchi prodotti e batterie, vi preghiamo di contattare il vostro comune, i vostri operatori per lo smaltimento dei rifiuti o il punto vendita dove avete acquistato gli articoli. Sono previste e potrebbero essere applicate sanzioni qualora questi rifiuti non siano stati smaltiti in modo corretto ed in accordo con la legislazione nazionale.

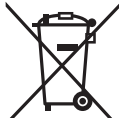

#### **Per utenti commerciali nell'Unione Europea**

Se desiderate eliminare apparecchiature elettriche ed elettroniche, vi preghiamo di contattare il vostro commerciante od il fornitore per maggiori informazioni.

**[Informazioni sullo smaltimento rifiuti in altri Paesi fuori dall'Unione Europea]** Questi simboli sono validi solo all'interno dell'Unione Europea. Se desiderate smaltire questi articoli, vi preghiamo di contattare le autorità locali od il rivenditore ed informarvi sulle modalità per un corretto smaltimento.

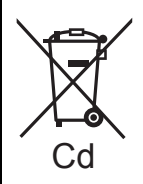

**Nota per il simbolo delle batterie (esempio con simbolo chimico riportato sotto il simbolo principale):** Questo simbolo può essere usato in combinazione con un simbolo chimico**;** in questo caso è conforme ai requisiti indicati dalla Direttiva per il prodotto chimico in questione.

Java e tutti i marchi e i loghi basati su Java sono marchi o marchi registrati di Sun Microsystems, Inc. negli Stati Uniti e in altri paesi.

Prodotto su licenza dei Dolby Laboratories. Dolby e il simbolo della doppia D sono marchi dei Dolby Laboratories.

Prodotto con licenza sui brevetti U.S.A N.: 5,451,942; 5,956,674; 5,974,380; 5,978,762; 6,226,616; 6,487,535; 7,392,195; 7,272,567; 7,333,929; 7,212,872 e altri brevetti negli Stati Uniti e in tutto il mondo rilasciati e da rilasciare. DTS e il Simbolo sono marchi registrati, e i loghi DTS-HD, DTS-HD Master Audio | Essential e DTS sono marchi di DTS, Inc.

I prodotti includono il software. © DTS, Inc. Tutti i diritti riservati.

Questo prodotto include tecnologia di protezione da copia protetta da brevetti degli Stati Uniti e altri diritti di proprietà intellettuale. L'uso di tale tecnologia di protezione da copia deve essere autorizzata da Macrovision ed è destinato esclusivamente ad usi domestici e altre visualizzazioni limitate, se non altrimenti autorizzato da Macrovision. È vietato il Reverse engineering o lo smontaggio.

HDMI, il logo HDMI e High-Definition Multimedia Interface sono marchi o marchi registrati di HDMI Licensing LLC negli Stati Uniti e in altri paesi.

Il presente prodotto è concesso in licenza mediante la licenza per il portfolio di brevetti AVC e per il portfolio di brevetti VC-1 ed è destinato ai clienti per uso personale e non commerciale, al fine di (i) codificare video in conformità con lo standard AVC e con lo standard VC-1 ("AVC/VC-1 Video") e/o (ii) decodificare video AVC/VC-1 codificati da un cliente nell'ambito di un'attività personale e non commerciale e/o ottenuti da un fornitore di video che disponga della licenza necessaria per fornire video AVC/ VC-1. Non viene concessa, né può essere considerata implicita, alcuna garanzia per usi diversi da quelli sopra indicati. È possibile ottenere ulteriori informazioni da MPEG LA, LLC, consultando il sito http://www.mpegla.com.

HDAVI Control™ è un marchio di fabbrica della Panasonic Corporation.

x.v.Colour™ è un marchio di fabbrica.

VIERA CASTTM è un marchio di Panasonic Corporation.

"AVCHD" e il logo "AVCHD" sono marchi di Panasonic Corporation e Sony Corporation.

Il logo SDXC è un marchio di SD-3C, LLC.

DivX® è un marchio registrato di DivX, Inc. e viene utilizzato in licenza.

DivX® is a registered trademark of DivX, Inc., and is used under license.

"Blu-ray Disc" è un marchio depositato.

Il logo "BD-LIVE" è un marchio depositato di Blu-ray Disc Association.

"BONUSVIEW" è un marchio depositato di Blu-ray Disc Association.

YouTube e Picasa sono marchi commerciali di Google, Inc.

Microsoft®, Windows® e Windows Vista® sono marchi registrati o marchi depositati di Microsoft Corporation negli Stati Uniti e/o in altri paesi.

Macintosh e Mac OS sono marchi registrati o marchi depositati di Apple Inc. negli Stati Uniti e/o in altri paesi.

Altri nomi di sistemi e di prodotti menzionati nel presente manuale sono in genere marchi o marchi registrati dei produttori che hanno sviluppato il sistema o il relativo prodotto.

This product incorporates the following software:

- (1) the software developed independently by or for Panasonic Corporation,
- (2) the software owned by third party and licensed to Panasonic Corporation,
- (3) the software licensed under the GNU General Public License, Version 2 (GPL v2),
- (4) the software licensed under the GNU LESSER General Public License, Version 2.1 (LGPL v2.1) and/or,
- (5) open sourced software other than the software licensed under the GPL v2 and/or LGPL v2.1

For the software categorized as (3) and (4), please refer to the terms and conditions of GPL v2 and LGPL v2.1, as the case may be at

http://www.gnu.org/licenses/old-licenses/gpl-2.0.html and http://www.gnu.org/licenses/old-licenses/lgpl-2.1.html. In addition, the software categorized as (3) and (4) are copyrighted by several individuals. Please refer to the copyright notice of those individuals at http://www.am-linux.jp/dl/JPRCBW98

The GPL/LGPL software is distributed in the hope that it will be useful, but WITHOUT ANY WARRANTY, without even the implied warranty of MERCHANTABILITY or FITNESS FOR A PARTICULAR PURPOSE.

At least three (3) years from delivery of products, Panasonic will give to any third party who contact us at the contact information provided below, for a charge no more than our cost of physically performing source code distribution, a complete machine-readable copy of the corresponding source code covered under GPL v2/LGPL v2.1.

Contact Information cdrequest@am-linux.jp

Source code is also freely available to you and any other member of the public via our website below. http://www.am-linux.jp/dl/JPRCBW98

## *Estimado cliente*

Gracias por haber adquirido este producto. Lea con atención estas instrucciones para obtener las máximas prestaciones con la mayor seguridad.

Antes de conectar, operar o ajustar este producto, sírvase leer estas instrucciones completamente.

Guarde este manual para consultarlo en el futuro en caso de ser necesario.

#### **Refiérase también a las Instrucciones de funcionamiento (formato PDF) grabadas en el CD-ROM (suministrado).**

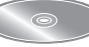

**Las instrucciones de funcionamiento (formato PDF) no** 

**se pueden reproducir en el reproductor.**

Puede enterarse de los métodos avanzados de

funcionamiento y controlar la Búsqueda de averías.  $(\Rightarrow 3)$ 

#### **¡ADVERTENCIA!**

**ESTE APARATO UTILIZA UN LÁSER.**

**EL USAR LOS CONTROLES, HACER LOS REGLAJES O LOS PASOS REQUERIDOS EN FORMA DIVERSA DE LA AQUÍ EXPUESTA PUEDE REDUNDAR EN EXPOSICIÓN PELIGROSA A** 

**LA RADIACIÓN.**

**NO ABRA LAS TAPAS NI HAGA REPARACIONES USTED MISMO. EN CASO DE PRODUCIRSE ANOMALÍAS SOLICITE AYUDA DE PERSONAL CUALIFICADO.**

#### **ADVERTENCIA:**

**PARA REDUCIR EL RIESGO DE INCENDIOS, DESCARGAS ELÉCTRICAS O DAÑOS EN EL PRODUCTO,**

- ≥**NO EXPONGA ESTE APARATO A LA LLUVIA, HUMEDAD, GOTEO O SALPICADURAS, Y NO COLOQUE ENCIMA DEL MISMO OBJETOS CON LÍQUIDOS COMO, POR EJEMPLO, FLOREROS.**
- ≥**UTILICE SOLAMENTE LOS ACCESORIOS RECOMENDADOS.**
- ≥**NO QUITE LA CUBIERTA (O EL PANEL TRASERO); EN EL INTERIOR NO HAY PIEZAS QUE PUEDA REPARAR EL USUARIO. SOLICITE LAS REPARACIONES AL PERSONAL DE SERVICIO CUALIFICADO.**

#### **¡ADVERTENCIA!**

- ≥**PARA MANTENER BIEN VENTILADA ESTA UNIDAD, NO LA INSTALE NI PONGA EN UN ESTANTE DE LIBROS, MUEBLE EMPOTRADO U OTRO ESPACIO DE DIMENSIONES REDUCIDAS. ASEGÚRESE QUE CORTINAS Y OTROS MATERIALES NO OBSTRUYAN LAS CONDICIONES DE VENTILACIÓN PARA PREVENIR EL RIESGO DE SACUDIDAS ELÉCTRICAS O INCENDIOS DEBIDOS AL RECALENTAMIENTO.** ≥ **NO OBSTRUYA LAS ABERTURAS DE VENTILACIÓN DE LA**
- **UNIDAD CON PERIÓDICOS, MANTELES, CORTINAS U OBJETOS SIMILARES.**
- ≥ **NO COLOQUE OBJETOS CON LLAMA DESCUBIERTA, UNA**
- 
- **VELA POR EJEMPLO, ENCIMA DE LA UNIDAD.** ≥**TIRE LAS PILAS DE FORMA QUE NO CONTAMINE EL MEDIO AMBIENTE.**

#### **CUIDADO**

Hay peligro de explosión por si se sustituye incorrectamente la batería. Sólo sustituya con el mismo tipo recomendado por el fabricante o que sea equivalente. Deseche las baterías usadas según instruye el fabricante.

Este producto puede tener interferencias causadas por teléfonos móviles durante su utilización. Si tales interferencias resultan evidentes, aumente la separación entre el producto y el teléfono móvil.

La toma de corriente deberá estar instalada cerca del equipo y donde se pueda acceder a ella fácilmente. El enchufe del cable de la alimentación deberá estar siempre listo para ser utilizado.

Para desconectar completamente este aparato de la red de CA, desconecte el enchufe del cable de alimentación del receptáculo de CA.

ESTA UNIDAD HA SIDO DISEÑADA PARA SER UTILIZADA EN CLIMAS MODERADOS.

## Medidas de seguridad

## ■ Colocación

Coloque el aparato en una superficie plana lejos de la luz directa del sol, temperatura y humedad altas, y vibración excesiva. Estas condiciones pueden dañar la caja y otros componentes, y por lo tanto acortar la duración del aparato. No ponga objetos pesados encima del aparato.

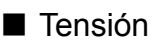

No utilice fuentes de alimentación de alta tensión. Esto puede sobrecargar el aparato y causar un incendio. No utilice fuentes de alimentación de CC. Compruebe cuidadosamente la fuente de alimentación cuando instale el aparato en una embarcación o en otro lugar donde se utilice CC.

## ■ Protección del cable de alimentación de CA

Asegúrese de que el cable de alimentación de CA esté conectado correctamente y no dañado. Una mala conexión y daños en el cable pueden causar un incendio o una descarga eléctrica. No tire del cable ni lo doble, y no ponga objetos pesados encima de él.

Sujete firmemente el enchufe cuando desconecte el cable. Tirar del cable de alimentación de CA puede causar una descarga eléctrica. No maneje el enchufe con las manos mojadas. Esto puede causar una descarga eléctrica.

## ∫ Materias extrañas

No permita que caigan objetos de metal dentro del aparato. Esto puede causar una descarga eléctrica o un fallo en el funcionamiento.

No permita que entren líquidos en el aparato. Esto puede causar una descarga eléctrica o un fallo en el funcionamiento. Si ocurre esto, desconecte inmediatamente el aparato de la fuente de alimentación y póngase en contacto con su concesionario.

No rocíe insecticidas sobre o dentro del aparato. Éstos contienen gases inflamables que pueden encenderse si son rociados dentro del aparato.

## ∫ Servicio

No intente reparar este aparato usted mismo. Si el sonido se interrumpe, los indicadores no se iluminan, aparece humo o se produce cualquier otro problema que no está tratado en estas instrucciones, desconecte el cable de alimentación de CA y póngase en contacto con su concesionario o centro de servicio autorizado. Si el aparato es reparado, desarmado o reconstruido por personas que no están cualificadas para ello pueden producirse descargas eléctricas o daños en el mismo.

Extienda la vida del aparato desconectándolo de la fuente de alimentación si no lo va a utilizar durante mucho tiempo.

#### **Para eliminar o transferir esta unidad**

Esta unidad puede guardar información de la configuración del usuario. Si decide deshacerse de esta unidad ya sea eliminándola o transfiriéndola, siga los procedimientos para restituir todas las configuraciones a los ajustes de fábrica para así borrar la configuración del usuario.

≥ Se puede grabar el historial de funcionamiento en la memoria de esta unidad.

## **Contenidos**

## **Preparativos**

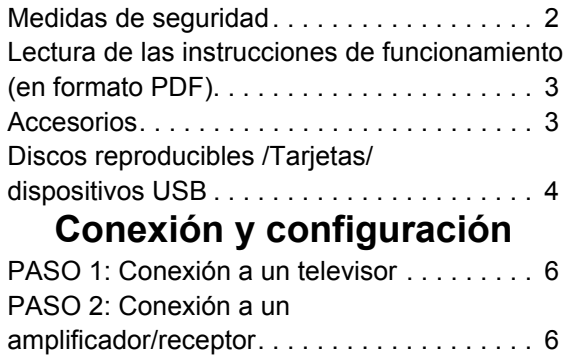

## Lectura de las instrucciones de funcionamiento (en formato PDF)

## ■ Para Windows

- 1 Encienda el ordenador e introduzca el CD-ROM conteniendo las instrucciones de funcionamiento (suministrado).
- 2 Seleccione el idioma deseado, luego haga clic en [Instrucciones de funcionamiento] para instalar.
- 3 Haga doble clic en el icono del método abreviado "BD65\_45EG Instrucciones de funcionamiento" en el escritorio.

#### **Cuando no se abren las instrucciones de funcionamiento (en formato PDF)**

Necesita Adobe Acrobat Reader 4.0 o posterior o Adobe Reader 6.0 o posterior para leer o imprimir las instrucciones de funcionamiento (en formato PDF).

Desde el sitio web a continuación descargue e instale la versión de Adobe Reader que puede usar con su sistema operativo. http://get.adobe.com/reader/otherversions

#### **Si usa el sistema operativo a continuación**

- Windows 2000 SP4
- Windows XP SP2/SP3
- Windows Vista
- Windows 7

Introduzca el CD-ROM conteniendo las instrucciones de funcionamiento (suministrado), haga clic en [Adobe(R) Reader(R)] y, luego, siga los mensajes proporcionados en la pantalla para instalar.

#### **Para desinstalar las instrucciones de funcionamiento (en formato PDF)**

Borre el archivo PDF de la carpeta

"Archivos de programa\Panasonic\DMP\".

≥ Cuando no puede visualizarse el contenido de la carpeta de los archivos de programa, haga clic en [Show the contents of this folder] para visualizarlos.

### ■ Para Macintosh

- 1 Encienda el ordenador e introduzca el CD-ROM conteniendo las instrucciones de funcionamiento (suministrado).
- 2 Abra la carpeta "Manual" en "VFF0537", luego copie dentro de la carpeta el archivo PDF con el idioma deseado.
- 3 Haga doble clic en el archivo PDF para abrirlo.

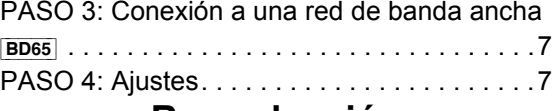

## **Reproducción**

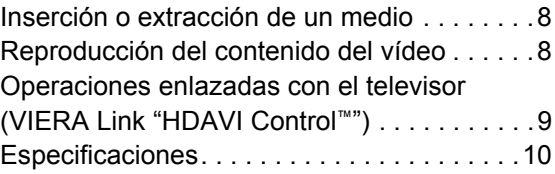

## Accesorios

Verificar los accesorios suministrados antes de utilizar esta unidad.

- **1 Mando a distancia** [BD65] (N2QAKB000077) [BD45] (N2QAKB000079)
- **2 Baterías para el mando a distancia**
- **1 Cable de alimentación de CA**
- **1 CD-ROM**

#### m

- ≥ Números de productos correctos a partir de diciembre de 2009. Pueden estar sujetos a cambios.
- ≥ No utilice el cable de alimentación de CA con otros equipos.

## Uso del mando a distancia

Inserte de manera que los polos  $(+ y -)$  coincidan con los del mando a distancia.

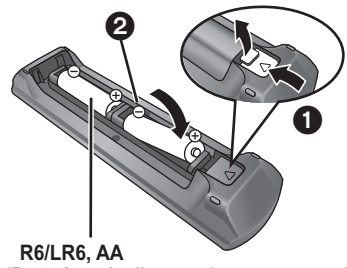

(Baterías alcalinas o de manganeso)

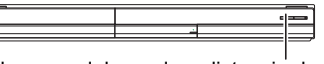

Dirija hacia el sensor del mando a distancia de esta unidad.

#### m

El mal manejo de las baterías puede causar un escape de electrolitos que puede dañar los elementos a causa del contacto con los fluidos pudiendo provocar un incendio.

- ≥ No mezcle baterías usadas y nuevas o diferentes tipos de baterías al mismo tiempo.
- No queme ni exponga a llamas.
- ≥ No deje las baterías en un coche expuesto a la luz directa del sol durante mucho tiempo con las puertas y las ventanillas cerradas.
- ≥ No las desmonte ni provoque un cortocircuito.
- ≥ No intente recargar las baterías alcalinas o al manganeso. ● No utilice baterías cuya envoltura ha sido quitada.

Extraiga las baterías si no va a utilizar el mando a distancia durante mucho tiempo. Guárdelas en un lugar frío y oscuro.

*Español*

## Discos reproducibles /Tarjetas/ dispositivos USB

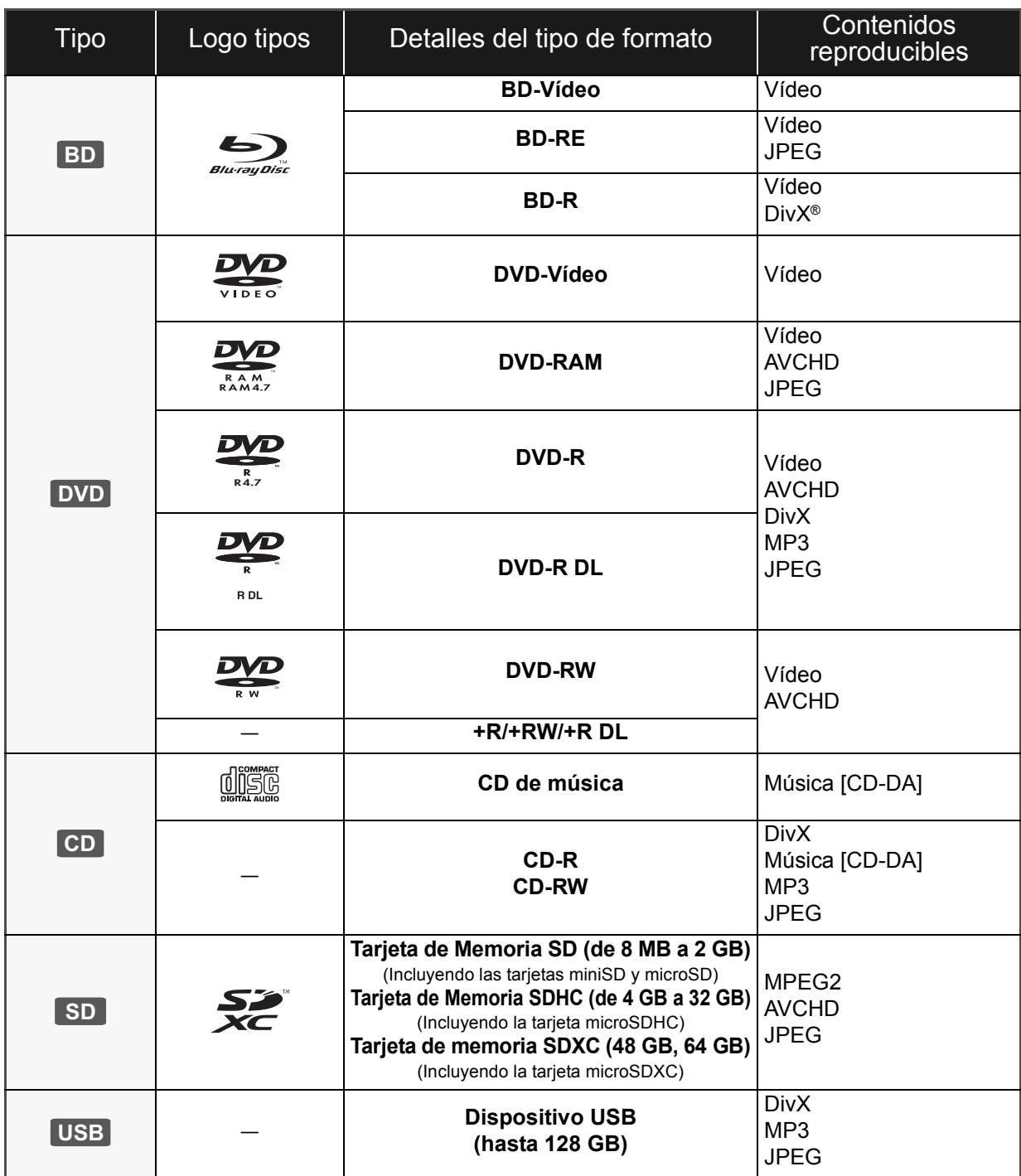

### ■ Discos que no se pueden reproducir

#### **Cualquier otro disco que no sea compatible específicamente o que no haya sido descrito previamente.**

- ≥ 2,6 GB y 5,2 GB DVD-RAM
- ≥ DVD-RAM que no se pueden quitar de sus cartuchos
- ≥ SACD
- ≥ CD de fotos
- ≥ DVD de audio
- ≥ Vídeo CD y SVCD
- ≥ Discos WMA
- ≥ HD DVD

### ■ Información sobre la gestión de regiones

#### **BD-Video**

Esta unidad puede reproducir BD-Video en cuyas etiquetas esté presente el código de región "**B**". Ejemplo:

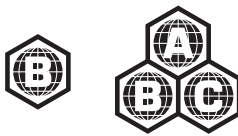

#### **DVD-Video**

Esta unidad puede reproducir DVD-Video en cuyas etiquetas esté presente el número de región "**2**" o bien "**ALL**". Ejemplo:

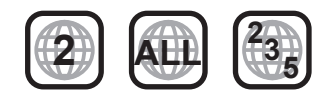

### ∫ Finalizado

Los DVD-R/RW/R DL, +R/+RW/+R DL y CD-R/RW grabados con una grabadora, etc. deben ser finalizados por la grabadora para que se puedan reproducir en esta unidad. Consulte las instrucciones del funcionamiento de su grabadora.

### ■ BD-Vídeo

- ≥ Disfrute de las funciones BD-Live, como la conexión de red. Las diferentes funciones difieren según el disco.
- ≥ Esta unidad es compatible con el audio de alta de velocidad de transmisión de bits (Dolby Digital Plus, Dolby TrueHD, DTS-HD High Resolution Audio y DTS-HD Master Audio) adoptado en vídeo BD.

## ■ CD de música

No se puede garantizar el funcionamiento y la calidad del sonido de los CD que no se ajuste a las especificaciones de CD-DA (control de copia de CD, etc.).

## ■ Tarjetas SD

● Se pueden utilizar tarietas miniSD, tarietas microSD, tarjetas microSDHC y tarjetas microSDXC, pero se deben usar con una tarjeta adaptadora. Estas tarjetas adaptadoras generalmente se entregan con las tarjetas mencionadas o se compran por separado.

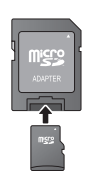

*Español*

- ≥ Mantenga la Tarjeta de memoria fuera del alcance de los niños para evitar que se la traguen.
- ≥ Para proteger los contenidos de la tarjeta, ajuste el conmutador de protección de escritura (en la tarjeta SD) a "LOCK".
- ≥ Esta unidad es compatible con tarjetas de memoria SD que cumplan con las especificaciones de tarjetas SD para los formatos FAT12 y FAT16, así como con tarjetas de memoria SDHC para formato FAT32 (la unidad no admite archivos con nombres largos) ni tarjetas de memoria SDXC para formato exFAT.
- ≥ Si la tarjeta SD se usa con computadoras o dispositivos incompatibles, los contenidos grabados se pueden borrar debido a que se formatea la tarjeta, etc.
- ≥ La memoria que puede utilizarse es ligeramente inferior a la capacidad de la tarjeta.

## ■ Dispositivo USB

- ≥ Esta unidad puede reproducir imágenes conectando una memoria USB, una cámara digital o una cámara de video Panasonic. No se garantiza que todos los dispositivos USB funcionen en esta unidad.
- ≥ Esta unidad no es compatible con los dispositivos de carga USB
- ≥ Los sistemas de archivos FAT12, FAT16 y FAT32 son compatibles.
- ≥ Esta unidad es compatible con dispositivos USB 2.0 de alta velocidad.

## ∫ BD-RE, BD-R

Los discos grabados en el modo DR usando los grabadores de disco Blu-ray de Panasonic no pueden reproducir correctamente el audio, etc.

 $\Box$ 

≥ Los fabricantes del disco pueden controlar el modo de reproducción de los mismos. Por tanto, puede que no pueda controlar siempre su reproducción tal y como se describe en estas instrucciones de funcionamiento. Lea detenidamente las instrucciones del disco.

<sup>≥</sup> Existe la posibilidad de que no se puedan reproducir los medios mencionados en algunos casos debido al tipo de medio, las condiciones de grabación, el método de grabación y a la forma en que se crearon los archivos.

## **PASO 1: Conexión a un** televisor

- ≥ No coloque la unidad en amplificadores o equipos que pueden calentarse. El calor puede dañar la unidad.
- ≥ Antes de realizar alguna conexión, le sugerimos que desconecte temporalmente todas las unidades de la CA.
- ≥ No conecte a través del aparato de vídeo. Debido a la protección contra la copia, la imagen podría no visualizarse correctamente.
- ≥ Utilice cables de alta velocidad HDMI con el logotipo HDMI (como el mostrado en la tapa). Se recomienda utilizar un cable HDMI de Panasonic. Cuando reproduce el señal 1080p, utilice cables HDMI de 5,0 metros o menos.

Número de pieza recomendado: RP-CDHS15 (1,5 m), RP-CDHS30 (3,0 m), RP-CDHS50 (5,0 m), etc.

#### ■ A través de un terminal HDMI AV OUT

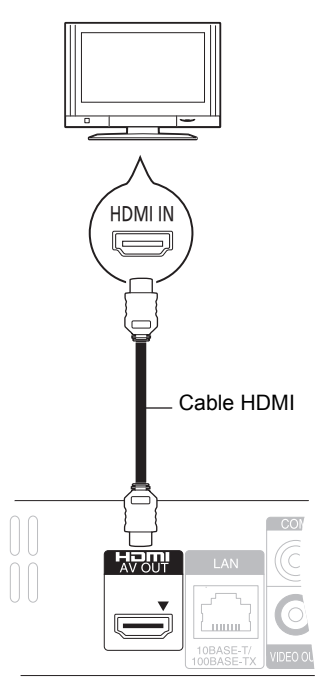

- ≥ La conexión HDMI es compatible con VIERA Link "HDAVI Control"  $(\Rightarrow 9)$  si se utiliza con un TV Panasonic que sea compatible.
- ≥ Ajustar "Modo vídeo HDMI" [BD65] y "Salida audio HDMI" en "On" ([FUNCTION MENU]→ "A otras"→ "Configuración"→ "Conexión TV / dispositivo"→ "Conexión HDMI").

## PASO 2: Conexión a un amplificador/receptor

■ A través de un terminal HDMI AV OUT

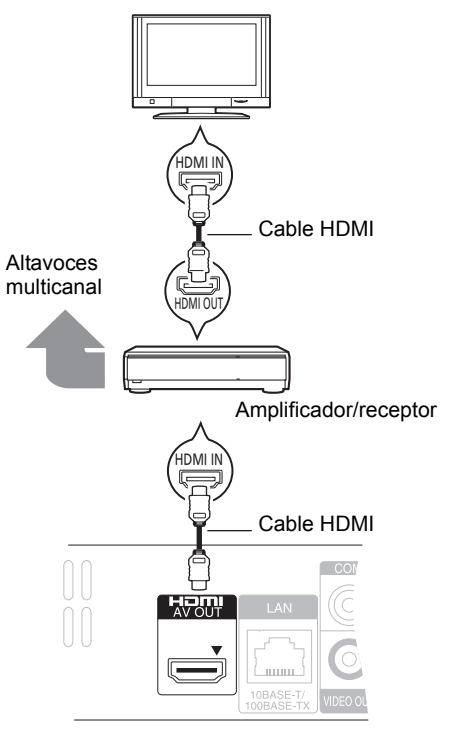

- ≥ La conexión HDMI es compatible con VIERA Link "HDAVI Control"  $(\Rightarrow 9)$  si se utiliza con un TV Panasonic que sea compatible.
- ≥ Ajustar "Modo vídeo HDMI" [BD65] y "Salida audio HDMI" en "On" ([FUNCTION MENU] $\Rightarrow$ "A otras" $\Rightarrow$ "Configuración" $\Rightarrow$ "Conexión TV / dispositivo"→ "Conexión HDMI").
- ≥ Ajustar "Salida Audio Digital" según el terminal utilizado y el amplificador/receptor conectado ([FUNCTION MENU] $\rightarrow$ "A otras"⇒ "Configuración"⇒ "Audio").
# PASO 3: Conexión a una red de banda ancha

Se pueden utilizar los siguientes servicios si conecta esta unidad a una red de banda ancha.

- ≥ Puede actualizar los siguientes softwares inalterables (Firmware)
- ≥ Puede disfrutar de BD-Live
- Puede disfrutar de VIERA CAST

Para conocer detalles sobre el método de conexión, consulte las instrucciones proporcionadas con el equipo conectado.

≥ La unidad no es compatible con los servicios de LAN inalámbrico provistos en aeropuertos, estaciones, bares, etc.

### ∫ **Uso del cable de red LAN (Ethernet)**

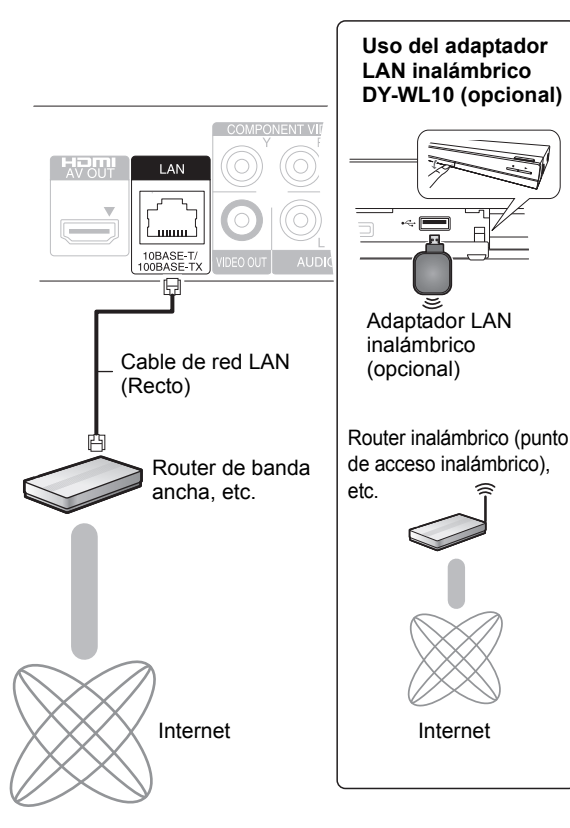

- ≥ Utilice cables apantallados LAN cuando conecta dispositivos periféricos.
- ≥ Si inserta cualquier otro cable distinto del cable LAN en el terminal LAN, puede dañar la unidad.
- ≥ Sólo se puede utilizar el adaptador LAN inalámbrico DY-WL10 (opcional).
- ≥ Si las condiciones de conexión son deficientes, utilice el cable de extensión USB incluido con el adaptador LAN inalámbrico DY-WL10 (opcional).
- ≥ Lea todas las instrucciones de funcionamiento del adaptador LAN inalámbrico DY-WL10 (opcional) antes de utilizarlo.
- ≥ Para obtener información actualizada sobre la compatibilidad de su router inalámbrico (Punto de acceso) consulte **http://panasonic.jp/support/global/cs/**

# PASO 4: Ajustes

## Ajuste rápido

Luego de conectar su nuevo reproductor por primera vez y de presionar el botón de encendido, aparece una pantalla para **los ajustes básicos.** 

### **Preparativos**

**Encienda el televisor y seleccione la entrada de vídeo apropiada en el mismo.**

### **1 Pulse [**Í**].**

Aperece la pantalla de instalación.

Si esta unidad está conectada a un televisor Panasonic (VIERA) compatible con HDAVI Control 2 o sucesivo a través un cable HDMI, las informaciones de ajuste que aparecen en el televisor se captan desde este televisor.

**Interruptor de alimentación en espera/conectada (**Í**/I)** Púlselo para cambiar la unidad de modo conectado a modo en espera o viceversa. En modo en espera, la unidad sigue consumiendo una pequeña cantidad de energía.

### **2 Siga las instrucciones que aparecen en pantalla y realice los ajustes con [▲, ▼] y pulse [OK].**

"Idioma en pantalla", "Relación de aspecto TV" y "Inicio rápido" están ajustados.

([FUNCTION MENU] $\Rightarrow$ "A otras" $\Rightarrow$ "Configuración" $\Rightarrow$ "Display", "Conexión TV / dispositivo" o "Otros")

[BD65] Después de completar "Ajuste rápido", puede realizar "Ajuste Rápido de Red".

 $\Box$ 

≥ Puede realizar esta instalación en cualquier momento seleccionando "Ajuste rápido" en el menú de Instalación. ([FUNCTION MENU]⇒"A otras"⇒"Configuración"⇒"Otros")

## Ajuste Rápido de Red **BD65**

Después de completar "Ajuste rápido", se le pedirá que realice "Ajuste Rápido de Red".

### **Seleccione "Con cable" o "Inalámbrica" y pulse [OK].**

## ■ Conexión "Con cable"

Sigas las instrucciones que aparecen en la pantalla para hacer sus ajustes de conexión.

## ■ Conexión "Inalámbrica"

Si selecciona "Inalámbrica" y "El Adaptador LAN Inalámbrica no está conectado." se visualiza, revise que el Adaptador LAN inalámbrico se inserte por completo. Alternativamente, desconéctelo y vuelva a conectarlo. Si todavía no hay un cambio en la visualización, consulte a su distribuidor para obtener ayuda.

**Seleccione "WPS (botón PUSH)" o "Buscar punto de acceso" siga las instrucciones que aparecen en pantalla y realice los ajustes.**

# **Inserción o extracción** de un medio

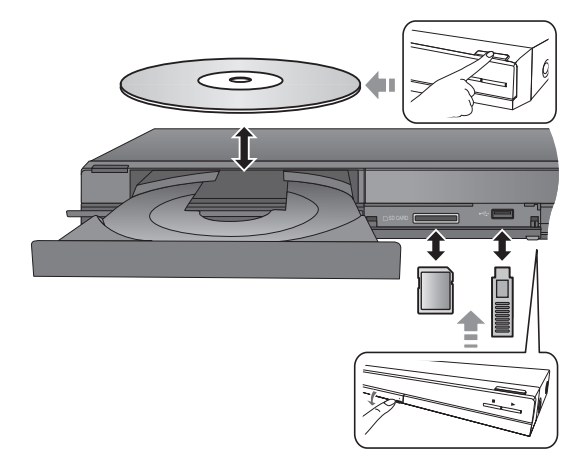

- Cuando inserte un medio, asegúrese de colocarlo del lado correcto.
- ≥ Si el indicador en la pantalla de esta unidad parpadea, no apague la unidad ni extraiga el medio. Esta acción puede provocar la pérdida de los contenidos del dispositivo.
- ≥ Cuando extraiga la tarjeta SD, pulse en el centro de la tarjeta y retírela directamente.
- ≥ Si conecta un producto Panasonic con un cable de conexión USB, se podrá visualizar la pantalla de configuración en el equipo conectado. Para obtener más detalles, consulte las instrucciones de funcionamiento del equipo conectado.

## ■ Para cambiar las unidades

### **Pulse [DRIVE SELECT] para seleccionar "BD/DVD/CD", "Tarjeta SD" o "Dispositivo USB".**

≥ Si inserta un medio mientras la unidad está parada, el lector cambia automáticamente en función del medio insertado.

# Reproducción del contenido del vídeo

## **BD DVD CD SD USB**

### **Preparativos**

Encienda el televisor y seleccione la entrada de vídeo apropiada en el mismo.

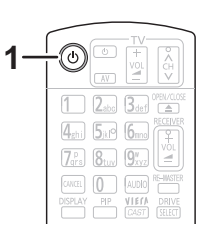

## **1 Pulse [**Í**] para encender la unidad.**

## **2 Inserte el medio.**

Pulse start.

- ≥Si se visualiza el menú, pulse [3, 4, 2, 1] para seleccionar el detalle y pulse [OK].
- ≥En caso de que no se inicie la reproducción, pulse  $[P] (PLAY).$

## ■ Para mostrar menús.

Puede visualizar Menú principal, DIRECT NAVIGATOR o Menú contextual.

### **Pulse [TOP MENU/DIRECT NAVIGATOR] o [POP-UP MENU].**

- ≥ Pulse [3, 4, 2, 1] para seleccionar el elemento y pulse [OK].
- ≥ El menú emergente aparece asimismo pulsando [OPTION] y seleccionando "Menú contextual".

### m

- ≥ La señal de los discos PAL se reproduce como PAL. La señal de los discos NTSC se reproduce como "NTSC" o "PAL60". Para los discos NTSC puede seleccionar "NTSC" o "PAL60" en "Salida de contenido NTSC". ([FUNCTION MENU] $\Rightarrow$ "A otras" $\Rightarrow$ "Configuración" $\Rightarrow$ "Vídeo")
- ≥ LOS DISCOS CONTINÚAN GIRANDO MIENTRAS SE VISUALIZA EL MENÚ. Pulse [∫] cuando haya finalizado la reproducción para proteger el motor de la unidad, la pantalla de su televisor y otros elementos.
- ≥ Según el medio y los contenidos que posea, es posible que la pantalla se modifique o no aparezca.
- ≥ DivX: Sólo se puede reproducir una vez.
- ≥ No es posible reproducir vídeos AVCHD y MPEG2 que hayan sido arrastrados y soltados, copiados y pegados al medio.

## Otras operaciones durante la reproducción

Es posible que estas funciones no puedan utilizarse según el dispositivo y el contenido.

## Detención

### **Pulse [**∫**].**

Se memeoriza la posición de detención.

- **Función de reanudación de la reproducción**
- Pulse [▶] (PLAY) para volver a iniciar a partir de esta posición.
- ≥ La posición se borra en caso de que se abra la bandeja portadiscos o de que pulse [■] varias veces para mostrar "STOP" en la pantalla de la unidad.
- ≥ **En los discos BD-Video que incluyen BD-J, la función de reanudación de la reproducción no funciona.**

## Pausa

### **Pulse [**;**].**

● Vuelva a pulsar [II] o [▶] (PLAY) para reanudar la reproducción.

## Búsqueda/Cámara lenta

### **Búsqueda**

### **Mientras está reproduciendo un disco, pulse [**6**] o [**5**].**

≥ Música y MP3: La velocidad se establece en un solo paso. **Cámara lenta**

### **Mientras está en paus, pulse [**6**] o [**5**].**

≥ Vídeo BD y AVCHD: Dirección hacia adelante [5] únicamente.

La velocidad aumenta hasta 5 pasos.

≥ Pulse [1] (PLAY) para volver a la velocidad de reproducción normal.

## **Saltar**

**Durante la reproducción o la pausa, pulse [** $|44|$ **] o [** $|8|$ **].** Saltar al título, capítulo o pista que desee reproducir.

≥ Cada vez que se pulsa aumenta el número de saltos.

## Fotograma a fotograma

### **Mientras está en pausa, pulse [◀] (◀ⅡⅡ) o [▶] (Ⅱ■).**

- ≥ Púlselo y manténgalo pulsado para cambiar en sucesión adelante o atrás.
- ≥ Pulse [1] (PLAY) para volver a la velocidad de reproducción normal.
- $\bullet$  Vídeo BD y AVCHD: Dirección hacia adelante [▶] (III>) únicamente.

## Cambio del audio

### **Pulse [AUDIO].**

Puede modificar el número de canal de audio o el idioma de la banda sonora ([DISPLAY]→"Disco"→"Pista de sonido"), etc.

# Operaciones enlazadas con el televisor

(VIERA Link "HDAVI Control™")

## **¿Qué es VIERA Link "HDAVI Control"?**

**El "HDAVI Control" de VIERA Link es un funcionamiento conveniente que proporciona operaciones enlazadas de esta unidad y un televisor de Panasonic (VIERA) u otro dispositivo bajo "HDAVI Control".**

**Puede emplear esta función conectando el equipo mediante un cable HDMI. Véase instrucciones de funcionamiento para la conexión del equipo para obtener más detalles operativos.**

### **Preparativos**

- 1) Ajuste "VIERA Link" a "On" ([FUNCTION MENU]→ 'Á otras"⇒"Configuración"⇒"Conexión TV / dispositivo"⇒ "Conexión HDMI<sup>"</sup>⇒"VIERA Link"⇒"On"). (El ajuste predeterminado es "On".)
- 2 Ajuste las operaciones "HDAVI Control" en el equipo que esté conectado (por ejemplo, televisor).
- 3 Encienda todo el equipo compatible "HDAVI Control" y seleccione el canal de entrada de esta unidad en el televisor que esté conectado de tal forma que la función "HDAVI Control" funcione de forma correcta. **Asimismo al modificar la conexión o los ajustes, repita esteprocedimiento.**

## Cambio de entrada automático Enlace de alimentación conectada

Cuando se realizan las siguientes operaciones, el televisor cambia automáticamente el canal de entrada y muestra la acción correspondiente, además, cuando el televisor está apagado, se enciende automáticamente.

- Cuando se inicia la reproducción en la unidad
- Al realizar una acción que requiera el uso de la pantalla (por ejemplo, DIRECT NAVIGATOR la pantalla)
- Vídeo BD, DVD-Vídeo: Cuando la reproducción se detenga, el televisor automáticamente volverá al modo sintonizador TV.

## Enlace de alimentación desconectada

Todo el equipo conectado compatible con "HDAVI Control", incluyendo esta unidad se apaga de forma automática cuando apaga el televisor.

### **Reproducción de música de forma continuada después de haber desenchufado el televisor.**

Cuando la unidad se encuentra conectada a un TV (VIERA) Panasonic compatible con HDAVI Control 2 o sucesivo y un amplificador/receptor es compatible con VIERA Link.

- 1 Mientras reproduce música Pulse [OPTION].
- $(2)$  Pulse  $[\triangle, \blacktriangledown]$  para seleccionar "Alimentación TV" y pulse [OK].

## Control fácil únicamente con el mando a distancia VIERA

### **El TV es compatible sólo con "HDAVI Control 2" o sucesivo**

A través del mando a distancia del televisor se pueden reproducir discos mediante el "Panel de control" y abrir Top Menu o Pop-up Menu, etc.

## **1 Pulse [OPTION].**

### **2 Seleccione un elemento, y posteriormente pulse [OK].**

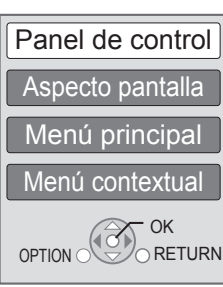

● Es posible que el menú OPTION no aparezca mientras se visualiza el menú inicial para Vídeo BD o Vídeo DVD.

### $\square$

- ≥ Los botones que puede usar para esta unidad dependen del televisor. Para más información, consulte el manual de instrucciones del televisor.
- ≥ El funcionamiento de esta unidad puede verse interrumpido si se pulsan botones incompatibles en el mando a distancia del televisor.
- ≥ Esta unidad soporta la función "HDAVI Control 5". "HDAVI Control 5" es la norma más reciente (válida a partir de diciembre de 2009) para el equipo compatible con Panasonic de HDAVI Control. Esta norma es compatible con el equipo HDAVI convencional de Panasonic.
- ≥ VIERA Link "HDAVI Control", basada en las funciones de control que ofrece HDMI que es un estándar industrial conocido como HDMI CEC (Control de aparatos electrónicos para el consumidor) es una función única que hemos desarrollado y añadido. Como tal, no se puede garantizar su funcionamiento con los equipos de otros fabricantes que sean compatibles con HDMI CEC.
- ≥ Rogamos se remita a los manuales individuales de los equipos de otros fabricantes que sean compatibles con la función VIERA Link.

# Especificaciones

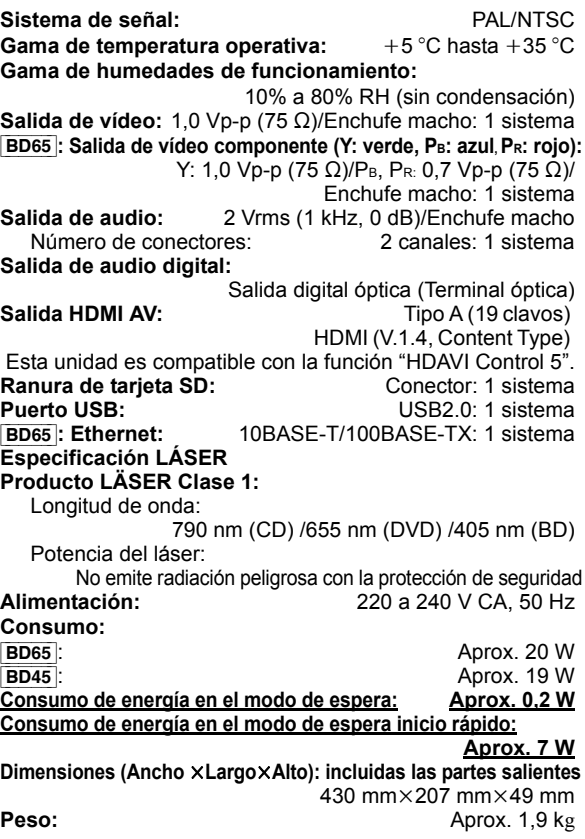

Las especificaciones están sujetas a cambios sin previo aviso.

### **Información para Usuarios sobre la Recolección y Eliminación de aparatos viejos y baterías usadas**

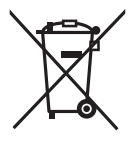

Estos símbolos en los productos, embalajes y/o documentos adjuntos, significan que los aparatos eléctricos y electrónicos y las baterías no deberían ser mezclados con los desechos domésticos. Para el tratamiento apropiado, la recuperación y el reciclado de aparatos viejos y baterías usadas, por favor, observe las normas de recolección aplicables, de acuerdo a su legislación nacional y a las Directivas 2002/96/ CE y 2006/66/CE.

Al desechar estos aparatos y baterías correctamente, Usted estará ayudando a preservar recursos valiosos y a prevenir cualquier potencial efecto negativo sobre la salud de la humanidad y el medio ambiente que, de lo contrario, podría surgir de un manejo inapropiado de los residuos.

Para mayor información sobre la recolección y el reciclado de aparatos y baterías viejos, por favor, contacte a su comunidad local, su servicio de eliminación de residuos o al comercio donde adquirió estos aparatos. Podrán aplicarse penas por la eliminación incorrecta de estos residuos, de acuerdo a la legislación nacional.

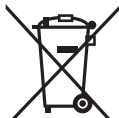

### **Para usuarios empresariales en la Unión Europea**

Si usted desea descartar aparatos eléctricos y electrónicos, por favor contacte a su distribuidor o proveedor a fin de obtener mayor información.

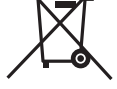

### **[Informacion sobre la Eliminación en otros Países fuera de la Unión Europea]**

Estos símbolos sólo son válidos dentro de la Unión Europea. Si desea desechar estos objetos, por favor contacte con sus autoridades locales o distribuidor y consulte por el método correcto de eliminación.

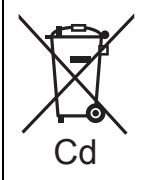

### **Nota sobre el símbolo de la bateria (abajo, dos ejemplos de símbolos):**

Este símbolo puede ser usado en combinación con un símbolo químico. En este caso, el mismo cumple con los requerimientos establecidos por la Directiva para los químicos involucrados.

Fabricado bajo licencia bajo los números de patente de Estados Unidos: 5.451.942; 5.956.674; 5.974.380; 5.978.762; 6.226.616; 6.487.535; 7.392.195; 7.272.567; 7.333.929; 7.212.872 y otras patentes mundiales y de los EE.UU. emitidas y próximamente en vigor. DTS y Symbol son marcas comerciales registradas, & DTS-HD, DTS-HD Master Audio | Essential y los logotipos de DTS son marcas comerciales de DTS, Inc. El producto incluye software. © DTS, Inc. Todos los derechos reservados.

Java y todas las marcas registradas y logotipos basados en

Laboratories.

Este producto contiene tecnología de protección de copyright sujeta a las leyes de patentes de los EE.UU. y a otras leyes de la propiedad intelectual. Dicha tecnología de protección de copyright debe utilizarse con la pertineñte<br>autorización de Macrovision y, si Macrovision no autoriza<br>expresamente lo contrario, está destinada exclusivamente al uso doméstico y limitada a otras aplicaciones. Está prohibido desmontar e intentar reproducir la unidad.

HDMI, el logotipo HDMI y High-Definition Multimedia Interface son marcas comerciales o marcas comerciales registradas de HDMI Licensing LLC en Estados Unidos y otros países.

La licencia de este producto se otorga bajo las licencias de patentes de AVC y las licencias de patentes de VC-1 para un uso personal y no comercial de un cliente para (i)<br>codificar vídeo conforme al estándar AVC y el estándar<br>VC-1 ("AVC/VC-1 Video") y/o para (ii) descodificar AVC/<br>VC-1 Vídeo codificado por un cliente que realice una actividad personal y no comercial, y/u obtenido de un proveedor de vídeo con licencia para suministrar AVC/VC-1 Video. No se concede licencia expresa o implícita para otro uso. Podrá obtener información adicional en MPEG LA, LLC. Visite http://www.mpegla.com.

HDAVI Control™ es una marca de fábrica de Panasonic Corporation.

x.v.Colour™ es una marca comercial.

VIERA CAST™ es una marca comercial de Panasonic Corporation.

"AVCHD" y el logotipo "AVCHD" son marcas comerciales de Panasonic Corporation y Sony Corporation.

El símbolo SDXC es una marca comercial de SD-3C, LLC.

DivX® es una marca registrada de DivX, Inc., y se utiliza bajo licencia.

DivX® is a registered trademark of DivX, Inc., and is used under license.

"Blu-ray Disc" es una marca comercial.

El logo "BD-LIVE" es una marca comercial de la Asociación Blu-ray Disc.

"BONUSVIEW" es una marca comercial de la Asociación Blu-ray Disc.

YouTube y Picasa son marcas comerciales de Google, Inc.

Microsoft®, Windows® y Windows Vista® son las marcas comerciales registradas o las marcas comerciales de Microsoft Corporation en los Estados Unidos y/o en otros países.

Macintosh y Mac OS son marcas registradas o marcas comerciales de Apple Inc. en los Estados Unidos y/o en otros países.

Los nombres de los demás sistemas y productos que se mencionan en estas instrucciones generalmente son marcas comerciales registradas o marcas comerciales de los fabricantes que desarrollaron el sistema o producto en

This product incorporates the following software:

- (1) the software developed independently by or for Panasonic Corporation,
- (2) the software owned by third party and licensed to Panasonic Corporation,
- (3) the software licensed under the GNU General Public License, Version 2 (GPL v2),
- (4) the software licensed under the GNU LESSER General Public License, Version 2.1 (LGPL v2.1) and/or,
- (5) open sourced software other than the software licensed under the GPL v2 and/or LGPL v2.1

For the software categorized as (3) and (4), please refer to the terms and conditions of GPL v2 and LGPL v2.1, as the case may be at

http://www.gnu.org/licenses/old-licenses/gpl-2.0.html and http://www.gnu.org/licenses/old-licenses/lgpl-2.1.html. In addition, the software categorized as (3) and (4) are copyrighted by several individuals. Please refer to the copyright notice of those individuals at http://www.am-linux.jp/dl/JPRCBW98

The GPL/LGPL software is distributed in the hope that it will be useful, but WITHOUT ANY WARRANTY, without even the implied warranty of MERCHANTABILITY or FITNESS FOR A PARTICULAR PURPOSE.

At least three (3) years from delivery of products, Panasonic will give to any third party who contact us at the contact information provided below, for a charge no more than our cost of physically performing source code distribution, a complete machine-readable copy of the corresponding source code covered under GPL v2/LGPL v2.1.

Contact Information cdrequest@am-linux.jp

Source code is also freely available to you and any other member of the public via our website below. http://www.am-linux.jp/dl/JPRCBW98

## *Geachte klant*

Dank u voor de aanschaf van dit product.

Lees voor optimale prestaties en veiligheid deze handleiding grondig door.

Gelieve de instructies volledig door te lezen alvorens dit product aan te sluiten, te bedienen of af te stellen. .<br>Bewaar deze gebruiksaanwiizing voor latere naslag.

### **Lees ook de Gebruiksaanwijzing (PDF) op de CD-ROM met de Gebruiksaanwijzing (meegeleverd).**

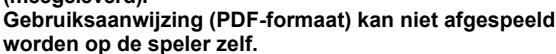

U vindt er informatie in over gevordere opnamemethodes en de lijst met problemen en oplossingen.  $(\Rightarrow 3)$ 

### **WAARSCHUWING!**

**IN DIT APPARAAT WORDT EEN LASER GEBRUIKT. HET GEBRUIK VAN REGELAARS EN HET MAKEN VAN AFSTELLINGEN OF BEDIENINGEN DIE NIET IN DEZE GEBRUIKSAANWIJZING BESCHREVEN ZIJN, KAN RESULTEREN IN BLOOTSTELLING AAN GEVAARLIJKE STRALING.**

**MAAK HET APPARAAT NIET OPEN EN GA NIET ZELF REPAREREN. LAAT ONDERHOUD AAN ERKENDE VAKMENSEN OVER.**

### **WAARSCHUWING:**

**OM HET RISICO VAN BRAND, ELEKTRISCHE SCHOK OF PRODUCTBESCHADIGING TE VERKLEINEN,**

- ≥**STELT U DIT APPARAAT NIET BLOOT AAN REGEN, VOCHT, DRUPPELS OF SPETTERS, EN MAG U GEEN VOORWERPEN WAARIN EEN VLOEISTOF ZIT BOVENOP HET APPARAAT PLAATSEN.**
- ≥**GEBRUIKT U UITSLUITEND DE AANBEVOLEN ACCESSOIRES.**
- ≥**VERWIJDERT U NIET DE AFDEKKING (OF HET ACHTERPANEEL). ER BEVINDEN ZICH GEEN ONDERDELEN IN HET APPARAAT DIE DOOR DE GEBRUIKER MOETEN WORDEN ONDERHOUDEN. LAAT ONDERHOUD OVER AAN VAKBEKWAAM ONDERHOUDSPERSONEEL.**

### **WAARSCHUWING!**

- ≥**OM EEN GOEDE VENTILATIE TE VERZEKEREN, DIT APPARAAT NIET IN EEN BOEKENKAST, EEN INGEBOUWDE KAST OF EEN ANDERE GESLOTEN RUIMTE INSTALLEREN OF GEBRUIKEN. ZORG ERVOOR DAT DE VENTILATIEWEGEN NIET DOOR GORDIJNEN OF ANDERE MATERIALEN WORDEN AFGESLOTEN, OM GEVAAR VOOR ELEKTRISCHE SCHOK OF BRAND TEN GEVOLGE VAN OVERVERHITTING TE VOORKOMEN.**
- ≥**ZORG DAT DE VENTILATIE-OPENINGEN VAN HET APPARAAT NIET GEBLOKKEERD WORDEN DOOR KRANTEN,**
- **TAFELKLEEDJES, GORDIJNEN, OF IETS DERGELIJKS.** ≥**ZET GEEN OPEN VUUR, ZOALS BRANDENDE KAARSEN, OP HET APPARAAT.**
- ≥ **DOE LEGE BATTERIJEN WEG OP EEN MILIEUVRIENDELIJKE MANIER.**

### **GEVAAR**

Explosiegevaar wanneer de batterij op onjuiste wijze vervangen wordt. Vervang alleen door een zelfde soort batterij of equivalent, die door de fabrikant aanbevolen worden. Gooi de gebruikte batterijen weg zoals door de fabrikant voorgeschreven wordt.

Tijdens het gebruik is dit product vatbaar voor radiostoring veroorzaakt door een mobiele telefoon. Wanneer dergelijke storing optreedt, moet u dit product en de mobiele telefoon verder van elkaar vandaan gebruiken.

Het stopcontact moet dichtbij het apparaat zitten en gemakkelijk bereikbaar zijn.

De stekker van het netsnoer moet goed te bedienen blijven. Om dit apparaat volledig los te koppelen van het

elektriciteitsnet, trekt u de stekker van het netsnoer uit het stopcontact.

DIT APPARAAT IS BESTEMD VOOR GEBRUIK IN EEN GEMATIGD KLIMAAT.

# Veiligheidsmaatregelen

## ■ Plaatsing

Plaats het apparaat op een horizontale ondergrond waar het niet blootgesteld wordt aan direct zonlicht, hoge temperaturen, hoge vochtigheid of sterke trillingen. Dit om beschadiging van de behuizing en de inwendige onderdelen te voorkomen, en een lange levensduur van het apparaat te verzekeren. Zet geen zware voorwerpen op het apparaat.

## ■ Bedrijfsspanning

Gebruik het apparaat niet op een hoogspanningsbron. Dit kan resulteren in overbelasting en zelfs in brand. Gebruik het apparaat ook niet op gelijkstroom. Controleer zorgvuldig de stroomvoorziening wanneer u het apparaat wilt gebruiken op een boot of andere plaats waar gelijkstroom wordt gebruikt.

## ■ Behandeling van het netsnoer

Zorg dat het netsnoer juist is aangesloten en niet beschadigd is. Verkeerde aansluiting of beschadiging van het netsnoer kan brand of een elektrische schok veroorzaken. Trek niet aan het snoer, buig het niet te sterk en zet er geen zware voorwerpen op.

Pak altijd de stekker vast om het netsnoer uit het stopcontact te halen. Trek niet aan het snoer, want dit kan resulteren in een elektrische schok. Pak de stekker nooit met natte handen vast. Anders kunt u een elektrische schok krijgen.

## ■ Vreemde voorwerpen

Zorg dat er geen metalen voorwerpen in het apparaat terechtkomen. Dit kan een elektrische schok of een defect veroorzaken.

Pas ook op dat er geen vloeistoffen in het apparaat terechtkomen. Dit kan een elektrische schok of een defect veroorzaken. Mocht dit gebeuren, trek dan onmiddellijk de stekker uit het stopcontact en neem contact op met uw handelaar.

Spuit geen insectensprays op of in de buurt van het apparaat. Deze sprays bevatten gassen die kunnen ontvlammen wanneer zij in de buurt van het apparaat worden gebruikt.

## ■ Reparaties

Probeer niet om zelf dit apparaat te repareren. Als het geluid wegvalt, de indicators niet aangaan, het apparaat rook uitstoot of er een andere storing optreedt die niet in deze

gebruiksaanwijzing is beschreven, trek dan de stekker uit het stopcontact en neem contact op met uw handelaar of een erkend servicecentrum. Reparatie, demonteren, reconstrueren e.d. door niet bevoegde personen kan resulteren in een elektrische schok of beschadiging van het apparaat.

Het apparaat zal langer meegaan als u de stekker uit het stopcontact haalt wanneer u het apparaat voor langere tijd niet gaat gebruiken.

### **Dit toestel wegwerpen of aan iemand anders overdoen**

Het apparaat kan de informatie van de

gebruikersinstellingen in het apparaat behouden. Als u dit apparaat wegdoet ofwel omdat u het weggooit of wel omdat u het aan iemand anders geeft, de procedure volgen voor het terugzetten van alle instellingen naar de

fabrieksinstellingen om de gebruikerinstellingen te wissen. ≥ De bedieningsgeschiedenis kan opgenomen worden op het geheugen van dit apparaat.

# Inhoudsopgave

## **Aan de slag**

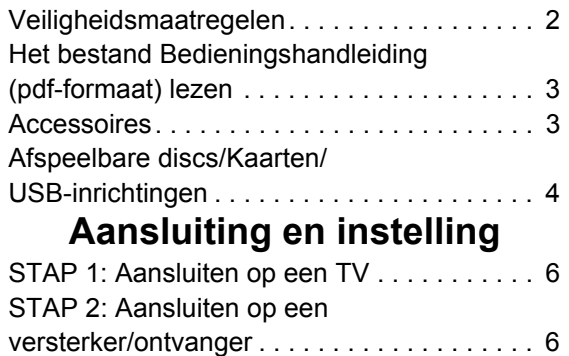

# Het bestand Bedieningshandleiding (pdf-formaat) lezen

## ■ Voor Windows

- 1 Schakel de computer in en plaats de cd-rom (meegeleverd) waarop het bestand Bedieningshandleiding staat.
- 2 Selecteer de gewenste taal en klik vervolgens op [Gebruiksaanwijzing] om het te installeren.
- 3 Dubbelklik op het snelkoppelingspictogram "BD65\_45EG Gebruiksaanwijzing" op het bureaublad.

### **Als het bestand Bedieningshandleiding (pdf-formaat) niet open gaat**

U hebt Adobe Acrobat Reader 4.0 of hoger of Adobe Reader 6.0 of hoger nodig om het bestand Bedieningshandleiding (pdf-formaat) te kunnen lezen of afdrukken.

Download en installeer een versie van Adobe Reader die u kunt gebruiken met uw besturingssysteem vanaf de volgende website.

http://get.adobe.com/reader/otherversions

### **Bij gebruik van het volgende besturingssysteem**

- Windows 2000 SP4
- Windows XP SP2/SP3
- Windows Vista

– Windows 7 Plaats de cd-rom (meegeleverd) waarop het bestand

Bedieningshandleiding staat, klik op [Adobe(R) Reader(R)] en volg de aanwijzingen op het scherm om het te installeren.

### **Het bestand Bedieningshandleiding (pdf-formaat) verwijderen**

Wis het pdf-bestand uit de map

"Program Files\Panasonic\DMP\".

≥ Als de inhoud van de map Programma's niet kan worden afgebeeld, klikt u op [Show the contents of this folder] om deze af te beelden.

## ∫ Voor Macintosh

- 1 Schakel de computer in en plaats de cd-rom (meegeleverd) waarop het bestand Bedieningshandleiding staat.
- 2 Open de map "Manual" in "VFF0537" en kopieer daarna het pdf-bestand van de gewenste taal in de map.
- 3 Dubbelklik op het pdf-bestand om het te openen.

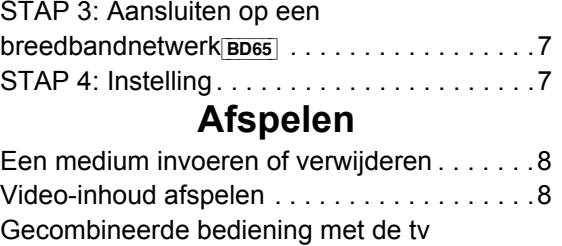

(VIERA Link "HDAVI Control™") . . . . . . . . . . .9 Technische gegevens. . . . . . . . . . . . . . . . . .10

# Accessoires

Controleer de meegeleverde accessoires voordat u dit apparaat gebruikt.

- **1 Afstandsbediening** [BD65] (N2QAKB000077) [BD45] (N2QAKB000079)
- **2 Batterijen voor de afstandsbediening**
- **1 Netsnoer**
- **1 Cd-rom**

m

- ≥ Productnummers correct per december 2009. Deze kunnen onderhevig zijn aan verandering.
- ≥ Het netsnoer niet met andere apparatuur gebruiken.

## De afstandsbediening gebruiken

Voer de batterijen zo in dat de polen  $(+ en -)$  overeenkomen met die in de afstandsbediening.

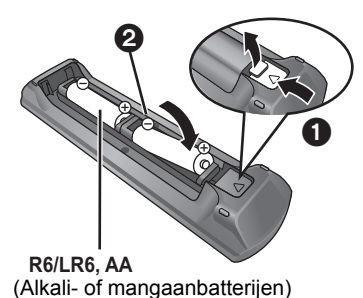

Richt deze op de signaalsensor van de afstandsbediening op dit apparaat.

### **A**

Een verkeerd gebruik van batterijen kan leiden tot elektrolytlekkage waardoor onderdelen beschadigd kunnen raken wanneer zij in aanraking komen met vloeistof en waardoor brand kan ontstaan.

- Geen nieuwe met oude batterijen of verschillende soorten batterijen tegelijkertijd gebruiken.
- ≥ Verhit de batterijen niet en stel ze niet bloot aan vuur.
- ≥ Laat de batterijen niet in een auto liggen die lange tijd met dichte portieren en ramen in de volle zon blijft staan.
- ≥ Haal de batterijen niet uit elkaar en veroorzaak geen kortsluiting.
- Probeer alkaline- of mangaanbatterijen niet opnieuw op te laden.
- ≥ Lege en oplaadbare batterijen mogen niet bij het huisvuil worden geplaatst. Verwijder de batterijen als de afstandsbediening gedurende lange tijd niet gebruikt zal worden. Bewaar ze op een koele, donkere plaats.

# Afspeelbare discs/Kaarten/USB-inrichtingen

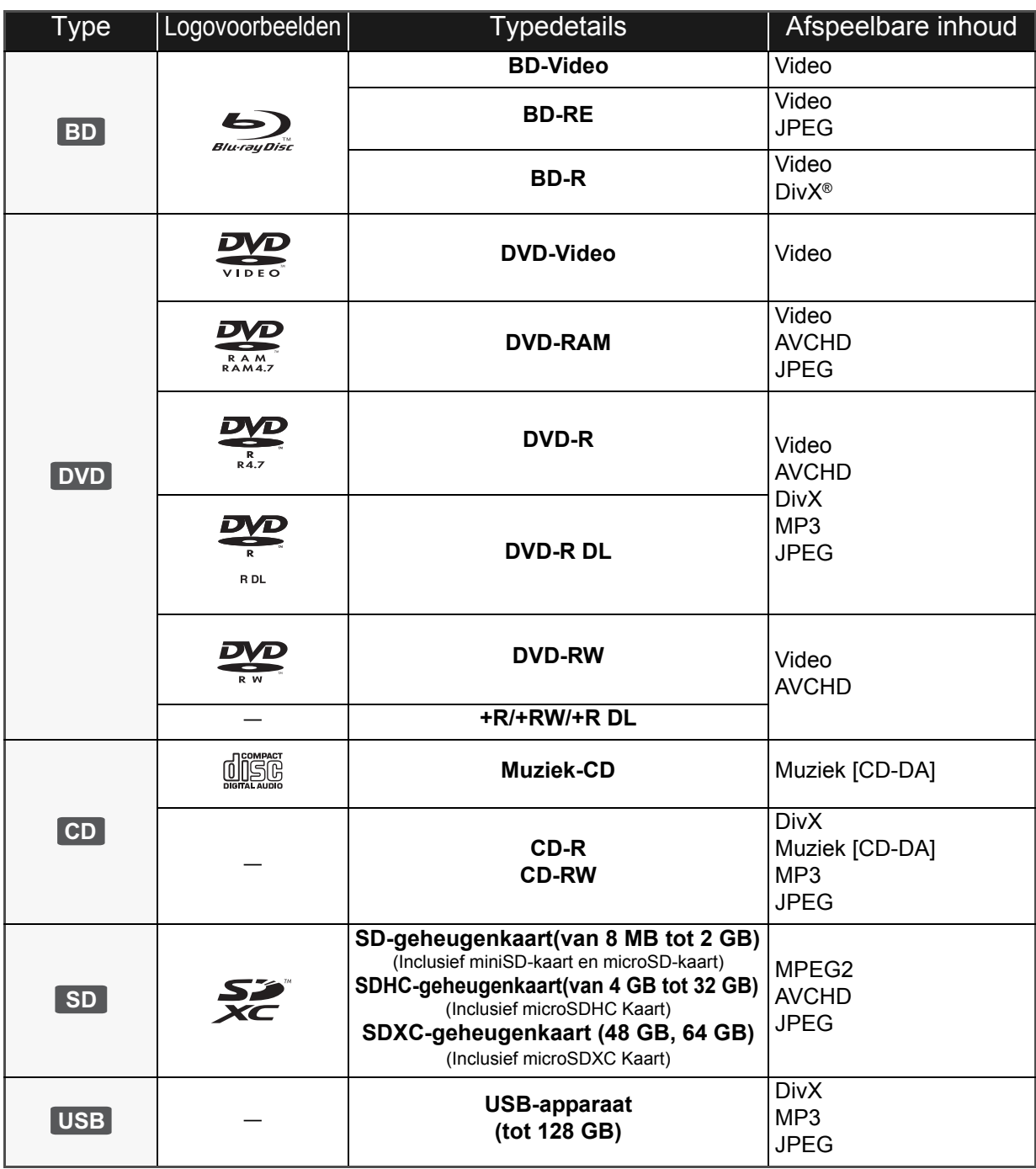

## ■ Schijfjes die u niet kunt afspelen

### **Elke andere disc die niet specifiek ondersteund wordt of eerder beschreven is.**

- ≥ 2,6 GB en 5,2 GB DVD-RAM
- ≥ DVD-RAM die niet uit hun opbergdoosje kunnen worden verwijderd
- Superaudio-CD
- Foto-CD
- DVD-Audio
- ≥ Video-CD en Supervideo-CD
- WMA-schijfjes
- ≥ HD DVD

## ■ Informatie regiobeheer

### **BD-Video**

Dit toestel speelt BD-Video af die gemarkeerd is met labels die regiocode "**B**" bevatten. Voorbeeld:

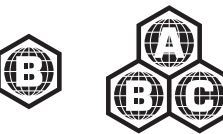

### **DVD-Video**

Dit toestel speelt DVD-Video af die gemarkeerd is met labels die het regionummer "**2**" of "**ALL**" bevatten. Voorbeeld:

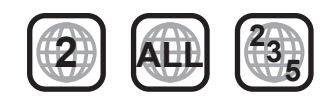

## ∫ Finaliseren

DVD-R/RW/R DL, +R/+RW/+R DL en CD-R/RW die opgenomen zijn door een recorder, etc. moeten gefinaliseerd worden door de recorder om afgespeeld te worden op dit apparaat. Gelieve de instructies van de recorder raadplegen.

## ■ BD-Video

- ≥ U kunt genieten van BD-Live functies, zoals de netwerkverbinding. De verschillende functies verschillen afhankelijk van de disc.
- ≥ Dit apparaat ondersteunt hoge bit rate audio (Dolby Digital Plus, Dolby TrueHD, DTS-HD High Resolution Audio en DTS-HD Master Audio) gebruikt in BD-Video.

## ∫ Muziek-CD

De werking en geluidskwaliteit van CDs die niet aan de CD-DA-specificaties (Kopieerbeveiligde CDs, enz.) beantwoorden kan niet gegarandeerd worden.

### m

- ≥ Het zou niet mogelijk kunnen zijn de bovenstaande media af te spelen in bepaalde gevallen, afhankelijk van het type media, de staat van de opname, de opnamemethode en hoe de bestanden gecreëerd zijn.
- ≥ De producenten van de schijf kunnen bepalen hoe de schijven worden afgespeeld. U kunt dus niet altijd het afspelen besturen zoals beschreven in deze bedieningsinstructies. Neem de instructies van de schijf zorgvuldig door.

## ∫ SD-kaarten

● MiniSD-kaarten, microSD-kaarten, microSDHC-kaarten en microSDXC-kaarten kunnen gebruikt worden, maar moeten gebruikt worden met een adapterkaart. Deze worden normaal gesproken geleverd met zulke kaarten of anders aan de klant aangeboden.

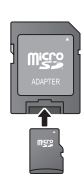

- ≥ Houd de geheugenkaarten buiten het bereik van kinderen om te voorkomen dat ze de kaart inslikken.
- ≥ Om de kaartinhoud te beschermen, het opnamepreventienokje (op de SD-kaart) verplaatsen naar "LOCK".
- ≥ Dit apparaat is compatibel met SD-geheugenkaarten die overeenstemmen met de SD-kaartspecificaties FAT12- en FAT16-formaten, en SDHC-geheugenkaarten in FAT32-formaat (ondersteunt geen lange bestandsnamen.) en SDXC-geheugenkaarten in exFAT.
- ≥ Als de SD-kaart gebruikt wordt met incompatibele computers of inrichtingen, zou opgenomen inhoud gewist kunnen worden omdat de kaart geformatteerd wordt, etc.
- ≥ De bruikbare geheugenruimte zou iets minder dan de kaartcapaciteit kunnen zijn.

## ■ USB-inrichting

- ≥ Dit apparaat ondersteunt aansluiting op een USB-geheugen, digitale camera en videocamera geproduceerd door Panasonic, etc. Het wordt niet gegarandeerd dat alle USB-inrichtingen met dit apparaat zullen werken.
- ≥ Dit apparaat ondersteunt niet het opladen van een USB-apparaat.
- ≥ De bestandssystemen FAT12, FAT16 en FAT32 worden ondersteund.
- ≥ Dit apparaat ondersteunt USB 2.0 High Speed.

## ∫ BD-RE, BD-R

Discs die opgenomen worden in DR-stand m.b.v. Panasonic Blu-ray Discspelers zouden de audio, etc. niet correct kunnen afspelen.

# **STAP 1: Aansluiten op** een TV

- Plaats het apparaat niet op versterkers of apparatuur die mogelijk heet wordt. Het apparaat kan beschadigd raken door de hitte.
- Voordat u een aansluiting maakt, raden we aan dat u alle apparaten tijdelijk loskoppelt van de stroom.
- ≥ Niet aansluiten via de videocassetterecorder. Het beeld wordt mogelijk niet goed weergegeven als gevolg van kopieerbeveiliging.
- ≥ Gebruik High Speed HDMI-kabels die zijn voorzien van het HDMI-logo (zie omslag). Aangeraden wordt een Panasonic HDMI-kabel te gebruiken. Gebruik HDMI-kabels die niet langer zijn dan 5,0 meter voor het uitvoeren van 1080p-signaal.

Aanbevolen artikelnummer:

RP-CDHS15 (1,5 m), RP-CDHS30 (3,0 m), RP-CDHS50 (5,0 m), enz.

### ■ Via een HDMI AV OUT aansluiting

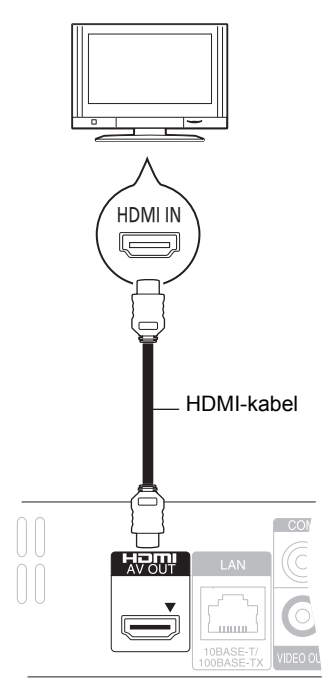

- The HDMI-aansluiting ondersteunt VIERA Link "HDAVI Control"  $(\Rightarrow 9)$  wanneer deze gebruikt wordt met een compatibele Panasonic TV.
- ≥ Stel "HDMI-videomodus" [BD65] en "HDMI-audio-uitgang" in op "Aan" ([FUNCTION MENU]→ "Naar Overige"→ "Set-up"→ "Verbinding TV / randapparatuur">"HDMI-verbinding").

# STAP 2: Aansluiten op een versterker/ ontvanger

## ■ Via een HDMI AV OUT aansluiting

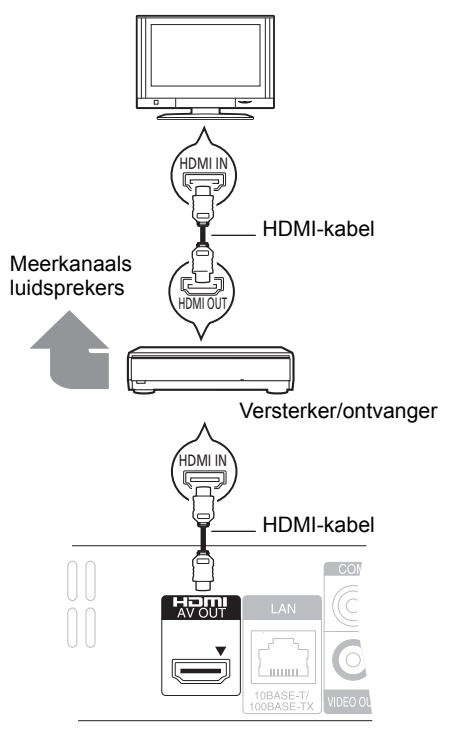

- The HDMI-aansluiting ondersteunt VIERA Link "HDAVI Control"  $(\Rightarrow 9)$  wanneer deze gebruikt wordt met een compatibele Panasonic TV.
- ≥ Stel "HDMI-videomodus" [BD65] en "HDMI-audio-uitgang" in op "Aan" ([FUNCTION MENU]→ "Naar Overige"→ "Set-up"→ Verbinding TV / randapparatuur">"HDMI-verbinding").
- ≥ Stel "Digitale geluidsoutput" in afhankelijk van de gebruikte aansluiting en aangesloten versterker/ontvanger. (FUNCTION MENU]→ "Naar Overige"→ "Set-up"→ "Geluid")

# STAP 3: Aansluiten op een breedbandnetwerk **BD65**

De volgende services kunnen gebruikt worden wanneer dit apparaat aangesloten is op breedband.

- ≥ Harde programmatuur kan worden bijgewerkt
- ≥ U kunt genieten van de BD-Live
- ≥ U kunt genieten van de VIERA CAST

Voor details over de aansluitingsmethode, raadpleeg de instructies die meegeleverd worden met de aangesloten apparatuur.

≥ Het apparaat is niet compatibel met openbare draadloze LAN-diensten die in luchthavens, stations, cafés, enz. aangeboden worden.

### ∫ **LAN (ethernet) –kabel gebruiken**

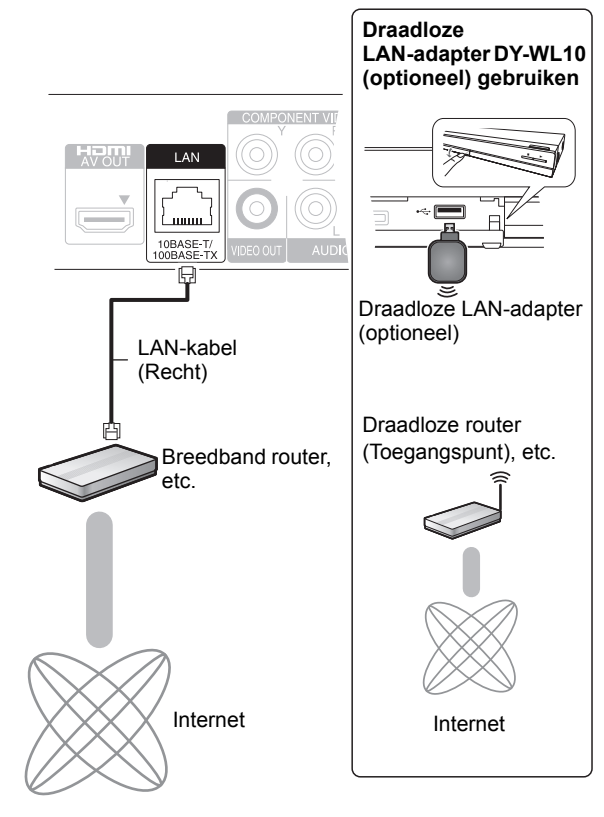

- ≥ Gebruik afgeschermde LAN-kabels wanneer u aansluit op periferische inrichtingen.
- ≥ Het toestel kan beschadigd raken als u een andere kabel dan een LAN-kabel in de LAN-aansluiting steekt.
- ≥ Alleen de draadloze LAN-adapter DY-WL10 (optioneel) kan gebruikt worden.
- ≥ Wanneer de aansluitingscondities slecht zijn, het USB-verlengsnoer dat bij de draadloze LAN-adapter DY-WL10 (optioneel) geleverd wordt gebruiken.
- ≥ Lees de gebruikshandleiding voor de draadloze LAN-adapter DY-WL10 (optioneel) aandachtig wanneer u die gebruikt.
- ≥ Voor de nieuwste compatibiliteitinformatie over uw Draadloze router (Toegangspunt), raadpleeg **http://panasonic.jp/support/global/cs/**

# STAP 4: Instelling

## Eenvoudige Instelling

Nadat u uw speler voor het eerst aangesloten heeft en op de startknop drukt, zal er een scherm verschijnen voor de basisinstellingen.

### **Voorbereiding**

**Schakel de televisie in en selecteer de gepaste videoingang op de televisie.**

### **1 Druk op [**Í**].**

Het set-up-scherm verschijnt. Als dit apparaat aangesloten is op een Panasonic TV (VIERA) die HDAVI Control 2 of recentere versie via een HDMI-kabel ondersteunt, dan wordt de instellingsinformatie op de TV verkregen door deze TV.

### **Schakelaar Stand-by/On (**Í**/I)**

Druk op deze toets om het toestel aan of in stand-by te zetten. Het toestel blijft nog altijd een kleine hoeveelheid energie verbruiken in de stand-by-modus.

### **2 Volg de instructies die op het beeldscherm afgebeeld worden en maak de instellingen met [▲, ▼] en druk op [OK].**

"Taal op het scherm", "TV-aspect" en "Snelle Start" worden ingesteld.

([FUNCTION MENU]→ "Naar Overige"→ "Set-up">

"Display", "Verbinding TV / randapparatuur" of "Algemeen") [BD65] Na het voltooien van "Eenvoudige Instelling", kunt u "Eenvoudige Netwerkinstelling" uitvoeren.

### m

≥ U kunt deze set-up om het even wanneer uitvoeren door op "Eenvoudige Instelling" in het set-up-menu te drukken. ([FUNCTION MENU]⇒"Naar Overige"⇒"Set-up"⇒"Algemeen")

## Eenvoudige Netwerkinstelling **BD65**

Nadat de "Eenvoudige Instelling" uitgevoerd is, zult u gevraagd worden om de "Eenvoudige Netwerkinstelling" uit te voeren.

### **Selecteer "Bedraad" of "Draadloos" en druk op [OK].**

## ■ "Bedraad" aansluiting

Volg de instructies op het beeldscherm om de instellingen van uw aansluiting uit te voeren.

## ■ "Draadloos" aansluiting

Als u "Draadloos" selecteert en "Geen verbinding met Draadloze LAN-adapter." weergegeven wordt, controleer dan of de Draadloze LAN-adapter geheel naar binnen gestoken is. Koppel de adapter zonodig los en weer vast. Is het display dan nog steeds niet veranderd, raadpleeg dan uw leverancier.

**Selecteer "WPS (PUSH knop)" of "Zoek naar Access Point" en volg de instructies op het scherm om de instellingen uit te voeren.**

# **Afspelen** Een medium invoeren of verwijderen

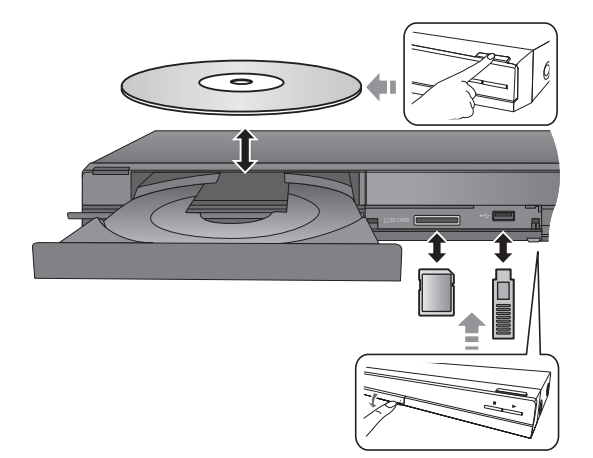

- ≥ Wanneer u media erin doet, zorgt u er dan voor dat het met de juiste kant naar boven toe erin gedaan wordt.
- ≥ Wanneer de indicator op de display van dit apparaat knippert, het apparaat niet uitzetten of media eruit verwijderen. Als u dit wel doet, zou de inhoud van de media die erin zit verloren kunnen gaan.
- ≥ Wanneer u de SD-kaart verwijdert, op het midden van de kaart drukken en deze er recht uittrekken.
- ≥ Als u een Panasonic product aansluit met een USB-verbindingskabel, kan het set-upbeeldscherm verschijnen op aangesloten apparatuur. Raadpleegt u voor details de instructies van de aangesloten apparatuur.

## ■ Om schakelt stations

### **Druk op [DRIVE SELECT] om "BD/DVD/CD", "SD-kaart" of "USB-medium" te selecteren.**

≥ Als er een medium wordt ingevoerd terwijl het apparaat is stopgezet, wordt, afhankelijk van het ingevoerde medium, automatisch van station gewisseld.

# Video-inhoud afspelen

## **BD DVD CD SD USB**

## **Voorbereiding**

Schakel de televisie in en selecteer de gepaste videoingang op de televisie.

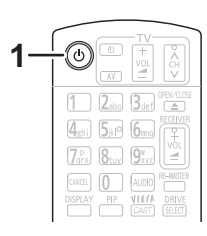

## **1 Druk op [**Í**] om het toestel in te schakelen.**

## **2 Plaats het medium.**

Het afspelen wordt gestart.

- ≥ Als het menu afgebeeld wordt, op [3, 4, 2, 1] om het item te selecteren en op [OK] drukken.
- ≥ Als het afspelen niet begint, druk op [1] (PLAY).

## ■ Menu's afbeelden

U kunt Topmenu, DIRECT NAVIGATOR of Pop-up Menu afbeelden.

### **Druk op [TOP MENU/DIRECT NAVIGATOR] of [POP-UP MENU].**

- ≥ Druk op [3, 4, 2, 1] om het item te selecteren en druk op [OK].
- ≥ Het pop-upmenu verschijnt ook wanneer u op [OPTION] drukt en "Pop-up Menu" selecteert.

### $\Box$

- ≥ Een signaal van PAL-schijven wordt uitgevoerd als PAL. Een signaal van NTSC-schijven wordt uitgevoerd als "NTSC" of "PAL60". U kunt in "NTSC Inhoud-output" "NTSC" of "PAL60" voor NTSC-schijven selecteren. (IFUNCTION MENU]⇒"Naar Overige"⇒"Set-up"⇒"Beeld")
- ≥ DE SCHIJFJES BLIJVEN DRAAIEN TERWIJL DE MENU'S WORDEN WEERGEGEVEN. Druk op [■] wanneer u het afspelen stopt om de motor van het toestel, uw televisiescherm enz. te beschermen.
- Afhankelijk van de media en de inhoud, zou de display kunnen veranderen of niet afgebeeld kunnen worden.
- ≥ DivX: Achtereenvolgend afspelen is niet mogelijk.
- ≥ Het is niet mogelijk AVCHD en MPEG2 video's af te spelen die via drag&drop naar de media gekopieerd en erop geplakt zijn.

## Andere bewerkingen tijdens het afspelen

Deze functies zouden niet kunnen werken afhankelijk van de media en de inhoud.

## Stop

### **Druk op [**∫**].**

De stoppositie wordt onthouden.

### **De functie afspelen hervatten**

- Druk op [1] (PLAY) om vanaf deze positie te hervatten.
- De positie wordt gewist wanneer de lade geopend wordt of wanneer u verschillende keren op [■] drukt om "STOP" op de display van het toestel weer te geven.
- ≥ **De functie afspelen hervatten werkt niet op BD-Videoschijfjes met BD-J.**

## Pauzeren

### **Druk op [**;**].**

● Druk nogmaals op [II] of [▶] (PLAY) om het afspelen te hervatten.

## Zoeken/Slow-motion

### **Zoeken**

### **Druk op [**6**] of [**5**] tijdens het afspelen.**

≥ Muziek en MP3: De snelheid is vastgesteld op een enkele stan

### **Slow-motion**

- **Druk op [**6**] of [**5**] tijdens het pauzeren.**
- BD-Video en AVCHD: Alleen [DD] vooruit.

De snelheid neemt toe in 5 stappen.

≥ Druk op [1] (PLAY) om terug te keren naar de normale weergavesnelheid.

## Overslaan

### **Tijdens het afspelen of in de pauzestand, drukt u op [**:**] of [**9**].**

U kunt naar de titel, het hoofdstuk of de track die u wilt afspelen, springen.

≥ Iedere keer dat u drukt neemt het aantal skips toe.

## Beeld voor beeld

### **Druk tijdens het pauzeren op [**2**] (**2;**) of [**1**] (**;1**).**

- ≥ Ingedrukt houden als u achtereenvolgens wilt overschakelen tussen vooruit en achteruit.
- ≥ Druk op [1] (PLAY) om terug te keren naar de normale weergavesnelheid.
- BD-Video en AVCHD: Alleen [▶] (III▶) vooruit.

## Het geluid veranderen

### **Druk op [AUDIO].**

U kunt het nummer van het audiokanaal of de taal van de soundtrack veranderen ([DISPLAY]⇒"Disc"⇒ "Soundtrack"), etc.

# Gecombineerde bediening met de tv

(VIERA Link "HDAVI Control™")

**apparatuur voor bedieningsdetails.**

## **Wat is VIERA Link "HDAVI Control"?**

**VIERA Link "HDAVI Control" is een handige functie die verbonden handelingen van deze eenheid en een TV van Panasonic (VIERA) of andere inrichting onder "HDAVI Control" biedt. U kunt deze functie gebruiken door de apparatuur met de HDMI-kabel te verbinden. Zie de bedieningsinstructies voor het aansluiten van** 

### **Voorbereiding**

- 1) Stel "VIERA Link" in op "Aan" (IFUNCTION MENU) $\Rightarrow$ "Naar Overige"⇒ "Set-up"⇒ "Verbinding TV / randapparatuur"⇒"HDMI-verbinding"⇒ "VIERA Link"**→**"Aan"). (De standaardinstelling is "Aan".)
- 2 Stel de "HDAVI Control" bediening op de aangesloten apparaten (bijv. tv) in.
- 3 Schakel alle compatibel "HDAVI Control" apparaten in en selecteer het ingangskanaal van dit apparaat op de aangesloten tv zodat de functie "HDAVI Control" goed werkt.

**Herhaal deze procedure als de aansluiting of instellingen worden gewijzigd.**

## De ingang automatisch schakelen Inschakelkoppeling

Wanneer de volgende handelingen uitgevoerd worden, zal de televisie automatisch het invoerkanaal omschakelen en de overeenkomstige actie weergeven. Als de televisie bovendien uit staat, zal hij automatisch ingeschakeld worden.

- Wanneer het afspelen wordt gestart op het toestel
- Wanneer een actie wordt uitgevoerd die weergavescherm gebruikt (bijv. het scherm DIRECT NAVIGATOR)
- BD-Video, DVD-Video: Wanneer het afspelen stopt, zal de TV automatisch terugkeren naar TV-tunermodus.

## Uitschakelkoppeling

Alle aangesloten apparatuur die compatibel is met "HDAVI Control", inclusief deze spelers, wordt automatisch ingesteld in standby wanneer u de televisie in standby zet.

### **Doorlopend muziek afspelen zelfs na het uitschakelen van de televisie**

Wanneer het apparaat aangesloten is op een Panasonic TV (VIERA) die HDAVI Control 2 of recentere versie ondersteunt en een versterker/ontvanger ondersteunt VIERA Link.

- 1 Tijdens het afspelen van muziek Druk op [OPTION].
- 2 Druk op  $[\triangle, \blacktriangledown]$ , selecteer "TV-voeding" en druk op [OK].

## Gemakkelijke bediening met alleen de VIERA afstandsbediening

### **Alleen TV die "HDAVI Control 2" of recentere versie ondersteunt**

U kunt met de afstandsbediening van de TV discs afspelen met gebruik van het "Controlepaneel" en het Hoofdmenu of Pop-up Menu weergeven, etc.

## **1 Druk op [OPTION].**

### **2 Selecteer een item, druk vervolgens op [OK].**

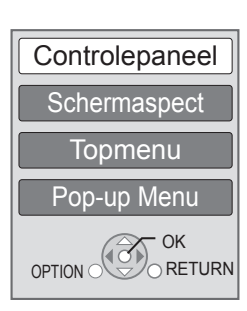

≥ Het OPTION-menu zou niet kunnen verschijnen terwijl het Hoofdmenu voor BD-Video of DVD-Video afgebeeld wordt.

### $\square$

- ≥ De knoppen die u voor dit apparaat kunt gebruiken, variëren afhankelijk van de TV. Zie voor meer informatie de gebruiksaanwijzing van de TV.
- ≥ Het is mogelijk dat de werking van dit apparaat wordt onderbroken als u tegenstrijdige toetsen indrukt op de afstandsbediening.
- ≥ Dit apparaat ondersteunt de "HDAVI Control 5" functie. "HDAVI Control 5" is de nieuwste standaard (bijgewerkt in december, 2009) voor Panasonic's HDAVI Control compatibele inrichting. Deze standaard is compatibel met Panasonic's conventionele HDAVI-apparatuur.
- ≥ VIERA Link "HDAVI Control", op basis van de besturingsfuncties die HDMI industriestandaard bekend onder de naam HDMI CEC (Consumer Electronics Control) biedt, is een unieke door ons ontwikkelde en toegevoegde functie. Daarom kan de werking met apparatuur van andere fabrikanten die HDMI CEC ondersteunen niet worden gegarandeerd.
- ≥ Zie de bedieningsinstructies voor het aansluiten van apparatuur die de functie VIERA Link ondersteunen.

# Technische gegevens

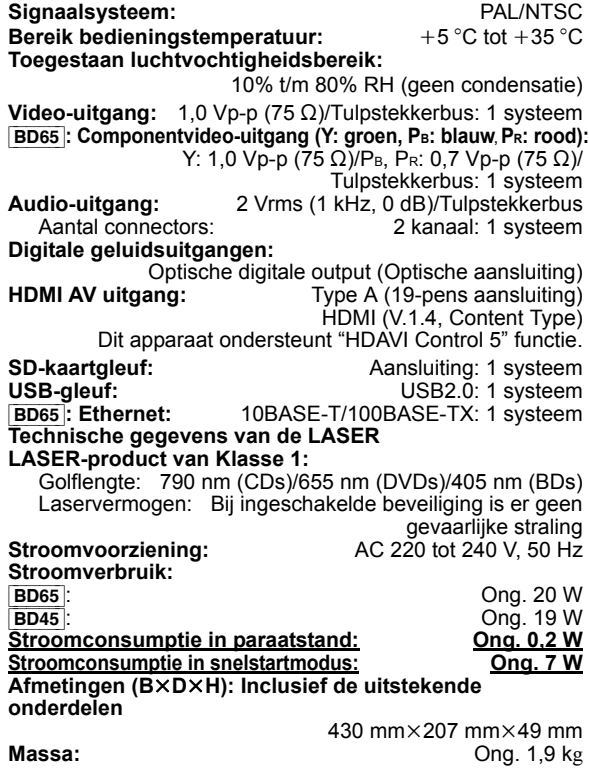

De technische gegevens kunnen zonder voorafgaande mededeling worden gewijzigd.

### **Informatie voor gebruikers betreffende het verzamelen en verwijderen van oude uitrustingen en lege batterijen**

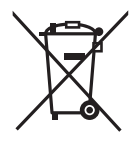

Deze symbolen op de producten, verpakkingen, en/of begeleidende documenten betekenen dat gebruikte elektrische en elektronische producten en batterijen niet met het algemene huishoudelijke afval gemengd mogen worden. Voor een correcte behandeling, recuperatie en recyclage van oude producten en lege batterijen moeten zij naar de bevoegde verzamelpunten gebracht worden in overeenstemming met uw nationale wetgeving en de Richtlijnen 2002/96/EC en 2006/66/EC.

Door deze producten en batterijen correct te verwijderen draagt u uw steentje bij tot het beschermen van waardevolle middelen en tot de preventie van potentiële negatieve effecten op de gezondheid van de mens en op het milieu die anders door een onvakkundige afvalverwerking zouden kunnen ontstaan. Voor meer informatie over het verzamelen en recycleren van oude producten en batterijen, gelieve contact op te nemen met uw plaatselijke gemeente, uw afvalverwijderingsdiensten of de winkel waar u de goederen gekocht hebt. Voor een niet-correcte verwijdering van dit afval kunnen boetes opgelegd worden in overeenstemming met de nationale wetgeving.

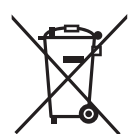

### **Voor zakengebruikers in de Europese Unie**

Indien u elektrische en elektronische uitrusting wilt vewijderen, neem dan contact op met uw dealer voor meer informatie.

### **[Informatie over de verwijdering in andere landen buiten de Europese Unie]**

Deze symbolen zijn enkel geldig in de Europese Unie. Indien u wenst deze producten te verwijderen, neem dan contact op met uw plaatselijke autoriteiten of dealer, en vraag informatie over de correcte wijze om deze producten te verwijderen.

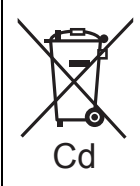

### **Opmerking over het batterijensymbool (beneden twee voorbeelden):**

Dit symbool kan gebruikt worden in verbinding met een chemisch symbool. In dat geval wordt de eis, vastgelegd door de Richtlijn voor de betrokken chemische producten vervuld.

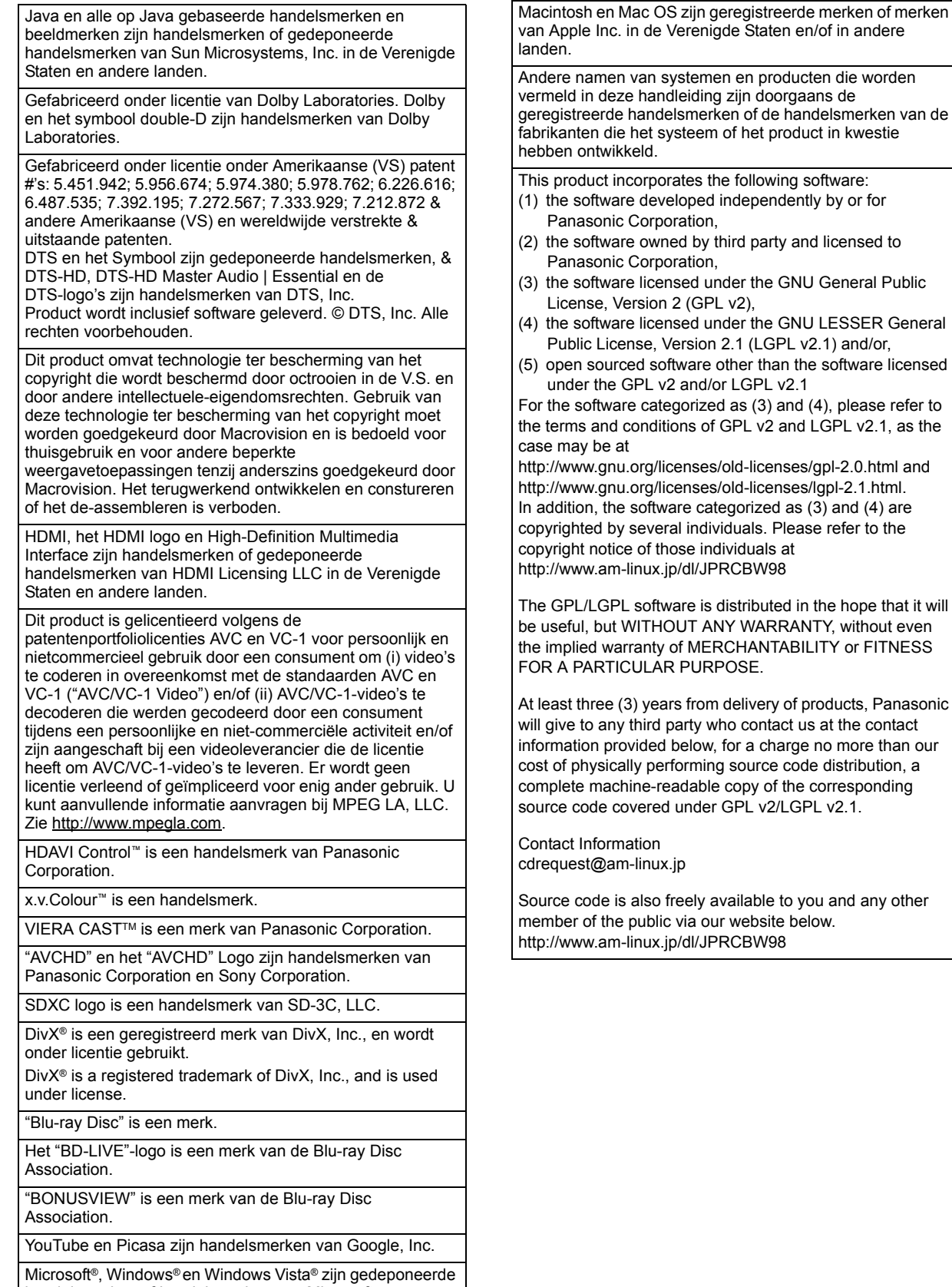

handelsmerken of handelsmerken van Microsoft Corporation in de Verenigde Staten en/of andere landen.

## *Kära kund*

Tack för inköpet av denna produkt. Läs igenom bruksanvisningen noga för att uppnå bästa

resultat och maximal säkerhet.

Läs denna bruksanvisning helt innan du ansluter, använder eller justerar denna produkt.

Spara bruksanvisningen för framtida referens.

### **Se även Bruksanvisningen (pdf-format) på cd-romskivan med Bruksanvisningar (bifogas).**

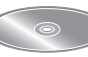

**Bruksanvisningen (pdf-format) kan inte visas på själva spelaren.**

Du kan lära dig om avancerade funktionsmetoder och kontrollera felsökningstabellen.  $(\Rightarrow 3)$ 

### **VARNING!**

**OM APPARATEN ANVÄNDS PÅ ANNAT SÄTT ÄN I DENNA BRUKSANVISNING SPECIFICERATS, KAN ANVÄNDAREN UTSÄTTAS FÖR OSYNLIG LASERSTRÅLNING, SOM ÖVERSKRIDER GRÄNSEN FÖR LASERKLASS 1.**

### **VARNING:**

**FÖR ATT REDUCERA RISKEN FÖR BRAND, ELEKTRISK STÖT ELLER PRODUKTSKADA:**

- ≥**UTSÄTT INTE DEN HÄR APPARATEN FÖR REGN, FUKT, DROPPAR ELLER SKVÄTT OCH SE ÄVEN TILL ATT INGA OBJEKT FYLLDA MED VÄTSKA, SÅSOM VASER, PLACERAS PÅ APPARATEN.** ≥**ANVÄND ENDAST REKOMMENDERADE TILLBEHÖR.**
- ≥**DEMONTERA INTE INNESLUTNINGEN (ELLER BAKSIDAN). DET FINNS INGA DELAR I APPARATEN SOM KAN REPARERAS AV ANVÄNDAREN. LÅT UTBILDAD SERVICEPERSONAL UTFÖRA SERVICE OCH REPARATIONER.**

### **VARNING!**

- ≥**FÖR ATT APPARATEN SKA FÅ GOD VENTILATION,**  INSTALLERA ELLER PLACERA DEN INTE I EN BOKHYLLA,<br>ETT INBYGGT SKÅP ELLER I ANDRA BEGRÄNSADE<br>UTRYMMEN. FÖR ATT FÖREBYGGA RISK FÖR ELSTÖTAR<br>OCH BRAND PÅ GRUND AV ÖVERHETTNING,<br>KONTROLLERA ATT GARDINER ELLER ANDRA FÖREMÅL **INTE FÖRHINDRAR APPARATENS VENTILERING.**
- ≥**SE TILL ATT ENHETENS VENTILATIONSÖPPNINGAR INTE ÄR FÖRTÄPPTA AV TIDNINGAR, BORDSDUKAR, GARDINER ELLER LIKNANDE FÖREMÅL.**
- 
- ≥**STÄLL INGA FÖREMÅL MED ÖPPEN LÅGA, SÅ SOM ETT TÄNT STEARINLJUS, OVANPÅ ENHETEN.** ≥**GÖR DIG AV MED BATTERIER PÅ ETT MILJÖVÄNLIGT SÄTT.**

### **VARNINGAR**

Explosionsrisk förekommer om batteriet inte sätts i korrekt. Ersätt endast med samma eller likvärdig sort som rekommenderas av tillverkaren. Kassera använda batterier enligt tillverkarens anvisningar.

Det kan inträffa att den här produkten under användningen tar emot radiostörningar, orsakade av mobiltelefoner. Öka avståndet mellan produkten och mobiltelefonen om störningarna är uppenbara.

Uttaget ska vara installerat i närheten av utrustningen och det ska vara lättåtkomligt.

Nätkabelns kontakt ska förbli i användbart skick. För att helt och hållet koppla bort den här apparaten från spänningsnätet ska nätkabelns kontakt kopplas bort från

nätuttaget.

DENNA ENHET ÄR AVSEDD FÖR ANVÄNDNING PÅ PLATSER MED MODERAT KLIMAT.

# Säkerhetsföreskrifter

## ■ Placering

Placera enheten på en jämn yta som inte utsätts för direkt solljus, höga temperaturer, hög luftfuktighet eller kraftiga vibrationer. Dessa omständigheter kan skada höljet och andra komponenter, och därmed förkorta enhetens bruksliv. Placera inga tunga föremål på enheten.

## ■ Spänningskrav

Använd inte strömkällor med högspänning. Det kan leda till överbelastning av enheten och orsaka en eldsvåda. Använd inte likspänningskällor. Kontrollera noggrant spänningskällan om enheten används på ett fartyg eller någon annan plats där likspänning används.

## ■ Skydd av nätsladden

Kontrollera att nätsladden är korrekt ansluten och inte har några skador. Dålig anslutning och skador på ledningstråden kan orsaka eldsvådor och elektriska stötar. Dra inte i sladden, böj den inte och placera inga tunga föremål på den. Fatta ett ordentligt tag om kontakten när sladden ska dras ur. Om du drar i själva sladden kan det orsaka en elektrisk stöt. Hantera heller inte kontakten med våta händer, det kan nämligen också orsaka en elektrisk stöt.

## ∫ Främmande föremål

Låt inga metallföremål komma in i enheten, det kan orsaka elektriska stötar och funktionsstörningar.

Låt det inte komma in vätskor i enheten, det kan också orsaka elektriska stötar och funktionsstörningar. Dra genast ut nätkontakten ur vägguttaget om detta skulle inträffa, och kontakta din återförsäljare.

Spreja inte insektsmedel på eller i enheten. De innehåller lättantändliga gaser som kan antändas om de kommer in i enheten.

## ■ Service

Försök inte reparera enheten på egen hand. Dra ut nätkontakten ur vägguttaget om ljudet avbryts, indikatorerna inte tänds, rök avges eller något annat problem som inte tas upp i den här bruksanvisningen skulle uppstå, och kontakta din återförsäljare eller ett auktoriserat servicecenter. Om enheten repareras, tas isär eller byggs om av en okvalificerad person kan det leda till elektriska stötar eller skador på enheten.

Koppla bort enheten från strömkällan om den inte ska användas under en längre tidsperiod, för att därigenom förlänga dess bruksliv.

### **Att slänga eller överlämna enheten**

Enheten kan spara användarens inställningsinformation. Om du kastar bort enheten som avfall eller överför den, ska du följa proceduren för att återställa alla inställningar till fabriksvärden så att användarens inställningar raderas. ≥ Drifthistoriken kan registreras i denna apparats minne.

# Innehållsförteckning

## **Komma igång**

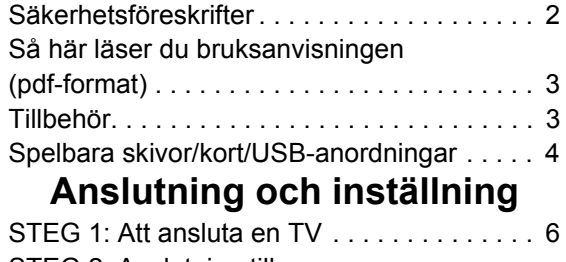

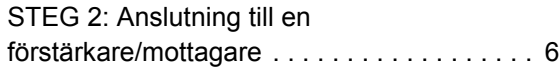

# Så här läser du bruksanvisningen (pdf-format)

## ■ För Windows

- 1 Slå på datorn och sätt i cd-romskivan med bruksanvisningen (medföljer).
- 2 Välj önskat språk och klicka sedan på
- [Bruksanvisning]-knappen.
- 3 Dubbelklicka på genvägsikonen för "BD65\_45EG Bruksanvisning" på skrivbordet.

### **Om bruksanvisningen (pdf-format) inte går att öppna** Du behöver Adobe Acrobat Reader 4.0 eller senare eller

Adobe Reader 6.0 eller senare för att söka igenom eller skriva ut bruksanvisningarna (pdf-format).

Ladda ner och installera en version av Adobe Reader som du kan använda med ditt operativsystem från följande webbsida. http://get.adobe.com/reader/otherversions

### **Om du har följande operativsystem**

- Windows 2000 SP4
- Windows XP SP2/SP3
- Windows Vista
- Windows 7

Sätt i cd-romskivan med bruksanvisningen (medföljer), klicka på [Adobe(R) Reader(R)] och följ sedan skärmens meddelanden för att installera.

### **För att avinstallera bruksanvisningen (pdf-format)** Radera pdf-filen från

"Program\Panasonic\DMP\"-mappen.

≥ Om innehållet i programfilsmappen inte kan visas, klickar du på [Show the contents of this folder] för att visa innehållet.

## ■ För Macintosh

- 1 Slå på datorn och sätt i cd-romskivan med bruksanvisningen (medföljer).
- 2 Öppna mappen "Manual" i "VFF0537" och kopiera sedan pdf-filen med önskat språk i mappen.
- 3 Dubbelklicka på pdf-filen för att öppna den.

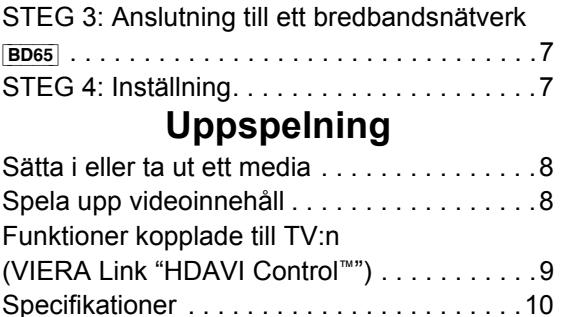

# Tillbehör

Kontrollera de levererade tillbehören innan du använder den här enheten.

- **1 Fjärrkontroll** [BD65] (N2QAKB000077) [BD45] (N2QAKB000079)
- **2 Batterier till fjärrkontrollen**
- **1 Nätsladd**
- **1 CD-ROM**

### $\Box$

- ≥ Produktnumren är korrekta för December 2009. De kan komma att ändras.
- Använd inte nätkabeln tillsammans med annan utrustning.

## Att använda fjärrkontrollen

För in batteriet så att polerna  $(+)$  och  $-)$  matchar de för fjärrkontrollen.

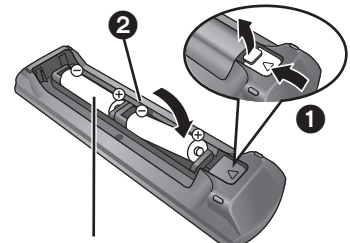

**R6/LR6, AA**

(Alkaliska batterier eller manganbatterier)

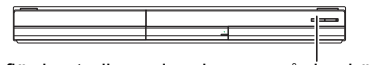

Peka på fjärrkontrollens signalsensor på den här enheten.

### m

Felahantering av batterierna kan led till läckage av elektrolytiska ämnen vilket kan skada de komponenter vätskan kommer i kontakt med orsaka brand. ≥ Blanda inte gamla och nya batterier eller olika batterityper.

- Värm inte dem och utsätt dem inte för eld.
- ≥ Lämna inte batteriena i en bild med dörrar och fönster stängda som
- utsätts för direkt solljus under en längre tid.
- ≥ Ta inte isär dem och orsaka inte kortslutning i dem.
- ≥ Försök inte ladda alkaliska batterier eller mangan-batterier. ● Använd inte batterier där höljet skalats av.
- 

Avlägsna batterierna om fjärrkontrollen inte ska användas under en längre tid. Förvara på en sval mörk plats.

# Spelbara skivor/kort/USB-anordningar

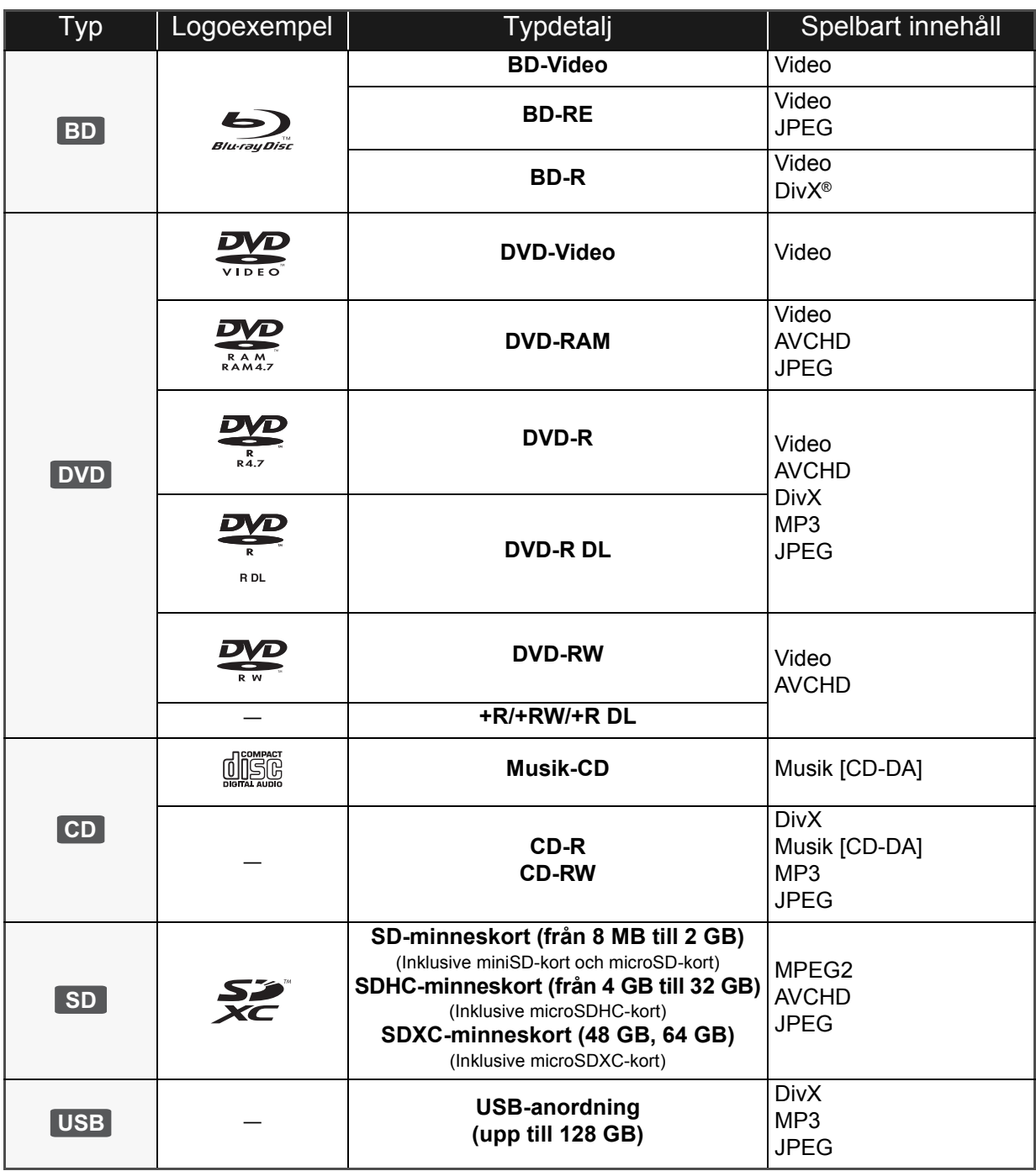

## ■ Skivor som inte går att spela upp

### **En annan skiva som det inte finns stöd för eller som har beskrivits tidigare.**

- ≥ 2,6 GB och 5,2 GB DVD-RAM
- ≥ DVD-RAM-skivor som inte kan tas bort från sina kassetter
- Super ljud-CD
- Foto-CD
- DVD-Audio
- ≥ Video-CD och Super Video-CD
- WMA-skivor
- ≥ HD DVD

## ■ Information om regionhantering

### **BD-Video**

Den här enheten spelar BD-Video som är märkta med etiketter med regionkoden "**B**". Exempel:

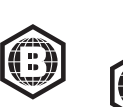

### **DVD-Video**

Den här enheten spelar DVD-Video som är märkta med etiketter med siffran "**2**" eller "**ALL**". Exempel:

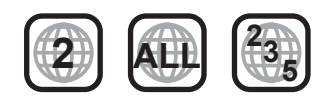

## ■ Stänga (finalize)

DVD-R/RW/R DL, +R/+RW/+R DL och CD-R/RW som spelats in på en inspelare etc. måste finaliseras av inspelaren för att kunna spelas på den här enheten. Se bruksanvisningen till inspelaren.

## ■ BD-Video

- Använd BD-Live-funktionerna, som till exempel nätverksanslutningen. De olika funktionerna varierar beroende på skivan.
- ≥ Denna enhet stöder ljud med en hög bithastighet (Dolby Digital Plus, Dolby TrueHD, DTS-HD High Resolution Audio och DTS-HD Master Audio) som används i BD-Video.

## ■ Musik-CD

Användning och ljudkvalitet av CD-skivor som inte överensstämmer med CD-DA-specifikationerna (CD-skivor med kopieringskontroll osv.) kan inte garanteras.

### $\Box$

≥ Skivornas tillverkare kan kontrollera hur skivorna spelas. Därför har du inte alltid möjlighet att styra uppspelningen enligt beskrivningen häri. Läs noggrant skivans instruktioner.

## ■ SD-kort

≥ MiniSD-kort, microSD-kort, microSDHC-kort och microSDXC-kort kan användas men endast tillsammans med ett adapterkort. De säljs vanligtvis tillsammans med sådana kort eller inskaffas separat av kunden.

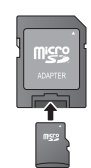

- ≥ Förvara minneskortet utom räckhåll för barn för att undvika sväljning.
- ≥ För att skydda kortets innehåll, ska du ta bort fliken mot inspelningsskydd (på SD-kortet) och ställa den på "LOCK".
- ≥ Denna apparat är kompatibel med SD-minneskort som uppfyller SD-kortspecifikationerna FAT12- och FAT16-formaten samt SDHC-minneskort i formatet FAT32 (stödjer inte långa filnamn) och SDXC-minneskort i exFAT.
- ≥ Om SD-kortet används med datorer eller utrustningar som inte är kompatibla, kanske det inspelade innehållet raderas då kortet formateras etc.
- ≥ Det användbara minnet kan vara något mindre än kortets kapacitet

## ■ USB-anordning

- ≥ Den här enheten stöder anslutningen till ett USB-minne, en digitalkamera och en videokamera som tillverkas av Panasonic, etc. Det garanteras inte att alla USB-anordningar fungerar med denna enhet.
- ≥ Denna enhet stöder inte laddning av USB-anordning.
- ≥ FAT12, FAT16 och FAT32 filsystem stöds.
- ≥ Denna enhet stöder USB 2.0 höghastighet.

## ∫ BD-RE, BD-R

Skivor som spelats in i DR-läget med Blu-ray-skivspelare från Panasonic kanske inte kan spela upp ljudet korrekt.

<sup>≥</sup> Det kanske inte är möjligt att spela upp ovanstående media i vissa fall beroende på mediatyp, inspelningens tillstånd, inspelningsmetod och hur filerna har skapats.

# **STEG 1: Att ansluta en** TV

- ≥ Placera inte enheten på förstärkare eller utrustning som kan bli varm. Hettan kan skada enheten.
- ≥ Innan du utför anslutningarna, rekommenderar vi att du tillfälligt kopplar bort alla enheterna från nätet.
- ≥ Anslut inte via videobandspelaren. På grund av upphovsrättskydd kanske inte bilden visas korrekt.
- ≥ Använd High Speed HDMI-kablar med HDMI-logo (som visas på omslaget). Du rekommenderas att använda Panasonic's HDMI-kabel. När du sänder ut 1080p-signal, var god använd HDMI-kablar som är 5,0 meter eller kortare.

Artikelnummer för rekommenderat tillbehör: RP-CDHS15 (1,5 m), RP-CDHS30 (3,0 m), RP-CDHS50 (5,0 m), etc.

∫ **Via en HDMI AV OUT-terminal**

# HDMI INHDMI-kabel

- ≥ HDMI-anslutningen stödjer VIERA Link "HDAVI Control" (> 9) då du använder en kompatibel Panasonic TV.
- ≥ Ställ "HDMI videoläge" [BD65] och "Digital ljudutgång" till "På" ([FUNCTION MENU]→ "Till övrigt"→ "Inställningar"→ "TV / övr. anslutningar"⇒"HDMI anslutning").

# STEG 2: Anslutning till en förstärkare/mottagare

∫ **Via en HDMI AV OUT-terminal**

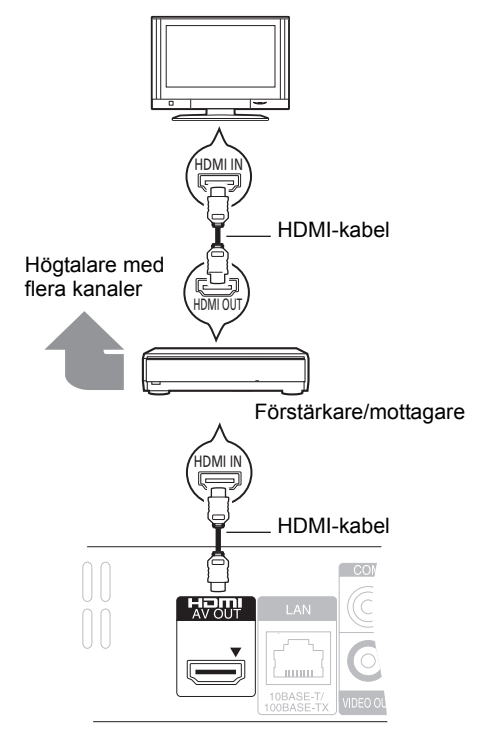

- ≥ HDMI-anslutningen stödjer VIERA Link "HDAVI Control" (> 9) då du använder en kompatibel Panasonic TV.
- ≥ Ställ "HDMI videoläge" [BD65] och "Digital ljudutgång" till "På" ([FUNCTION MENU]➾"Till övrigt"➾"Inställningar"➾ "TV / övr. anslutningar"⇒"HDMI anslutning").
- ≥ Ställ in "Digital ljudutgång" beroende på använd terminal och ansluten förstärkare/mottagare. ([FUNCTION MENU]→"Till övrigt"→"Inställningar"→"Ljud")

# STEG 3: Anslutning till ett bredbandsnätverk

Följande tjänster kan användas då denna enhet är ansluten till bredband.

- ≥ Firmware kan uppdateras
- ≥ Du kan njuta av BD-Live
- ≥ Du kan njuta av VIERA CAST

För ytterligare information om anslutningsmetod, se instruktionerna som medföljer den anslutna utrustningen.

- ≥ Enheten är inte kompatibel med offentliga sladdlösa
- LAN-tjänster som erbjuds på flygplatser, tågstationer, kaféer osv.

### ∫ **Att använda en LAN-kabel (Ethernet)**

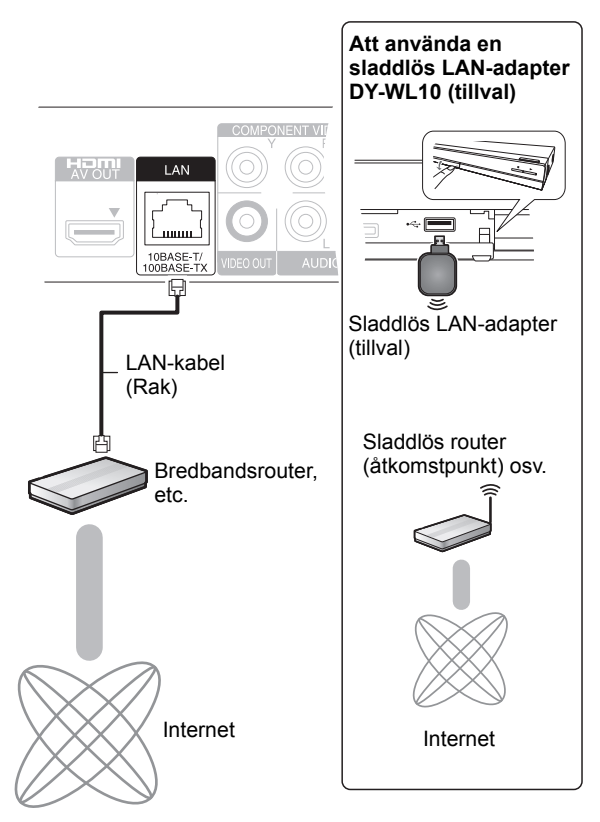

- ≥ Använd avskärmade LAN-kablar när du ansluter till periferenheter.
- ≥ Att koppla in en kabel som inte är av typen LAN i LAN-uttaget kan skada enheten.
- ≥ Endast den sladdlösa LAN-adaptern DY-WL10 (tillval) kan användas.
- ≥ När anslutningsförhållandena är dåliga, ska du använda USB-förlängningskabeln som är inkluderad med den sladdlösa LAN-adaptern DY-WL10 (tillval).
- ≥ Läs bruksanvisningen till den sladdlösa LAN-adaptern DY-WL10 noga (tillval) innan du använder den.
- ≥ För uppdaterad information om kompatibilitet angående din sladdlösa router (accesspunkt), se **http://panasonic.jp/support/global/cs/**

# STEG 4: Inställning

## Enkel inställning

När du anslutit din nya spelare för första gången och tryckt ner knappen för strömpåslagning, visas ett fönster på skärmen med grundläggande inställningar.

### **Förberedelse**

**Slå på TV-apparaten och välj lämplig videoingång på TV-apparaten.**

## **1 Tryck på [**Í**].**

Setup-fönstret visas. Om enheten är ansluten till en Panasonic TV (VIERA) med stöd för HDAVI Control 2 eller senare via en HDMI-kabel, förvärvas inställningsinformationen på TV:n av denna TV.

### **Strömställare beredskapsläge/på (**Í**/I)**

Tryck på knappen för att ställa apparaten i beredskapsläge då den är på, eller tvärtom. Apparaten förbrukar en aning ström även när den står i beredskapsläge.

### **2 Följ anvisningarna på skärmen och gör inställningarna med [**3**,** 4**] och tryck på [OK].**

"Skärmspråk (OSD)", "TV-format" och "Quick Start" ställs in. ([FUNCTION MENU]→ Till övrigt"→ "Inställningar"→ "Display", "TV / övr. anslutningar" eller "Övriga") [BD65] Efter slutförandet "Enkel inställning", kan du utföra proceduren "Enkel nätverksinställning".

### **nomin**

≥ Du kan när som helst göra dessa inställningar genom att välja "Enkel inställning" i Setup-menyn.

"TELERGER TILL", "Till övrigt"⇒"Inställningar"⇒"Övriga")

## Enkel nätverksinställning **BD65**

När du är färdig med "Enkel inställning", kommer du att bli ombedd att utföra "Enkel nätverksinställning".

## **Välj "Tråd" eller "Trådlös" och tryck på [OK].**

## ■ Anslutning "Tråd"

Följ anvisningarna på skärmen och gör inställningarna för anslutning.

## ■ Anslutning "Trådlös"

Om du väljer "Trådlös" och "Trådlös LAN-adapter är inte ansluten." visas, ska du kontrollera att den trådlösa LAN-adaptern är fullständigt isatt. Du kan även koppla ur den och sedan återansluta den. Om ändå ingen ändring sker, ska du kontakta din återförsäljare.

### **Välj "WPS (PUSH-knapp)" eller "Sök accesspunkt" och följ sedan anvisningarna på skärmen och gör inställningarna.**

# **Uppspelning** Sätta i eller ta ut ett media

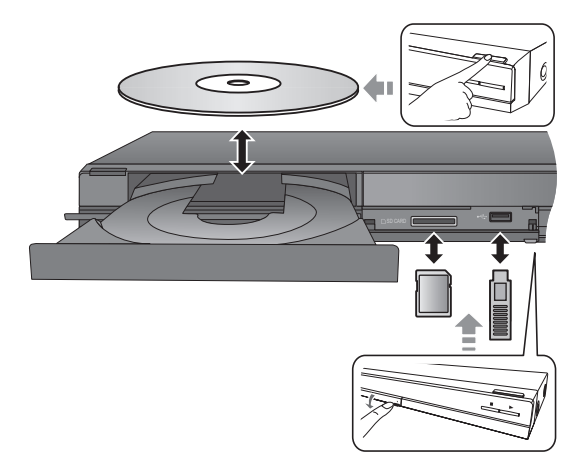

- ≥ Då du sätter i media, ska du se till att de är vända med rätt sida vänd uppåt.
- ≥ Då indikatorn på denna enhets display blinkar, ska du inte stänga av enheten eller ta bort mediet. Sådana åtgärder kan leda till att mediets innehåll går förlorat.
- ≥ Då SD-kortet tas bort, ska du trycka mitt på kortet och sedan dra det rakt ut.
- ≥ Om du ansluter en Panasonic-produkt med en USB-anslutningskabel, kan inställningsskärmen visas på den anslutna utrustningen. För ytterligare information, se anvisningarna till den anslutna utrustningen.

## ■ Växla enheter

### **Tryck på [DRIVE SELECT] för att välja "BD/DVD/CD", "SD-kort" eller "USB-enhet".**

≥ Om ett media förs in medan enheten är i stoppläge, växlar drivenheten automatiskt beroende på infört media.

# Spela upp videoinnehåll

## **BD DVD CD SD USB**

## **Förberedelse**

Slå på TV-apparaten och välj lämplig videoingång på TV-apparaten.

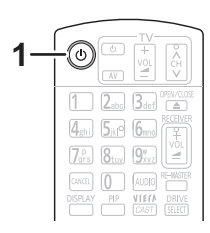

## **1 Tryck på [**Í**] för att starta enheten.**

## **2 Sätt i mediet.**

Uppspelning startar.

- •Om menyn visas trycker du på [▲, ▼, ◀, ▶] för att välja
- alternativ och sedan [OK].<br>● Tryck på [▶] (PLAY) om uppspelningen inte startar.

## ■ För att visa menyer

Du kan visa Top Menu, DIRECT NAVIGATOR eller Popup-meny.

### **Tryck på [TOP MENU/DIRECT NAVIGATOR] eller [POP-UP MENU].**

- Tryck  $[\triangle, \blacktriangledown, \blacktriangle, \blacktriangleright]$  för att välja alternativet och tryck [OK].
- ≥ Popup-menyn visas också när du trycker på [OPTION] och väljer "Popup-meny".

### $\Box$

- ≥ Signal från PAL-skivor sänds ut som PAL. Signal från NTSC-skivor sänds ut som "NTSC" eller "PAL60". Du kan välja "NTSC" eller "PAL60" i "Utmatning av NTSC innehåll" för NTSC-skivor. ([FUNCTION MENU] $\Rightarrow$ "Till övrigt" $\Rightarrow$ "Inställningar" $\Rightarrow$ "Video")
- ≥ SKIVAN FORTSÄTTER ATT ROTERA NÄR MENYER VISAS. Tryck på [∫] när du har slutat spela upp för att skydda enhetens motor, TV-skärmen osv.
- ≥ Enligt media och innehåll, kan visningen ändras eller inte visas alls.
- ≥ DivX: Vidare spelning är inte möjlig.
- ≥ Det går inte att spela upp AVCHD- och MPEG2-video som har dragits och släppts, kopierats och klistrats in i mediet.

## Andra funktioner under avspelningen

Dessa funktioner kanske inte är tillgängliga beroende på media och innehåll.

## Stop

### **Tryck på [**∫**].**

Positionen där stoppet gjordes sparas.

### **Återuppta uppspelningen**

Tryck på [1] (PLAY) för att fortsätta spela upp från denna position.

- ≥ Positionen på skivan rensas om facket öppnas eller om du trycker på [∫] flera gånger för att visa "STOP" på enhetens display.
- ≥ **På BD-videoskivor som innehåller BD-J, fungerar inte funktionen för att fortsätta uppspelning.**

## Paus

### **Tryck på [**;**].**

● Tryck på [II] igen eller [▶] (PLAY) för att återta uppspelningen.

## Sök/Långsam uppspelning

### **Sökning (Search)**

**Tryck på [**6**] eller [**5**] under uppspelningen.** ≥ Musik och MP3: hastigheten är fast på ett enkelt steg.

### **Långsam uppspelning**

**Tryck på [**6**] eller [**5**] under paus.**

● BD-video och AVCHD: endast riktning framåt [ $\blacktriangleright$ ].

Hastigheten ökar upp till 5 steg.

≥ Tryck på [1] (PLAY)-knappen för att återgå till normal uppspelningshastighet.

## Hoppa över

**Medan du spelar upp och pausar materialet, ska du trycka på [**:**] eller [**9**].**

Gå till den titel, det kapitel eller det spår som du vill spela upp.

≥ Varje nedtryckning motsvarar antalet steg att hoppa över.

## Bildruta-för-bildruta

### **Tryck på [**2**] (**2;**) eller [**1**] (**;1**) under paus.**

- ≥ Håll knappen nedtryckt för att visa bildrutor i följd framåt eller bakåt.
- ≥ Tryck på [1] (PLAY)-knappen för att återgå till normal uppspelningshastighet.
- BD-video och AVCHD: endast riktning framåt [ $\blacktriangleright$ ] (III>).

## Ändra ljud

### **Tryck på [AUDIO].**

Du kan ändra ljudkanalnummer eller språk för ljudspåret ([DISPLAY]→"Skiva"→"Ljudspår"), etc.

# Funktioner kopplade till  $T\vee n$

(VIERA Link "HDAVI Control™")

## **Vad är VIERA Link "HDAVI Control"?**

**VIERA Link "HDAVI Control" är en praktisk funktion som erbjuder länkade funktioner för denna enhet och en Panasonic TV (VIERA) eller annan anordning under "HDAVI Control".**

**Du kan använda denna funktion genom att ansluta utrustningen med HDMI-kabel. Se bruksanvisningen för all ansluten utrustning för mer detaljer.**

### **Förberedelse**

- (1) Ställ "VIERA Link" på "På" ([FUNCTION MENU]→ otalli vi⊟rvieningar i dirigit stitoriori metroj<br>"Till övrigt"⇒"Inställningar"⇒"TV / övr. anslutningar"⇒ "HDMI anslutning"⇒"VIERA Link"⇒"På"). (Standardinställningen är "På".)
- 2 Ställ in "HDAVI Control"-funktionerna på den anslutna utrustningen (till exempel TV).
- 3 Sätt på all "HDAVI Control"-kompatibel utrustning och välj denna enhets ingångskanal på den anslutna TV:n så att funktionen "HDAVI Control" fungerar tillförlitligt. **Upprepa denna procedur när anslutningen eller inställningarna ändras.**

## Automatisk växling av ingång Länkat påslag

När följande åtgärder utförs, byter TV:n automatiskt ingångskanal och visar motsvarande åtgärd. Om TV:n är avstängd, sätts den på automatiskt.

- När uppspelning startar på enheten
- När du utför en åtgärd som använder fönstret (t.ex, fönstret DIRECT NAVIGATOR)
- BD-video, DVD-video: När uppspelningen stoppas, går TV:n automatiskt in i TV-tunerläget.

## Länkad avstängning

All ansluten utrustning som är kompatibel med "HDAVI Control" inklusive den här enheten stängs automatisk av när du stänger av TV-apparaten.

### **Spela upp musik kontinuerligt även efter att TV-apparaten stängts av**

När enheten är ansluten till en Panasonic-TV (VIERA) med stöd för HDAVI Control 2 eller senare och en förstärkare/ mottagare med stöd för VIERA Link.

- $(1)$  Under uppspelning av musik Tryck på [OPTION].
- 2 Tryck på [3, 4] för att välja "TV-ström" och tryck på [OK].

## Lätt kontroll endast med VIERA-fjärrkontroll

### **Endast TV med stöd för "HDAVI Control 2" eller senare**

Genom att använda TV-apparatens fjärrkontroll, kan du spela skivor med "Kontrollpanel" och visa toppmenyn eller rullgardinsmenyer etc.

## **1 Tryck på [OPTION].**

**2 Väl ett alternativ och tryck sedan på [OK].**

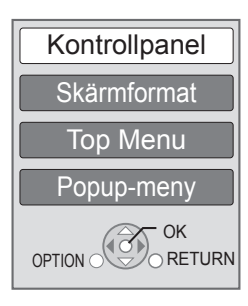

- ≥ Menyn OPTION kanske inte visas då toppmenyn för BD-Video eller DVD-Video visas.
- 00 ≥ Knapparna du kan använda till den här enheten beror på TV:n. För
	- detaljer, se TV:ns bruksanvisning. ≥ Enhetens funktion kan avbrytas då du trycker på inkompatibla knappar på TV:ns fjärrkontroll.
	- ≥ Denna enhet har stöd för funktionen "HDAVI Control 5". "HDAVI Control 5" är den nyaste standarden (aktuellt för december 2009) för Panasonic:s HDAVI Control kompatibla utrustning. Denna standard är kompatibel med Panasonics konventionella HDAVI-utrustning.
	- ≥ VIERA Link "HDAVI Control", som grundar sig på kontrollfunktionerna som förses av HDMI, vilket är en industristandard känd som HDMI CEC (Consumer Electronics Control), är en unik funktion som vi har utvecklat och lagt till. Som sådan, kan dess funktion med andra tillverkares utrustning som stöder HDMI CEC inte garanteras.
	- ≥ Läs de enskilda bruksanvisningarna av andra tillverkares utrustning med stöd för VIERA Link-funktionen.

# Specifikationer

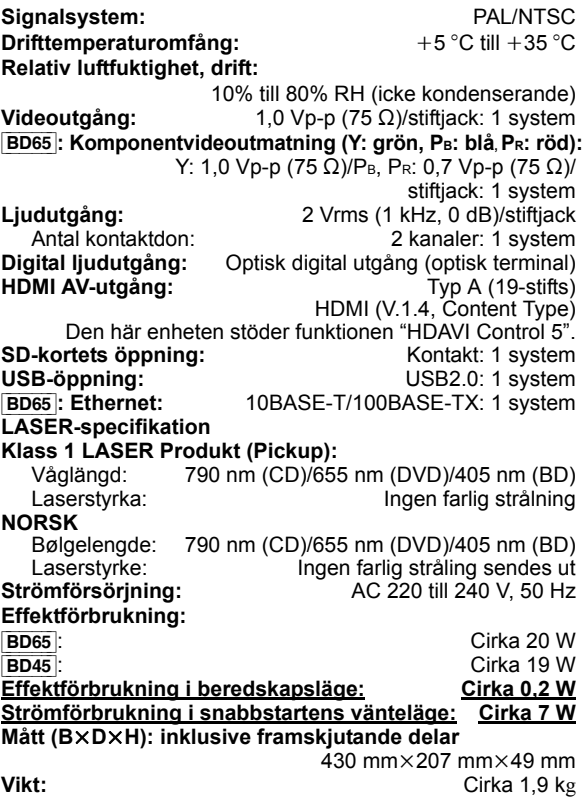

Specifikationer kan vara föremål för ändringar utan förvarning.

### **Information för användare om hopsamling och avfallshantering av gammalt material och använda batterier**

Dessa symboler på produkter, förpackningar och/eller medföljande dokument betyder att man inte ska blanda elektriska och elektroniska produkter eller batterier med vanliga hushållssopor.

För att gamla produkter och använda batterier ska hanteras och återvinnas på rätt sätt ska man ta dem till passande uppsamlingsställe i enlighet med nationella bestämmelser och direktiven 2002/96/EC och 2006/66/ EC.

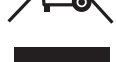

När du kasserar dessa produkter och batterier på rätt sätt hjälper du till att spara på värdefulla resurser och förebygga en potentiell negativ inverkan på människors hälsa och på miljön som annars skulle kunna uppstå p.g.a. otillbörlig avfallshantering.

För mer information om uppsamling och återvinning av gamla produkter och batterier, var god kontakta din kommun, din avfallshanterare eller det försäljningsställe där du köpte din artikel.

Olämplig avfallshantering kan beläggas med straff i enlighet med nationella bestämmelser.

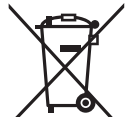

### **För affärsanvändare inom den Europeiska Unionen**

Om du vill kassera elektrisk eller elektronisk utrustning, var god kontakta din återförsäljare eller leverantör för ytterligare information.

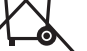

### **[Information om avfallshantering i länder utanför den Europeiska unionen]**

Dessa symboler är endast giltiga inom den Europeiska Unionen. Om du vill kassera dessa föremål, var god kontakta dina lokala myndigheter eller din lokala återförsäljare och fråga efter rätt metod för avfallshantering.

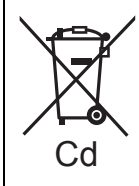

### **Notering till batterisymbolen (nedtill, två symbolexempel):**

Denna symbol kan användas i kombination med en kemisk symbol. I detta fall iakttar den de krav som ställs upp i direktivet för den aktuella kemikalien.

Java och alla Java-baserade varumärken och logotyper är varumärken eller registrerade varumärken som tillhör Sun Microsystems, Inc. i USA och andra länder.

Tillverkad under licens från Dolby Laboratories. Dolby och symbolen med dubbla D:n är varumärken som tillhör Dolby Laboratories.

Tillverkad på licens under USA patent #'s: 5,451,942; 5,956,674; 5,974,380; 5,978,762; 6,226,616; 6,487,535; 7,392,195; 7,272,567; 7,333,929; 7,212,872 & andra patent från USA och hela världen som har registrerats eller håller på att registreras.

DTS och symbolen är registrerade varumärken, & DTS-HD, DTS-HD Master Audio | Essential och DTS logotyper är varumärken som tillhör DTS Inc.

Produkten inkluderar programvara. © DTS, Inc. Ensamrätt.

Produkten innehåller upphovsrättsskyddad teknik som omfattas av amerikanska patent och andra immateriella rättigheter. Användning av denna upphovsrättsskyddade teknik måste vara godkänd av Macrovision och produkten är avsedd för privat bruk eller annan begränsad visning såvida inte annat överenskommits med Macrovision. Det är inte tillåtet att bakåtutveckla eller montera isär enheten.

HDMI, HDMI-logon och High-Definition Multimedia Interface är varumärken eller registrerade varumärken som tillhör HDMI Licensing LLC i USA och andra länder.

Denna produkt är licenserad under AVC och VC-1 patentportföljlicenser för personligt och icke-kommersiellt<br>bruk av en konsument för att (i) koda video i<br>överensstämmelse med AVC-standarden och<br>VC-1-standarden ("AVC/VC-1-Video") och/eller (ii) avkoda AVC/VC-1-video som kodats av en konsument för personligt och ickekommersiellt bruk och/eller anskaffats från en videoleverantör licenserad att leverera AVC/VC-1-video. Ingen licens beviljas eller underförstås för något annat syfte. Ytterligare information finns att hämta hos MPEG LA, LLC. Se http://www.mpegla.com.

HDAVI Control™ är ett varumärke för Panasonic Corporation.

x.v.Colour™ är ett varumärke.

VIERA CASTTM är ett varumärke för Panasonic Corporation.

"AVCHD" och "AVCHD" logotyperna är varumärken som tillhör Panasonic Corporation och Sony Corporation.

SDXC-logon är ett varumärke som tillhör SD-3C, LLC.

DivX® är ett registrerat varumärke för DivX, Inc. och används under licens.

DivX® is a registered trademark of DivX, Inc., and is used under license.

"Blu-ray Disc" är ett varumärke.

"BD-LIVE"-logon är ett varumärke för Blu-ray Disc **Association** 

"BONUSVIEW" är ett varumärke för Blu-ray Disc **Association** 

YouTube och Picasa är varumärken som tillhör Google, Inc.

Microsoft®, Windows® och Windows Vista® är antingen registrerade varumärken eller varumärken som tillhör Microsoft Corporation i Förenta Staterna och/eller andra länder.

Macintosh och Mac OS är antingen registrerade varumärken eller varumärken för Apple Inc. i USA och/eller andra länder.

Övriga namn på system och produkter som nämns i denna bruksanvisning är vanligtvis registrerade varumärken eller varumärken som tillhör de tillverkare som utvecklat systemet eller produkten i fråga.

This product incorporates the following software:

- (1) the software developed independently by or for Panasonic Corporation,
- (2) the software owned by third party and licensed to Panasonic Corporation,
- (3) the software licensed under the GNU General Public License, Version 2 (GPL v2),
- (4) the software licensed under the GNU LESSER General Public License, Version 2.1 (LGPL v2.1) and/or,
- (5) open sourced software other than the software licensed under the GPL v2 and/or LGPL v2.1

For the software categorized as (3) and (4), please refer to the terms and conditions of GPL v2 and LGPL v2.1, as the case may be at

http://www.gnu.org/licenses/old-licenses/gpl-2.0.html and http://www.gnu.org/licenses/old-licenses/lgpl-2.1.html. In addition, the software categorized as (3) and (4) are copyrighted by several individuals. Please refer to the copyright notice of those individuals at http://www.am-linux.jp/dl/JPRCBW98

The GPL/LGPL software is distributed in the hope that it will be useful, but WITHOUT ANY WARRANTY, without even the implied warranty of MERCHANTABILITY or FITNESS FOR A PARTICULAR PURPOSE.

At least three (3) years from delivery of products, Panasonic will give to any third party who contact us at the contact information provided below, for a charge no more than our cost of physically performing source code distribution, a complete machine-readable copy of the corresponding source code covered under GPL v2/LGPL v2.1.

Contact Information cdrequest@am-linux.jp

Source code is also freely available to you and any other member of the public via our website below. http://www.am-linux.jp/dl/JPRCBW98

## *Kære kunde*

Tak, fordi du har købt dette produkt. Læs venligst denne betjeningsvejledning for at opnå den bedst mulige ydeevne og optimal sikkerhed. Læs venligst hele denne betjeningsvejledning, før du tilslutter, betjener eller indstiller dette apparat. Gem denne betjeningsvejledning til fremtidig brug.

**Der henvises ligeledes til brugervejleningen (i PDF-format), som også findes på medfølgende CD-ROM. Betjeningsvejledningen (PDF-format) kan ikke afspilles på selve afspilleren.** Her kan du bl.a. lære om avancerede betjeningsmetoder og

søg hjælp i Fejlfinding.  $(\Rightarrow 3)$ 

### **BEMÆRK!**

**I DETTE APPARAT ANVENDES EN LASER. BRUG AF BETJENINGSKNAPPER ELLER REGULERINGER ELLER FREMGANGSMÅDER UDOVER DE I DENNE BETJENINGSVEJLEDNING ANGIVNE, KAN MEDFØRE FARE FOR BESTRÅLING. ÅBN IKKE KABINETTET OG FORSØG IKKE AT UDFØRE REPARATIONER SELV. REPARATIONER MÅ KUN FORETAGES AF KVALIFICEREDE TEKNIKERE.**

### **ADVARSEL!**

**FOR AT MINDSKE RISIKOEN FOR BRAND, ELEKTRISK STØD ELLER BESKADIGELSE AF PRODUKTET:**

- ≥ **UNDLAD AT UDSÆTTE APPARATET FOR REGN, FUGT, DRYP ELLER TILSPRØJTNING, OG UNDLAD AT PLACERE VÆSKEFYLDTE GENSTANDE SOM F.EKS. VASER OVEN PÅ APPARATET.**
- 
- ≥ **BENYT KUN ANBEFALET TILBEHØR.** ≥ **UNDLAD AT FJERNE KABINETTET (ELLER BAGBEKLÆDNINGEN). DER ER INGEN INTERNE DELE, SOM BRUGEREN SELV KAN SERVICERE. SERVICE MÅ KUN UDFØRES AF AUTORISERET SERVICEPERSONALE.**

### **BEMÆRK:**

- ≥**PLACÉR APPARATET PÅ ET GODT VENTILERET STED. LAD VÆRE MED AT STILLE DET I ET SKAB ELLER ET ANDET LILLE, LUKKET RUM. PAS PÅ, AT GARDINER ELLER LIGNENDE IKKE DÆKKER VENTILATIONSÅBNINGERNE. HVIS APPARATET OVEROPHEDES, ER DER RISIKO FOR ELEKTRISK STØD ELLER BRAND.**
- ≥**TILDÆK IKKE APPARATETS VENTILATIONSÅBNINGER MED**
- **AVISER, DUGE, GARDINER OG LIGNENDE TING.** ≥**ANBRING IKKE KILDER TIL ÅBEN ILD, SOM FOR EKSEMPEL TÆNDTE STEARINLYS, OVENPÅ APPARATET.**
- ≥**BORTSKAF BATTERIER PÅ EN MILJØMÆSSIG FORSVARLIG MÅDE.**

### **FORSIGTIG**

Fare for eksplosion, hvis batteriet ikke udskiftes korrekt. Udskift kun med den type, der anbefales af fabrikanten eller med en tilsvarende type. Bortskaf brugte batterier i overensstemmelse med fabrikantens anvisninger.

Dette produkt kan modtage radiointerferens forårsaget af mobiltelefoner under brug. Hvis interferens forekommer, bedes du venligst øge afstanden mellem produktet og mobiltelefonen.

Stikkontakten skal sidde i nærheden af udstyret og være lettilgængelig.

Stikket til stikkontakten på netledningen må ikke beskadiges. For at koble apparatet helt fra strømforsyningen skal netledningen tages ud af stikkontakten.

DETTE APPARAT ER BEREGNET TIL BRUG I ET MODERAT KLIMA.

# Sikkerhedsforskrifter

## ■ Anbringelse

Stil apparatet på en plan flade, hvor det er beskyttet mod direkte sol, høje temperaturer, høj luftfugtighed og kraftige vibrationer. Disse forhold kan øve skade på afspillerens ydre og andre apparater, hvorved apparatets levetid kan afkortes. Anbring ikke tunge genstande ovenpå apparatet.

## ■ Spænding

Anvend ikke højspændings-strømkilder. Dette kan overbelaste apparatet og føre til brand. Anvend ikke jævnstrømskilder. Kontroller omhyggeligt strømkilden, hvis du anvender apparatet på et skib eller et andet sted, hvor der anvendes jævnstrøm.

## ■ Beskyttelse af netledningen

Kontroller at netledningen er sat korrekt i forbindelse og at den ikke er beskadiget. Fejlagtig tilslutning og skade på ledningen kan forårsage brand og elektrisk stød. Undgå at trække i, bøje eller anbringe tunge genstande på ledningen. Tag godt fat i stikket, når du tager netledningen ud af forbindelse. Elektrisk stød kan blive resultatet, hvis du trækker i netledningen. Rør ikke ved stikket med våde hænder. Dette kan give elektrisk stød.

## ■ Fremmedlegemer

Vær påpasselig med, at der ikke kommer genstande af metal ind i apparatet. Dette kan føre til elektrisk stød eller feilfunktion.

Vær påpasselig med, at der ikke kommer væske ind i apparatet. Dette kan føre til elektrisk stød eller fejlfunktion. Hvis det sker, skal du straks tage apparatet ud af forbindelse med strømforsyningen og kontakte forhandleren.

Sprøjt ikke insektmidler på eller ind i apparatet. De indeholder antændelige gasser, som kan antændes, hvis de sprøjtes ind i apparatet.

## ∫ Service

Forsøg ikke selv at reparere dette apparat. Tag netledningen ud af forbindelse og ret henvendelse til din forhandler eller et autoriseret service-center, hvis lyden afbrydes, indikatorerne ikke lyser, der opstår røg eller der opstår andre problemer, som ikke er dækket af denne brugsvejledning. Elektrisk stød eller skade på apparatet kan blive resultatet, hvis det repareres, adskilles eller ombygges af ukvalificerede personer.

Apparatet vil holde længere, hvis det tages ud af forbindelse med strømforsyningen, når det ikke skal anvendes i et længere tidsrum.

### **Ved bortskaffelse eller overdragelse af dette apparat**

Enheden kan fortsat indeholde brugerindstillingerne. Hvis du skiller dig af med denne enhed ved afhændelse eller overdragelse, følg da proceduren for gendannelse af alle fabriksindstillingerne for at slette brugerindstillingerne.

≥ Dine betjeningsprocedurer kan være optaget i denne enheds hukommelse.

# Indholdsfortegnelse

## **Første trin**

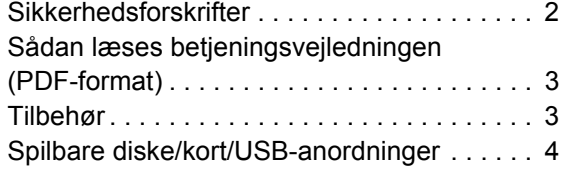

## **Tilslutninger og indstillinger**

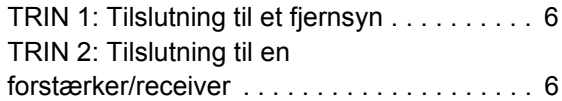

# Sådan læses betjeningsvejledningen (PDF-format)

## ∫ Til Windows

- 1 Tænd pc'en og isæt cd-rommen med betjeningsvejledningen (medfølgende).
- 2 Vælg det ønskede sprog, og klik på [Betjeningsvejledning]
- for at udføre installationen. 3 Dobbeltklik på "BD65\_45EG Betjeningsvejledninger" genvejsikonet på skrivebordet.

## **Når betjeningsvejledningen (PDF-format) ikke vil åbne**

Du skal have Adobe Acrobat Reader 4.0 eller senere eller Adobe Reader 6.0 eller en senere version for at kunne læse betjeningsvejledningen (PDF-format).

Download og installér en version af Adobe Reader, som du kan bruge sammen med dit operativsystem fra følgende websted.

http://get.adobe.com/reader/otherversions

### **Hvis du anvender følgende operativsystem**

- Windows 2000 SP4
- Windows XP SP2/SP3
- Windows Vista
- Windows 7

Isæt cd-rommen med betjeningsvejledningen (medfølgende), klik på [Adobe(R) Reader(R)], og følg derefter meddelelserne på skærmen for at udføre installationen.

### **Sådan afinstalleres betjeningsvejledningen (PDF-format)** Slet PDF-filen fra mappen "Programmer\Panasonic\DMP\".

≥ Når indholdet i mappen Programfiler ikke kan vises, skal du klikke på [Show the contents of this folder] for at få dem vist.

## ∫ Til Macintosh

- 1 Tænd pc'en og isæt cd-rommen med betjeningsvejledningen (medfølgende).
- 2 Åbn mappen "Manual" i "VFF0537", og kopiér derefter PDF-filen med det ønskede sprog i mappen.
- 3 Dobbeltklik på PDF-filen for at åbne den.

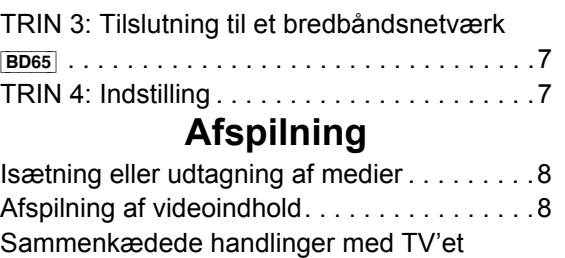

(VIERA Link "HDAVI Control™") . . . . . . . . . . .9 Specifikationer . . . . . . . . . . . . . . . . . . . . . . .10

# Tilbehør

Undersøg det medfølgende tilbehør før brug af dette apparat.

- **1 Fjernbetjening** [BD65] (N2QAKB000077) [BD45] (N2QAKB000079)
- **2 Batterier til fjernbetjeningen**
- **1 Strømforsyningsledning (vekselstrøm)**
- **1 CD-ROM**

### m

- ≥ Produktnumrene gælder fra december 2009. Ændringer kan ske.
- ≥ Brug ikke AC-strømforsyningskabel med andet udstyr.

## Brug af fjernbetjeningen

Indsæt, så polerne  $(+ q -)$  passer sammen med polerne i fjernbetjeningen.

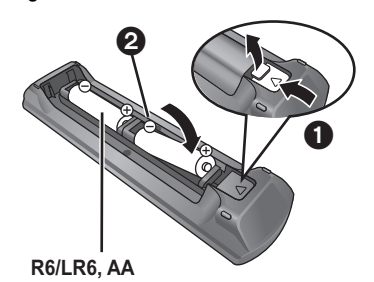

(Alkaline- eller mangan-batterier)

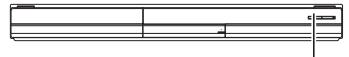

Peg den mod fjernbetjeningens signalsensor på dette apparat.

### $\Box$

Forkert behandling af batterier kan forårsage elektrolytlæk, som kan skade delene, væsken kommer i kontakt med, og forårsage brand.

- ≥ Brug ikke gamle og nye batterier eller forskellige slags på samme tid.
- Udsæt dem ikke for varme eller direkte ild.
- ≥ Efterlad ikke batterierne i en bil i direkte sollys i længere tid og med døre og vinduer lukkede.
- ≥ Skil dem ikke ad, og lad være med at kortslutte dem.
- ≥ Forsøg ikke på at genoplade alkali- eller mangan-batterier.
- Brug ikke batterier, hvis beklædning er taget af.

Fjern batterierne, hvis fjernbetjeningen ikke skal bruges i længere tid. Opbevar på et tørt, mørkt sted.

# Spilbare diske/kort/USB-anordninger

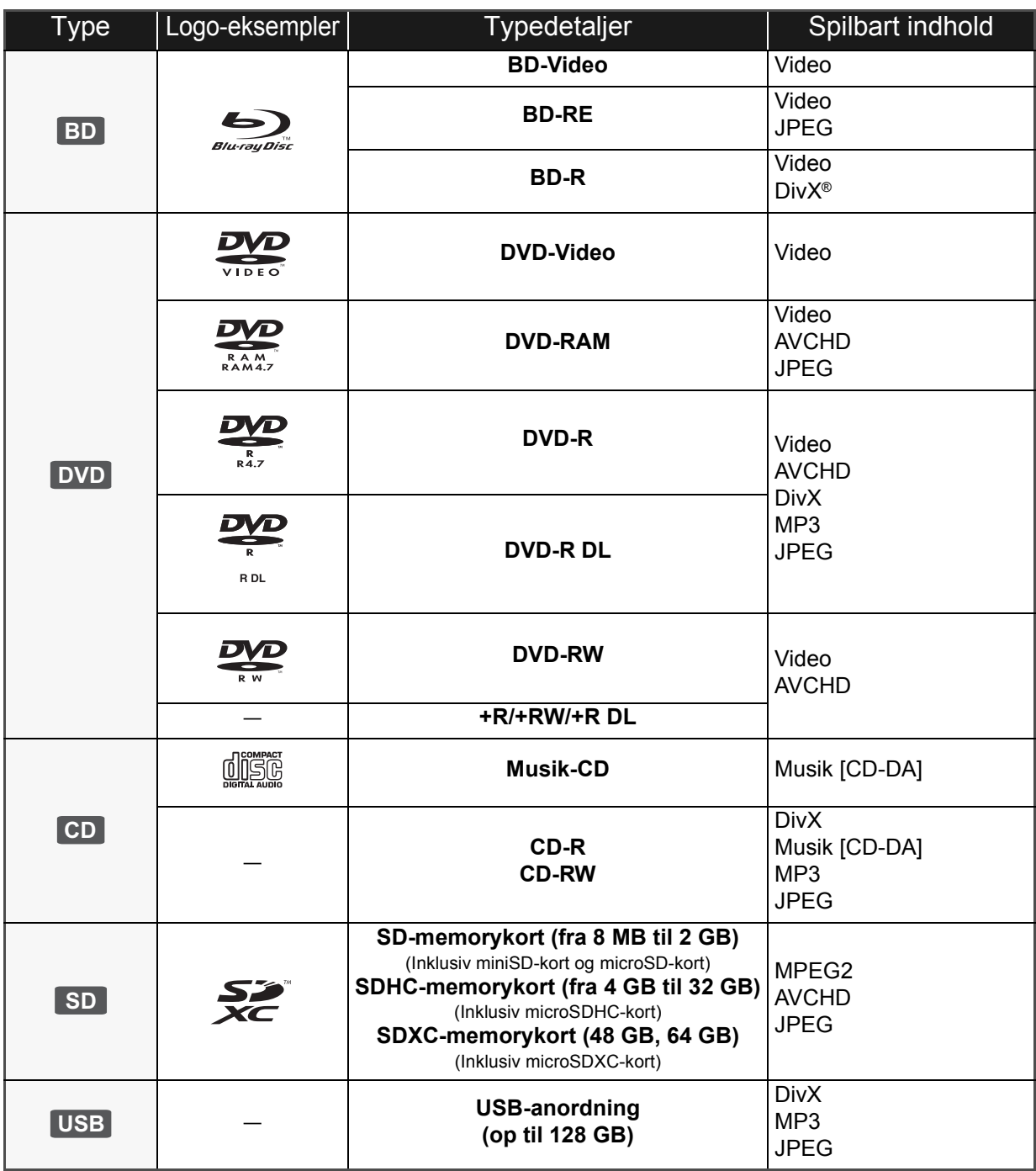

## ■ Diske, som ikke kan afspilles med

### dette apparat

### **Alle diske, som ikke specifikt understøttes eller tidligere er nævnt.**

- ≥ 2,6 GB og 5,2 GB DVD-RAM
- ≥ DVD-RAM, som ikke kan fjernes fra kassetten
- Super Audio-CD
- Foto-CD
- DVD-Audio
- ≥ Video-CD og Super Video-CD
- WMA diske
- ≥ HD DVD

## ■ Regionsstyringsinformation

### **BD-Video**

Denne enhed kan afspille BD-Video, som er mærket med etiketter, der er påført regionskoden "**B**". Eksempel:

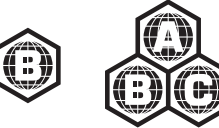

### **DVD-Video**

Denne enhed kan afspille DVD-Video, som er mærket med etiketter, der er påført regionsnummeret "**2**" eller "**ALL**". Eksempel:

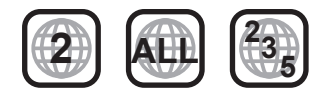

## ∫ Finalisér

DVD-R/RW/R DL, +R/+RW/+R DL og CD-R/RW optaget af en optager osv. skal finaliseres af optageren for at kunne afspilles på dette apparat. Se venligst optagerens instruktioner.

## ■ BD-Video

- ≥ Glæd dig over funktionerne i BD-Live, så som netværkstilslutningen. De forskellige funktioner afhænger af disken.
- ≥ Dette apparat understøtter lyd med høj bitrate (Dolby Digital Plus, Dolby TrueHD, DTS-HD High Resolution Audio og DTS-HD Master Audio) i BD-Video-kvalitet.

## ∫ Musik-CD

Drifts- og lydkvalitet i forbindelse med CD'er, der ikke opfylder CD-DA specifikationer (kopikontrol-CD'er osv), kan ikke garanteres.

### $\Box$

- ≥ I nogle tilfælde kan du muligvis ikke afspille ovenstående diske på grund af optageforholdene og optagelsesmetoden samt den måde, filerne blev oprettet på.
- Fabrikanten af disken kan styre, hvordan diskene afspilles. Så man er ikke altid selv i stand til at styre afspilningen, som beskrevet i denne betjeningsvejledning. Læs omhygeligt instruktionerne på disken.

## ■ SD-kort

● MiniSD-kort, microSD-kort, microSDHC-kort og microSDXC-kort kan bruges, men skal bruges med et adapterkort. Disse følger normalt med sådanne kort og er i nogle tilfælde udlånt.

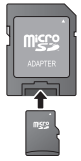

- ≥ Hold hukommelseskortet væk fra børn, så de ikke kommer til at sluge det.
- ≥ For at beskytte kortets indhold sættes skrivebeskyttelseskontakten (på SD-kortet) til "LOCK".
- ≥ Enheden er kompatibel med SD-memorykort, som lever op til SD-kortspecifikationerne i FAT12 og FAT16-formater såvel som SDHC-memorykort i FAT32-format (Understøtter ikke lange filnavne.) og SDXC-memorykort i exFAT.
- ≥ Hvis SD-kortet anvendes sammen med ikke-kompatible computere eller enheder, slettes optaget indhold muligvis på grund af det kort, der formateres, osv.
- ≥ Den brugbare hukommelse kan være en smule mindre end kortets kapacitet.

## ■ USB-anordning

- ≥ Dette apparat understøtter tilslutning af USB-hukommelse, digitalt kamera og video-kamera fremstillet af Panasonic, etc. Det garanteres ikke, at alle USB-anordninger vil virke med dette apparat.
- ≥ Dette apparat understøtter ikke opladning af USB-anordningen.
- ≥ FAT12, FAT16 og FAT32-filsystemer understøttes.
- ≥ Dette apparat understøtter USB 2.0 High Speed.

## ∫ BD-RE, BD-R

Diske, som er optaget i DR-tilstand ved hjælp af Panasonic Blu-ray Disc-afspillere, afspiller muligvis ikke lyd osv. korrekt.

# **TRIN 1: Tilslutning til et** fjernsyn

- Anbring ikke apparatet oven på en forstærker/receiver eller udstyr, som kan blive varmt. Varmen kan bevirke, at apparatet lider skade.
- ≥ Før noget tilsluttes anbefaler vi, at du midlertidigt frakobler alle apparater fra strømstik.
- ≥ Tilslut ikke videosignaler via videooptageren. Pga. beskyttelse mod kopiering vises billedet muligvis ikke korrekt.
- ≥ Anvend de High Speed HDMI-kabler, som har et HDMI-logo (som vist på dækslet). Det anbefales, at du bruger Panasonics HDMI-kabel. Ved udlæsning af et 1080p-signal brug da HDMI-kabler på 5,0 meter eller derunder.

Nummer på anbefalet del: RP-CDHS15 (1,5 m), RP-CDHS30 (3,0 m), RP-CDHS50 (5,0 m), etc.

### ∫ **Via en HDMI AV OUT-terminal**

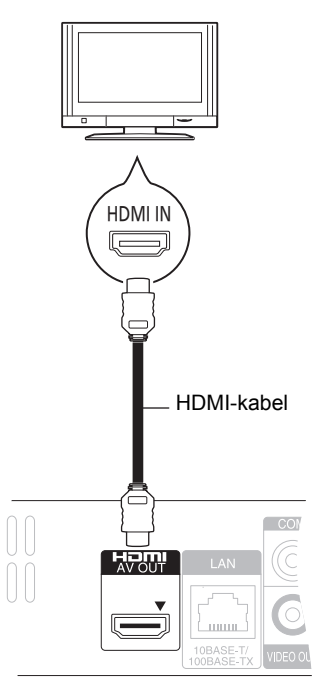

- ≥ HDMI-forbindelsen understøtter VIERA Link "HDAVI Control"  $(\Rightarrow 9)$  ved brug med et kompatibelt Panasonic-tv.
- ≥ Sæt "HDMI Video Mode" [BD65] og "HDMI Audio Output" til "On" ([FUNCTION MENU]→ "To Others"→ "Setup"→ "TV / Device Connection"→ "HDMI Connection").

# TRIN 2: Tilslutning til en forstærker/receiver

■ Via en HDMI AV OUT-terminal

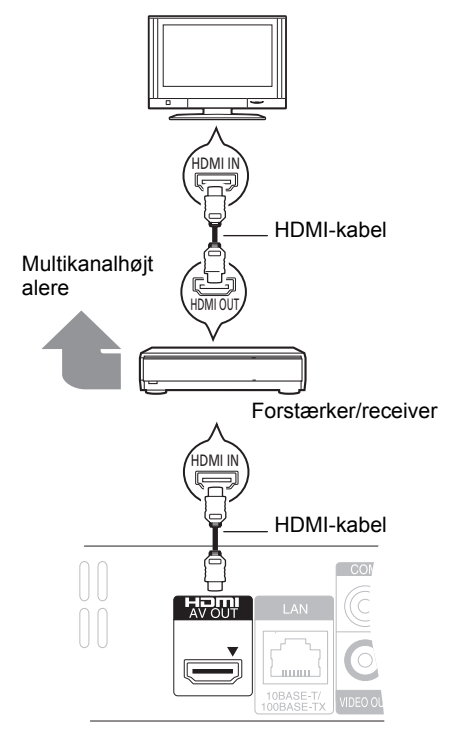

- ≥ HDMI-forbindelsen understøtter VIERA Link "HDAVI Control"  $(\Rightarrow 9)$  ved brug med et kompatibelt Panasonic-tv.
- ≥ Sæt "HDMI Video Mode" [BD65] og "HDMI Audio Output" til "On" ([FUNCTION MENU]➾"To Others"➾"Setup"➾ "TV / Device Connection"⇒"HDMI Connection").
- ≥ Indstil "Digital Audio Output" afhængigt af den brugte terminal og tilsluttet forstærker/receiver. ([FUNCTION MENU] $\Rightarrow$  "To Others" $\Rightarrow$  "Setup" $\Rightarrow$  "Sound")

# TRIN 3: Tilslutning til et bredbåndsnetværk

De følgende funktioner kan benyttes, når dette apparat er tilsluttet til bredbånd.

● Firmware kan opdateres

- ≥ Du kan nyde BD-Live
- Du kan nyde VIERA CAST

Se det tilsluttede udstyrs medfølgende instruktioner for detaljer om tilslutningsmetode.

≥ Apparatet er ikke kompatibelt med offentlige, trådløse LAN-tjenester, der tilbydes i lufthavne, på togstationer, cafeer osv.

### ∫ **Brug af LAN (ethernet) -kabel**

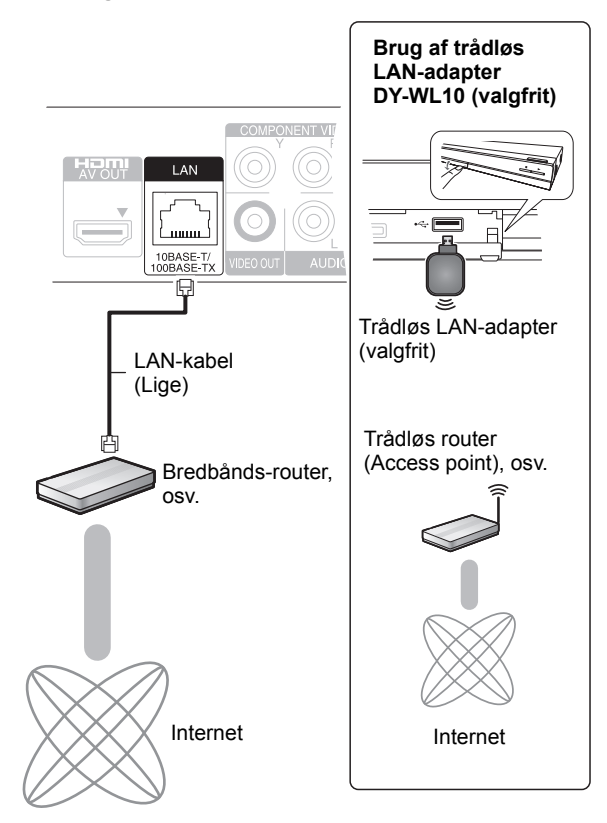

- ≥ Benyt et afskærmet LAN-kabel til tilslutning til periferanordninger.
- ≥ Isætning af andre kabler end LAN-kabler i LAN-tilslutningspunktet kan skade enheden.
- ≥ Kun den trådløse LAN-adapter DY-WL10 (valgfri) kan bruges.
- ≥ Når tilslutningsforholdene er dårlige, brug da USB-forlængerkablet, som følger med den trådløse LAN-adapter DY-WL10 (valgfrit).
- ≥ Læs betjeningsvejledningen for den trådløse LAN-adapter DY-WL10 (valgfri) grundigt ved brug.
- ≥ For opdateret kompatibilitetsinformation om den trådløse router (adgangspunkt) henvises der til **http://panasonic.jp/support/global/cs/**

# TRIN 4: Indstilling

## Nem indstilling

Når du trykker på strømknappen, efter at du har tilsluttet den nye afspiller første gang, vises et skærmbillede til de grundlæggende indstillinger.

### **Klargøring**

**Tænd for fjernsynet og vælg det passende video-input på fjernsynet.**

## **1 Tryk på [**Í**].**

Installationsskærmen vises.

Hvis dette apparat er tilsluttet et Panasonic-tv (VIERA), der understøtter HDAVI Control 2 eller senere via et HDMI-kabel, hentes opsætningsoplysninger for dette tv fra tv'et.

### **Standby/Tænd afbryder (**Í**/I)**

Tryk for at tænde/slukke for apparatet. Der bruges en smule strøm når apparatet står i standby.

### **2 Følg instruktionerne på skærmen, og foretag indstillingerne med [**3**,** 4**] og tryk på [OK].**

"On-Screen Language", "TV Aspect" og "Quick Start" indstilles. ([FUNCTION MENU] $\Rightarrow$  To Others" $\Rightarrow$  Setup" $\Rightarrow$ "Display", "TV / Device Connection" eller "General") [BD65] Efter fuldførelse af "Easy Setting" kan du gennemgå "Network Easy Setting".

### m

≥Du kan når som helst udføre denne installation ved at vælge "Easy Setting" i indstillingsmenuen. ([FUNCTION MENU] $\Leftrightarrow$  "To Others" $\Leftrightarrow$  "Setup" $\Leftrightarrow$  "General")

## Nem netværksindstilling **BD65**

Efter fuldførelse af "Easy Setting", bliver du bedt om at gennemføre "Network Easy Setting".

### **Vælg "Wired" eller "Wireless" og tryk på [OK].**

## ■ Tilslutning "Wired"

Følg anvisningerne på skærmen for at foretage dine forbindelsesindstillinger.

## ■ Tilslutning "Wireless"

Hvis du vælger "Wireless" og "Wireless LAN Adaptor is not connected.", skal du kontrollere, at den trådløse LAN-adapter er isat korrekt. Alternativt skal du frakoble og tilslutte den igen. Hvis displayet stadig ikke er ændret, skal du kontakte din forhandler for at få vejledning.

**Vælg "WPS (PUSH button)" eller "Search for access point", og følg derefter anvisningerne på skærmen for at foretage indstillingerne.**

# **Isætning eller udtagning** af medier

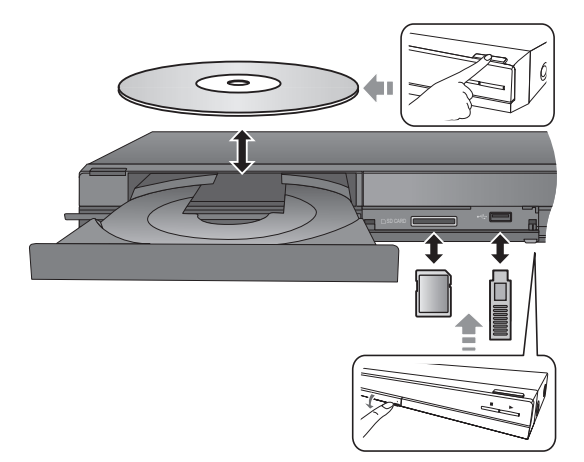

- ≥ Når du isætter et medie, sørg da for, at det har den rigtige side opad.
- ≥ Når indikatoren på dette apparats display blinker, sluk da ikke for apparatet eller fjern mediet. Sådanne handlinger kan resultere i tab af mediets indhold.
- ≥ Når du fjerner SD-kortet, skal du trykke på midten af kortet og trække det lige ud.
- ≥ Hvis du tilslutter et Panasonic-produkt med et USB-kabel, vil opsætningsskærmen i visse tilfælde blive vist på det tilsluttede udstyr. Se det tilsluttede udstyrs instruktionsvejledning for detaljer.

## ■ Sådan skifter du drev

**Tryk på [DRIVE SELECT] for at vælge "BD/DVD/CD", "SD card" eller "USB device".**

≥ Hvis et medie sættes i mens enheden er stoppet vil drevet automatisk skifte, afhængigt af det isatte medie.

# Afspilning af videoindhold

### **BD DVD CD SD USB**

### **Klargøring**

Tænd for TV'et og vælg den ønskede video-indgang på TV'et.

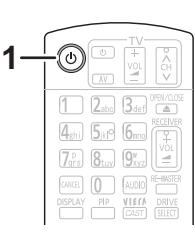

## **1 Tryk på [**Í**], for at tænde for apparatet.**

### **2 Indsæt mediet.**

- Afspilningen starter.
- Hvis menuen ses, skal du trykke på [ $\blacktriangle$ ,  $\nabla$ ,  $\blacktriangleleft$ ,  $\blacktriangleright$ ] for at vælge punktet og derefter trykke på [OK].
- ≥ Hvis afspilningen ikke begynder, skal du trykke på  $[P]$  (PLAY).

## ■ For at vise menuer

Du kan vise Top Menu, DIRECT NAVIGATOR eller Pop-up Menu.

### **Tryk på [TOP MENU/DIRECT NAVIGATOR] eller [POP-UP MENU].**

- Tryk på [▲, ▼, ◀, ▶] for at vælge elementet, og tryk på [OK].
- ≥ Promptmenuen visualiseres også ved tryk på [OPTION] og markering af "Pop-up Menu".

### $\Box$

- ≥ Signal fra PAL-diske læses som PAL. Signal fra NTSC-diske læses som "NTSC" eller "PAL60". Du kan vælge "NTSC" eller "PAL60" i "NTSC Contents Output" for NTSC diske.
- The Dunction Menter of the Dunction of the Setup"⇒"Picture") ≥ DISKENE FORTSÆTTER MED AT ROTERE, MENS MENUERNE VISES. Tryk på [∫], når du er færdig med at afspille for at beskytte enhedens motor, fjernsynsskærmen osv.
- ≥ Afhængigt af medier og indhold kan displayet ændre sig eller ikke forekomme.
- DivX: Efterfølgende afspilning er ikke mulig.
- ≥ Det er ikke muligt at afspille AVCHD- og MPEG2-video, som er blevet trukket til, kopieret og indsat til mediet.

## Andre funktioner under afspilning

Disse funktioner er måske ikke tilgængelige afhængigt af mediet og indhold.

## Stop

### **Tryk på [**∫**].**

Stedet, hvor der blev stoppet, "huskes".

### **Genoptag afspilningsfunktion**

Tryk på [▶] (PLAY) for at genoptage afspilningen fra dette sted.

- Stedet slettes, hvis bakken åbnes, eller der trykkes på [■] flere gange for at se "STOP" på enhedens skærm.
- ≥ **På BD-Video-diske, deriblandt BD-J, er funktionen genoptag afspilning ikke tilgængelig.**

## Pause

### **Tryk på [**;**].**

● Tryk igen på [II] eller [▶] (PLAY) for at genoptage afspilningen.

## Søgning/"Slow-motion"

### **Søg**

### **Tryk under afspilning på [**6**] eller [**5**].**

≥ Musik og MP3: Hastigheden er fastsat til ét niveau.

### **Langsom gengivelse (slowmotion)**

- **Tryk i under pausestop på [**6**] eller [**5**].**
- BD-Video og AVCHD: Fremadvendt retning [ $\blacktriangleright\blacktriangleright$ ] udelukkende.

Hastigheden kan øges i fem trin.

≥ Tryk på [1] (PLAY) for at vende tilbage til normal afspilningshastighed.

## Spring

Under afspilning eller på pause, tryk på [ $\blacktriangleleft$ ] eller [**▶**▶]. Spring til titel, kapitel eller spor, du ønsker at afspille. ≥ Hvert tryk øger antallet af spring.

## Ramme-for-ramme

### **Tryk i under pausestop på [**2**] (**2;**) eller [**1**] (**;1**).**

- ≥ Tryk og hold for at ændre rækkefølgen fremad eller tilbage. ≥ Tryk på [1] (PLAY) for at vende tilbage til normal
- afspilningshastighed. ● BD-Video og AVCHD: Kun fremad [ $\blacktriangleright$ ] (III>).

## Ændring af lyd

### **Tryk på [AUDIO].**

Du kan ændre nummeret for lydkanalen eller soundtrackets sprog ([DISPLAY]⇒"Disc"⇒"Soundtrack"), osv.

# Sammenkædede handlinger med TV'et

(VIERA Link "HDAVI Control™")

## **Hvad er VIERA Link "HDAVI Control"?**

**VIERA Link "HDAVI Control" er en praktisk funktion, som muliggør sammenkædet betjening af dette apparat og et Panasonic-tv (VIERA) eller andre enheder under "HDAVI Control".**

**Man kan anvende denne funktion ved at tilslutte udstyret med et HDMI-kabel. Indhent oplysninger om betjening af tilsluttet udstyr i dettes betjeningsvejledninger.**

### **Klargøring**

- 1 Sæt "VIERA Link" til "On" ([FUNCTION MENU]→ "To Others"⇒"Setup"⇒"TV / Device Connection"⇒ "HDMI Connection"⇒"VIERA Link"⇒"On") (Standardindstilling er "On".)
- 2 Indstil betjeningen af "HDAVI Control" på det tilsluttede udstyr (f.eks. fjernsyn).
- 3 Tænd for alt udstyret, der er kompatibelt med "HDAVI Control", og markér dette apparats inputkanal på det tilsluttede fjernsyn, så funktionen "HDAVI Control" virker korrekt.

**Gentag også denne procedure hvis tilslutningen eller indstillingerne ændres.**

## Automatisk skift af indgang Tænk forbindelsen

Når de følgende handlinger udføres, vil fjernsynet automatisk skifte til indgangskanalen og vise den tilsvarende handling. Desuden vil fjernsynet automatisk tændes, hvis det er slukket.

- -Når afspilning starter på apparatet
- -Hvis der afvikles en handling, der kræver brug af displayskærmbilledet
- (eks., DIRECT NAVIGATOR-skærm) – BD-Video, DVD-Video:
- Når afspilningen stopper, går TV'et automatisk tilbage til TV-tunerfunktion.

## Sluk forbindelsen

Alt tilsluttet udstyr, der er kompatibelt med "HDAVI Control", dette apparat indbefattet, slukker automatisk når man slukker for fjernsynet.

### **Fortsat afspilning af musik, når fjernsynet er slukket**

Når apparatet er tilsluttet et Panasonic-tv (VIERA), som understøtter HDAVI Control 2 eller senere og en forstærker/ receiver understøtter VIERA Link.

- 1 Under afspilning af musik
- Tryk på [OPTION].
- 2 Tryk på [3, 4] for at vælge "TV Power" og tryk på [OK].

## Nem betjening kun med VIERA-fjernbetjeningen

**Kun tv understøtter "HDAVI Control 2" eller senere** Du kan bruge TV'ets fjernbetjening til at afspille diske ved hjælp af "Control Panel" og få vist topmenuen eller pop-up-menuen osv.

## **1 Tryk på [OPTION].**

**2 Markér et emne og tryk så på [OK].**

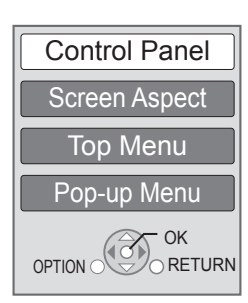

● OPTION-menuen vises muligvis ikke, mens topmenuen for BD-Video eller DVD-Video vises.

### m

- ≥ De knapper, du kan bruge til dette apparat, afhænger af tv'et. Se tv'ets betjeningsvejledning for detaljer.
- Afspilningen risikerer at blive afbrudt, hvis du trykker på inkompatible knapper på TV'ets fjernstyring.
- ≥ Dette apparat understøtter funktionen "HDAVI Control 5". "HDAVI Control 5" er den nyeste standard (fra december 2009) for Panasonic HDAVI Control kompatible udstyr. Denne standard er kompatibel med Panasonic konventionelle HDAVI-udstyr.
- ≥ VIERA Link "HDAVI Control", baseret på de betjeningsfunktioner, der formidles af HDMI, som er en industristandard kendt som HDMI CEC (Consumer Electronics Control), er en unik funktion, som vi har udviklet og tilføjet. Af samme årsag kan betjening heraf med udstyr fra andre fabrikanter, der understøtter HDMI CEC, ikke garanteres.
- ≥ Indhent venligst yderligere oplysninger i de individuelle vejledninger til udstyr fra andre fabrikanter, der understøtter funktionen VIERA Link.

# Specifikationer

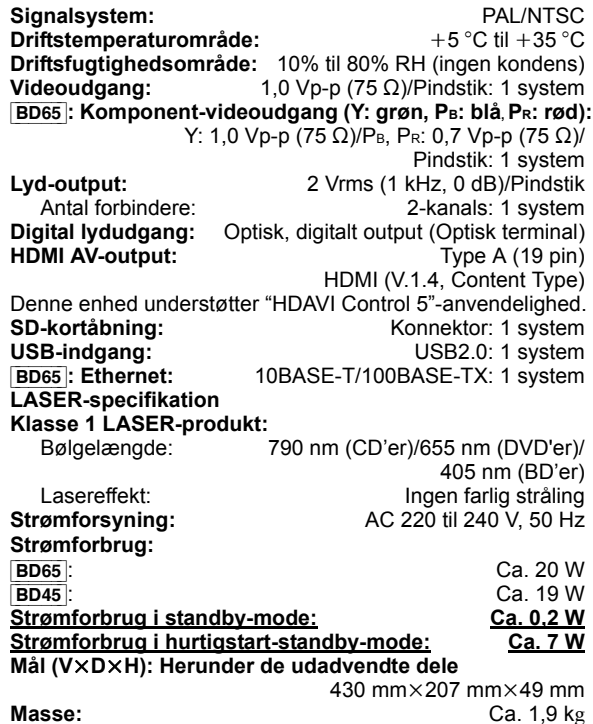

Specifikationer kan ændres uden varsel.

### **Brugerinformation om indsamling og bortskaffelsse af elektronikskrot og brugte batterier**

Disse symboler på produkter, emballage og/eller ledsagedokumenter betyder, at brugte elektriske og elektroniske produkter og batterier ikke må smides ud som almindeligt husholdningsaffald. Sådanne gamle produkter og batterier skal indleveres til behandling, genvinding resp. recycling i henhold til gældende nationale bestemmelser samt direktiverne 2002/96/EF og 2006/66/EF. Ved at bortskaffe sådanne produkter og batterier på korrekt vis hjælper du med til at beskytte værdifulde ressourcer og imødegå de negative påvirkninger af det menneskelige helbred og miljøet, som vil kunne være følgen af usagkyndig affaldsbehandling. Ønsker du mere udførlig information om indsamling og recycling af gamle produkter og batterier, kan du henvende dig til din kommune, deponeringsselskabet eller stedet, hvor du har købt produkterne. Usagkyndig bortskaffelse af elektronikskrot og batterier kan eventuelt udløse bødeforlæg. **For kommercielle brugere i Den Europæiske Union** Når du ønsker at kassere elektriske eller elektroniske apparater, bedes du henvende dig til din forhandler eller leverandør for nærmere information. **[Information om bortskaffelse i lande uden for Den Europæiske Union]** Disse symboler gælder kun inden for Den Europæiske Union. Ønsker du at kassere sådanne produkter, bedes du forhøre dig hos din forhandler eller kommune med henblik på en hensigtsmæssig bortskaffelse. **Information om batterisymbol (to eksempler nedenfor):**

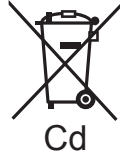

Dette symbol kan optræde sammen med et kemisk symbol. I så fald opfylder det kravene for det direktiv, som er blevet fastlagt for det pågældende kemikalie.

Java og alle Java-baserede varemærker og logoer er varemærker eller registrerede varemærker tilhørende Sun Microsystems, Inc. i USA eller andre lande.

Fremstillet på licens fra Dolby Laboratories. Dolby og det dobbelte D-symbol er varemærker tilhørende Dolby Laboratories<sup>1</sup>

Fremstillet under licens i henhold til US-patent: 5.451.942; 5.956.674; 5.974.380; 5.978.762; 6.226.616; 6.487.535; 7.392.195; 7.272.567; 7.333.929; 7.212.872 og andre US-patenter eller patenter fra andre lande, som er udstedt

eller afventer godkendelse. DTS og symbolet er registrerede varemærker, og DTS-HD, DTS-HD Master Audio | Essential og DTS-logoerne er varemærker tilhørende DTS, Inc.

Produktet indeholder software. © DTS, Inc. Alle rettigheder forbeholdes.

Dette produkt indeholder teknologi til copyrightbeskyttelse, der er beskyttet af patenter i USA og andre intellektuelle rettigheder. Brug af denne teknologi til copyrightbeskyttelse skal være godkendt af Macrovision og er udelukkende beregnet til brug i hjemmet og anden begrænset

fremvisning, medmindre Macrovision udtrykkeligt har godkendt andet. Reverse engineering eller disassemblering er forbudt.

HDMI, HDMI-logoet og High-Definition Multimedia Interface er varemærker eller registrerede varemærker tilhørende HDMI Licensing LLC i USA og i andre lande.

Der er brugerlicens på dette produkt under

AVC-patentportfoliolicensen og VC-1 patentportfoliolicensen til en forbrugers personlige og ikke-kommercielle brug til at (i) kode video i overensstemmelse med AVC-standarden og VC-1 standarden ("AVC/VC-1 Video") og/eller (ii) afkode AVC/VC-1 video, som har været kodet af en forbruger som en personlig og ikke-kommerciel aktivitet og/eller som er købt hos en videoleverandør der har licens til at levere AVC/ VC-1 video. Der ydes ikke eller er ikke underforstået nogen licens der dækker noget andet brugsformål. Yderligere information kan indhentes hos MPEG LA, LLC. Se http:// www.mpegla.com.

HDAVI Control™ er et varemærke tilhørende Panasonic Corporation.

x.v.Colour™ er et varemærke.

VIERA CASTTM er et varemærke, der tilhører Panasonic Corporation.

"AVCHD" og "AVCHD" Logo er varemærker tilhørende Panasonic Corporation og Sony Corporation.

SDXC-logoet er et varemærke tilhørende SD-3C, LLC.

DivX® er et registreret varemærke der tilhører DivX, Inc. og anvendes under licens.

DivX® is a registered trademark of DivX, Inc., and is used under license.

"Blu-ray Disc" er et varemærke.

Logoet "BD-LIVE" er et varemærke, der tilhører Blu-ray Disc Association.

"BONUSVIEW" er et varemærke, der tilhører Blu-ray Disc Association.

YouTube og Picasa er varemærker tilhørende Google, Inc.

Microsoft®, Windows® og Windows Vista® er enten registrerede varemærker eller varemærker, der tilhører Microsoft Corporation i USA og/eller i andre lande.

Macintosh og Mac OS er enten registrerede varemærker eller varemærker, der tilhører Apple Inc. i USA og/eller andre lande.

Andre navne på systemer og produkter, som nævnes i denne betjeningsvejledning, er som regel de registrerede varemærker og varemærker, der tilhører de producenter, som udviklede det relevante system eller produkt.

This product incorporates the following software:

- (1) the software developed independently by or for Panasonic Corporation,
- (2) the software owned by third party and licensed to Panasonic Corporation,
- (3) the software licensed under the GNU General Public License, Version 2 (GPL v2),
- (4) the software licensed under the GNU LESSER General Public License, Version 2.1 (LGPL v2.1) and/or,
- (5) open sourced software other than the software licensed under the GPL v2 and/or LGPL v2.1

For the software categorized as (3) and (4), please refer to the terms and conditions of GPL v2 and LGPL v2.1, as the case may be at

http://www.gnu.org/licenses/old-licenses/gpl-2.0.html and http://www.gnu.org/licenses/old-licenses/lgpl-2.1.html. In addition, the software categorized as (3) and (4) are copyrighted by several individuals. Please refer to the copyright notice of those individuals at http://www.am-linux.jp/dl/JPRCBW98

The GPL/LGPL software is distributed in the hope that it will be useful, but WITHOUT ANY WARRANTY, without even the implied warranty of MERCHANTABILITY or FITNESS FOR A PARTICULAR PURPOSE.

At least three (3) years from delivery of products, Panasonic will give to any third party who contact us at the contact information provided below, for a charge no more than our cost of physically performing source code distribution, a complete machine-readable copy of the corresponding source code covered under GPL v2/LGPL v2.1.

Contact Information cdrequest@am-linux.jp

Source code is also freely available to you and any other member of the public via our website below. http://www.am-linux.jp/dl/JPRCBW98

## *Vážený zákazníku*

Děkujeme Vám za zakoupení tohoto výrobku. Pro dosažení jeho optimálního a bezpečného výkonu si přečtěte tyto pokyny.

Předtím, než tento výrobek zapojíte a budete jej provozovat či nastavovat, přečtěte si prosím celý tento návod. Tento návod si uložte pro další použití.

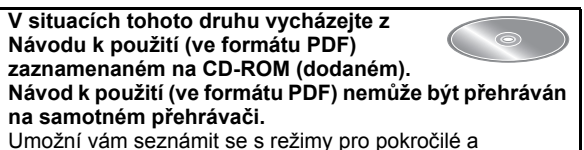

konzultovat Návod na odstranění závad.  $(\Rightarrow 3)$ 

### **POZOR!**

V TOMTO VÝROBKU JE POUŽIT LASER.<br>POUŽÍVÁNÍ OVLÁDAČŮ, ÚPRAV NEBO VÝKONU POSTUPŮ<br>JINAK NEŽ JAK JE POPSÁNO V TOMTO NÁVODU, MŮŽE MÍT<br>ZA NÁSLEDEK NEBEZPEČNÉ OZÁŘENÍ. **NEOTVÍREJTE KRYTY A NEOPRAVUJTE SAMI. OPRAVY PŘENECHTE KVALIFIKOVANÝM PRACOVNÍKŮM.**

**VAROVÁNÍ:<br>PRO SNÍŽENÍ RIZIKA OHNĚ. ELEKTRICKÉHO ŠOKU NEBO** 

- PRO SNIZENI RIZIKA OHNĚ, ELEKTRICKÉHO SOKU NEBO<br>POŠKOZENÍ VÝROBKU<br>• NEVYSTAVUJTE PŘÍSTROJ DEŠTI A VLKHU, DBEJTE, ABY<br>• NEVYSTAVUJTE PŘÍSTROJ DEŠTI A VLKHU, DBEJTE, ABY<br>• NĚJ PŘEDMĚTY NAPLNĚNÉ VODOU, NAPŘ. VÁZY.<br>• NEOZÍVEJT
- **PRVKY UVNITŘ PŘÍSTROJE UŽIVATEL NEMŮŽE OPRAVOVAT. SERVIS PŘENECHTE KVALIFIKOVANÝM SERVISNÍM PRACOVNÍKŮM.**

### **POZOR!**

- ≥**TENTO PŘÍSTROJ NEINSTALUJTE ANI NEUMÍSŤUJTE**  NAPR, DO KNIHOVNY, VESTAVENE SKRINE NEBO JINEHO<br>UZAVRENÉHO PROSTORU. ZAJISTĚTE, ABY MĚL<br>PŘÍSTROJ DOBRÉ VĚTRÁNÍ. PRO VYLOUČENÍ RIZIKA ELEKTRICKÉHO SOKU NEBO NEBEZPEČÍ POŽÁRU Z<br>DŮVODU PŘEHŘÁTÍ ZAJISTĚTE, ABY V BLÍZKOSTI<br>VĚTRACÍCH OTVORŮ NEBYLY ZÁVĚSY NEBO JINÉ **TEXTILIE.**
- ≥**DBEJTE, ABY VĚTRACÍ OTVORY PŘÍSTROJE**
- \_ NEZAKRYVALY NOVINY, UBRUSY, ZACLONY A PODOBNE.<br>● NEPOKLÁDEJTE NA PŘÍSTROJ ZDROJE OTEVŘENÉHO<br>- OHNĚ, NAPŘ. ZAPÁLENÉ SVÍČKY, → → ,
- ≥**BATERIE ODEVZDÁVEJTE DO TŘÍDĚNÉHO ODPADU.**

### **POZOR**

V případě nesprávné výměny baterie hrozí nebezpečí výbuchu. Vyměňujte pouze za stejný nebo rovnocenný typ, který doporučuje výrobce. Použité baterie likvidujte podle pokynů výrobce.

Výrobek může během používání přijímat rádiové rušení způsobené mobilními telefony. Pokud se takové rušení projeví, je třeba zvětšit vzdálenost mezi výrobkem a mobilním telefonem.

Zásuvka musí být v blízkosti zařízení a snadno dostupná. Síťová zástrčka napájecí šňůry bude vždy pohotově k použití.

Pro úplné odpojení přístroje z hlavního přívodu AC vypojte zástrčku elektrické šňůry ze zásuvky AC.

TENTO PŘÍSTROJ JE URČEN PRO POUŽITÍ V MÍRNÉM PODNEBÍ.

# Bezpečnostní opatření

## ■ Umístění

Přístroj postavte na rovnou plochu mimo dosah přímého slunečního záření, vysokých teplot, vysoké vlhkosti a nadměrných vibrací. Působením takového prostředí by mohlo dojít k poškození skříňky a dalších součástí přístroje s následným zkrácením životnosti zařízení. Na přístroj nepokládejte těžké předměty.

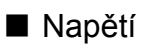

Nepoužívejte vysokonapět'ové zdroje. Mohlo by dojít k přetížení přístroje a vzniku požáru.

Nepoužívejte stejnosměrné zdroje napětí. Při instalaci přístroje na lodi či jiných místech se stejnosměrným proudem pečlivě zkontrolujte zdroj napájení.

## ■ Zabezpečení síťové šňůry

Ujistěte se, zda je sít'ová šňůra správně zapojena a zda není poškozena. Špatné zapojení a poškození kabelu může vyvolat požár nebo úraz elektrickým proudem. Na kabel nepokládejte těžké předměty, neohýbejte jej a netahejte za něj.

Při odpojování kabelu ze zásuvky jej pevně uchopte za zástrčku. Tahání za sít'ovou šňůru může způsobit úraz elektrickým proudem.

Se zástrčkou nemanipulujte mokrýma rukama. Mohlo by dojít k úrazu elektrickým proudem.

## ■ Cizí předměty

Zabraňte vniknutí či pádu kovových předmětů do přístroje. Mohlo by dojít k úrazu elektrickým proudem nebo poruše. Zabraňte vniknutí kapalin do přístroje. Mohlo by dojít k úrazu elektrickým proudem nebo poruše. Jestliže k tomu přesto dojde, ihned odpojte přístroj od napájení a obrat'te se na prodejce.

Do přístroje nevstřikujte insekticidy. Obsahují hořlavé plyny, jež mohou po vstříknutí do přístroje vzplanout.

## ∫ Servis

Nepokoušejte se přístroj opravovat sami. Jestliže se přerušil zvuk, nesvítí indikátory, objevil se kouř nebo jiný problém, který není popsán v tomto návodu k obsluze, odpojte sít'ovou šňůru a obrat'te se na prodejce nebo autorizované servisní středisko. Při opravě, demontáži nebo montáži přístroje nekvalifikovanými osobami může dojít k úrazu elektrickým proudem nebo poškození přístroje.

Nehodláte-li přístroj delší dobu používat, odpojte jej od zdroje napájení – prodloužíte tak jeho životnost.

### **Likvidace zařízení nebo jeho postoupení jinému majiteli**

V zařízení mohou být uchovány informace uživatelského nastavení. Při vyřazení, likvidaci nebo postoupení zařízení jinému majiteli proveďte postup pro nastavení přednastavených hodnot z výrobního závodu za účelem vymazání uživatelských nastavení.

≥ V paměti tohoto zařízení může být zaznamenán přehled o jeho činnosti.
# Obsah

## **Seznámení s výrobkem**

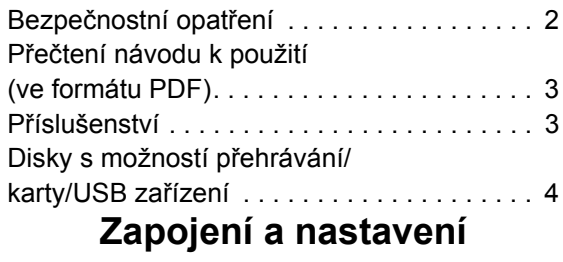

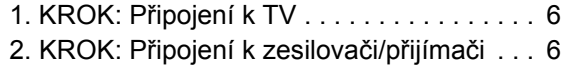

# Přečtení návodu k použití (ve formátu PDF)

## ■ Pro Windows

- 1 Zapněte PC a vložte CD-ROM s návodem k použití (dodaný).
- 2 Zvolte požadovaný jazyk a zahajte instalaci kliknutím na [Návod k použití].
- 3 Dvakrát klikněte na ikonu spojení "BD65\_45EG Návod k použití" na ploše.

#### **Když nedochází k otevření návodu k použití (ve formátu PDF)**

Pro prohlížení nebo tisk návodu k použití (ve formátu PDF) potřebujete Adobe Acrobat Reader 4.0 nebo vyšší verzi nebo Adobe Reader 6.0 nebo vyšší verzi.

Stáhněte a nainstalujte si verzi programu Adobe Reader, kterou můžete používat s vaším OS, z následující internetové stránky.

http://get.adobe.com/reader/otherversions

### **Při použití jednoho z následujících OS**

- Windows 2000 SP4
- Windows XP SP2/SP3
- Windows Vista
- Windows 7

Vložte CD-ROM s návodem k použití (dodaný), klikněte na [Adobe(R) Reader(R)] a poté postupujte podle pokynů pro instalaci, které se zobrazují na displeji.

### **Odinstalování návodu k použití (ve formátu PDF)**

Vymažte soubor PDF z adresáře

"Program Files\Panasonic\DMP\"

≥ Když nelze zobrazit obsah adresáře Program Files, zobrazte jej kliknutím na [Show the contents of this folder].

## ∫ Pro Macintosh

- 1 Zapněte PC a vložte CD-ROM s návodem k použití (dodaný).
- 2 Otevřete adresář "Manual" v "VFF0537" a poté do něj zkopírujte soubor PDF s požadovaným jazykem.
- 3 Otevřete soubor PDF tak, že na něj dvakrát kliknete.

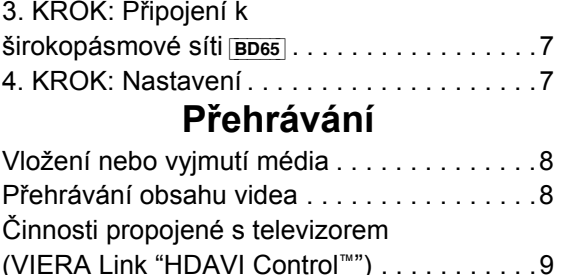

# Příslušenství

Před použitím tohoto zařízení zkontrolujte dodané příslušenství.

Technické údaje . . . . . . . . . . . . . . . . . . . . . .10

- **1 Dálkový ovladač** [BD65] (N2QAKB000077) [BD45] (N2QAKB000079)
- **2 Baterie pro dálkové ovládání**
- **1 Síťový napájecí kabel**
- **1 CD-ROM**

#### $\Box$

- ≥ Správná čísla výrobku z Prosince 2009. Mohou být předmětem změny.
- ≥ Nepoužívejte dodaný napájecí kabel zařízení na jiných zařízeních.

# Použití dálkového ovládání

Vložte je tak, aby póly  $(+ a -)$  odpovídaly značkám v dálkovém ovladači.

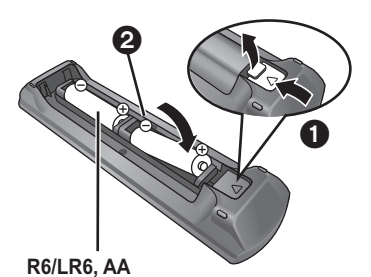

(Alkalické nebo manganové baterie)

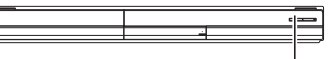

Nasměrujte jej na snímač signálu dálkového ovládání na tomto zařízení.

#### m

Nevhodné zacházení s bateriemi může způsobit vytečení elektrolytu, který může poškodit prvky s tekutými kontakty a vyvolat vznícení.

- ≥ Nekombinujte staré a nové baterie ani baterie různých typů najednou.
- ≥ Baterie nevystavujte horku ani ohni.
- ≥ Nenechávejte baterie v autě delší dobu na přímém slunci při zavřených oknech a dveřích.
- ≥ Baterie nerozebírejte a nezkratujte je.
- Nepokoušejte se dobíjet alkalické a manganové baterie.
- ≥ Nepoužívejte baterie s odloupnutým obalem.

Pokud se dálkový ovladač nebude delší dobu používat, baterie z něj vyjměte. Ukládejte je na suché a chladné místo.

*Česky*

# Disky s možností přehrávání/karty/USB zařízení

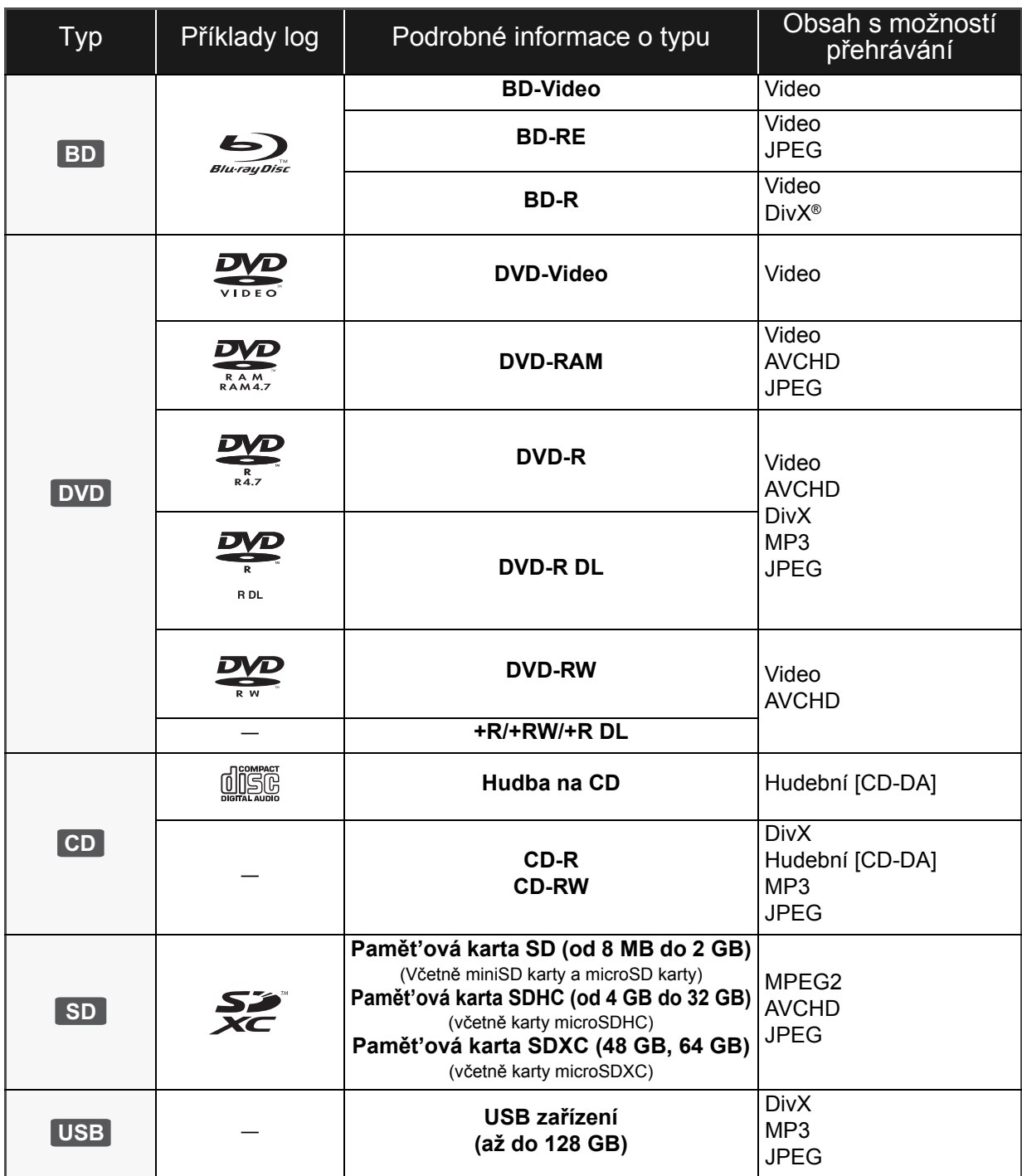

## ■ Disky, které nelze přehrávat v tomto

## zařízení

#### **Jakýkoli jiný disk, který není specificky podporován nebo popsán v předchozí části.**

- ≥ 2,6 GB a 5,2 GB DVD-RAM
- ≥ DVD-RAM, které nelze vyjmout z jejich kazet
- Super Audio CD
- Photo CD
- DVD-Audio
- ≥ Video CD a Super Video CD
- WMA disky
- ≥ HD DVD

## ■ Informace o správě regionu

#### **BD-Video**

Toto zařízení přehrává BD-Video s označením kódu regionu "**B**".

Příklad:

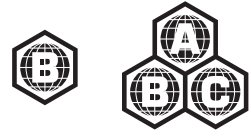

#### **DVD-Video**

Toto zařízení přehrává DVD-Video s označením čísla regionu "**2**" nebo "**ALL**".

Příklad:

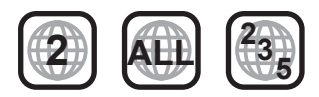

## ∫ Uzavřít

DVD-R/RW/R DL, +R/+RW/+R DL a CD-R/RW zaznamenané na rekordéru apod. se musí před přehráváním na tomto zařízení uzavřít na tomto zařízení. Ohledně uvedeného si, prosím, přečtěte návod k použití rekordéru.

## ■ BD-Video

- ≥ Vychutnejte si, prosím, funkce BD-Live, jako je síťové připojení. Mnoho funkcí se liší v závislosti na disku.
- ≥ Toto zařízení podporuje audio s vysokým datovým tokem (Dolby Digital Plus, Dolby TrueHD, DTS-HD High Resolution Audio a DTS-HD Master Audio) používané v BD-Video.

## ■ Hudba na CD

Obsluhu a zvukovou kvalitu CD disků, které nesplňují specifikace CD-DA (CD disky s ochranou proti kopírování atd.), nelze zaručit.

#### $\Box$

- ≥ Může se stát, že v některých případech nebude možné přehrávat výše uvedená média kvůli typu média, podmínkám záznamu, použité metodě záznamu a způsobu vytvoření souborů.
- ≥ Výrobci disků mohou určit, jak mají být disky přehrávány. Protože se může stát, že nebudete vždy moci ovládat přehrávání způsobem popsaným v tomto návodu k použití. Pozorně si přečtěte pokyny týkající se disku.

## ■ Karta SD

≥ Použití karet miniSD, microSD, microSDHC a microSDXC je možné, ale s použitím kartového adaptéru. Obvykle se buď dodává spolu s uvedenými kartami, nebo si jej zajistí zákazník.

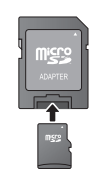

- ≥ Ukládejte paměťovou kartu mimo dosah dětí, aby nedošlo k jejímu spolknutí.
- ≥ Za účelem ochrany obsahu karty přepněte přepínač ochrany proti vymazání (na kartě SD) do polohy "LOCK".
- ≥ Toto zařízení je kompatibilní s paměťovými kartami SD, které odpovídají formátům FAT12 a FAT16 standardu pro paměťové karty SD s paměťovými kartami SDHC ve formátu FAT32 (nepodporuje dlouhé názvy souborů) a s paměťovými kartami SDXC v exFAT.
- ≥ Při použití paměťové karty SD s nekompatibilními počítači nebo zařízeními by mohlo dojít k vymazání zaznamenaného obsahu v důsledku formátování karty apod.
- ≥ Využitelná paměť může být o něco menší než kapacita karty.

## ∫ USB zařízení

- ≥ Toto zařízení podporuje připojení USB zařízení, digitálního fotoaparátu a videokamery, které byly vyrobeny firmou Panasonic apod. Není zaručeno, že všechna USB zařízení budou pracovat s tímto zařízením.
- ≥ Toto zařízení nepodporuje nabíjení USB zařízení.
- ≥ Je podporován systém souborů FAT12, FAT16 a FAT32.
- ≥ Toto zařízení podporuje USB 2.0 High Speed (vysokorychlostní USB 2.0).

## ∫ BD-RE, BD-R

Může se stát, že audio apod. na discích zaznamenaných v režimu DR s použitím rekordérů disků Blu-ray od firmy Panasonic nebude přehráváno správně.

# 1. KROK: Připojení k TV

- ≥ Nepokládejte zařízení na zesilovače/přijímač nebo jiná zařízení, která se mohou zahřát. Produkované teplo může toto zařízení poškodit.
- ≥ Před realizací jakéhokoli zapojení vám doporučujeme dočasně odpojit všechna zařízení od elektrické sítě.
- ≥ Nepřipojujte signály videa prostřednictvím videorekordéru. V důsledku ochrany proti kopírování by se mohlo stát, že obraz nebude zobrazen správně.
- ≥ Použijte, prosím, kabely pro High Speed HDMI (vysokorychlostní multimediální rozhraní), které jsou označené logem HDMI (zobrazeným na obalu). Doporučuje se, abyste používali kabely HDMI od firmy Panasonic. Při použití výstupního signálu 1080p použijte, prosím, kabely HDMI o délce maximálně 5,0 metrů.

Doporučené číslo dílu: RP-CDHS15 (1,5 m), RP-CDHS30 (3,0 m), RP-CDHS50 (5,0 m), atd.

### ∫ **Prostřednictvím zásuvky HDMI AV OUT**

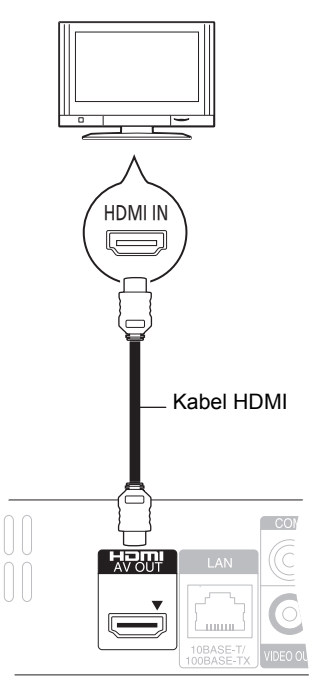

- ≥ Připojení HDMI podporuje VIERA Link "HDAVI Control"  $(\Rightarrow 9)$  při použití s kompatibilním televizorem od firmy Panasonic.
- ≥ Nastavte "HDMI Video Mode" [BD65] a "HDMI Audio Output" na "On" ([FUNCTION MENU] $\Rightarrow$  "To Others" $\Rightarrow$  "Setup" $\Rightarrow$ "TV / Device Connection"→ "HDMI Connection").

# 2. KROK: Připojení k zesilovači/přijímači

∫ **Prostřednictvím zásuvky HDMI AV OUT**

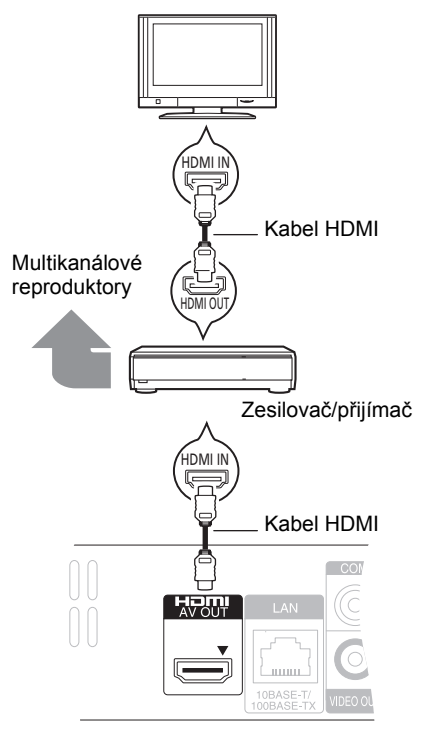

- ≥ Připojení HDMI podporuje VIERA Link "HDAVI Control" (⇒ 9) při použití s kompatibilním televizorem od firmy Panasonic.
- ≥ Nastavte "HDMI Video Mode" [BD65] a "HDMI Audio Output" na "On" ([FUNCTION MENU]→ "To Others"→ "Setup"→ "TV / Device Connection"⇒"HDMI Connection").
- ≥ Nastavte "Digital Audio Output" v závislosti na použité zásuvce a připojeném zesilovači/přijímači. ([FUNCTION MENU]⇒ To Others"⇒ "Setup"⇒ "Sound")

# 3. KROK: Připojení k širokopásmové síti **BD65**

Když je toto zařízení připojeno k širokopásmové síti, je možné využívat následující služby.

- ≥ Může být provedena aktualizace firmwaru
- ≥ Můžete si vychutnat BD-Live

● Můžete si vychutnat VIERA CAST

Podrobnější informace ohledně způsobu připojení najdete v návodu dodaném s připojeným zařízením.

- ≥ Zařízení není kompatibilní se službami veřejných
- bezdrátových sítí na letištích, na stanicích, v kavárnách apod.

#### ∫ **Použití síťového (ethernetového) kabelu**

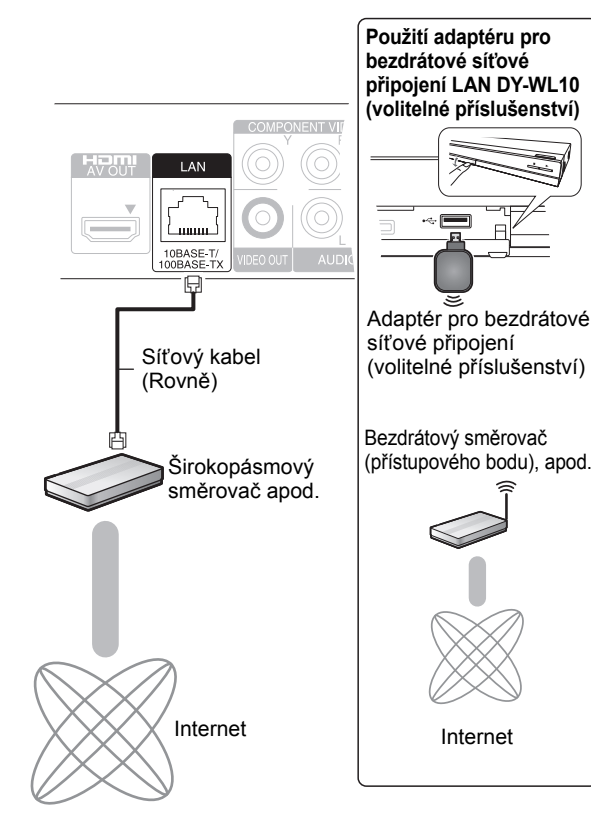

- ≥ Použijte stíněné kabely LAN při připojování k periferním přístrojům.
- ≥ Připojení jakéhokoli jiného kabelu kromě kabelu LAN v terminálu LAN může jednotku poškodit.
- ≥ Lze použít pouze bezdrátový síťový adaptér DY-WL10 (volitelné příslušenství).
- ≥ V případě slabého signálu použijte prodlužovací USB kabel s bezdrátovým síťovým adaptérem DY-WL10 (volitelné příslušenství).
- ≥ Při použití bezdrátového síťového adaptéru DY-WL10 (volitelné příslušenství) si pozorně přečtěte návod k použití.
- ≥ Ohledně informací o kompatibilitě vašeho bezdrátového směrovače (přístupového bodu) si přečtěte **http://panasonic.jp/support/global/cs/**

# 4. KROK: Nastavení

## Snadné nastavení

Po prvním připojení vašeho nového přehrávače a stisknutí tlačítka zapnutí napájení se zobrazí strana pro základní nastavení.

#### **Příprava**

**Zapněte televizor a zvolte na televizoru vhodný vstup.**

### **1 Stiskněte [**Í**].**

Dojde k zobrazení strany pro nastavení. Když jej toto zařízení připojeno prostřednictvím HDMI kabelu k televizoru od firmy Panasonic (VIERA), který podporuje HDAVI Control 2 nebo vyšší verzi, tento televizor si automaticky načítá informace o nastavení.

**Tlačítko pohotovostního režimu/zapnutí (**Í**/I)** Stisknutím přepnete jednotku z režimu zapnuto do pohotovostního režimu standby a obráceně. V režimu standby jednotka stále spotřebovává malé množství energie.

### **2 Postupujte dle pokynů zobrazovaných na displeji a proveďte nastavení prostřednictvím [**3**,** 4**] a stiskněte [OK].**

Jsou nastaveny "On-Screen Language", "TV Aspect" a "Quick Start".

([FUNCTION MENU]→"To Others"→"Setup">

"Display", "TV / Device Connection" nebo "General") [BD65] Po dokončení "Easy Setting" můžete provést "Network Easy Setting".

#### $\Box$

≥Toto nastavení můžete provést kdykoli volbou "Easy Setting" v menu nastavení. ([FUNCTION MENU]⇒ To Others"⇒ "Setup"⇒ "General")

## Snadné nastavení sítě **BD65**

Po dokončení "Easy Setting", budete požádáni o provedení "Network Easy Setting".

### **Zvolte "Wired" nebo "Wireless" a stiskněte [OK].**

## ■ Zapojení "Wired"

Při zapojování postupujte dle pokynů zobrazovaných na displeji.

## ■ Zapojení "Wireless"

Když zvolíte "Wireless" a je zobrazeno "Wireless LAN Adaptor is not connected." zkontrolujte, zda je bezdrátový síťový adaptér kompletně zasunutý. Případně jej zkuste odpojit a znovu připojit. V případě, že nedojde k žádné změně, obraťte se na vašeho prodejce.

**Zvolte "WPS (PUSH button)" nebo "Search for access point" a postupujte podle pokynů zobrazovaných na displeji a proveďte nastavení.**

# **<sup>P</sup>řehrávání** Vložení nebo vyjmutí média

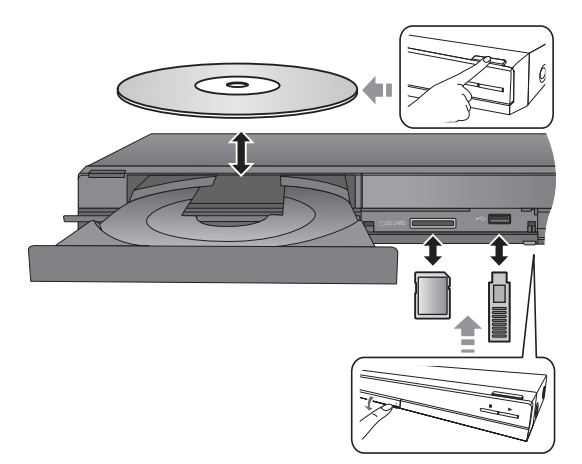

- ≥ Při vkládání média se ujistěte, že je obráceno popisem nahoru.
- ≥ Když indikátor na displeji tohoto zařízení bliká, nevypínejte zařízení ani nevyjímejte médium. V opačném případě by mohlo dojít ke ztrátě obsahu média.
- ≥ Při vyjímání karty SD zatlačte na střed karty a vytáhněte ji rovně ven.
- ≥ Když připojíte výrobek firmy Panasonic prostřednictvím USB spojovacího kabelu, na připojeném zařízení se může zobrazit strana pro nastavení. Podrobnější informace najdete v návodu k použití připojeného zařízení.

## ■ Přepínání mechanik

#### **Stisknutím [DRIVE SELECT] zvolte "BD/DVD/CD", "SD card" nebo "USB device".**

≥ Pokud se vloží médium v době, kdy je chod jednotky zastavený, mechanika se automaticky zapne podle typu vloženého nosiče.

# Přehrávání obsahu videa

## **BD DVD CD SD USB**

## **Příprava**

Zapněte televizi a zvolte na ní příslušný video vstup.

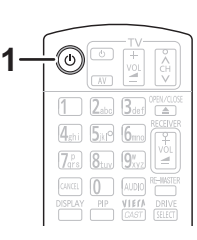

## **1 Stiskněte [**Í**] pro zapnutí jednotky.**

## **2 Vložte médium.**

Dojde k zahájení přehrávání.

- Když se zobrazí menu, stiskněte [A, V, 4, D] pro výběr položky a stiskněte [OK].
- Když přehrávání nezačne, stiskněte [▶] (PLAY).

## ■ Zobrazení menu

Můžete zobrazit Top Menu, DIRECT NAVIGATOR nebo Pop-up Menu.

#### **Stiskněte [TOP MENU/DIRECT NAVIGATOR] nebo [POP-UP MENU].**

- Stisknutím [▲, ▼, ◀, ▶] vyberte položku a stiskněte [OK].
- ≥ Roletové menu vyvoláte také stisknutím [OPTION] a výběrem "Pop-up Menu".

#### $\Box$

- ≥ Signál z disků PAL se přivádí na výstup jako PAL. Signál z disků NTSC se přivádí na výstup jako "NTSC" nebo "PAL60". Pro disky NTSC můžete zvolit "NTSC" nebo "PAL60" v "NTSC Contents Output". ([FUNCTION MENU]<>"To Others" <> "Setup" <> "Picture")
- ≥ KDYž JE ZOBRAZENÉ MENU, DISK SE NEPŘESTANE OTÁČET. Po ukončení přehrávání stiskněte [■], abyste šetřili motor přístroje, obrazovku televizoru atd.
- ≥ V závislosti na médiu nebo na jeho obsahu se zobrazení na displeji může měnit nebo nemusí být vůbec zobrazeno.
- DivX: Postupné přehrávání není možné.
- ≥ Není možné přehrávat video AVCHD a MPEG2, které bylo uchopeno a přetaženo, zkopírováno a přilepeno na médium.

## Další operace během přehrávání

V závislosti na médiu a jeho obsahu se může stát, že tyto funkce nebudou pracovat.

## Stop

#### **Stiskněte [**∫**].**

Pozice stop (zastavení) se uloží do paměti.

#### **Funkce obnovení přehrávání**

Stiskněte [1] (PLAY) pro restart (nové spuštění) z této pozice.

- ≥ Pozice se smaže, když se otevře přihrádka nebo stisknete několikrát [∫] pro zobrazení "STOP" na displeji jednotky.
- ≥ **Na discích BD-Video včetně BD-J se může stát, že funkce obnovení přehrávání nebude pracovat.**

## Pause/Zastavit

### **Stiskněte [**;**].**

● Pro obnovení přehrávání stiskněte znovu [II] nebo  $[P]$  (PLAY).

## Vyhledat/Pomalé přehrávání

#### **Vyhledávání**

#### **Během přehrávání stiskněte [**6**] nebo [**5**].**

≥ Hudba a MP3: Rychlost je nastavena pro samostatný krok. **Pomalé přehrávání**

## **Během pauzy stiskněte [**6**] nebo [**5**].**

≥ BD-Video a AVCHD: Pouze směrem dopředu [5].

Rychlost se zvýší až na 5 kroků.

● Stiskněte [▶] (PLAY) pro návrat k rychlosti normálního přehrávání.

## Přeskočit

**Během přehrávání nebo pauzy stiskněte [**:**] nebo [**9**].**

Přeskočit na titul, kapitolu nebo stopu, které chcete přehrát. ≥ Každé stisknutí zvyšuje počet přeskočení.

## Frame-by-frame/po jednotlivých okénkách

### **Během pauzy stiskněte [**2**] (**2;**) nebo [**1**] (**;1**).**

- ≥ Stiskněte a držte pro změnu směru dopředu a dozadu.
- ≥ Stiskněte [1] (PLAY) pro návrat k rychlosti normálního přehrávání.
- BD-Video a AVCHD: Pouze směrem dopředu [▶] (III>).

## Změna audia

### **Stiskněte [AUDIO].**

Můžete změnit číslo kanálu audia nebo jazyk zvukové stopy ([DISPLAY]⇒"Disc"⇒"Soundtrack") apod.

# Činnosti propojené s televizorem

(VIERA Link "HDAVI Control™")

### **Co to je VIERA Link "HDAVI Control"?**

**VIERA Link "HDAVI Control" je praktická funkce, která nabízí propojené operace tohoto zařízení a televizoru od firmy Panasonic (VIERA) nebo jiného zařízení v "HDAVI Control".**

**Tuto funkci můžete využívat, když připojíte zařízení kabelem HDMI. V návodu k obsluze připojeného zařízení se seznamte s detaily provozu.**

### **Příprava**

- (1) Nastavte "VIERA Link" na "On" ([FUNCTION MENU]→ To Others"→ "Setup"→ "TV / Device Connection"→ "HDMI Connection"→ "VIERA Link"→ "On"). (Výchozí nastavení je "On".)
- 2 Nastavte operace "HDAVI Control" na připojeném zařízení (např. televizi).
- 3 Zapněte všechna zařízení kompatibilní s "HDAVI Control" a na připojené televizi zvolte vstupní kanál této jednotky tak, aby funkce "HDAVI Control" řádně fungovala. **Opakujte tento postup také tehdy, jsou-li změněna připojení nebo nastavení.**

## Automatické přepínaní zdroje Propojení zapnutí

Když se provádějí následující operace, televizor automaticky přepne vstupní kanál a zobrazí odpovídající akci a kromě toho v případě, že je televizor vypnutý, se automaticky zapne.

- Když na jednotce začne přehrávání
- –Když je provedena akce, která používá obrazovku displeje (např. strana DIRECT NAVIGATOR)
- BD-Video, DVD-Video: Při zastavení přehrávání se televizor automaticky vrátí do režimu televizního tuneru.

## Propojení vypnutí

Všechna připojená zařízení kompatibilní s "HDAVI Control" včetně této jednotky se automaticky vypnou, když vypnete televizi.

#### **Nepřetržité přehrávání hudby i po vypnutí napájení televizoru**

Když je zařízení připojeno k televizoru od firmy Panasonic (VIERA), který podporuje HDAVI Control 2 nebo vyšší verzi, a když zesilovač/přijímač podporuje VIERA Link.

- 1 Při přehrávání hudby Stiskněte [OPTION].
- ② Stisknutím [▲, ▼] vyberte "TV Power" a stiskněte [OK].

## Snadné ovládání s použitím dálkového ovládání VIERA

#### **Pouze televizor, který podporuje "HDAVI Control 2" nebo vyšší verzi**

Při použití dálkového ovládání televizoru můžete přehrávat disky s použitím "Control Panel" a zobrazovat Top menu nebo Pop-up menu apod.

- **1 Stiskněte [OPTION].**
- **2 Zvolte položku a stiskněte [OK].**

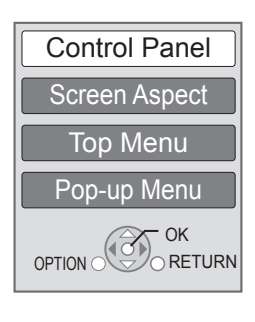

● Menu OPTION nemůže být zobrazeno během zobrazení Top menu pro BD-Video nebo DVD-Video.

#### $\Box$

- ≥ Tlačítka, která můžete použít pro toto zařízení, se mění v závislosti na konkrétním televizoru. Podrobnější informace najdete v návodu k použití televizoru.
- ≥ Provoz této jednotky se může přerušit, když stisknete nekompatibilní tlačítka na dálkovém ovladači televize.
- ≥ Toto zařízení podporuje funkci "HDAVI Control 5". "HDAVI Control 5" je nejnovější standard (z prosince 2009) pro zařízení kompatibilní s Panasonic HDAVI Control. Tento standard je kompatibilní s konvenčními zařízeními HDAVI společnosti Panasonic.
- ≥ VIERA Link "HDAVI Control", na základě ovládacích funkcí poskytovaných HDMI, což je průmyslová norma nazvaná HDMI CEC (Consumer Electronics Control/Ovládání spotřební elektroniky), je jedinečnou funkcí, kterou jsme vyvinuli a začlenili do našeho produktu. Vzhledem k tomu nemůže být garantováno její fungování s přístroji jiných výrobců, které podporují HDMI CEC.
- ≥ Podívejte se prosím do příruček k přístrojům jiných výrobců podporujících funkci VIERA Link.

# Technické údaje

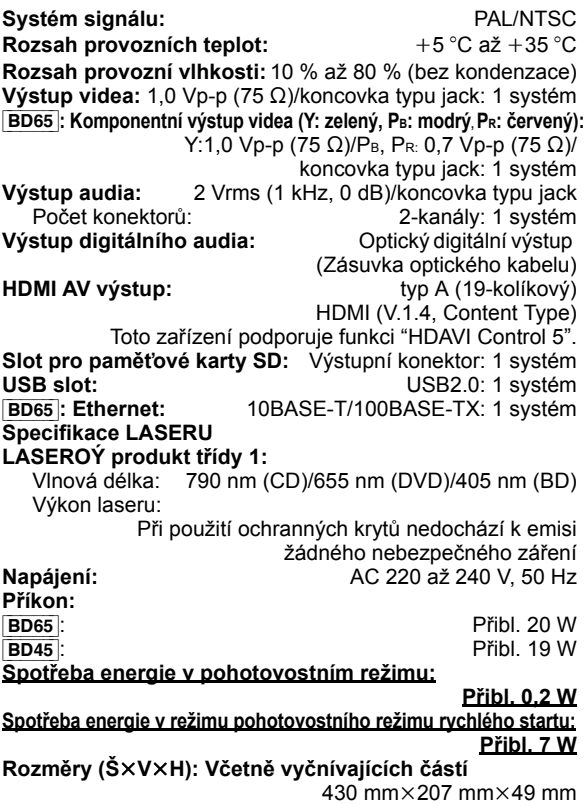

Technické údaje podléhají změnám bez předchozího upozornění.

**Hmotnost:** Přibl. 1,9 kg

#### **Informace pro spotřebitele o sběru a likvidaci odpadu z elektrických a elektronických zařízení a použitých baterií z domácností**

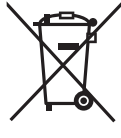

Tyto symboly na výrobcích, obalech nebo v průvodní dokumentaci znamenají, že použitá elektrická a elektronická zařízení a baterie nepatří do běžného domácího odpadu. Správná likvidace, recyklace a opětovné použití jsou možné jen pokud odevzdáte tato zařízení a použité baterie na místech k tomu určených, za což neplatíte žádné poplatky, v souladu s platnými národnímu předpisy a se Směrnicemi 2002/96/EU a 2006/66/EU. Správnou likvidací přístrojů a baterií pomůžete šetřit cenné suroviny a předcházet možným negativním účinkům na lidské zdraví a na přírodní prostředí, které jinak mohou vzniknout při nesprávném zacházení s odpady. Další informace o sběru, likvidaci a recyklaci starých přístrojů a použitých baterií Vám poskytnou místní úřady, provozovny sběrných dvorů nebo prodejna, ve které jste toto zboží zakoupili. Při nesprávné likvidaci odpadu vám hrozí pokuta v souladu s národní legislativou a místními předpisy. **Informace pro právnické osoby se sídlem v zemích Evropské Unie (EU)** Pokud chcete likvidovat elektrická nebo elektronická zařízení, obraťte se na prodejce nebo dodavatele s žádostí o další informace. **[Informace o likvidaci v zemích mimo Evropskou Unii (EU)]** Tyto symboly platí jen v zemích Evropské unie. Pokud chcete likvidovat tento produkt, obraťte se na místní úřady nebo prodejce a informujte se o správném způsobu likvidace.

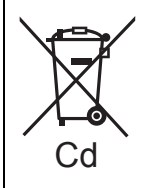

### **Poznámka k symbolu baterie (symboly uprostřed a dole):**

Tento symbol může být použit v kombinaci s chemickým symbolem. V tomto případě splňuje tento symbol legislativní požadavky, které jsou předepsány pro chemickou látku obsaženou v baterii.

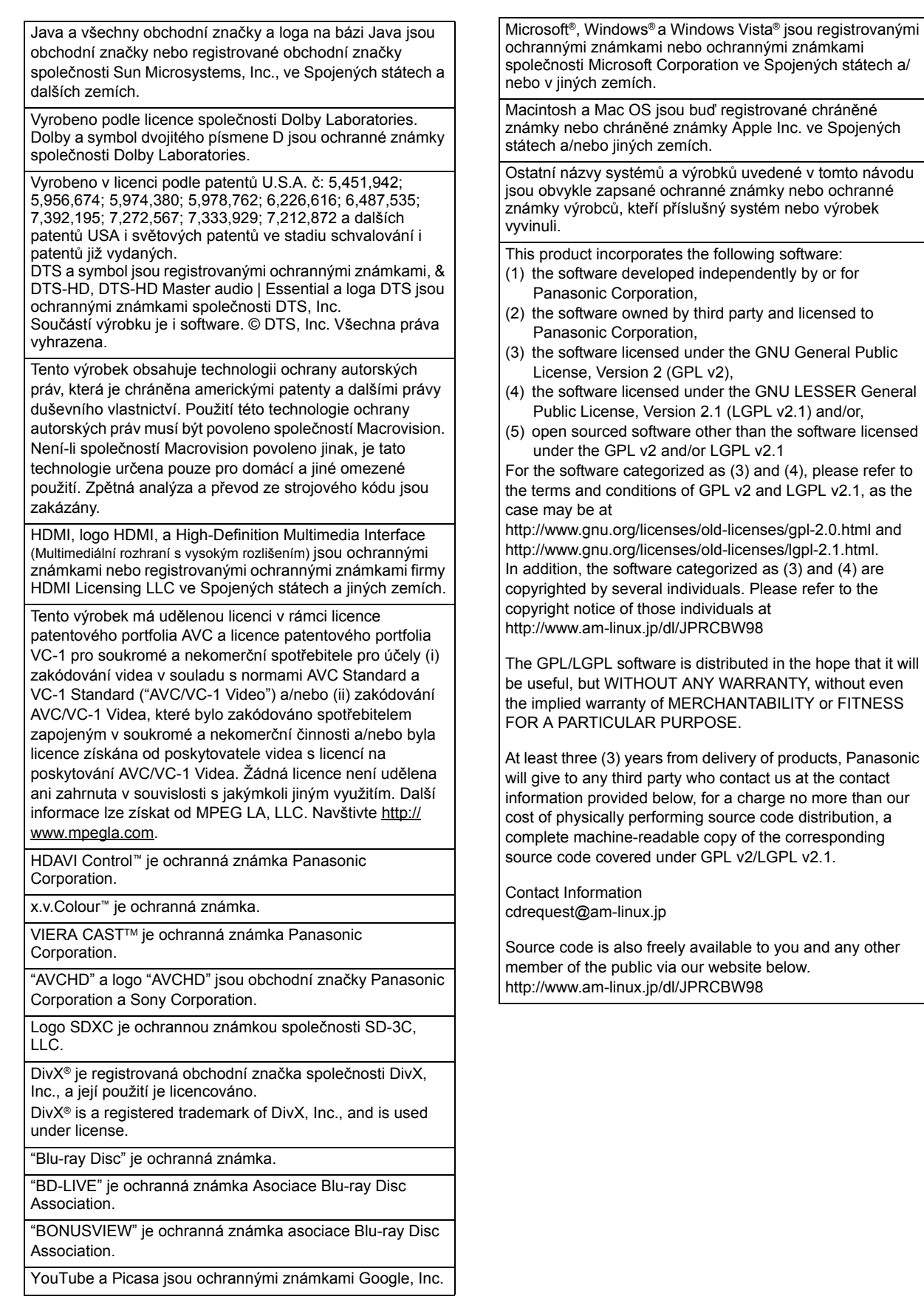

## *Kedves Vásárló!*

Köszönjük, hogy ezt a terméket választotta. A legjobb teljesítmény és biztonság érdekében kérjük, figyelmesen olvassa el a jelen utasításokat.

A termék csatlakoztatása, működtetése vagy beállítása előtt kérjük, olvassa végig az utasításokat.

Kérjük, őrizze meg ezt a kézikönyvet későbbi használata céljából.

#### **Emellett tanulmányozza a (mellékelt) CD-ROM lemezen található (PDF formátumú) kezelési útmutatót is.**

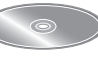

**A használati útmutató (PDF formátum) nem játszható le magán a lejátszón.**

Ott megtalálhatja a haladóknak szóló üzemeltetési

leírásokat és megnézheti a Hibaelhárítás részt is.  $(\Rightarrow 3)$ 

### **FIGYELEM!**

EZ A TERMEK LEZERSUGARAT ALLIT ELO.<br>HA A KÉSZÜLÉKET MÁSKÉPPEN HASZNÁLJA ÉS KEZELI,<br>MINT AHOGY AZ A HASZNÁLATI ÚTMUTATÓBAN LE VAN **ÍRVA, VESZÉLYES SUGÁRZÁS LÉPHET FEL. NE TÁVOLÍTSA EL A KÉSZÜLÉK BURKOLATÁT, ÉS NE PRÓBÁLJA JAVÍTANI. A JAVÍTÁST BÍZZA MEGFELELŐ SZAKEMBERRE.**

#### **FIGYELEM:**

**A TŰZVESZÉLY, ÁRAMÜTÉS VAGY TERMÉKSÉRÜLÉS KOCKÁZATÁNAK CSÖKKENTÉSE ÉRDEKÉBEN,**

- TILOS A KESZÜLEKET ESŐ, NEDVESSEG, CSÓPÓGÓ VAGY<br>FELFRÖCCSENŐ FOLYADÉKOK HATÁSÁNAK KITENNI,<br>TOVÁBBÁ ÜGYELNI KELL ARRA, HOGY FOLYADÉKKAL<br>TELI TÁRGY (PL. VÁZA) NE KERÜLJÖN A KÉSZÜLÉK **TETEJÉRE.**
- ≥**CSAK JAVASOLT TARTOZÉKOKAT HASZNÁLJON.** ≥**TILOS A BURKOLAT (VAGY HÁTLAP) ELTÁVOLÍTÁSA; A KÉSZÜLÉK BELSEJÉBEN NINCSENEK A FELHASZNÁLÓ ÁLTAL BEÁLLÍTHATÓ ALKATRÉSZEK. A JAVÍTÁST BÍZZA MEGFELELŐ SZAKSZERVIZRE.**

### **ÓVINTÉZKEDÉSEK!**

- ≥**TILOS A KÉSZÜLÉKET KÖNYVESPOLCON, BEÉPÍTETT SZEKRÉNYBEN VAGY MÁS ZÁRT TÉRBEN FELÁLLÍTANI. GONDOSKODNI KELL A KÉSZÜLÉK MEGFELELŐ SZELLŐZÉSÉRŐL. A FELMELEGEDÉS MIATTI ÁRAMÜTÉSEK VAGY TŰZESETEK ELKERÜLÉSE ÉRDEKÉBEN ÜGYELNI KELL ARRA, HOGY A SZELLŐZŐNYÍLÁSOKAT NE FEDJÉK EL FÜGGÖNYÖK VAGY EGYÉB ANYAGOK.** ≥**TILOS A KÉSZÜLÉK SZELLŐZŐNYÍLÁSAIT ÚJSÁGGAL,**
- **TERÍTŐVEL, FÜGGÖNNYEL VAGY MÁS HASONLÓ TÁRGGYAL ELTAKARNI.**
- ≥**TILOS A KÉSZÜLÉKRE NYÍLT LÁNGOT (PL. ÉGŐ**
- **GYERTYÁT) HELYEZNI.** ≥**A HASZNÁLT AKKUMULÁTORT KÖRNYEZETBARÁT MÓDON KELL ELTÁVOLÍTANI.**

### **FIGYELMEZETÉS**

Az elem nem megfelelő behelyezése robbanásveszélyes. Kizárólag a gyártó által javasolt típussal azonos vagy annak megfelelő elemmel cserélje ki. Az elhasználódott elemektől a gyártó előírásainak megfelelően szabaduljon meg.

Használat közben a készülék érzékeli a mobiltelefonok által okozott rádióhullám-interferenciát. Kérjük, növelje a készülék és a mobiltelefon közötti távolságot, ha nyilvánvaló, hogy a zavart a mobiltelefon okozza.

A készüléket a hálózati csatlakozóaljzat közelében, könnyen hozzáférhető helyre telepítse. A hálózati kábel csatlakozódugója maradjon könnyen

kezelhető.

Annak érdekében, hogy a készüléket teljesen le tudja választani a hálózatról, húzza ki a hálózati kábel csatlakozóját a fali aljzatból.

EZT A KÉSZÜLÉKET MÉRSÉKELT ÉGHAJLATI KÖRÜLMÉNYEKHEZ TERVEZTÉK.

# **Biztonsági** óvintézkedések

## ■ Elhelyezés

Az egységet egyenletes felületen állítsa fel, távol közvetlen napsütéstől, magas hőmérséklettől, magas páratartalomtól és erős rázkódástól. Ezek a körülmények károsíthatják a szekrényt és egyéb alkatrészeket, rövidítve ezzel az egység élettartamát. Ne helyezzen nehéz tárgyakat az egységre.

## ∫ Feszültség

Ne használjon magas feszültségű áramforrásokat. Túlterhelheti az egységet, és tüzet okozhat. Ne használjon DC áramforrást. Alaposan ellenőrizze le az áramforrást a készülék hajón, vagy egyéb olyan helyen történő összeszerelésénél, ahol DC-t használnak.

## ■ AC hálózati kábel védelme

Győződjön meg róla, hogy az AC hálózati kábel helyesen csatlakozik és nem sérült. A helytelen csatlakoztatás és a sérült vezeték tüzet vagy áramütést okozhat. Ne húzza, hajlítsa, és ne helyezzen nehéz tárgyakat a vezetékre. Határozottan fogja meg a dugót, mikor kihúzza a vezetéket. Az AC hálózati kábel rángatása áramütést okozhat. Ne érjen a dugóhoz nedves kézzel. Áramütést okozhat.

## ■ Idegen anyag

Ügyeljen arra, hogy fémtárgyak ne kerüljenek az egység belsejébe. Áramütést vagy meghibásodást okozhat. Ügyeljen arra, hogy folyadék ne kerüljön az egység belsejébe. Áramütést vagy meghibásodást okozhat. Ha ez bekövetkezne, azonnal kapcsolja le az egységet az energiaforrásról és lépjen kapcsolatba a márkakereskedővel. Ne fújjon rovarölő szereket az egységre vagy az egységbe. Ezek éghető gázokat tartalmaznak, amik meggyulladhatnak, ha az egységbe fújja őket.

## ■ Szerviz

Ne próbálja meg saját maga megjavítani az egységet. Ha a hangforrás megakad, a kijelzők nem világítanak, füstöt érzékel, vagy bármilyen olyan probléma adódik, amit nem tartalmaz az utasítás, válassza le az AC hálózati kábelt és lépjen kapcsolatba a márkakereskedővel vagy a megfelelő szerviz központtal. Áramütés vagy a készülék károsodása következhet be, ha az egységet nem megfelelően képzett szakember javítja, szereli szét vagy rakja össze.

Az élettartam meghosszabbítása céljából áramtalanítsa az egységet, ha hosszabb ideig nem kívánja használni.

**A készülék leselejtezése vagy továbbadása** Előfordulhat, hogy a készülék megőrzi a felhasználói beállítások információit. Ha Ön leselejtezés vagy továbbadás útján kíván megválni a készüléktől, akkor a felhasználói beállítások törlése érdekében állítson vissza mindent a gyári előbeállításokra.

≥ Lehet, hogy a készülék memóriája megőrizte a működési előzményeket.

# Tartalomjegyzék **Kezdeti lépések Kezdeti lépések**

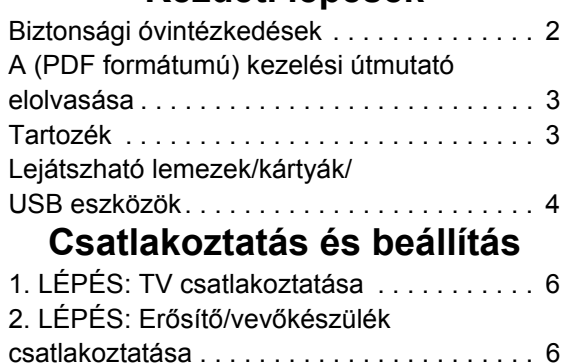

# A (PDF formátumú) kezelési útmutató elolvasása

## ■ Windows esetén

- 1 Kapcsolja be a számítógépet és helyezze be a kezelési útmutatót tartalmazó (mellékelt) CD-ROM lemezt.
- 2 Válassza ki a kívánt nyelvet, majd a telepítéshez kattintson a [Kezelési útmutató] pontra.
- 3 Kattintson duplán a tálcán található "BD65\_45EG Kezelési útmutató" ikonra.

#### **Amikor nem sikerül megnyitni a (PDF formátumú) kezelési útmutatót**

A (PDF formátumú) kezelési útmutató böngészéséhez vagy kinyomtatásához az Adobe Acrobat Reader 4.0 vagy újabb változata, illetve az Adobe Reader 6.0 vagy újabb változata szükséges.

Az alábbi webhelyről töltse le és telepítse az Adobe Reader azon változatát, amely az Ön operációs rendszerével használható.

http://get.adobe.com/reader/otherversions

#### **Az alábbi operációs rendszer esetén**

- Windows 2000 SP4
- Windows XP SP2/SP3
- Windows Vista
- Windows 7

Helyezze be a kezelési útmutatót tartalmazó (mellékelt) CD-ROM lemezt, majd a telepítéshez kattintson az [Adobe(R) Reader(R)] pontra és kövesse a képernyőn megjelenő üzeneteket.

#### **A (PDF formátumú) kezelési útmutató eltávolításához**

Törölje a PDF fájlt a "Program Files\Panasonic\DMP\" mappából.

≥ Amennyiben a Program Files mappa tartalma nem látható, úgy a megjelenítéshez kattintson ide [Show the contents of this folder].

## ∫ Macintosh esetén

- 1 Kapcsolja be a számítógépet és helyezze be a kezelési útmutatót tartalmazó (mellékelt) CD-ROM lemezt.
- 2 Nyissa meg a "VFF0537" tétel "Manual" mappáját, majd másolja át a mappán belüli található kívánt nyelvű PDF fájlt.
- 3 A megnyitáshoz kattintson duplán a PDF fájlra.

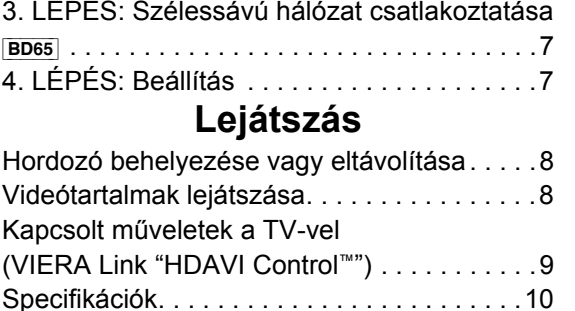

# Tartozék

A készülék használatba vétele előtt ellenőrizze a mellékelt tartozékokat.

- **1 Távvezérlő** [BD65] (N2QAKB000077) [BD45] (N2QAKB000079)
- **2 Távvezérlő elemek**
- **1 Hálózati csatlakozókábel**
- **1 CD-ROM**

#### m

- ≥ 2009 decemberében érvényes termékszámok. Ezek módosulhatnak.
- ≥ Más berendezéshez ne használja a hálózati csatlakozókábelt.

## A távvezérlő használata

A behelyezést úgy végezze, hogy a  $(+$  és  $-)$  pólus megegyezzen a távvezérlő jelzéseivel.

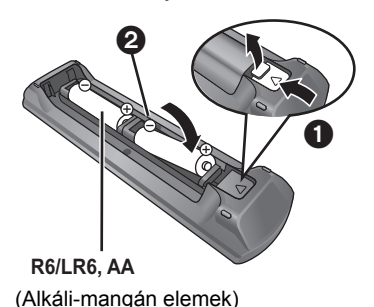

Irányítsa a készüléken levő távvezérlőjel-érzékelőre.

#### m

Az elemek nem megfelelő kezelése elektrolitos szivárgást okozhat, ami súlyosan károsíthatja a folyadékkal érintkező részeket és tüzet okozhat.

- ≥ Soha ne használjon egyszerre régi és új, illetve különböző típusú elemeket. Ne hevítse vagy tegye ki nyílt lángnak.
- ≥ Ne hagyja az eleme(ke)t hosszú ideig közvetlen napfénynek kitett autóban zárt ajtók és ablakok mellett.
- Ne szerelie szét és ne zária rövidre.
- ≥ Ne próbálja meg újratölteni az alkáli vagy mangán elemeket.
- Ne használja az elemeket, ha a borításuk levált.

Távolítsa el az elemeket, ha hosszabb ideig nem használja a távirányítót. Tárolja hűvös, sötét helyen.

# Lejátszható lemezek/kártyák/USB eszközök

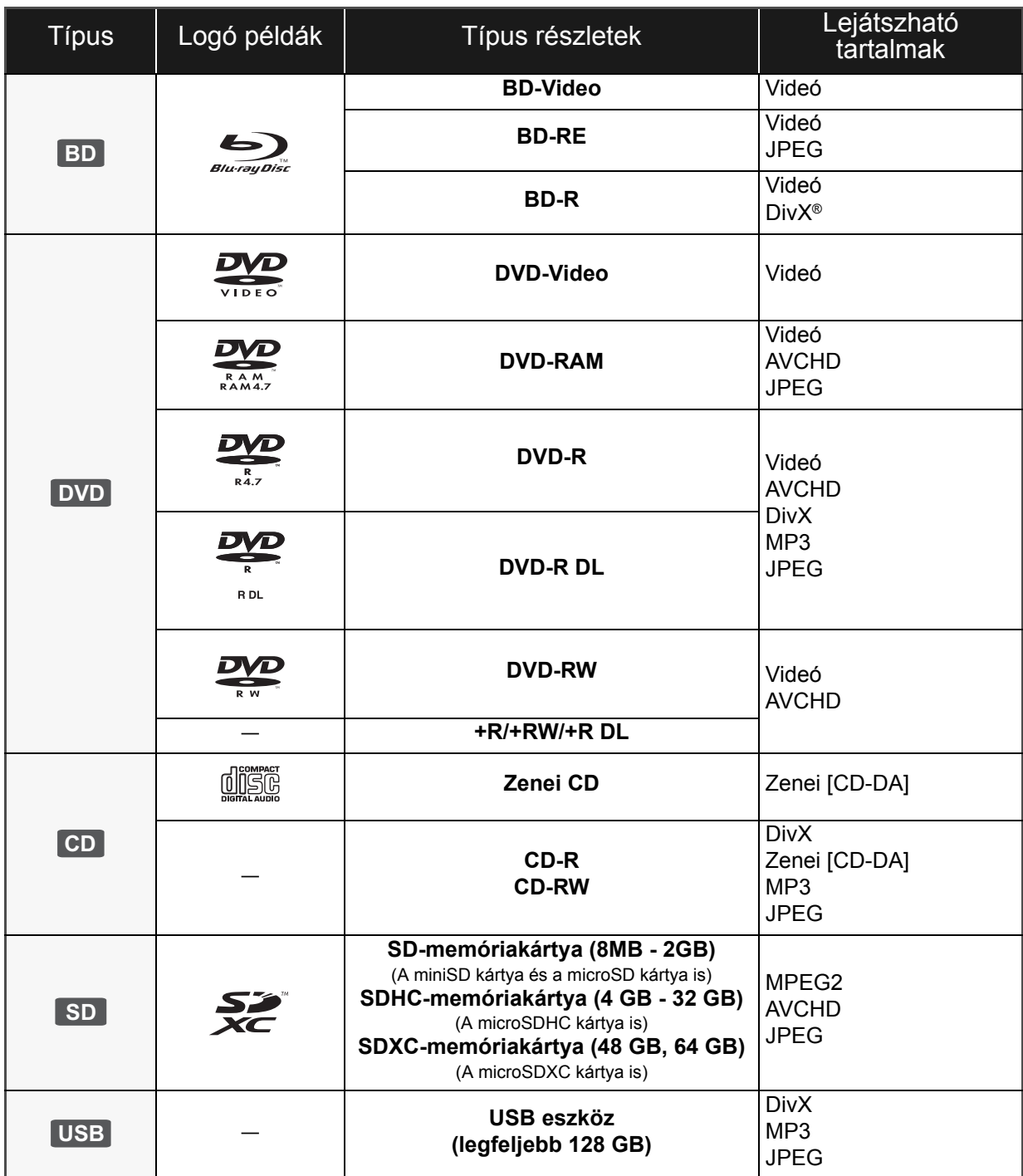

## ■ A készülékkel nem lejátszható

### lemezek

#### **Bármely más nem támogatott vagy a fentiekben nem felsorolt lemez.**

- ≥ 2,6 GB és 5,2 GB DVD-RAM
- ≥ A tokjából ki nem vehető DVD-RAM
- Super Audio CD
- Photo CD
- ≥ DVD-Audio
- ≥ Video CD és Super Video CD
- ≥ WMA lemezek
- ≥ HD DVD

## ■ Régiókezelési információk

#### **BD-Video**

A készülék a "**B**" régiókódot tartalmazó címkékkel megjelölt BD-Video lemezeket játssza le. Példa:

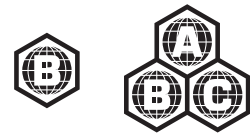

#### **DVD-Video**

A készülék a "**2**" régiószámot vagy "**ALL**" jelölést tartalmazó címkékkel megjelölt DVD-Video lemezeket játssza le. Példa:

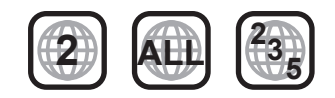

## ∫ Lezárás

A felvevővel stb. rögzített DVD-R/RW/R DL, +R/+RW/+R DL és CD-R/RW lemezek csak akkor játszhatók le ezen a készüléken, ha azokat a felvevővel előbb lezárták. Olvassa el a felvevő útmutatóját.

## ■ BD-Video

- ≥ Élvezze az olyan BD-Live funkciókat, mint a hálózati csatlakozás. A különböző funkciók a lemeztől függően változnak.
- ≥ A készülék támogatja a BD-Video lemezeknél alkalmazott magas bitrátájú hangot (Dolby Digital Plus, Dolby TrueHD, DTS-HD High Resolution Audio és DTS-HD Master Audio).

## ∫ Zenei CD

A CD-DA specifikációkat nem kielégítő CD-k (másolásvédett CD-k, stb.) működése és hangminősége nem garantálható.

#### $\Box$

- ≥ A hordozó típusától, a rögzítési körülményektől, a rögzítési módszertől és a fájlok létrehozásától függően egyes esetekben előfordulhat, hogy nem lehet lejátszani a fenti hordozókat.
- ≥ A lemez gyártója képes szabályozni a lemez lejátszhatóságát. Így előfordulhat, hogy Ön nem mindig a jelen útmutató szerint tudja szabályozni a lejátszást. Olvasse el figyelmesen a lemez útmutatóját.

## ■ SD-kártva

≥ MiniSD kártyák, microSD kártyák, microSDHC kártyák és microSDXC kártyák használata lehetséges, de csak adapter kártyával együtt. Ezek rendszerint tartozékai az ilyen kártyáknak, vagy külön beszerzendők. ≥ Tartsa a Memóriakártyát gyermekektől elzárva,

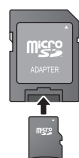

- nehogy lenyeljék. ≥ A kártya tartalmának védelme érdekében
- állítsa "LOCK" helyzetbe a törlésvédő fület (az SD-kártyán). ≥ A készülék kompatibilis az SD-kártya specifikációknak
- megfelelő, FAT12 és FAT16 formátumú SD-memóriakártyákkal, a FAT32 formátumú SDHC-memóriakártyákkal (nem támogatja a hosszú fájlneveket) és az exFAT formátumú SDXC-memóriakártyákkal.
- ≥ Ha az SD-kártyát inkompatibilis számítógéppel vagy eszközzel használják, akkor előfordulhat, hogy a kártya formattálása stb. miatt törlődik a tartalom.
- ≥ Előfordulhat, hogy a hasznos memória kisebb, mint a kártya kapacitása.

## ∫ USB eszköz

- ≥ A készülék támogatja a Panasonic stb. által gyártott USB eszköz, digitális fényképezőgép és videókamera csatlakoztatását. Nincs garancia arra, hogy minden USB eszköz együttműködik a készülékkel.
- ≥ A készülék nem támogatja az USB eszközök töltését.
- ≥ A készülék támogatja a FAT12, FAT16 és FAT32 fájlrendszereket.
- ≥ A készülék támogatja az USB 2.0 High Speed eszközt.

## ∫ BD-RE, BD-R

Előfordulhat, hogy a Panasonic Blu-ray lemez felvevőkkel DR módban rögzített lemezeknél nem játszható le rendesen a hang stb.

# **Csatlakoztatás és beállítás** 1. LÉPÉS: TV csatlakoztatása

- ≥ Tilos a készüléket erősítőre/vevőkészülékre vagy felforrósodó berendezésre helyezni. A hő ugyanis károsíthatia a készüléket.
- ≥ Mielőtt bármilyen csatlakoztatást végezne, javasolt az összes készülék lecsatlakoztatása az elektromos hálózatról.
- ≥ A videójelek ne videófelvevőn keresztül jussanak a készülékbe. A másolásvédelem miatt ugyanis előfordulhat, hogy nem lesz megfelelő a képek megjelenítése.
- ≥ Használjon (a borítón látható) HDMI logóval ellátott High Speed HDMI kábeleket. Panasonic márkájú HDMI kábel használata ajánlott. 1080p jel átadása esetén használjon 5 méteres vagy rövidebb HDMI kábeleket.

Ajánlott alkatrészek:

RP-CDHS15 (1,5 m), RP-CDHS30 (3,0 m), RP-CDHS50 (5,0 m), stb.

### ∫ **HDMI AV OUT aljzaton keresztül**

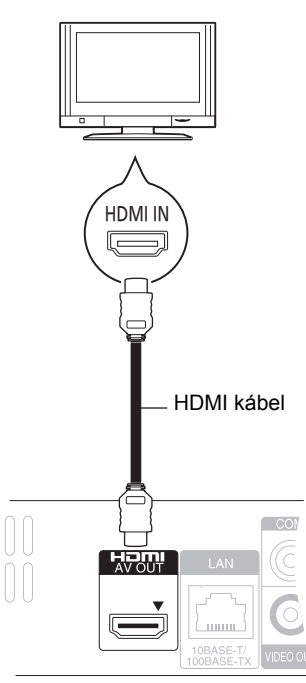

- ≥ HDMI csatlakoztatásnál egy kompatibilis Panasonic TV használata esetén támogatott a VIERA Link "HDAVI Control"  $(\Rightarrow 9)$ .
- ≥ A "HDMI Video Mode" [BD65] és "HDMI Audio Output" beállítása "On" ([FUNCTION MENU]→ "To Others"→ "Setup"⇒"TV / Device Connection"⇒"HDMI Connection") legyen.

# 2. LÉPÉS: Erősítő/ vevőkészülék csatlakoztatása

## ∫ **HDMI AV OUT aljzaton keresztül**

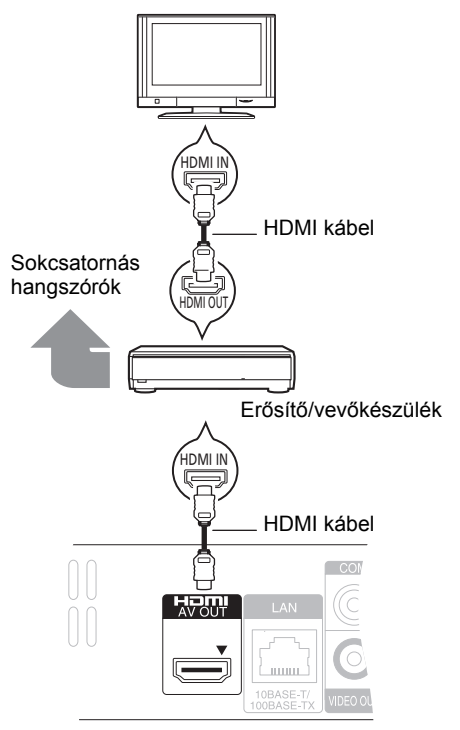

- ≥ HDMI csatlakoztatásnál egy kompatibilis Panasonic TV használata esetén támogatott a VIERA Link "HDAVI Control"  $(\Rightarrow 9)$ .
- ≥ A "HDMI Video Mode" [BD65] és "HDMI Audio Output" beállítása "On" ([FUNCTION MENU]→ To Others"> "Setup"⇒"TV / Device Connection"⇒ "HDMI Connection") legyen.
- ≥ A "Digital Audio Output" beállítása a használt aljzat és a csatlakoztatott erősítő/vevőkészülék szerinti legyen. CONNECTION MENU]→ "To Others"→ "Setup"→ "Sound")

# 3. LÉPÉS: Szélessávú hálózat csatlakoztatása

Az alábbi szolgáltatások csak szélessávú csatlakozás esetén használhatók.

- ≥ Firmware frissítés végezhető
- ≥ Élvezhető a BD-Live
- ≥ Élvezhető a VIERA CAST

A csatlakoztatás módját illetően tanulmányozza át a csatlakoztatott berendezéshez mellékelt útmutatót.

≥ A készülék nem kompatibilis a repülőtereken, állomásokon, kávézókban stb. elérhető nyilvános wireless LAN szolgáltatásokkal.

### ∫ **LAN (ethernet) kábel használata**

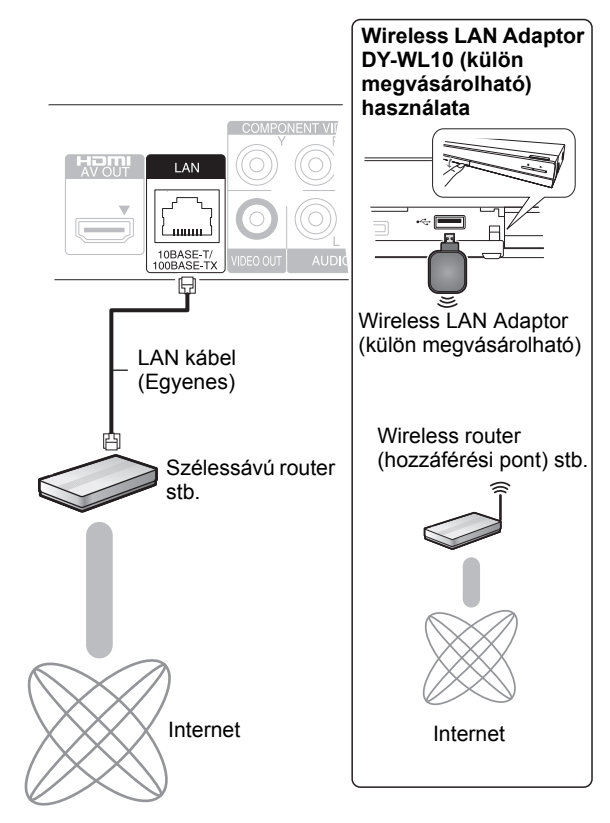

- ≥ Használjon árnyékolt LAN kábeleket perifériás eszközökre csatlakoztatáskor.
- ≥ Ha a LAN csatlakozóba a LAN kábeltől eltérő kábelt csatlakoztat, azzal károsíthatja az egységet.
- ≥ Csak a Wireless LAN Adaptor DY-WL10 (külön megvásárolható) használható.
- ≥ Gyenge csatlakozási viszonyok esetén használja a Wireless LAN Adaptor DY-WL10 (külön megvásárolható) mellé adott USB hosszabbító kábelt.
- ≥ Alkalmazása esetén figyelmesen olvassa el a Wireless LAN Adaptor DY-WL10 (külön megvásárolható) használati útmutatóját.
- ≥ Itt találhat friss információkat a wireless router (hozzáférési pont) kompatibilitásáról

**http://panasonic.jp/support/global/cs/**

# 4. LÉPÉS: Beállítás

## Egyszerű beállítás

Az új lejátszó első csatlakoztatása és a bekapcsoló gomb megnyomása után megjelenik az alapbeállítások képernyő.

### **Előkészületek**

**Kapcsolja be a televíziót és válassza ki azon a megfelelő videó bemenetet.**

## **1 Nyomja meg a [**Í**] gombot.**

Megjelenik a beállítási képernyő. Ha a készülék egy a HDAVI Control 2 vagy újabb változatot támogató Panasonic TV (VIERA)-hez csatlakozik, akkor a készülékből átadódnak a TV beállítási információk a TV-re.

### **Készenlét/be kapcsoló (**Í**/I)**

Nyomja meg ezt a gombot, hogy az egységet bekapcsolt állapotról készenléti állapotra kapcsolja vagy fordítva. Az egység még készenléti üzemmódban is fogyaszt kisebb mennyiségű energiát.

### **2 Kövesse a képernyőn megjelenő utasításokat és végezze el a beállításokat a [**3**,** 4**] gombokkal, majd nyomja meg az [OK] gombot.**

A "On-Screen Language", "TV Aspect" és "Quick Start" beállítása. ([FUNCTION MENU]→ "To Others"→ "Setup" "Display", "TV / Device Connection" vagy "General") [BD65] Az "Easy Setting" után elvégezhető az "Network Easy Setting".

#### $\Box$

≥Ezt a beállítást bármikor elvégezheti, ha kiválasztja az "Easy Setting" pontot a Setup menüben.

rs…st a ອອເຊµ …s…ss…<br>([FUNCTION MENU]⇔"To Others"⇒"Setup"⇒"General")

## Egyszerű hálózati beállítás **BD65**

Az "Easy Setting", a készülék kérni fogja a "Network Easy Setting" elvégzését.

### **A "Wired" vagy "Wireless" kiválasztása után nyomja meg az [OK] gombot.**

## ■ "Wired" csatlakoztatás

A csatlakoztatási beállításokhoz kövesse a képernyőn megjelenő utasításokat.

## ■ "Wireless" csatlakoztatás

Ha a "Wireless" kiválasztása esetén nem jelenik meg a "Wireless LAN Adaptor is not connected.", akkor ellenőrizze, hogy teljesen be van-e dugva a wireless LAN adapter. Ha nincs, akkor csatlakoztassa le, majd csatlakoztassa újra azt. Ha a kijelzés ekkor sem változik, forduljon kereskedőjéhez.

### **A "WPS (PUSH button)" vagy "Search for access point" kiválasztása után kövesse a képernyőn megjelenő utasításokat és végezze el a beállításokat.**

# **Lejátszás** Hordozó behelyezése vagy eltávolítása

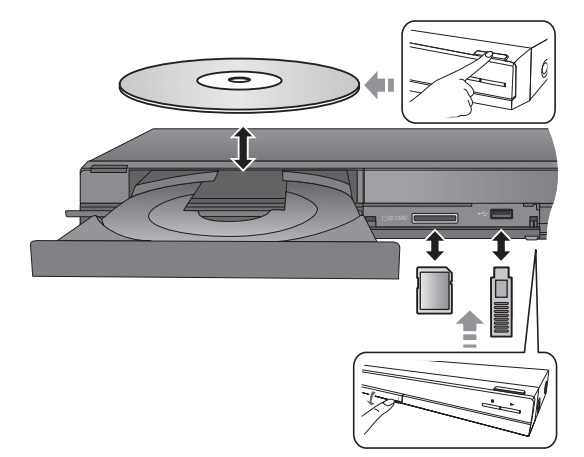

- ≥ A hordozó behelyezésekor fontos, hogy a megfelelő oldal nézzen felfelé.
- ≥ Tilos a készülék kikapcsolása vagy a hordozó eltávolítása, ha a készülék kijelzőjén villog a jelzőlámpa. Ez ugyanis a hordozón levő tartalom elvesztését eredményezheti.
- ≥ Kivételekor az SD-kártyát középen nyomja meg, majd egyenesen húzza ki.
- ≥ Ha Ön egy Panasonic terméket USB-kábellel csatlakoztat, a csatlakoztatott berendezésen megjelenhet a beállítási képernyő. A részletekért olvassa el a csatlakoztatott berendezés útmutatóját.

## ■ Váltás a meghajtók között

**Nyomja meg a [DRIVE SELECT] gombot a "BD/DVD/CD", "SD card" vagy "USB device" kiválasztásához.**

≥ Ha a leállított egységbe egy adathordozót helyeznek, a meghajtó automatikusan bekapcsol a behelyezett adathordozótól függően.

# Videótartalmak lejátszása

## **BD DVD CD SD USB**

### **Előkészületek**

Kapcsolja be a televíziót és válassza ki a TV készüléken a megfelelő video bemenetet.

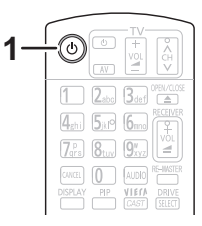

**1 Az egység bekapcsolásához nyomja meg a [**Í**] gombot.**

### **2 Helyezze be a hordozót.**

Elindul a lejátszás.

- A menü megjelenésekor nyomja meg a [▲, ▼, ◀, ▶] gombot a tétel kiválasztásához, és nyomja meg az [OK] gombot.
- ≥ Ha a lejátszás nem kezdődik el, nyomja meg a [1] (PLAY) gombot.

## ∫ Menük mutatása

Megjeleníthető a Top Menu, DIRECT NAVIGATOR vagy Pop-up Menu.

#### **Nyomja meg a [TOP MENU/DIRECT NAVIGATOR] vagy [POP-UP MENU] gombot.**

- Nyomja meg a [▲, ▼, ◀, ▶] gombot a tétel kiválasztásához, majd nyomja meg az [OK] gombot.
- ≥ Előugró menü az [OPTION] megnyomása és a "Pop-up Menu" kiválasztása esetén is megjelenik.

#### $\Box$

≥ A PAL lemezek kijelzése PAL. Az NTSC lemezek kijelzése "NTSC" vagy "PAL60". Az NTSC lemezekhez "NTSC" vagy "PAL60" választható ki az "NTSC Contents Output" pontnál.

([FUNCTION MENU]⇒"To Others"⇒"Setup"⇒"Picture")

- ≥ A MENÜK KIJELZÉSE ALATT A LEMEZEK TOVÁBBFOROGNAK. Ha befejezte a lejátszást, nyomja meg a [■] gombot a készülék motorjának, a televízió képernyőjének stb. kímélése érdekében.
- ≥ Hordozótól és tartalomtól függően előfordulhat, hogy a kijelzés módosul vagy nem jelenik meg.
- DivX: További lejátszás nem lehetséges.
- ≥ Nem lehetséges az olyan AVCHD és MPEG2 videók lejátszása, amelyek húzd és ejtsd, vagy másolás és beillesztés útján kerültek a hordozóra.

## Egyéb műveletek lejátszás közben

Hordozótól és tartalomtól függően előfordulhat, hogy ezek a funkciók nem működnek.

## Leállítás

**Nyomja meg a [**∫**] gombot.**

## A leállított pozíciót memorizálja.

**Lejátszás folytatása funkció** Nyomja meg a [1] (PLAY) gombot az ettől a pozíciótól történő újraindításhoz.

- ≥ A pozíció törlődik, ha a tálcát kinyitja, vagy annyiszor megnyomja a [∫] gombot, hogy az egység kijelzőjén megjelenik a "STOP" szó.
- ≥ **A lejátszás folytatása funkció nem működik a BD-Video lemezeknél, így a BD-J esetében sem.**

## Szünet

#### **Nyomja meg a [**;**] gombot.**

● A lejátszás újraindításához nyomja meg a [II] gombot újra, vagy a  $[\blacktriangleright]$  (PLAY) gombot.

## Keresés/Lassított lejátszás

#### **Keresés**

**Lejátszás közben nyomja meg a [**6**] vagy [**5**] gombot.**

≥ Zene és MP3: A sebesség egy lépésben rögzített.

#### **Lassítás**

#### **Szüneteltetés közben nyomja meg a [**6**] vagy [**5**] gombot.**

● BD-Video és AVCHD: Csak előre [ $\rightharpoonup$ ].

A sebesség 5 lépésben növekszik.

≥ Nyomja meg a [1] (PLAY) gombot, hogy visszaállítsa a normál lejátszási sebességet.

## Átugrás

#### **Lejátszás vagy szüneteltetés közben nyomja meg a [**:**] vagy [**9**] gombot.**

Ugorjon arra a címre, fejezetre vagy sávra, amit le szeretne játszani.

≥ Minden egyes gombnyomással növeli az átugrások számát.

## Képkockáról képkockára

#### **Szüneteltetés közben nyomja meg a [**2**] (**2;**) vagy [**1**] (**;1**) gombot.**

- ≥ Tartsa lenyomva az előre vagy visszafelé történő egymás utáni váltáshoz.
- ≥ Nyomja meg a [1] (PLAY) gombot, hogy visszaállítsa a normál lejátszási sebességet.
- BD-Video és AVCHD: Csak előre [▶] (III>).

## Hangváltás

### **Nyomja meg a [AUDIO] gombot.**

Módosíthatja a hangcsatorna számát vagy a soundtrack nyelvét ([DISPLAY] $\Rightarrow$ "Disc" $\Rightarrow$ "Soundtrack") stb.

# Kapcsolt műveletek a TV-vel

(VIERA Link "HDAVI Control™")

### **Mi a VIERA Link "HDAVI Control"?**

**A VIERA Link "HDAVI Control" nevű kényelmes funkciót használva Ön ezzel a készülékkel csatolt műveleteket végezhet egy Panasonic TV-vel (VIERA) vagy egy "HDAVI Control" alatti másik eszközzel. Ezt a funkciót akkor használhatja, ha a készülékeket egy HDMI kábellel csatlakoztatja. Lásd a használati útmutatót az összekapcsolt készülékekről a működtetési részletekért.**

### **Előkészületek**

- (1) A "VIERA Link" beállítása "On" ([FUNCTION MENU]→ "To Others"**➾**"Setup"➡"TV / Device Connection"➡ "HDMI Connection"→ "VIERA Link"→ "On") legyen. (Az alapbeállítás "On".)
- 2 Állítsa be a "HDAVI Control" műveleteket a csatlakoztatott készüléken (pl., TV).
- 3 Kapcsolja be az összes "HDAVI Control" kompatibilis berendezést, és válassza ki ennek az egységnek a bemeneti csatornáját a csatlakoztatott TV-n azért, hogy a "HDAVI Control" funkció megfelelően működjön.  **Ha módosítják a csatlakozást vagy a beállításokat, ismételje meg az eljárást.**

## Automatikus bemenet kapcsolás Bekapcsolási kapcsolat

Az alábbi műveletek elvégzésekor a televízió automatikusan a bemeneti csatornára vált és megjeleníti az adott műveletet, továbbá amikor a televízió kikapcsolt állapotban van, akkor a televízió automatikusan bekapcsol.

- Amikor a lejátszás elkezdődik az egységen
- -Amikor olyan műveletet végeznek, mely a kijelző képernyőt használja

(pl. DIRECT NAVIGATOR képernyő)

- BD-Video, DVD-Video:
- Amikor megáll a lejátszás, a TV automatikusan visszatér TV tuner módha

## Vezérelt kikapcsolás

A "HDAVI Control"-lal kompatibilis összes csatlakoztatott készülék, ezzel az egységgel együtt automatikusan kikapcsol, amikor kikapcsolja a televíziót.

**Folyamatos zenelejátszás a televízió kikapcsolása után is** Amikor a készülék a HDAVI Control 2 vagy újabb változatot támogató Panasonic TV-hez és a VIERA Link lehetőséget támogató erősítőhöz/vevőkészülékhez csatlakozik.

- 1 Zenelejátszás alatt
- Nyomja meg az [OPTION]-t.
- Nyomja meg a [▲, ▼] gombot a "TV Power" kiválasztásához, és nyomja meg az [OK] gombot.

## Egyszerű vezérlés VIERA távvezérlővel

#### **Csak a "HDAVI Control 2" vagy újabb változatot támogató TV esetén**

A TV távvezérlővel Ön lemezeket játszhat le a "Control Panel" használatával, és megjelenítheti a főmenüt vagy felugró menüt stb.

- **1 Nyomja meg az [OPTION]-t.**
- **2 Válasszon egy tételt, majd nyomja meg az [OK] gombot.**

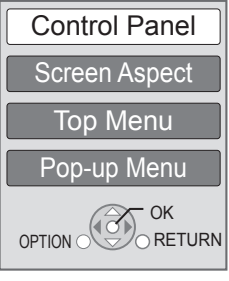

≥ Előfordulhat, hogy a BD-Video vagy a DVD-Video főmenü megjelenítése alatt az OPTION menü nem jelenik meg.

#### $\square$

- ≥ A készülékhez használható gombok a TV-től függően változnak. A részleteket a TV használati útmutatójában találja meg.
- ≥ Az egység működése megszakadhat, ha a TV távirányítóján nem-kompatibilis gombot nyom le.
- A készülék támogatja a "HDAVI Control 5" funkciót. "HDAVI Control 5" a legújabb (2009. decemberi) szabvány a Panasonic HDAVI Control kompatibilis berendezéseihez. Ez a szabvány együttműködik a Panasonic eddigi HDAVI berendezéseivel.
- ≥ A HDMI CEC (Consumer Electronics Control)-ként ismert ipari szabvány, a HDMI által biztosított vezérlési funkciókon alapuló VIERA Link "HDAVI Control" egy általunk kifejlesztett és hozzáadott egyedülálló funkció. Ebből kifolyólag nem garantáltan működik más gyártók által kibocsátott olyan termékekkel, melyek támogatják a HDMI CEC-t.
- ≥ Lásd az egyes használati utasításokat a más gyártók VIERA Link funkciót támogató berendezéseihez.

# Specifikációk

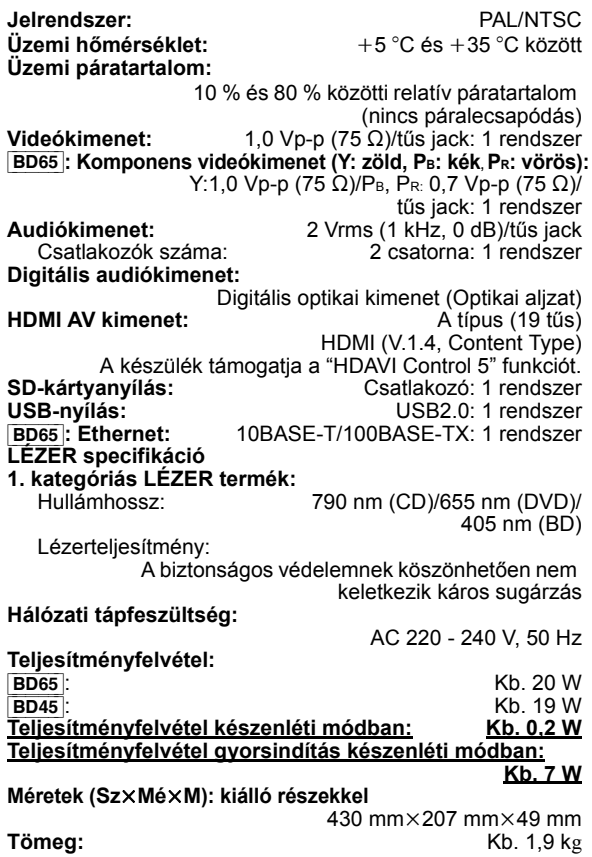

A specifikáció minden előzetes értesítés nélkül módosítható.

#### **Tájékoztatás felhasználók számára az elhasználódott készülékek, szárazelemek és akkumulátorok begyűjtéséről és ártalmatlanításáról**

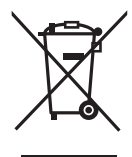

A termékeken, a csomagoláson és/vagy a kísérő dokumentumokon szereplő szimbólumok azt jelentik, hogy az elhasználódott elektromos és elektronikus termékeket, szárazelemeket és akkumulátorokat az általános háztartási hulladéktól külön kell kezelni. Az elhasználódott készülékek, szárazelemek és akkumulátorok megfelelő kezelése, hasznosítása és újrafelhasználása céljából, kérjük, hogy az ország törvényeinek, valamint a 2002/96/EK és a 2006/66/EK irányelveknek megfelelően juttassa el azokat a kijelölt gyűjtőhelyekre.

E termékek, szárazelemek és akkumulátorok előírásszerű ártalmatlanításával Ön hozzájárul az értékes erőforrások megóvásához, és megakadályozza az emberi egészség és a környezet károsodását, amit egyébként a hulladékok nem megfelelő kezelése okozhat.

Az elhasználódott termékek, szárazelemek és akkumulátorok begyűjtésével és újrafelhasználásával kapcsolatban, kérjük, érdeklődjön a helyi közösségénél, a területi hulladékártalmatlanító szolgálatnál vagy abban az üzletben, ahol a termékeket vásárolta. E hulladékok szabálytalan elhelyezését a nemzeti jogszabályok büntethetik.

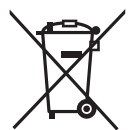

#### **Az Európai Unió üzleti felhasználói számára**

Ha az elektromos vagy elektronikus berendezésétől meg kíván szabadulni, kérjük, további tájékoztatásért forduljon a forgalmazójához vagy a szállítójához.

**[Hulladékkezelési tájékoztató az Európai Unión kívüli egyéb országokban]** Ezek a szimbólumok csak az Európai Unióban érvényesek. Ha meg kíván szabadulni a termékektől, kérjük, lépjen kapcsolatba a helyi hatóságokkal vagy a kereskedővel, és kérdezze meg őket a hulladékelhelyezés megfelelő módjáról.

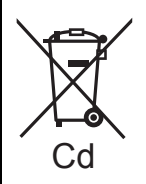

**Megjegyzés a szárazelem- és akkumulátor-szimbólummal kapcsolatban (a két alsó szimbólumpélda):** Ezek a szimbólumok kémiai szimbólummal együtt alkalmazhatók. Ebben az esetben teljesíti az EU irányelvnek vegyi anyagra vonatkozó követelményét.

A Java és az összes Java-alapú védjegy és logó a Sun Microsystems, Inc. védjegyei vagy bejegyzett védjegyei az Amerikai Egyesült Államokban és más országokban.

Készült a Dolby Laboratories licence alapján. A Dolby és a kettős D szimbólum a Dolby Laboratories védjegyei.

Készült licenc alapján a #'s: 5,451,942; 5,956,674; 5,974,380; 5,978,762; 6,226,616; 6,487,535; 7,392,195; 7,272,567; 7,333,929; 7,212,872 számú USA szabadalom, valamint egyéb megadott és függőben levő USA és nemzetközi szabadalmak alapján.

A DTS és a szimbólum a DTS, Inc. bejegyzett védjegyei, míg a & DTS-HD, DTS-HD Master Audio | Essential és a DTS logók a DTS, Inc. védjegyei.

A termék a szoftvert is magában foglalja. © DTS, Inc. Minden jog fenntartva.

Ez a termék másolásvédelmi technológiát foglal magába, melyet US szabadalmak és más szellemi termékekre vonatkozó jogok védenek. Ennek a másolásvédelmi technológiának a használatát a Macrovision Corporationnek kell hivatalosan jóváhagynia, és csak az otthoni illetve a korlátozott körű megtekintési használatra vonatkozik, hacsak a Macrovision Corporation másképp nem rendelkezik. A készülék tervezési célból történó lemásolása vagy szétszerelése tilos.

A HDMI, a HDMI logó és a High-Definition Multimedia Interface a HDMI Licensing LLC védjegye, illetve az Egyesült Államokban és más országokban bejegyzett védjegye.

Ez a termék az AVC és a VC-1 szabadalmi portfoliók szerinti engedéllyel rendelkezik ahhoz, hogy vele a felhasználó személyes és nem kereskedelmi célból (i) az AVC és a VC-1 Szabványok szerint végezze videók kódolását ("AVC/VC-1 Videó") és/vagy (ii) olyan AVC/VC-1 Videók dekódolását, amelyet személyes és nem kereskedelmi célú tevékenysége során egy másik felhasználó kódolt, és/vagy amely egy AVC/VC-1 Videók szolgáltatására jogosult videószolgáltatótól származik. Semmilyen más felhasználás nem engedélyezett vagy beleértett. További információkkal szolgál az MPEG LA, LLC. Lásd a http://www.mpegla.com weboldalt.

A HDAVI Control™ a Panasonic Corporation védjegye.

A x.v.Colour™ egy védjegy.

A VIERA CAST™ a Panasonic Corporation védjegye.

Az "AVCHD" és az "AVCHD" logó a Panasonic Corporation és a Sony Corporation védjegyei.

Az SDXC logó az SD-3C, LLC védjegye.

A DivX® a DivX, Inc. bejegyzett védjegye, és használata engedéllyel történik.

DivX® is a registered trademark of DivX, Inc., and is used under license.

A "Blu-ray Disc" védjegy.

A "BD-LIVE" logó a Blu-ray Disc Association védjegye.

A "BONUSVIEW" a Blu-ray Disc Association védjegye.

A YouTube és a Picasa a Google, Inc. védjegye.

A Microsoft®, Windows® és Windows Vista® a Microsoft Corporation Egyesült Államokban és/vagy más országokban bejegyzett védjegyei vagy védjegyei.

A Macintosh és a Mac OS vagy bejegyzett védjegyei vagy védjegyei az Apple Inc.-nek az Amerikai Egyesült Államokban és/vagy más országokban.

A jelen útmutatóban említett többi rendszer vagy termék általában az érintett rendszert vagy terméket kifejlesztő gyártók bejegyzett védjegye vagy védjegye.

This product incorporates the following software:

- (1) the software developed independently by or for Panasonic Corporation,
- (2) the software owned by third party and licensed to Panasonic Corporation,
- (3) the software licensed under the GNU General Public License, Version 2 (GPL v2),
- (4) the software licensed under the GNU LESSER General Public License, Version 2.1 (LGPL v2.1) and/or,
- (5) open sourced software other than the software licensed under the GPL v2 and/or LGPL v2.1

For the software categorized as (3) and (4), please refer to the terms and conditions of GPL v2 and LGPL v2.1, as the case may be at

http://www.gnu.org/licenses/old-licenses/gpl-2.0.html and http://www.gnu.org/licenses/old-licenses/lgpl-2.1.html. In addition, the software categorized as (3) and (4) are copyrighted by several individuals. Please refer to the copyright notice of those individuals at http://www.am-linux.jp/dl/JPRCBW98

The GPL/LGPL software is distributed in the hope that it will be useful, but WITHOUT ANY WARRANTY, without even the implied warranty of MERCHANTABILITY or FITNESS FOR A PARTICULAR PURPOSE.

At least three (3) years from delivery of products, Panasonic will give to any third party who contact us at the contact information provided below, for a charge no more than our cost of physically performing source code distribution, a complete machine-readable copy of the corresponding source code covered under GPL v2/LGPL v2.1.

Contact Information cdrequest@am-linux.jp

Source code is also freely available to you and any other member of the public via our website below. http://www.am-linux.jp/dl/JPRCBW98

# *Drogi Kliencie*

Dziękujemy za nabycie tego produktu. Aby optymalnie i bezpiecznie korzystać z tego urządzenia, przeczytaj dokładnie instrukcję obsługi. Przed podłączeniem, używaniem lub ustawianiem tego produktu przeczytaj całą instrukcję obsługi. Zachowaj tę instrukcję do wykorzystania w przyszłości.

#### **Należy zapoznać się również z instrukcją obsługi (dokument PDF) znajdującą się na płycie CD-ROM (w zestawie). Instrukcja obsługi (format PDF) nie może zostać odtworzona na odtwarzaczu.**

Zawiera ona informacie na temat czynności zaawansowanych oraz rozwiązywania problemów.  $(\Rightarrow 3)$ 

### **UWAGA!**

**W TYM URZĄDZENIU ZNAJDUJE SIĘ LASER. WYKONYWANIE REGULACJI INNYCH NIŻ OPISANE LUB POSTĘPOWANIE W SPOSÓB NIEPRZEWIDZIANY W INSTRUKCJI OBSŁUGI GROZI NIEBEZPIECZNYM NAŚWIETLENIEM PROMIENIAMI LASERA. PROSIMY NIE OTWIERAĆ OBUDOWY I NIE DOKONYWAĆ NAPRAW SAMODZIELNIE. PROSIMY POWIERZYĆ NAPRAWY KWALIFIKOWANEMU PERSONELOWI.**

#### **OSTRZEŻENIE:**

**ABY OGRANICZYĆ NIEBEZPIECZEŃSTWO POŻARU, PORAŻENIA PRĄDEM LUB USZKODZENIA URZĄDZENIA,**

- NIE NALEZY WYSTAWIAC URZĄDZENIA NA DZIAŁANIE<br>DESZCZU, WILGOCI, KAPANIE LUB ZACHLAPANIE; PONADTO<br>NA URZĄDZENIU NIE NALEŻY USTAWIAĆ ŻADNYCH NACZYŃ<br>ZAWIERAJĄCYCH PŁYNY, TAKICH JAK WAZONY.<br>• NALEŻY KORZYSTAĆ WYŁĄCZNIE Z ZALE
- **AKCESORIÓW.**
- NIE NALEŻY DEMONTOWAĆ OBUDOWY URZĄDZENIA.<br>WEWNĄTRZ URZĄDZENIA NIE ZNAJDUJĄ SIĘ ELEMENTY<br>NADAJĄCE SIĘ DO SAMODZIELNEJ NAPRAWY. NAPRAWĘ<br>URZĄDZENIA NALEŻY ZLECIĆ WYKWALIFIKOWANYM<br>PRACOWNIKOM SERWISU.

### **UWAGA!**

- ≥**NINIEJSZEGO URZĄDZENIA NIE NALEŻY INSTALOWAĆ LUB UMIESZCZAĆ W SZAFCE NA KSIĄŻKI, ZABUDOWANEJ SZAFCE LUB INNEJ OGRANICZONEJ PRZESTRZENI, W CELU ZAPEWNIENIA DOBREJ WENTYLACJI. NALEŻY**  UPEWNIC SIĘ, ŻE ZASŁONY I INNE MATERIAŁY NIE<br>ZASŁANIAJĄ OTWORÓW WENTYLACYJNYCH TAK, ABY<br>ZAPOBIEC RYZYKU PORAŻENIA PRĄDEM LUB POŻARU W
- **WYNIKU PRZEGRZANIA.** ≥**NIE ZASŁANIAJ OTWORÓW WENTYLACYJNYCH URZĄDZENIA GAZETAMI, OBRUSAMI, ZASŁONAMI I PODOBNYMI PRZEDMIOTAMI.**
- ≥**NIE UMIESZCZAJ NA URZĄDZENIU ŹRÓDEŁ OTWARTEGO OGNIA, TAKICH JAK ZAPALONE ŚWIECE.**
- ≥**POZBYWAJ SIĘ ZUŻYTYCH BATERII W SPOSÓB NIEZAGRAŻAJĄCY ŚRODOWISKU NATURALNEMU.**

### **UWAGA**

Istnieje niebezpieczeństwo wybuchu w przypadku, gdy baterie zostaną nieprawidłowo założone.

Baterie należy wymieniać na takie same lub na baterie równorzędnego typu, zalecane przez producenta. Zużytych baterii należy pozbywać się zgodnie z instrukcjami producenta.

To urządzenie może odbierać zakłócenia wywołane użyciem telefonu komórkowego. Jeżeli takie zakłócenia wystąpią, wskazane jest zwiększenie odległości pomiędzy urządzeniem a telefonem komórkowym.

Urządzenie powinno zostać umieszczone w pobliżu łatwo dostępnego gniazda ściennego.

Wtyczka zasilania sieciowego powinna być łatwo dostępna. Aby całkowicie odłączyć zasilanie urządzenia, należy odłączyć przewód zasilania od gniazda zasilania.

URZĄDZENIE JEST PRZEZNACZONE DO UŻYWANIA W KLIMACIE UMIARKOWANYM.

# Zasady bezpieczenstwa

## ■ Ustawienie urządzenia

Urządzenie należy ustawić na równej powierzchni, z dala od miejsc bezpośrednio nasłonecznionych, w których panuje wysoka temperatura, duża wilgotność lub występują nadmierne drgania. Takie warunki mogą doprowadzić do uszkodzenia obudowy i innych podzespołów, a tym samym skrócić okres eksploatacji urządzenia. Na urządzeniu nie wolno umieszczać żadnych ciężkich przedmiotów.

## ∫ Napięcie

Nie wolno stosować źródeł zasilania o wysokim napięciu. Można w ten sposób doprowadzić do przeciążenia urządzenia i spowodować pożar.

Nie wolno stosować zasilania prądem stałym. Przed podłączeniem urządzenia do zasilania na statku lub w innych miejscach, gdzie występuje zasilanie prądem stałym, należy sprawdzić dokładnie parametry źródła zasilania.

## ■ Ochrona przewodu zasilającego

Należy sprawdzić, czy przewód zasilający jest dobrze podłączony i czy nie jest uszkodzony. Złe podłączenie lub uszkodzenie przewodu może być przyczyną pożaru lub porażenia prądem elektrycznym. Nie wolno ciągnąć za przewód, zginać go ani kłaść na nim ciężkich przedmiotów. Przy odłączaniu przewodu należy chwycić mocno za wtyczkę. Chwytanie za przewód grozi porażeniem prądem. Nie wolno dotykać wtyczki mokrymi rękoma. Grozi to porażeniem prądem.

## ■ Obce przedmioty i substancje

Należy uważać, aby do wnętrza urządzenia nie dostały się metalowe przedmioty. Mogą one być przyczyną porażenia prądem lub nieprawidłowej pracy urządzenia. Należy uważać, aby do środka urządzenia nie dostały się substancje płynne. Mogą one być przyczyną porażenia prądem lub nieprawidłowej pracy urządzenia. Jeżeli do tego dojdzie, należy natychmiast odłączyć urządzenie od zasilania i skontaktować się ze sprzedawcą.

Nie wolno rozpylać na powierzchnię urządzenia lub do jego wnętrza środków owadobójczych. Zawierają one bowiem palne gazy, które mogą zapalić się, jeżeli środek dostanie się do wnętrza urządzenia.

## ∫ Naprawa

Użytkownik nie powinien podejmować prób samodzielnej naprawy urządzenia. Jeżeli dźwięk nie jest odtwarzany, wskaźniki nie są podświetlone, pojawi się dym lub wystąpi problem, który nie został omówiony w niniejszej instrukcji, należy odłączyć przewód zasilający i skontaktować się ze sprzedawcą lub autoryzowanym punktem serwisowym. W przypadku napraw, demontażu lub przeróbek wykonywanych przez osoby niewykwalifikowane, może dojść do porażenia prądem elektrycznym lub uszkodzenia urządzenia.

Okres eksploatacji urządzenia można wydłużyć odłączając je od zasilania, jeżeli nie będzie używane przez dłuższy czas.

**Pozbywanie się lub oddawanie urządzenia** W urządzeniu mogą być zachowane ustawienia użytkownika. W przypadku pozbywania się urządzenia należy wykonać procedurę przywracania ustawień fabrycznych dla wszystkich funkcji.

≥ W pamięci urządzenia może być zachowana historia operacji.

# Spis treści

## **Pierwsze kroki**

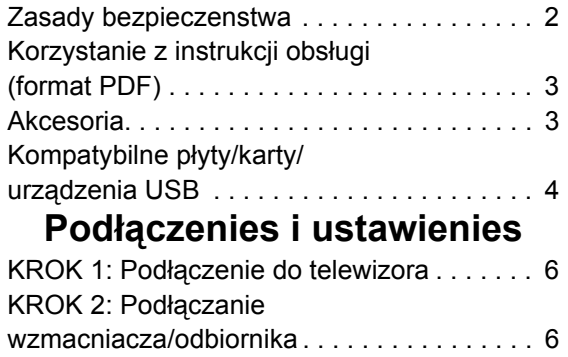

# Korzystanie z instrukcji obsługi (format PDF)

## ■ Windows

- 1 Włącz komputer i włóż płytę CD-ROM zawierającą instrukcję obsługi (w zestawie).
- 2 Wybierz żądany język i kliknij [Instrukcja obsługi], aby zainstalować.
- 3 Dwukrotnie kliknij ikonę skrótu "BD65\_45EG Instrukcja obsługi" na pulpicie.

#### **Gdy instrukcja obsługi (format PDF) się nie otwiera**

W celu przeglądania lub drukowania instrukcji obsługi (format PDF) niezbędny jest program Adobe Acrobat Reader 4.0 lub nowszy bądź Adobe Reader 6.0 lub nowszy.

Należy pobrać i zainstalować wersję programu Adobe Reader odpowiednią do systemu operacyjnego ze strony podanej poniżej.

http://get.adobe.com/reader/otherversions

### **W przypadku poniższych systemów operacyjnych**

- Windows 2000 SP4
- Windows XP SP2/SP3 – Windows Vista
- Windows<sub>7</sub>

Należy włożyć płytę CD-ROM zawierającą instrukcję obsługi (w zestawie), kliknąć [Adobe(R) Reader(R)], a następnie postępować zgodnie z instrukcjami wyświetlanymi na ekranie, aby zainstalować.

### **Odinstalowanie instrukcji obsługi (format PDF)**

Należy usunąć plik PDF z folderu

"Program Files\Panasonic\DMP\".

≥ Jeżeli nie można wyświetlić zawartości folderu Program Files, należy kliknąć [Show the contents of this folder], aby ją wyświetlić.

## ∫ Macintosh

- 1 Włącz komputer i włóż płytę CD-ROM zawierającą instrukcję obsługi (w zestawie).
- 2 Otwórz folder "Manual" w "VFF0537", a następnie przekopiuj plik PDF w żądanym języku do folderu.
- 3 Dwukrotnie kliknij plik PDF, aby go otworzyć.

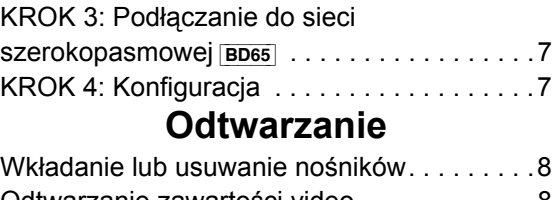

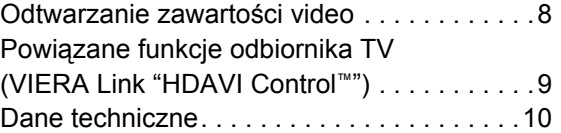

# Akcesoria

Przed rozpoczęciem użytkowania urządzenia sprawdź załączone akcesoria.

- **1 Pilot zdalnego sterowania** [BD65] (N2QAKB000077) [BD45] (N2QAKB000079)
- **2 Baterie do pilota**
- **1 Przewód sieciowy**
- **1 CD-ROM**

#### m

- ≥ Numery produktów według stanu na grudzień 2009. Mogą ulec zmianie.
- ≥ Nie należy używać zasilacza z innymi urządzeniami.

## Korzystanie z pilota

Włóż tak, aby bieguny  $(+ i -)$  odpowiadały biegunom w pilocie.

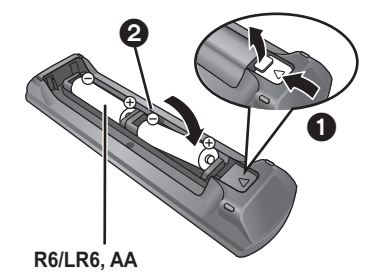

(Baterie alkaliczne lub manganowe)

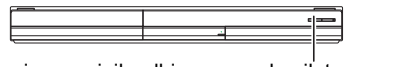

Skieruj na czujnik odbioru sygnału pilota w urządzeniu.

### m

Nieprawidłowe obchodzenie się z bateriami może prowadzić do wycieku elektrolitu, a w rezultacie do uszkodzeń powierzchni, które weszły w kontakt z elektrolitem, może być także przyczyną pożaru.

- ≥ Nie wkładaj do pilota jednocześnie starych i nowych baterii oraz baterii różnych typów.
- ≥ Nie ogrzewaj i nie wrzucaj do ognia.
- ≥ Nie pozostawiaj baterii przez dłuższy czas w samochodzie z zamkniętymi drzwiami i oknami wystawionym na bezpośrednie działanie promieni słonecznych.
- ≥ Nie demontuj i nie powoduj zwarcia.
- ≥ Baterii alkalicznych lub manganowych nie ładuj ponownie.
- ≥ Nie używaj baterii, z których usunięta została osłona. Wyjmij baterie, jeśli pilot nie będzie używany przez dłuższy czas. Przechowuj je w chłodnym, ciemnym miejscu.

*Polski*

# Kompatybilne płyty/karty/urządzenia USB

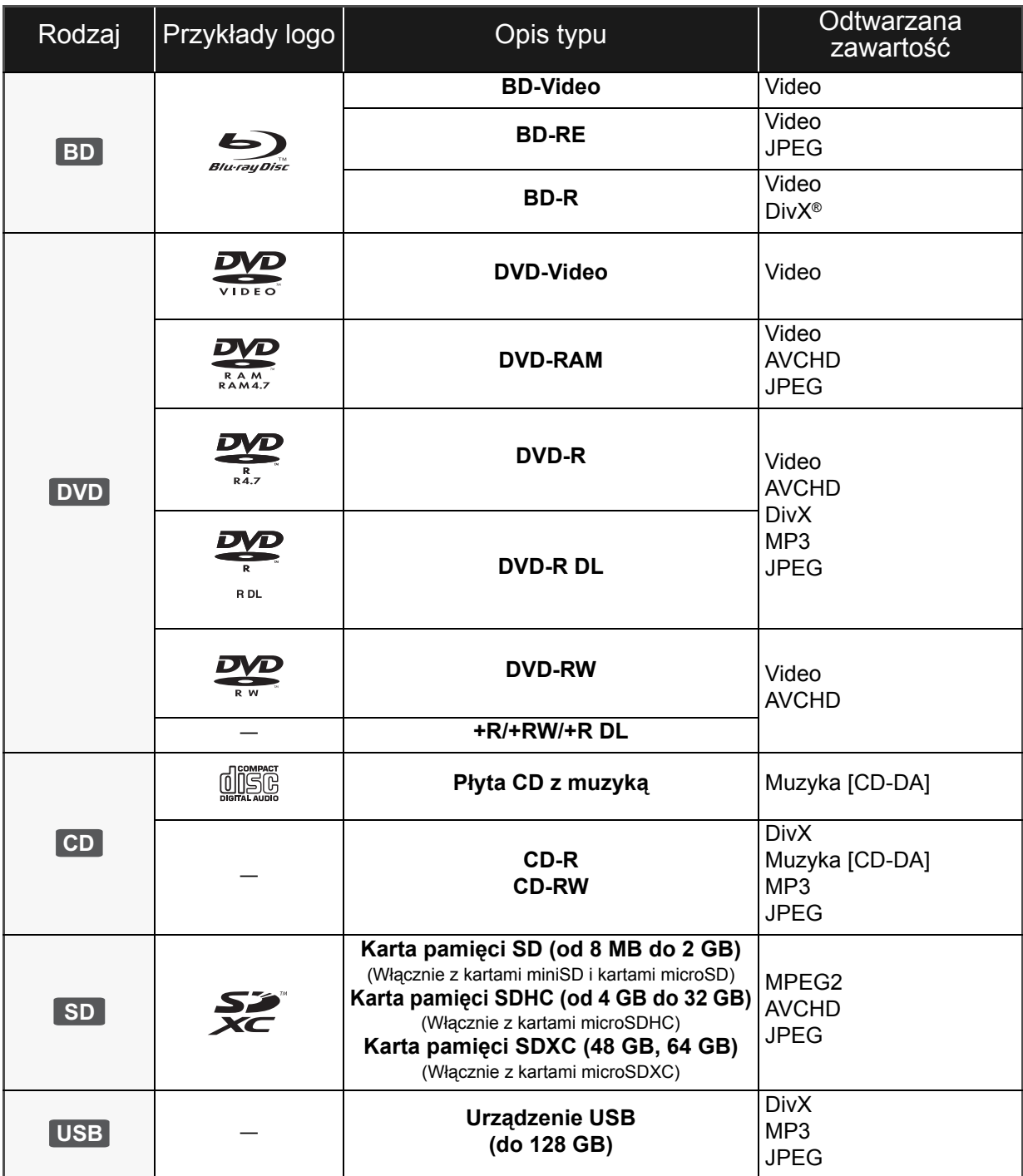

## ■ Płyty, których nie można użyć w tym urządzeniu

#### **Każda płyta, która nie jest obsługiwana lub wcześniej opisana.**

- ≥ 2,6 GB i 5,2 GB DVD-RAM
- ≥ DVD-RAM których nie można wyjąć z ich zasobników
- Super Audio CD
- Photo CD
- ≥ DVD-Audio
- ≥ Video CD i Super Video CD
- ≥ Płyty WMA
- ≥ HD DVD

## ■ Informacja dotycząca regionów

#### **BD-Video**

Niniejsze urządzenie odtwarza płyty BD-Video przeznaczone dla regionu "**B**".

Przykład:

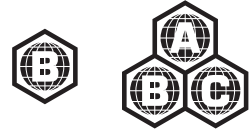

#### **DVD-Video**

Niniejsze urządzenie odtwarza płyty DVD-Video przeznaczone dla regionu "**2**" lub "**ALL**". Przykład:

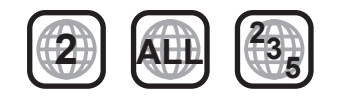

## ■ Finalizacia

Płyty DVD-R/RW/R DL, +R/+RW/+R DL i CD-R/RW nagrane przez nagrywarkę itp. należy zamknąć przez nagrywarkę, aby odtworzyć na tym urządzeniu. Przeczytaj instrukcję obsługi nagrywarki.

## ■ BD-Video

- ≥ Skorzystaj z różnych funkcji BD-Live takich jak np. połączenie sieciowe. Dostępne funkcje różnią się w zależności od używanej płyty.
- ≥ Niniejsze urządzenie obsługuje dźwięk o wysokiej szybkości transmisji (Dolby Digital Plus, Dolby TrueHD, DTS-HD High Resolution Audio i DTS-HD Master Audio) stosowany w formacie BD-Video.

## ■ Płyta CD z muzyka

Działanie i jakość dźwięku płyt CD nieodpowiadających specyfikacjom CD-DA (CD z ochroną od kopiowania, itp.) nie może być gwarantowana.

## ■ Karta SD

- ≥ Można użyć kart miniSD, microSD, microSDHC i microSDXC ale tylko z adapterem. Adaptery są zazwyczaj dołączane do takich kart.
- ≥ Przechowywać Kartę pamięci poza zasięgiem dzieci, aby uniknąć przełknięcia.

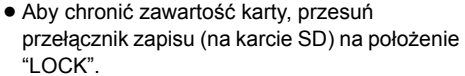

- ≥ Nieniejsze urządzenie jest zgodne z kartami pamięci SD obsługującymi formaty FAT12 i FAT16 kart SD, karty pamięci SDHC w formacie FAT32 (brak obsługi długich nazw plików) oraz karty pamięci SDXC w formacie exFAT.
- ≥ Jeśli karta SD używana jest z niezgodnym komputerem lub innym urządzeniem, zapisana zawartość może zostać usunięta z powodu sformatowania karty itp.
- ≥ Dostępna ilość miejsca na karcie może być nieco mniejsza od jej pojemności.

## ■ Urządzenie USB

- ≥ Niniejsze urządzenie współpracuje z pamięciami USB, aparatami fotograficznymi i kamerami video marki Panasonic, itp. Nie gwarantuje się współpracy ze wszystkimi urządzeniami USB.
- ≥ Niniejsze urządzenie nie obsługuje ładowania urządzeń USB.
- ≥ Obsługiwane systemy plików to FAT12, FAT16 i FAT32.
- ≥ Niniejsze urządzenie obsługuje specyfikację USB 2.0 High Speed.

## ■ BD-RE, BD-R

Płyty nagrane w trybie DR przy użyciu nagrywarek Blu-ray firmy Panasonic mogą nie odtwarzać we właściwy sposób dźwięku itp.

#### $\Box$

- ≥ W niektórych przypadkach nie będzie można odtworzyć powyższych nośników z powodu rodzaju nośnika, stanu nagrania, metody nagrywania i sposobu utworzenia plików.
- ≥ Producent płyty może kontrolować sposób odtwarzania płyt. Dlatego nie zawsze możliwe jest sterowanie odtwarzaniem tak, jak opisano w niniejszej instrukcji obsługi. Dokładnie przeczytaj instrukcje dotyczące płyty.

# **KROK 1: Podłączenie** do telewizora

- ≥ Nie umieszczaj urządzenia na wzmacniaczu/odbiorniku lub nagrzewających się urządzeniach. Wysoka temperatura może uszkodzić to urządzenie.
- ≥ Przed połączeniem urządzeń zalecamy tymczasowe odłączenie wszystkich urządzeń z gniazdka elektrycznego.
- ≥ Nie należy podłączać sygnału video przez nagrywarkę video. Z powodu zabezpieczenia przed kopiowaniem obraz może być wyświetlany nieprawidłowo.
- ≥ Należy używać kabli High Speed HDMI z logo HDMI (widocznym na okładce). Zaleca się korzystanie z kabla HDMI marki Panasonic. W przypadku używania sygnału 1080p należy używać kabli HDMI o długości maksimum 5 m.

Zalecany numer części: RP-CDHS15 (1,5 m), RP-CDHS30 (3,0 m), RP-CDHS50 (5,0 m), itp.

### ∫ **Przez gniazdo HDMI AV OUT**

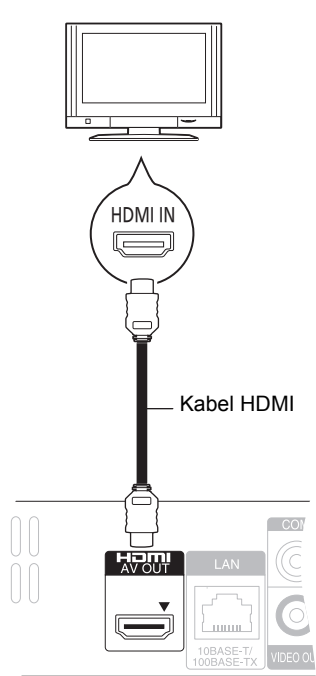

- ≥ Połączenie HDMI obsługuje VIERA Link "HDAVI Control" (> 9) w przypadku używania kompatybilnego telewizora Panasonic.
- ≥ Ustaw "HDMI Video Mode" [BD65] i "HDMI Audio Output" na "On" ([FUNCTION MENU]→ "To Others"→ "Setup"→ "TV / Device Connection"→ "HDMI Connection").

# KROK 2: Podłączanie wzmacniacza/odbiornika

■ Przez gniazdo HDMI AV OUT

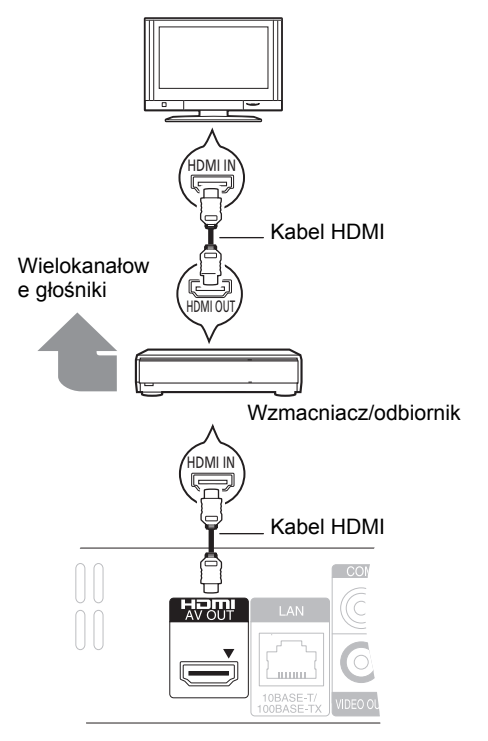

- ≥ Połączenie HDMI obsługuje VIERA Link "HDAVI Control" (> 9) w przypadku używania kompatybilnego telewizora Panasonic.
- ≥ Ustaw "HDMI Video Mode" [BD65] i "HDMI Audio Output" na "On" ([FUNCTION MENU]➾ To Others"➾ "Setup" "TV / Device Connection"→"HDMI Connection").
- ≥ Ustaw "Digital Audio Output" w zależności od użytego gniazda i podłączonego odbiornika/wzmacniacza. (IFUNCTION MENUI $\Rightarrow$  "To Others" $\Rightarrow$  "Setup" $\Rightarrow$  "Sound")

# KROK 3: Podłączanie do sieci szerokopasmowej

Po podłączeniu urządzenia do sieci szerokopasmowej można używać następujących usług.

- ≥ Oprogramowanie układowe można aktualizować
- ≥ Można oglądać BD-Live
- ≥ Można oglądać VIERA CAST

Aby uzyskać więcej informacji o metodzie połączenia, przeczytaj instrukcję obsługi podłączonego sprzętu.

≥ To urządzenie nie jest kompatybilne z publicznymi usługami sieci bezprzewodowej dostępnymi na lotniskach, stacjach kolejowych, w kawiarniach itd.

#### ∫ **Korzystanie z kabla LAN (ethernet)**

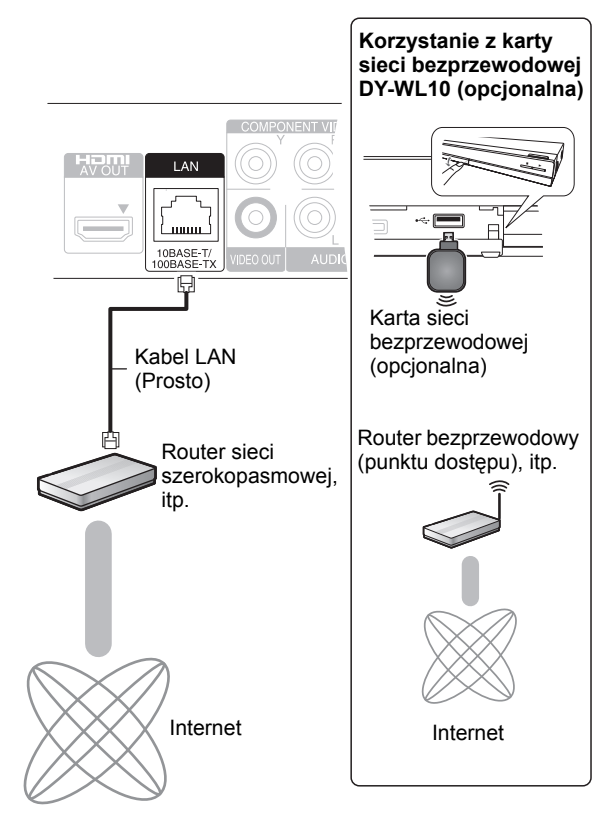

- ≥ Używać ekranowanych kabli LAN przy podłączaniu urządzeń peryferyjnych.
- ≥ Włożenie do złącza LAN jakichkolwiek innych kabli, oprócz kabla LAN może uszkodzić urządzenie.
- ≥ Można użyć tylko karty sieci bezprzewodowej DY-WL10 (opcjonalna).
- ≥ W przypadku słabego połączenia użyj kabla przedłużającego USB dołączonego do karty sieci bezprzewodowej DY-WL10 (opcjonalna).
- ≥ Przeczytaj dokładnie instrukcję obsługi karty sieci bezprzewodowej DY-WL10 (opcjonalna) przed jej użyciem.
- ≥ Najnowsze informacje na temat zgodności routera sieci bezprzewodowej (Punktu dostępowego) znajdują się na adresie

**http://panasonic.jp/support/global/cs/**

# KROK 4: Konfiguracja

## Łatwa konfiguracja

Po podłączeniu nowego odtwarzacza po raz pierwszy i po wciśnięciu przycisku zasilania, pojawi się okno z podstawowymi ustawieniami.

#### **Przygotowanie**

**Włącz telewizor i wybierz odpowiednie źródło odbioru sygnału w telewizorze.**

## **1 Naciśnij [**Í**].**

Wyświetlony zostanie ekran konfiguracji. Jeśli urządzenie jest podłączone do telewizora marki Panasonic (VIERA) obsługującego funkcję HDAVI Control 2 lub nowszą przez kabel HDMI, wtedy informacja o konfiguracji telewizora jest otrzymywana przez ten telewizor.

#### **Przełącznik gotowości/włączania (**Í**/I)**

Naciśnij, aby przełączyć urządzenie z trybu gotowości na tryb pracy lub odwrotnie. W trybie gotowości urządzenie nadal zużywa niewielką ilość mocy.

### **2 Wykonuj instrukcje wyświetlane na ekranie i zmień ustawienia używając [**3**,** 4**] i naciśnij [OK].**

"On-Screen Language", "TV Aspect" i "Quick Start" są ustawione. ([FUNCTION MENU]➾"To Others"➾"Setup"➾ "Display", "TV / Device Connection" lub "General") [BD65] Po zakończeniu "Easy Setting", można wykonać

"Network Easy Setting".

 $\Box$ 

≥Można kiedykolwiek przeprowadzić tę konfigurację wybierając "Easy Setting" w menu Ustawienia. ([FUNCTION MENU]<sup>⇒</sup> "To Others"<sup>⇒</sup> "Setup"<sup>⇒</sup> "General")

## Łatwe ustawienia sieci  $\overline{\text{BDS}}$

Po zakończeniu "Easy Setting", zostanie wyświetlony monit o wykonanie operacji "Network Easy Setting".

### **Wybierz "Wired" lub "Wireless" i naciśnij [OK].**

## ■ Połączenie "Wired"

Wykonuj instrukcje wyświetlane na ekranie, aby skonfigurować połączenie.

## ■ Połączenie "Wireless"

Gdy po wybraniu "Wireless" wyświetlany jest komunikat "Wireless LAN Adaptor is not connected.", sprawdź, czy karta sieci bezprzewodowej jest włożona do końca. Można również ją wyjąć i włożyć ponownie. Jeśli nadal wyświetlany jest ten komunikat, skontaktuj się ze swoim sprzedawcą.

**Wybierz "WPS (PUSH button)" lub "Search for access point" i wykonuj instrukcje wyświetlane na ekranie, aby zmienić ustawienia.**

# Wkładanie lub usuwanie nośników

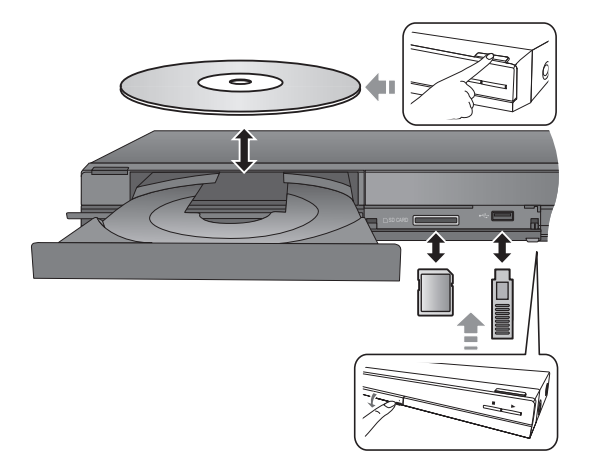

- ≥ Wkładając nośnik sprawdź, czy jest obrócony w odpowiednią stronę.
- ≥ Gdy na wyświetlaczu urządzenia miga wskaźnik, nie wyłączaj urządzenia ani nie wyjmuj nośnika. Czynności te mogą spowodować wykasowanie zawartości nośnika.
- ≥ Wyjmując kartę SD należy nacisnąć środek karty i wyciągnąć prosto na zewnątrz.
- ≥ W przypadku podłączenia produktu Panasonic przy użyciu kabla połączenia USB, na podłączonym urządzeniu może pojawić się ekran konfiguracji. Więcej informacji znajduje się w instrukcji obsługi podłączanego sprzętu.

## ■ Przełączanie napędów

#### **Naciśnij [DRIVE SELECT], aby wybrać "BD/DVD/CD", "SD card" lub "USB device".**

≥ Jeżeli nośnik jest włożony, podczas gdy urządzenie jest zatrzymane, napęd przełączy się automatycznie w zależności od włożonego nośnika.

# Odtwarzanie zawartości video

## **BD DVD CD SD USB**

## **Przygotowanie**

Włącz telewizor i wybierz odpowiednie wejście wideo w telewizorze.

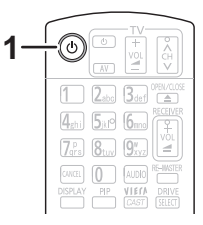

## **1 Wciśnij [**Í**] aby włączyć urządzenie.**

## **2 Włóż nośnik.**

Rozpocznie się odtwarzanie.

- ≥ Jeżeli wyświetlone jest menu, wciśnij [3, 4, 2, 1], aby wybrać element i wciśnij [OK].
- Jeżeli odtwarzanie nie zaczyna się, wciśnij [▶] (PLAY).

## ■ Wyświetlanie menu

Można wyświetlić Top Menu, DIRECT NAVIGATOR lub Pop-up Menu.

#### **Naciśnij [TOP MENU/DIRECT NAVIGATOR] lub [POP-UP MENU].**

- Naciśnij [▲, ▼, ◀, ▶], aby wybrać pozycję i naciśnij [OK].
- ≥ Menu wyskakujące pojawia się także po naciśnięciu [OPTION] i wybraniu "Pop-up Menu".

#### $\Box$

- ≥ Sygnał z płyt PAL jest odtwarzany w PAL. Sygnał z płyt NTSC jest odtwarzany w "NTSC" lub "PAL60". Można wybrać "NTSC" lub "PAL60" w "NTSC Contents Output" dla płyt NTSC. ([FUNCTION MENU] $\Rightarrow$  "To Others" $\Rightarrow$  "Setup" $\Rightarrow$  "Picture")
- ≥ PŁYTY KONTYNUUJĄ OBROTY PODCZAS GDY WYŚWIETLANE SĄ MENU. Naciśnij [■] po zakończeniu odtwarzania, aby chronić silnik urządzenia, ekran odbiornika TV i tym podobne.
- ≥ W zależności od nośników i zawartości, ekran może się zmienić lub może się nie pojawić.
- ≥ DivX: Odtwarzanie sekwencyjne nie jest możliwe.
- ≥ Nie można odtwarzać video AVCHD i MPEG2, które były skopiowane metodą "przeciągnij i upuść", skopiowane i wklejone na nośnik.

## Inne operacje podczas odtwarzania

Funkcje te mogą nie działać w zależności od nośników i zawartości.

## **Stop**

### **Naciśnij [**∫**].**

Zostaje zapamiętana pozycja zatrzymana.

### **Powrót do funkcji odtwarzania**

Wciśnij [▶] (PLAY), aby wystartować ponownie z tej pozycji.

- ≥ Pozycja zostaje skasowana po otwarciu tacki, lub gdy wciśniesz kilkakrotnie [■], aby wyświetlić "STOP" na wyświetlaczu urządzenia.
- ≥ **Na płytach BD-Video włącznie z BD-J, funkcja wznawiania odtwarzania nie działa.**

## Pauza

### **Naciśnij [**;**].**

● Naciśnij ponownie [II] lub [▶] (PLAY), aby powrócić do odtwarzania.

## Wyszukiwanie/Przewijanie powolne

### **Szukanie**

#### **Podczas odtwarzania naciśnij [**6**] lub [**5**].**

≥ Muzyka i MP3: Szybkość jest ustawiona na pojedynczy krok.

### **Ruch zwolniony**

- **Podczas pauzy naciśnij [**6**] lub [**5**].**
- ≥ BD-Video i AVCHD: Tylko w kierunku do przodu [5].

#### Prędkość wzrasta do 5 kroków.

≥ Wciśnij [1] (PLAY), aby powrócić do normalnej prędkości odtwarzania.

## Przeskocz

#### **Podczas odtwarzania lub wstrzymania odtwarzania naciśnij [**:**] lub [**9**].**

Przeskocz do tytułu, rozdziału lub ścieżki, którą chcesz odtwarzać.

≥ Każde wciśnięcie zwiększa ilość przeskoków.

## Klatka po klatce

### **Podczas pauzy naciśnij [**2**] (**2;**) lub [**1**] (**;1**).**

- ≥ Wciśnij i przytrzymaj wciśnięty, aby zmienić kolejno kierunek do przodu lub do tyłu.
- ≥ Wciśnij [1] (PLAY), aby powrócić do normalnej prędkości odtwarzania.
- BD-Video i AVCHD: Tylko w kierunku do przodu [▶] (III>).

## Zmiana dźwięku

### **Naciśnij [AUDIO].**

Można zmienić numer kanału audio lub ścieżki dźwiękowej ([DISPLAY] $\Rightarrow$ "Disc" $\Rightarrow$ "Soundtrack") itd.

# Powiązane funkcje odbiornika TV

(VIERA Link "HDAVI Control™")

## **Co to jest VIERA Link "HDAVI Control"?**

**VIERA Link "HDAVI Control" to wygodna funkcja oferująca połączone operacje tego urządzenia i telewizora marki Panasonic (VIERA) lub innego urządzenia pod "HDAVI Control". Funkcji tej można używać, łącząc aparaturę kablem HDMI. Odnośnie szczegółów działania, patrz instrukcje obsługi dla podłączonych urządzeń.**

### **Przygotowanie**

- (1) Ustaw "VIERA Link" na "On" ([FUNCTION MENU]→ To Others"→ "Setup"→ "TV / Device Connection"→ "HDMI Connection"**⇒**"VIERA Link"**⇒**"On"). (Domyślne ustawienie to "On".)
- 2 Ustaw działanie "HDAVI Control" na podłączonych aparatach (np., TV).
- 3 Włącz wszystkie aparaty kompatybilne z "HDAVI Control" i wybierz kanał wejściowy tego urządzenia na podłączonym telewizorze, aby funkcja "HDAVI Control" działała prawidłowo.  **Gdyby zostały zmienione podłączenie lub ustawienia, powtórz tę procedurę.**

## Automatyczne przełączanie wejścia Wspólne włączanie zasilania

Gdy będą wykonywane poniższe operacje, telewizor automatycznie zostanie przełączony na kanał wejścia i będzie wyświetlać odpowiednią czynność - gdy telewizor jest wyłączony, zostanie automatycznie włączony. jGdy zaczyna się odtwarzanie na urządzeniu

jGdy wykonana będzie czynność, używająca ekran wyświetlacza

(np. ekran DIRECT NAVIGATOR) – BD-Video, DVD-Video:

Gdy odtwarzanie zostanie zatrzymane, telewizor automatycznie powróci do trybu tunera TV.

## Wspólne wyłączanie zasilania

Wszystkie podłączone urządzenia zgodne z "HDAVI Control", włącznie z tym urządzeniem, automatycznie wyłączają się, po wyłączeniu telewizora.

#### **Ciągłe odtwarzanie muzyki nawet po wyłączeniu zasilania telewizora**

Gdy urządzenie jest podłączone do telewizora Panasonic (VIERA) obsługującego HDAVI Control 2 lub nowszy i wzmacniacz/odbiornik obsługuje VIERA Link.

- 1 Podczas odtwarzania muzyki Wciśnij [OPTION].
- $(2)$  Naciśnij  $[4, 7]$ , aby wybrać "TV Power", po czym naciśnij [OK].

*Polski*

## Łatwe sterowanie tylko przy użyciu pilota VIERA

#### **Tylko telewizor obsługujący "HDAVI Control 2" lub nowszy**

Używając pilota telewizora, można odtwarzać płyty używając elementu "Control Panel" i wyświetlać główne menu lub menu podręczne itp.

- **1 Naciśnij [OPTION].**
- **2 Wybierz element, po czym naciśnij [OK].**

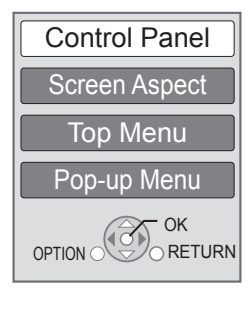

≥ Menu OPTION może się nie pojawić, gdy wyświetlane jest główne menu w przypadku płyt BD-Video lub DVD-Video.

#### $\Box$

- ≥ Przyciski, które można używać dla tego urządzenia zależą od telewizora. Więcej informacji znajduje się w instrukcji obsługi telewizora.
- ≥ Działanie tego urządzenia może zostać przerwane, gdy wciśniesz nieodpowiednie przyciski na pilocie telewizora.
- ≥ To urządzenie obsługuje funkcję "HDAVI Control 5". "HDAVI Control 5" jest najnowszym standardem (aktualnym na grudzień 2009 r.) dla urządzeń firmy Panasonic zgodnych z HDAVI Control. Ten standard jest kompatybilny z konwencjonalnymi urządzeniami HDAVI firmy Panasonic.
- ≥ VIERA Link "HDAVI Control", oparty o funkcje sterowania dostarczone przez HDMI , przemysłowy standard znany pod nazwą HDMI CEC (Consumer Electronics Control), jest unikalną funkcją, opracowaną i dodaną przez naszą firmę. W związku z tym, nie może być zagwarantowane jej współdziałanie z urządzeniami innych producentów, obsługujących HDMI CEC.
- ≥ Patrz indywidualne książki instrukcji urządzeń innych producentów, obsługujących funkcję VIERA Link.

# Dane techniczne

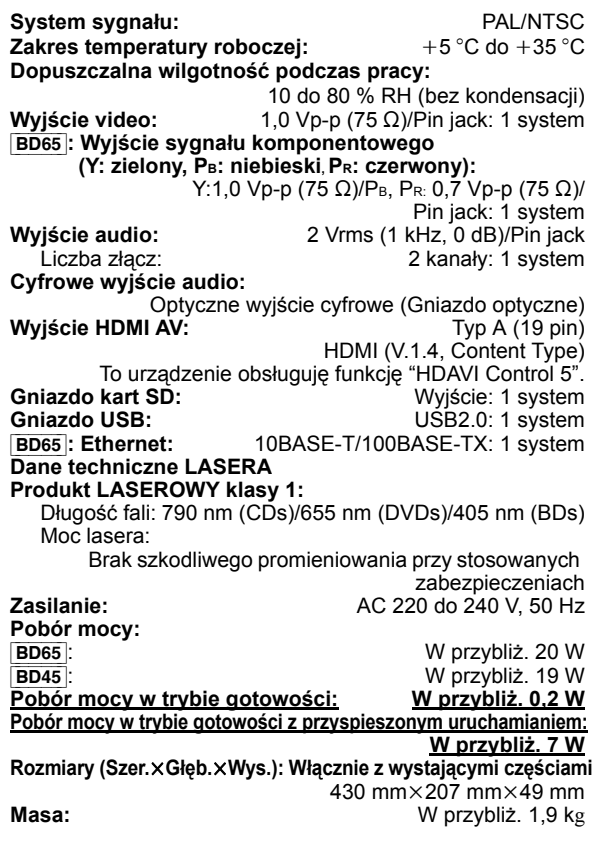

Dane techniczne mogą się zmienić bez uprzedzenia.

### **Informacja dla użytkowników o gromadzeniu i pozbywaniu się zużytych urządzeń i baterii**

Niniejsze symbole umieszczane na produktach, opakowaniach i/lub w dokumentacji towarzyszącej oznaczają, że nie wolno mieszać zużytych urządzeń elektrycznych i elektronicznych oraz baterii z innymi odpadami domowymi. W celu zapewnienia właściwego przetwarzania, utylizacji oraz recyklingu zużytych produktów i baterii, należy oddawać je do wyznaczonych punktów gromadzenia odpadów zgodnie z przepisami prawa krajowego oraz postanowieniami Dyrektyw 2002/96/WE i 2006/66/WE.

Prawidłowe pozbywanie się w/w produktów i baterii pomaga oszczędzać cenne zasoby naturalne i zapobiegać potencjalnemu negatywnemu wpływowi na zdrowie człowieka oraz stan środowiska naturalnego, który towarzyszy niewłaściwej gospodarce odpadami.

Więcej informacji o zbiórce oraz recyklingu zużytych produktów i baterii można otrzymać od władz lokalnych, miejscowego przedsiębiorstwa oczyszczania lub w punkcie sprzedaży, w którym użytkownik nabył przedmiotowe towary. Za niewłaściwe pozbywanie się powyższych odpadów mogą grozić kary przewidziane przepisami prawa krajowego.

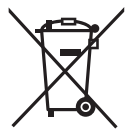

#### **Dotyczy użytkowników firmowych działających na terenie Unii Europejskiej**

Chcąc w odpowiedni sposób pozbyć się urządzeń elektrycznych lub elektronicznych, należy skontaktować się ze sprzedawcą lub dostawcą, który udzieli dalszych informacji.

#### **[Informacje o pozbywaniu się w/w urządzeń w państwach trzecich]**

Niniejsze symbole obowiązują wyłącznie na terenie Unii Europejskiej. Chcąc pozbyć się w/w urządzeń elektrycznych lub elektronicznych, należy skontaktować się z władzami lokalnymi lub sprzedawcą w sprawie właściwego sposobu wyrzucania tego rodzaju przedmiotów.

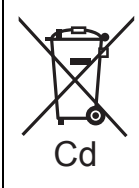

#### **Dotyczy symbolu baterii (symbole przykładowe):**

Ten symbol może występować wraz z symbolem pierwiastka chemicznego. W takim przypadku spełnia on wymagania Dyrektywy w sprawie określonego środka chemicznego.

Java i wszystkie znaki towarowe bazujące na Java są logo bądź znakami towarowymi lub zastrzeżonymi znakami towarowymi firmy Sun Microsystems, Inc. w Stanach Zjednoczonych i innych krajach.

Wyprodukowano na licencii firmy Dolby Laboratories. Dolby i znak podwójnego D są znakami towarowymi Dolby Laboratories<sup>1</sup>

Wyprodukowano na licencii urzędu patentowego USA. numery patentów: 5,451,942; 5,956,674; 5,974,380; 5,978,762; 6,226,616; 6,487,535; 7,392,195; 7,272,567; 7,333,929; 7,212,872 i inne opublikowane oraz zgłoszone amerykańskie i światowe patenty.

DTS i jego symbol są zastrzeżonymi znakami towarowymi, & DTS-HD, DTS-HD Master Audio | Essential i logo DTS są znakami towarowymi firmy DTS, Inc.

Produkt zawiera oprogramowanie. © DTS, Inc. Wszystkie prawa zastrzeżone.

Ten produkt wykorzystuje technologię ochrony praw autorskich chronioną patentami zarejestrowanymi w USA i innymi prawami własności intelektualnej. Korzystanie z technologii ochrony praw autorskich podlega wymogowi uzyskania zezwolenia od firmy Macrovision i jest dozwolone tylko w przypadku zastosowań domowych i innych ograniczonych sposobów użytkowania, chyba że firma Macrovision wyraźnie zaznaczyła inaczej. Zabrania się inżynierii wstecznej oraz demontażu urządzenia.

HDMI, logo HDMI oraz High-Definition Multimedia Interface sa znakami towarowymi lub zarejestrowanymi znakami towarowymi HDMI Licensing LLC w Stanach Zjednoczonych i innych krajach.

Licencja na produkt jest udzielana w ramach portfolio patentów AVC i VC-1 w zakresie użytku prywatnego i niekomercyjnego w celu (i) kodowania wideo zgodnie ze standardem AVC i VC-1 ("wideo AVC/VC-1") oraz/lub (ii) dekodowania wideo AVC/VC-1 zakodowanego przez użytkownika w ramach użytku prywatnego i niekomercyjnego oraz/lub uzyskanego od dystrybutora wideo posiadającego licencje na dystrybucje wideo AVC/ VC-1. Nie udziela się licencji, w tym dorozumianej, w zakresie jakiegokolwiek innego użytku. Dodatkowe informacje można uzyskać w firmie MPEG LA, LLC. Zobacz http://www.mpegla.com.

HDAVI Control™ jest znakiem towarowym firmy Panasonic Corporation.

x.v.Colour™ jest znakiem towarowym.

VIERA CASTTM jest znakiem towarowym firmy Panasonic Corporation.

"AVCHD" i logo "AVCHD" są znakami towarowymi firm Panasonic Corporation i Sony Corporation.

Logo SDXC jest znakiem towarowym SD-3C, LLC.

DivX® jest zarejestrowanym znakiem handlowym firmy DivX, Inc., i użycie jego jest uwarunkowane licencją.

DivX® is a registered trademark of DivX, Inc., and is used under license.

"Blu-ray Disc" jest znakiem towarowym.

"BD-LIVE" jest znakiem towarowym firmy Blu-ray Disc Association.

"BONUSVIEW" jest znakiem towarowym firmy Blu-ray Disc Association.

YouTube i Picasa są znakami towarowymi Google, Inc.

Microsoft®, Windows® i Windows Vista® są znakami towarowymi lub zarejestrowanymi znakami towarowymi firmy Microsoft Corporation w Stanach Zjednoczonych i/lub innych krajach.

Macintosh i Mac OS są albo zarejestrowanymi znakami handlowymi lub znakami handlowymi firmy Apple Inc. w Stanach Ziednoczonych i/lub w innych krajach.

Inne nazwy systemów lub produktów wspomniane w niniejszej instrukcji zwykle są zastrzeżonymi znakami handlowymi lub znakami handlowymi producentów tych systemów lub produktów.

This product incorporates the following software:

- (1) the software developed independently by or for Panasonic Corporation,
- (2) the software owned by third party and licensed to Panasonic Corporation,
- (3) the software licensed under the GNU General Public License, Version 2 (GPL v2)
- (4) the software licensed under the GNU LESSER General Public License, Version 2.1 (LGPL v2.1) and/or,
- (5) open sourced software other than the software licensed under the GPL v2 and/or LGPL v2.1

For the software categorized as (3) and (4), please refer to the terms and conditions of GPL v2 and LGPL v2.1, as the case may be at

http://www.gnu.org/licenses/old-licenses/gpl-2.0.html and http://www.gnu.org/licenses/old-licenses/lgpl-2.1.html. In addition, the software categorized as (3) and (4) are copyrighted by several individuals. Please refer to the copyright notice of those individuals at http://www.am-linux.jp/dl/JPRCBW98

The GPL/LGPL software is distributed in the hope that it will be useful, but WITHOUT ANY WARRANTY, without even the implied warranty of MERCHANTABILITY or FITNESS FOR A PARTICULAR PURPOSE.

At least three (3) years from delivery of products, Panasonic will give to any third party who contact us at the contact information provided below, for a charge no more than our cost of physically performing source code distribution, a complete machine-readable copy of the corresponding source code covered under GPL v2/LGPL v2.1.

Contact Information cdrequest@am-linux.jp

Source code is also freely available to you and any other member of the public via our website below. http://www.am-linux.jp/dl/JPRCBW98

## *Hyvä asiakas*

**Katso myös käyttöohjeet** 

Kiitos, että ostit tämän tuotteen. Lue nämä ohjeet huolellisesti, jotta takaat parhaan mahdollisen toiminnan ja turvallisuuden. Ennen kuin suoritat liitännän, käytät tai säädät tätä tuotetta, muista lukea ohjeet kokonaan. Säilytä tämä opas tulevaa tarvetta varten.

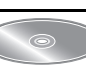

**käyttöohjeet sisältävälle CD-ROM-levylle (toimitettu). Käyttöohjeita (PDF-muodossa) ei voida toistaa itse soittimessa.**

**(PDF-formaatissa), jotka on tallennettu** 

Voit tutustua lisäasetuksiin ja eri käyttötapoihin sekä vianetsintäosaan.  $( \Rightarrow 3)$ 

### **VAROITUS!**

**LAITTEEN KÄYTTÄMINEN MUULLA KUIN TÄSSÄ KÄYTTÖOHJEESSA MAINITULLA TAVALLA SAATTAA ALTISTAA KÄYTTÄJÄN TURVALLISUUSLUOKAN 1 YLITTÄVÄLLE NÄKYMÄTTÖMÄLLE LASERSÄTEILYLLE.**

#### **VAROITUS:**

**VÄHENNÄ TULIPALON, SÄHKÖISKUN TAI LAITTEISTON VAHINGOITTUMISEN VAARAA**

- ≥**TÄTÄ LAITETTA EI SAA ALTISTAA SATEELLE, KOSTEUDELLE, ROISKEILLE TAI TIPPUVILLE NESTEILLE. LAITTEEN PÄÄLLE EI SAA MYÖSKÄÄN ASETTAA MITÄÄN**
- **NESTEELLÄ TÄYTETTYÄ ESINETTÄ, KUTEN MALJAKKOA.** ≥**KÄYTÄ VAIN SUOSITELTUJA LISÄVARUSTEITA.** ≥**ÄLÄ IRROTA KANTTA (TAI TAUSTAA). SISÄLLÄ EI OLE KÄYTTÄJÄN HUOLLETTAVISSA OLEVIA OSIA. HUOLLON SAA SUORITTAA VAIN AMMATTITAITOINEN HENKILÖKUNTA.**

#### **VAROITUS!**

- ≥**ÄLÄ ASENNA TAI LAITA TÄTÄ LAITETTA KABINETTITYYPPISEEN KIRJAKAAPPIIN TAI MUUHUN SULJETTUUN TILAAN, JOTTA TUULETUS ONNISTUISI. VARMISTA, ETTÄ VERHO TAI MIKÄÄN MUU MATERIAALI EI HUONONNA TUULETUSTA, JOTTA VÄLTETTÄISIIN YLIKUUMENEMISESTA JOHTUVA SÄHKÖISKU- TAI TULIPALOVAARA.**
- ≥**ÄLÄ PEITÄ LAITTEEN TUULETUSAUKKOJA SANOMALEHDELLÄ, PÖYTÄLIINALLA, VERHOLLA TAI MUULLA VASTAAVALLA ESINEELLÄ.**
- ≥**ÄLÄ ASETA PALAVAA KYNTTILÄÄ TAI MUUTA AVOTULEN LÄHDETTÄ LAITTEEN PÄÄLLE.**
- ≥**HÄVITÄ PARISTOT LUONTOA VAHINGOITTAMATTOMALLA TAVALLA.**

### **VAARA**

On olemassa räjähdysvaara, jos akkua ei vaihdeta oikein. Käytä ainoastaan samanlaista tai valmistajan suosittelemaa vastaavan tyyppistä akkua. Huolehdi käytettyjen akkujen hävittämisestä valmistajan ohjeiden mukaan.

Tuote saattaa kärsiä radiotaajuisista häiriöistä, jotka aiheutuvat matkapuhelimista käytön aikana. Jos kyseiset häiriöt ovat huomattavia, lisää matkapuhelimen ja tuotteen välistä etäisyyttä.

Pistorasia tulee asentaa laitteen lähelle helppopääsyiseen paikkaan.

Verkkojohdon pistokkeen on oltava aina helposti käytettävissä.

Tämä laite voidaan kytkeä kokonaan irti verkkovirrasta irrottamalla verkkojohdon pistoke pistorasiasta.

TÄMÄ LAITE ON TARKOITETTU KÄYTETTÄVÄKSI LEUDOSSA ILMASTOSSA.

# Varotoimet turvallisuuden takaamiseksi

## ∫ Sijoitus

Sijoita laite tasaiselle pinnalle paikkaan, jossa se ei altistu suoralle auringonvalolle, korkeille lämpötiloille, korkealle kosteudelle tai liialliselle tärinälle. Kyseiset olosuhteet voivat vahingoittaa moottorikoteloa ja muita osia sekä siten lyhentää laitteen käyttöikää. Älä laita painavia esineitä laitteen päälle.

## ∫ Jännite

Älä käytä suurjännitteisiä virtalähteitä. Tämä saattaa ylikuormittaa laitteen ja aiheuttaa tulipalon. Älä käytä tasavirtalähdettä. Tarkista virtalähde huolellisesti, kun laite asennetaan laivaan tai muuhun paikkaan, jossa käytetään tasavirtaa.

## ■ Verkkokaapelin suojaaminen

Varmista, että verkkokaapeli on liitetty kunnollisesti ja ettei se ole vahingoittunut. Huono liitäntä tai kaapelin vauriot voivat aiheuttaa tulipalon tai sähköiskun. Älä vedä tai taivuta kaapelia tai aseta sen päälle painavia esineitä. Ota lujasti kiinni pistokkeesta, kun irrotat verkkokaapelin. Verkkokaapelista vetäminen voi aiheuttaa sähköiskun. Älä käsittele pistoketta märillä käsillä. Voit saada sähköiskun.

## ∫ Vieraat esineet

Älä anna metalliesineiden pudota laitteen sisälle. Siitä voi olla seurauksena sähköisku tai toimintahäiriö.

Älä anna nesteiden joutua laitteeseen. Siitä voi olla seurauksena sähköisku tai toimintahäiriö. Jos näin tapahtuu, irrota laite välittömästi virtalähteestä ja ota yhteyttä jälleenmyyjään.

Älä suihkuta hyönteismyrkkyjä laitteeseen tai sen yläpuolelle. Ne sisältävät tulenarkoja kaasuja, jotka voivat syttyä laitteeseen suihkutettaessa.

## ∫ Huolto

Älä yritä korjata laitetta itse. Jos ääni katkeaa, osoittimet eivät syty, näkyy savua tai tulee esille joku muu ongelma, jota ei ole käsitelty näissä ohjeissa, irrota verkkokaapeli ja ota yhteyttä jälleenmyyjään tai valtuutettuun huoltoliikkeeseen. Voi tapahtua sähköisku tai laite voi vahingoittua, jos laitteen korjaa, purkaa tai kokoaa uudelleen epäpätevä henkilö. Pidennä laitteen käyttöikää irrottamalla se virtalähteestä, jos sitä ei käytetä pitkään aikaan.

### **Laitteen hävittäminen tai luovuttaminen**

Laitteessa saattaa olla käyttäjän asetustietoja. Jos luovut laitteesta hävittämällä tai antamalla sen pois, toimi seuraavasti palauttaaksesi kaikki asetukset tehtaan esiasetuksiin, jotta poistetaan käyttäjän asetukset. ≥ Käyttöhistoria saatetaan tallentaa tämän laitteen muistiin.

# Sisällysluettelo

## **Alkuohjeet**

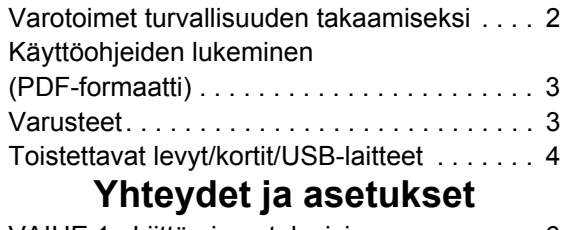

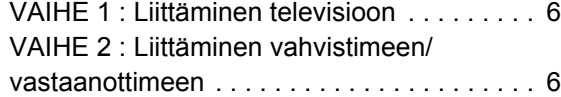

# Käyttöohjeiden lukeminen (PDF-formaatti)

## ∫ Käyttöjärjestelmälle Windows

- 1 Kytke tietokone päälle ja laita sen levyasemaan käyttöohjeet sisältävä CD-ROM-levy (sisältyy toimitukseen).
- 2 Valitse haluttu kieli ja napsauta sitten [Käyttöohjeet] asennuksen suorittamiseksi.
- 3 Kaksoisnapsauta pikakuvaketta "BD65\_45EG Käyttöohjeet" työpöydällä.

#### **Kun käyttöohjeet (PDF-formaatti) eivät aukea**

Tarvitset ohjelman Adobe Acrobat Reader 4.0 tai uudemman tai ohjelman Adobe Reader 6.0 tai uudemman, jotta voit selata käyttöohjeita PDF-formaatissa tai tulostaa ne. Lataa ja asenna seuraavalta verkkosivustolta ohjelman Adobe Reader versio, jota voit käyttää käyttöjärjestelmäsi kanssa. http://get.adobe.com/reader/otherversions

#### **Jos käytetään seuraavaa käyttöjärjestelmää**

- Windows 2000 SP4
- Windows XP SP2/SP3
- Windows Vista
- Windows 7

Laita levyasemaan käyttöohjeet sisältävä CD-ROM-levy (sisältyy toimitukseen), napsauta [Adobe(R) Reader(R)] ja noudata sitten näytön ohjeita asennuksen suorittamiseksi.

#### **Käyttöohjeiden (PDF-formaatti) poistaminen**

Poista PDF-tiedosto kansiosta

"Ohjelmatiedostot\Panasonic\DMP\".

≥ Kun ohjelmatiedostojen kansion sisältöä ei voida näyttää, napsauta kohtaa [Show the contents of this folder] niiden näyttämiseksi.

## ∫ Käyttöjärjestelmälle Macintosh

- 1 Kytke tietokone päälle ja laita sen levyasemaan käyttöohjeet sisältävä CD-ROM-levy (sisältyy toimitukseen).
- 2 Avaa kansio "Manual" kohdassa "VFF0537" ja kopioi sitten PDF-tiedosto halutulla kielellä kansion sisälle.
- 3 Kaksoisnapsauta PDF-tiedostoa sen avaamiseksi.

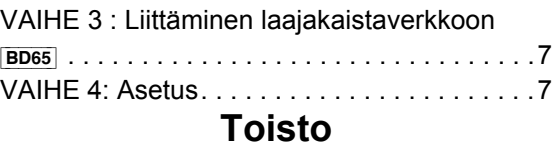

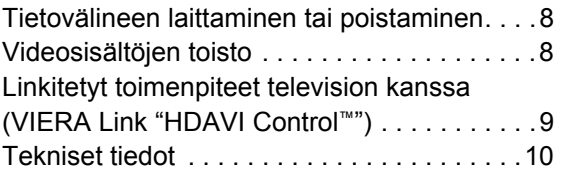

# Varusteet

Tarkista toimitetut varusteet ennen tämän laitteen käyttöä.

- **1 Kaukosäädin** [BD65] (N2QAKB000077) [BD45] (N2QAKB000079)
- **2 Kaukosäätimen paristot**
- **1 Verkkokaapeli**
- **1 CD-ROM**

#### 88

- ≥ Tuotenumerot ovat joulukuun 2009 mukaisia. Ne voivat muuttua.
- ≥ Älä käytä verkkokaapelia muiden laitteiden kanssa.

## Kaukosäätimen käyttö

Aseta siten, että navat  $(+)$  ja  $-)$  täsmäävät kaukosäätimen napojen kanssa.

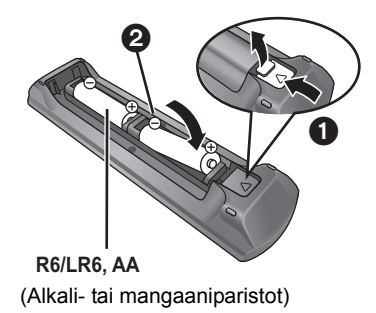

Suuntaa se tämän laitteen kaukosäätimen signaalianturia kohti.

#### $\Box$

Paristojen väärä käsittely voi aiheuttaa elektrolyyttivuodon, joka voi vahingoittaa nesteen kosketuskohtia sekä aiheuttaa tulipalon.

- ≥ Älä sekoita keskenään vanhoja ja uusia paristoja tai käytä erityyppisiä paristoja samanaikaisesti.
- ≥ Älä altista sitä kuumalle tai liekeille.
- ≥ Älä jätä akkua(akkuja) autoon suoraan auringonvaloon pitkäksi aikaa, kun auton ovet ja ikkunat ovat kiinni.
- ≥ Älä pura osiin tai aiheuta oikosulkua.
- ≥ Älä yritä ladata uudelleen alkali- tai mangaaniparistoja.
- ≥ Älä käytä paristoja, joiden suojakuori on rikkoutunut.

Poista paristot kaukosäätimestä, jos sitä ei käytetä pitkään aikaan. Varastoi viileään, pimeään paikkaan.

# Toistettavat levyt/kortit/USB-laitteet

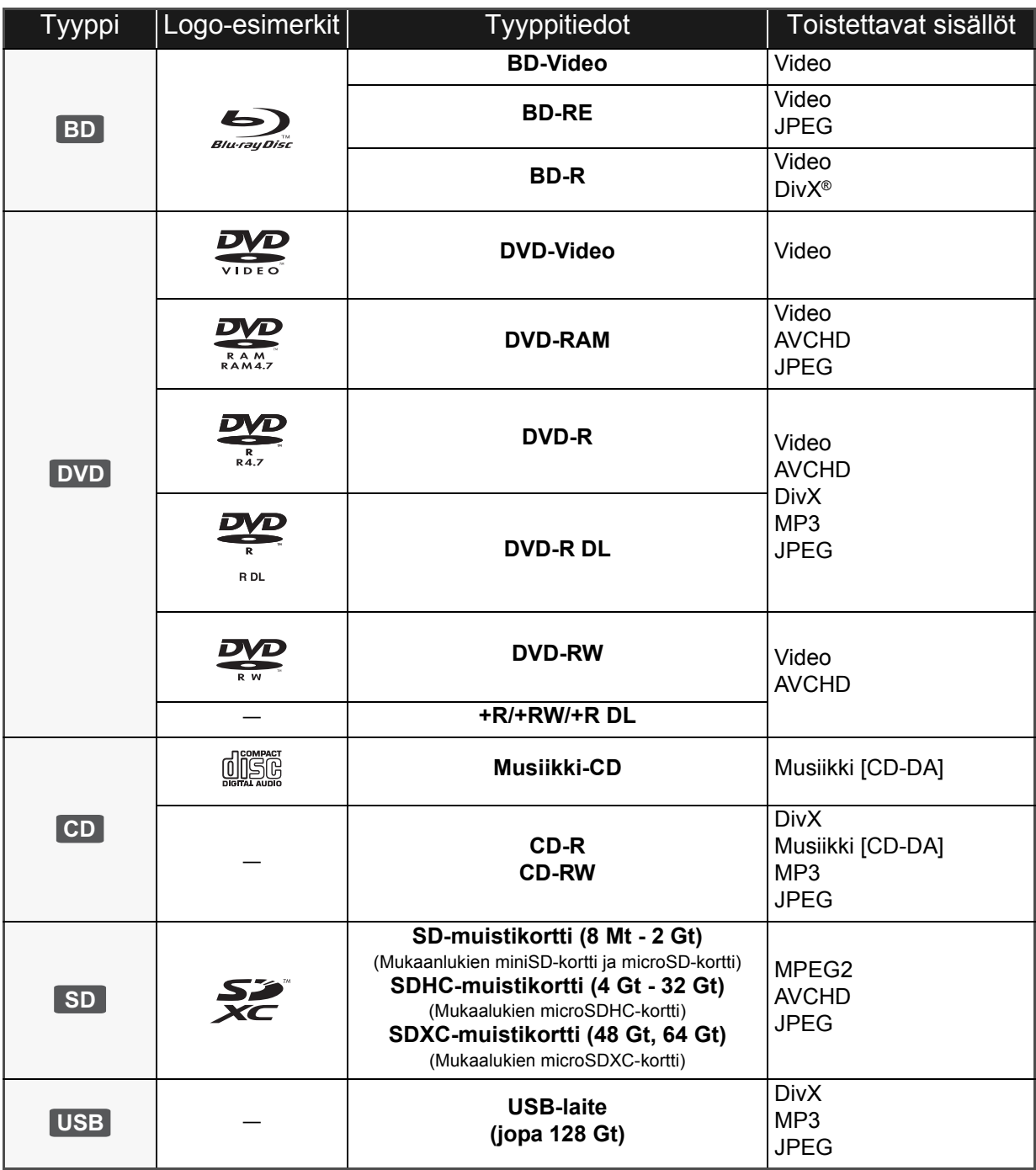

## ■ Levyt, joita ei voida toistaa tällä laitteella

#### **Mikä tahansa muu levy, jota ei erityisesti tueta tai jota ei ole kuvattu aiemmin.**

- ≥ 2,6 Gt ja 5,2 Gt DVD-RAM
- ≥ DVD-RAM-levyt, joita ei voida poistaa niiden koteloista
- SuperAudio-CD
- Photo-CD
- DVD-Audio
- ≥ Video-CD ja SuperVideo-CD
- WMA-levvt
- ≥ HD DVD

## ■ Alueen hallintatiedot

#### **BD-Video**

Tämä laite toistaa BD-videota, jonka merkintä sisältää aluekoodin "**B**". Esimerkki:

#### **DVD-Video**

Tämä laite toistaa DVD-videota, jonka merkintä sisältää aluenumeron "**2**" tai "**ALL**". Esimerkki:

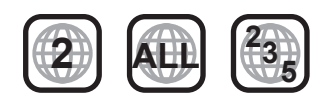

## ∫ Viimeistele

Tallentimella jne. tallennettu DVD-R/RW/R DL, +R/+RW/ +R DL ja CD-R/RW -levy tulee viimeistellä tallentimella, jotta se voidaan toistaa tällä laitteella. Jos haluat lisätietoja, katso tallentimen käyttöohjeita.

## ■ BD-Video

- ≥ Hyödynnä BD-Live-toimintoja kuten verkkoyhteys. Eri toiminnot vaihtelevat levystä riippuen.
- ≥ Tämä laite tukee ääntä korkealla bittinopeudella (Dolby Digital Plus, Dolby TrueHD, DTS-HD High Resolution Audio ja DTS-HD Master Audio), jota käytetään BD-videossa.

## ■ Musiikki-CD

Toimintaa ja äänen laatua ei taata CD-levyille, jotka eivät ole yhteensopivia määritelmän CD-DA kanssa (kopiointirajoitetut CD-levyt, jne.).

#### $\Box$

- ≥ Ei mahdollisesti voida toistaa yllä mainittuja tietovälineitä joissain tapauksissa tietovälineen tyypin, tallennusolosuhteiden, tallennusmenetelmän tai tiedostojen luontitavan vuoksi.
- ≥ Levyn valmistajat voivat säätää sitä, kuinka levyt toistetaan. Siten et mahdollisesti voi aina ohjata toistoa kuten kuvattu näissä käyttöohjeissa. Lue levyn ohjeet huolellisesti.

## ■ SD-kortti

● Voidaan käyttää miniSD-kortteia. microSD-kortteja, microSDHC-kortteja ja microSDXC-kortteja, mutta niitä tulee käyttää sovitinkortin kanssa. Ne toimitetaan yleensä kyseisten korttien mukana, tai vaihtoehtoisesti asiakkaan tulee hankkia ne.

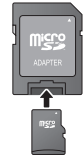

- ≥ Älä jätä muistikorttia lasten ulottuville, jotta sitä ei voida vahingossa nielaista. ≥ Kortin sisällön suojaamiseksi siirrä
- tallennuksen estovipu (SD-kortissa) asentoon "LOCK".
- ≥ Tämä laite on yhteensopiva SD-muistikorttien kanssa, jotka täyttävät SD-korttien tekniset vaatimukset tiedostojärjestelmille FAT12 ja FAT16 kuten myös SDHC-muistikortit tiedostojärjestelmälle FAT32 (Ei tue pitkää tiedostonimeä.) ja SDXC-muistikortit järjestelmälle exFAT.
- ≥ Jos SD-korttia käytetään yhteen sopimattomien tietokoneiden tai laitteiden kanssa, tallennetut sisällöt saatetaan poistaa kortin alustuksen ym. vuoksi.
- ≥ Käytettävissä olevan muistin koko saattaa olla hieman vähemmän kuin kortin kapasiteetti.

## ∫ USB-laite

- ≥ Tämä laite tukee liitäntää USB-muisteille, digitaalikameroille ja videokameroille, jotka on valmistanut Panasonic, jne. Ei taata, että kaikki USB-laitteet toimivat tämän laitteen kanssa.
- ≥ Tämä laite ei tue USB-laitteen latausta.
- ≥ Tuetaan tiedostojärjestelmiä FAT12, FAT16 ja FAT32.
- ≥ Tämä laite tukee tekniikkaa USB 2.0 High Speed.

## ∫ BD-RE, BD-R

Panasonicin Blu-ray-tallentimella muodossa DR tallennetut levyt eivät mahdollisesti toista ääntä jne. kunnolla.

# **Liitäntä ja asetukset** VAIHE 1 : Liittäminen televisioon

- ≥ Älä laita tätä laitetta vahvistimen/vastaanottimen tai muun mahdollisesti kuumenevan laitteiston päälle. Kuumuus voi vahingoittaa laitetta.
- ≥ Ennen minkään liitännän suorittamista suosittelemme, että irrotat kaikki laitteet verkkovirrasta.
- ≥ Älä liitä videosignaalia videotallentimen kautta. Kopiosuojauksen vuoksi kuvaa ei mahdollisesti näytetä kunnolla.
- ≥ Ole hyvä ja käytä High Speed HDMI -kaapelia, jossa on HDMI-logo (kuten kannen kuvassa). Suositellaan, että käytät Panasonic in HDMI-kaapelia. Kun lähetetään signaalia 1080p, käytä HDMI-kaapelia, jonka pituus on enintään 5,0 metriä.

Suositeltu osanumero: RP-CDHS15 (1,5 m), RP-CDHS30 (3,0 m), RP-CDHS50 (5,0 m), jne.

### ∫ **HDMI AV OUT-liitäntä:**

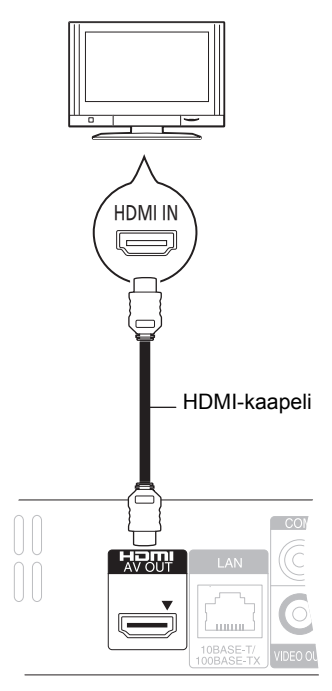

- ≥ HDMI-liitäntä tukee toimintoa VIERA Link "HDAVI Control" (> 9), kun käytetään yhteensopivaa Panasonicin televisiota.
- ≥ Aseta "HDMI Video Mode" [BD65] ja "HDMI Audio Output" asentoon "On" ([FUNCTION MENU]→ "To Others"> "Setup"→"TV / Device Connection"→"HDMI Connection").

# VAIHE 2 : Liittäminen vahvistimeen/ vastaanottimeen

## ∫ **HDMI AV OUT-liitäntä:**

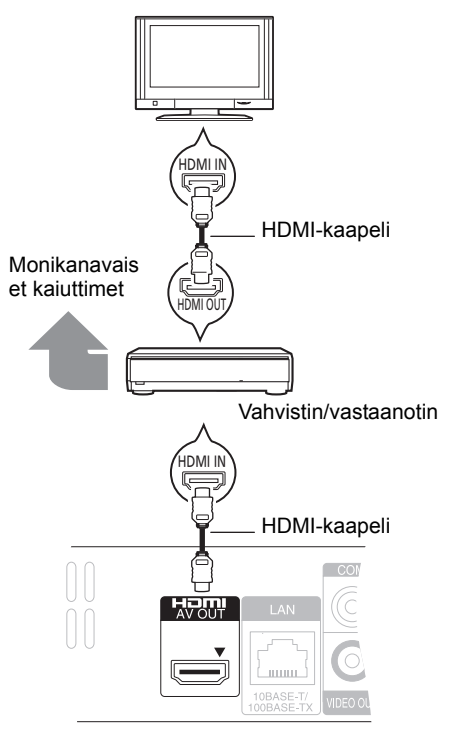

- ≥ HDMI-liitäntä tukee toimintoa VIERA Link "HDAVI Control" (> 9), kun käytetään yhteensopivaa Panasonicin televisiota.
- ≥ Aseta "HDMI Video Mode" [BD65] ja "HDMI Audio Output" asentoon "On" ([FUNCTION MENU]➾ "To Others"⇒ "Setup"⇒"TV / Device Connection"⇒"HDMI Connection").
- ≥ Aseta "Digital Audio Output" käytettävän liittimen ja liitetyn vahvistimen/vastaanottimen mukaan.
- ([FUNCTION MENU]→ "To Others"→ "Setup"→ "Sound")

# VAIHE 3 : Liittäminen laajakaistaverkkoon

Voidaan käyttää seuraavia palveluja, kun laite on liitetty laajakaistaan.

- ≥ Laiteohjelmisto voidaan päivittää
- ≥ Voit hyödyntää toimintoa BD-Live
- ≥ Voit hyödyntää toimintoa VIERA CAST

Jos haluat lisätietoja yhteysmenetelmästä, katso liitettävän laitteiston käyttöohjeita.

≥ Laite ei ole yhteensopiva julkisten langattomien lähiverkkopalveluiden kanssa, joita on lentokentillä, asemilla, kahviloissa, jne.

#### ∫ **Käytettäessä lähiverkkokaapelia (Ethernet)**

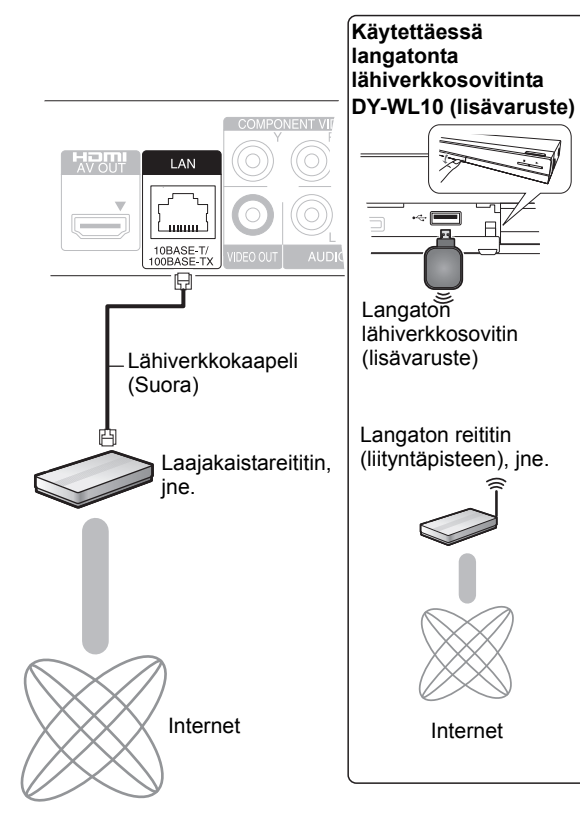

- ≥ Käytä suojattuja lähiverkkokaapeleita, kun liität oheislaitteita.
- ≥ Minkä tahansa muun kuin lähiverkkokaapelin liittäminen lähiverkkoliittimeen saattaa vahingoittaa laitteen.
- ≥ Voidaan käyttää ainoastaan langatonta lähiverkkosovitinta DY-WL10 (lisävaruste).
- ≥ Kun yhteysolosuhteet ovat huonot, käytä USB-jatkokaapelia, joka on toimitettu langattoman lähiverkkosovittimen DY-WL10 (lisävaruste) kanssa.
- ≥ Lue langattoman lähiverkkosovittimen DY-WL10 (lisävaruste) käyttöohjeet kokonaan ennen kuin käytät sitä.
- ≥ Najnowsze informacje na temat zgodności routera sieci bezprzewodowej (Punktu dostępowego) znajdują się na adresie

**http://panasonic.jp/support/global/cs/**

# VAIHE 4 : Asetus

## Helppo asetus

Sen jälkeen kun olet suorittanut yhteyden kytkennän ensimmäisen kerran ja painanut virtapainiketta, tulee näkyviin perusasetusten näyttö.

#### **Valmistelu**

**Kytke televisio päälle ja valitse sopiva videotulo televisiossa.**

### **1 Paina [**Í**].**

Asetusnäyttö tulee näkyviin.

Jos tämä laite liitetään Panasonicin televisioon (VIERA), joka tukee toimintoa HDAVI Control 2 tai myöhemmin HDMI-kaapelilla, silloin tämä televisio kopioi television asetustiedot.

#### **Valmiustila/päällä -kytkin (**Í**/I)**

Paina siirtyäksesi laitteen päällä tilasta valmiustilaan tai päinvastoin. Valmiustilassa laite kuluttaa edelleen hieman energiaa.

### **2 Noudata näytön ohjeita ja suorita asetukset kohtien [**3**,** 4**] avulla ja paina [OK].**

"On-Screen Language", "TV Aspect" ja "Quick Start" asetetaan.([FUNCTION MENU]→ "To Others"→ "Setup"→ "Display", "TV / Device Connection" tai "General")

[BD65] Toiminnon "Easy Setting" loppuun suorittamisen jälkeen voit siirtyä toimintoon "Network Easy Setting".

#### $\Box$

≥Voit suorittaa tämän asetuksen milloin tahansa valitsemalla "Easy Setting" asetusvalikossa. ([FUNCTION MENU]⇒"To Others"⇒ "Setup"⇒ "General")

## Verkon helppo asetus **BD65**

Toiminnon "Easy Setting", loppuun suorittamisen jälkeen sinua pyydetään suorittamaan "Network Easy Setting".

### **Valitse "Wired" tai "Wireless" ja paina [OK].**

## ■ "Wired" yhteys

Noudata näytön ohjeita asetusten suorittamiseksi.

### ■ "Wireless" yhteys

Jos valitset "Wireless" ja näytetään "Wireless LAN Adaptor is not connected.", tarkista, että langaton lähiverkkosovitin on työnnetty kunnolla paikalleen. Vaihtoehtoisesti irrota ja liitä se uudelleen. Jos näytöllä ei tapahdu muutosta, kysy lisätietoja jälleenmyyjältä.

### **Valitse "WPS (PUSH button)" tai "Search for access point" ja noudata sitten näytön ohjeita sekä suorita asetukset.**

# **Toisto** Tietovälineen laittaminen tai poistaminen

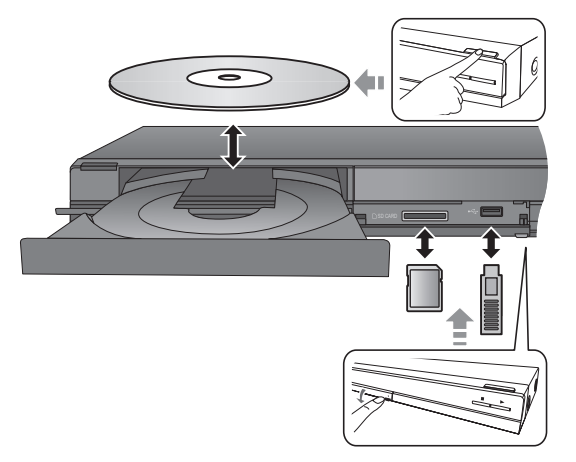

- ≥ Kun laitetaan tietovälinettä, varmista, että se on oikein päin.
- ≥ Kun osoitin vilkkuu laitteen näytöllä, älä kytke laitetta pois päältä tai poista tietovälinettä. Muuten saatetaan menettää tietovälineen sisältämät tiedot.
- ≥ Kun poistetaan SD-kortti, paina kortin keskiosaa ja vedä se suorassa asennossa ulos.
- ≥ Jos liität Panasonicin tuotteen USB-liitäntäkaapelilla, liitetyssä laitteessa saatetaan näyttää asetusnäyttö. Jos haluat lisätietoja, katso liitetyn laitteen käyttöohjeita.

## ∫ Asemien vaihtaminen

#### **Paina [DRIVE SELECT] valitaksesi "BD/DVD/CD", "SD card" tai "USB device".**

≥ Jos laitetaan tietoväline silloin, kun laite on pysäytettynä, asema kytkeytyy automaattisesti käytetyn tietovälineen mukaan.

# Videosisältöjen toisto

## **BD DVD CD SD USB**

### **Valmistelu**

Kytke televisio päälle ja valitse sopiva videotulo televisiossa.

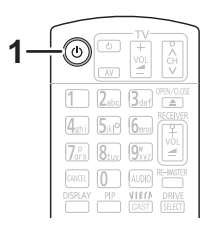

## **1 Paina [**Í**] kytkeäksesi laite päälle.**

### **2 Laita tietoväline.**

Toisto käynnistyy.

- Jos näytetään valikko, paina [▲, ▼, ◀, ▶] valitaksesi kohta ja paina [OK].
- Jos toisto ei käynnisty, paina [▶] (PLAY).

## ■ Valikoiden näyttämiseksi

Voit näyttää valikon Top Menu, DIRECT NAVIGATOR tai Pop-up Menu.

#### **Paina [TOP MENU/DIRECT NAVIGATOR] tai [POP-UP MENU].**

- ≥ Paina [3, 4, 2, 1] kohdan valitsemiseksi ja paina sitten [OK].
- ≥ Pikavalikko tulee näkyviin myös painamalla [OPTION] ja valitsemalla "Pop-up Menu".

#### $\Box$

- ≥ Signaali PAL-levyiltä lähetetään muodossa PAL. Signaali NTSC-levyiltä lähetetään muodossa "NTSC" tai "PAL60". Voit valita "NTSC" tai "PAL60" kohdassa "NTSC Contents Output" NTSC-levyille. ([FUNCTION MENU] $\Rightarrow$  "To Others" $\Rightarrow$  "Setup" $\Rightarrow$  "Picture")
- ≥ LEVYT JATKAVAT PYÖRIMISTÄÄN VALIKOIDEN NÄYTÖN AIKANA. Paina [∫], kun olet lopettanut toiston suojataksesi laitteen moottoria, television näyttöä, jne.
- ≥ Tietovälineestä ja sisällöistä riippuen näyttö voi muuttua tai se ei tule näkyviin.
- ≥ DivX: Peräkkäinen toisto ei ole mahdollista.
- ≥ Ei voida toistaa AVCHD- ja MPEG2-videoita, jotka on vedetty ja pudotettu, kopioitu ja liimattu tietovälineeseen.
# Muut toimenpiteet toiston aikana

Nämä toiminnot eivät mahdollisesti toimi tietovälineestä ja sisällöistä riippuen.

## Stop

### **Paina [**∫**].**

Pysäytysasento laitetaan muistiin.

### **Toiston jatkamistoiminto**

Paina [▶] (PLAY) käynnistääksesi uudelleen tästä asennosta. ≥ Asento poistetaan, jos kelkka avataan tai painat [∫] useita

kertoja näyttääksesi "STOP" laitteen näytöllä. ≥ **BD-videolevyillä mukaan lukien levyt BD-J toiston jatkamistoiminto ei toimi.**

# Tauko

### **Paina [**;**].**

● Paina [II] uudelleen tai [▶] (PLAY) aloittaaksesi toisto uudelleen.

## Haku/Hidastus

#### **Haku**

**Toiston aikana paina [**6**] tai [**5**].**

≥ Musiikki ja MP3: Nopeus kiinnitetään yhteen vaiheeseen. **Hidastus**

**Tauon aikana paina [**6**] tai [**5**].** ● BD-video ja AVCHD: Ainoastaan eteenpäin [ $\blacktriangleright\blacktriangleright$ ].

Nopeus lisääntyy jopa 5 vaihetta.

≥ Paina [1] (PLAY) palataksesi normaaliin toistonopeuteen.

# **Ohitus**

Toiston tai tauon aikana paina [ $|$ **44**] tai [ $\blacktriangleright$ ]. Ohita nimikkeeseen, kappaleeseen tai raitaan, jonka haluat toistaa.

≥ Jokainen painallus lisää ohitusten määrää.

# Kuva-kuvalta

### **Tauon aikana paina [**2**] (**2;**) tai [**1**] (**;1**).**

- ≥ Paina ja pidä painettuna siirtyäksesi peräkkäin eteenpäin tai taaksepäin.
- ≥ Paina [1] (PLAY) palataksesi normaaliin toistonopeuteen.
- BD-video ja AVCHD: Ainoastaan eteenpäin [▶] ( $\Box$ ).

# Äänen muuttaminen

### **Paina [AUDIO].**

Voit muuttaa äänikanavan numeron tai ääniraidan kielen ([DISPLAY]→"Disc"→"Soundtrack"), jne.

# Linkitetyt toimenpiteet television kanssa

(VIERA Link "HDAVI Control™")

### **Mikä VIERA Link "HDAVI Control" on?**

**VIERA Link "HDAVI Control" on hyödyllinen toiminto, joka tarjoaa linkitettyjä toimintoja tämän laitteen ja Panasonicin television (VIERA) tai muiden "HDAVI Control"-laitteiden kanssa. Voit käyttää tätä toimintoa liittämällä laitteisto HDMI-kaapelin avulla. Katso liitetyn laitteen käyttöohjeita toimintaan liittyviä yksityiskohtia varten.**

### **Valmistelu**

- 1 Aseta "VIERA Link" asentoon "On" ([FUNCTION MENU]→"To Others"→"Setup"> TV / Device Connection"→"HDMI Connection"→ "VIERA Link"⇒"On"). (Oletusasetus on "On".)
- 2 Aseta "HDAVI Control" toiminnot liitettyyn laitteeseen (esim. televisio).
- 3 Kytke päälle kaikki "HDAVI Control" -toiminnon kanssa yhteensopivat laitteet ja valitse tämän laitteen tulokanava kytketyssä televisiossa siten, että "HDAVI Control" -toiminto toimii kunnolla.

**Toista nämä toimenpiteet myös, kun liitäntää tai asetuksia muutetaan.**

### Automaattinen tulon vaihto Virta päällä -linkki

Kun suoritetaan seuraavat toimenpiteet, televisio kytkee automaattisesti oikean tulokanavan ja näyttää vastaavan toimenpiteen, lisäksi kun televisio on pois päältä, televisio kytkeytyy automaattisesti päälle.

- Kun toisto käynnistyy laitteessa
- Kun suoritetaan toimenpide, joka käyttää näyttöruutua (esim. DIRECT NAVIGATOR-näyttö)
- BD-video, DVD-video: Kun toisto pysähtyy, televisio palautuu automaattisesti television viritystilaan.

# Virta pois päältä -linkki

Kaikki liitetyt laitteet, jotka ovat yhteensopivia toiminnon "HDAVI Control" kanssa mukaan lukien tämä laite, kytkeytyvät automaattisesti pois päältä, kun sammutat television.

#### **Musiikin jatkuva toisto jopa television virran pois päältä kytkemisen jälkeen**

Kun laite on liitetty Panasonicin televisioon (VIERA), joka tukee toimintoa HDAVI Control 2 tai uudempi, ja vahvistin/ vastaanotin tukee toimintoa VIERA Link.

- 1 Musiikin toiston aikana Paina [OPTION].
- $(2)$  Paina  $[\triangle, \blacktriangledown]$  valitaksesi "TV Power" ja paina sitten [OK].

*Suomi*

# Helppo säätö ainoastaan VIERA kaukosäätimellä

#### **Ainoastaan televisio tukee toimintoa "HDAVI Control 2" tai uudempi**

Television kaukosäätimen avulla voit toistaa levyjä toiminnolla "Control Panel" ja voit näyttää ylävalikon tai pikavalikon jne.

## **1 Paina [OPTION].**

**2 Valitse kohta ja paina sitten [OK].**

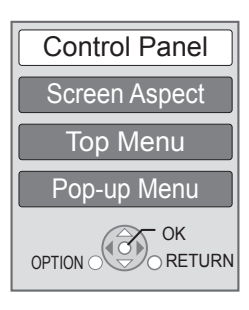

≥ Valintavalikko OPTION ei mahdollisesti tule näkyviin, kun näytetään ylävalikko BD-videolle tai DVD-videolle.

#### $\Box$

- ≥ Painikkeet, joita voit käyttää tälle laitteelle, vaihtelevat television mukaan. Jos haluat lisätietoja, katso television käyttöohjeita.
- ≥ Tämän laitteen toiminta saattaa keskeytyä, kun painat yhteen sopimattomia painikkeita television kaukosäätimessä.
- ≥ Tämä laite tukee toimintoa "HDAVI Control 5". "HDAVI Control 5" on uusin standardi (tämänhetkinen joulukuun 2009 mukainen) Panasonicin HDAVI Control yhteensopiville laitteille. Tämä standardi on yhteensopiva Panasonic in perinteisten HDAVI-laitteiden kanssa.
- ≥ VIERA Link "HDAVI Control" perustuu ohjaustoimintoihin, joita voidaan käyttää HDMI:n avulla ja tämä on puolestaan teollinen standardi HDMI CEC (Consumer Electronics Control). Kyseessä on ainutlaatuinen toiminto, jonka olemme kehittäneet ja lisänneet. Siten sen toimintaa ei voida taata muiden valmistajien laitteiden kanssa, jotka tukevat standardia HDMI CEC.
- ≥ Ole hyvä ja tutustu yksittäisiin käyttöoppaisiin muiden valmistajien laitteiden VIERA Link-toiminnon tuettavuuden selvittämiseksi.

# Tekniset tiedot

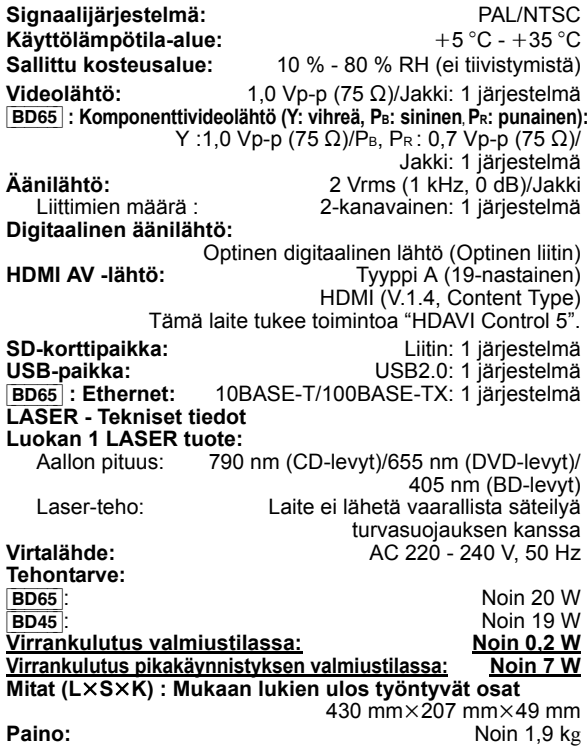

Tekniset tiedot voivat muuttua ilman eri ilmoitusta.

### **Tietoja vanhojen laitteiden ja käytettyjen paristojen keräyksestä ja hävittämisestä**

Nämä merkinnät tuotteissa, pakkauksissa ja/tai niihin liitetyissä dokumenteissa tarkoittavat, että käytettyjä sähkö- ja elektroniikkalaitteita sekä paristoja ei tule sekoittaa tavalliseen kotitalousjätteeseen. Vanhojen tuotteiden ja käytettyjen paristojen asianmukainen käsittely, talteen ottaminen ja kierrätys edellyttävät niiden viemistä tarjolla oleviin keräyspisteisiin kansallisten määräysten sekä direktiivien 2002/96/EC ja 2006/66/ EC mukaisesti.

Kun hävität tuotteet ja paristot asianmukaisesti, autat säilyttämään arvokkaita luonnonvaroja sekä ehkäisemään ihmisen terveydelle ja ympäristölle haitallisia vaikutuksia, joita vääränlainen jätteenkäsittely voi aiheuttaa. Ota yhteys asuinkuntasi viranomaisiin, jätteenkäsittelystä vastaavaan tahoon tai tuotteiden ostopaikkaan saadaksesi lisätietoja vanhojen tuotteiden ja paristojen keräyksestä ja kierrätyksestä.

Tuotteiden epäasianmukaisesta hävittämisestä saattaa seurata kansallisessa lainsäädännössä määrätty rangaistus.

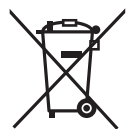

#### **Yrityksille Euroopan unionissa**

Lisätietoja sähkö- ja elektroniikkalaitteiden hävittämisestä saat jälleenmyyjältä tai tavarantoimittajalta.

### **[Tietoja hävittämisestä Euroopan unionin ulkopuolella]**

Nämä merkinnät ovat voimassa ainoastaan Euroopan unionin alueella. Ota yhteys paikallisiin viranomaisiin tai jälleenmyyjään saadaksesi tietoja oikeasta jätteenkäsittelymenetelmästä.

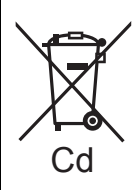

#### **Paristomerkintää koskeva huomautus (alla kaksi esimerkkiä merkinnöistä):**

Tämä merkki voi olla käytössä yhdessä kemiallisen merkinnän kanssa. Siinä tapauksessa merkki noudattaa kyseistä kemikaalia koskevan direktiivin vaatimuksia.

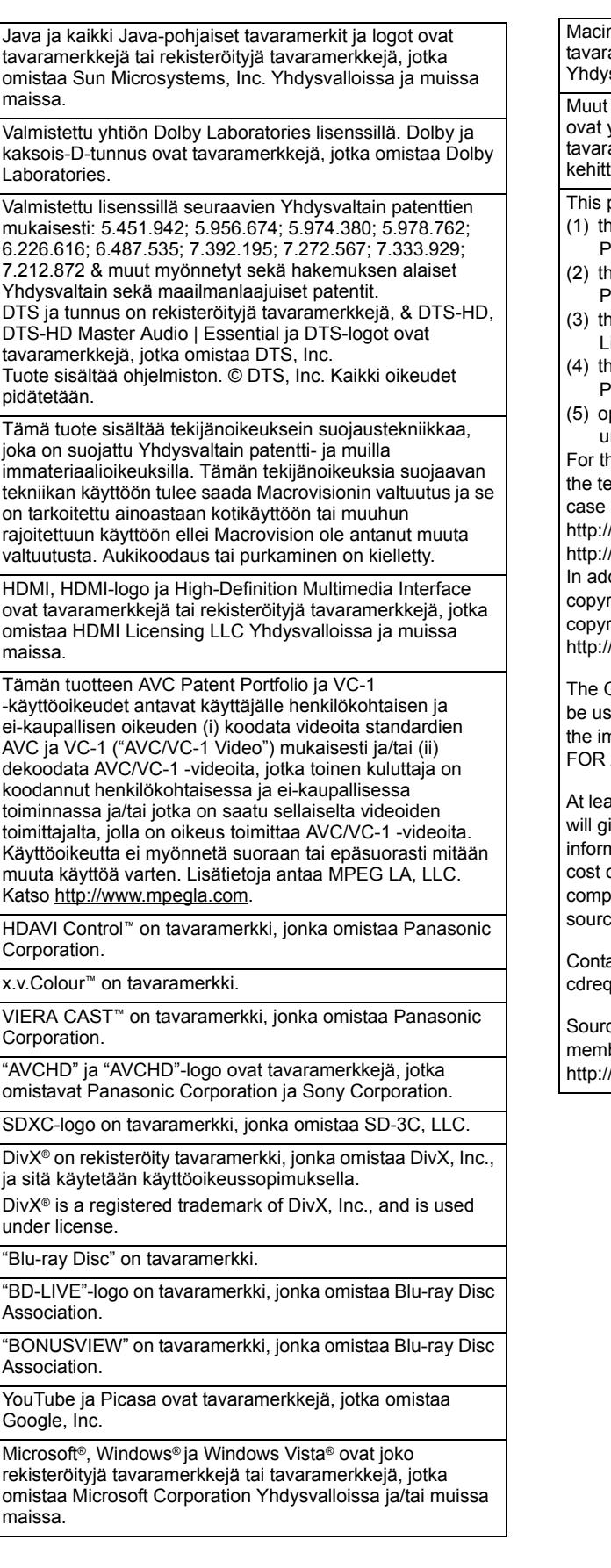

ntosh ja Mac OS ovat joko rekisteröityjä amerkkejä tai tavaramerkkejä, jotka kuuluvat Apple Inc. svalloissa ja/tai muissa maissa.

näissä ohjeissa mainitut järjestelmänimet ja tuotteet yleensä rekisteröityjä tavaramerkkejä tai amerkkejä, jotka kuuluvat valmistajalle, joka on änyt kyseessä olevan järjestelmän tai tuotteen.

oroduct incorporates the following software:

- e software developed independently by or for anasonic Corporation,
- e software owned by third party and licensed to anasonic Corporation,
- e software licensed under the GNU General Public License, Version 2 (GPL v2),
- e software licensed under the GNU LESSER General ublic License, Version 2.1 (LGPL v2.1) and/or,
- pen sourced software other than the software licensed under the GPL v2 and/or LGPL v2.1

ne software categorized as (3) and (4), please refer to erms and conditions of GPL v2 and LGPL v2.1, as the may be at

/www.gnu.org/licenses/old-licenses/gpl-2.0.html and /www.gnu.org/licenses/old-licenses/lgpl-2.1.html. dition, the software categorized as  $(3)$  and  $(4)$  are righted by several individuals. Please refer to the ight notice of those individuals at /www.am-linux.jp/dl/JPRCBW98

GPL/LGPL software is distributed in the hope that it will eful, but WITHOUT ANY WARRANTY, without even nplied warranty of MERCHANTABILITY or FITNESS A PARTICULAR PURPOSE.

ast three (3) years from delivery of products, Panasonic ive to any third party who contact us at the contact nation provided below, for a charge no more than our of physically performing source code distribution, a lete machine-readable copy of the corresponding e code covered under GPL v2/LGPL v2.1.

act Information quest@am-linux.jp

ce code is also freely available to you and any other ber of the public via our website below. /www.am-linux.jp/dl/JPRCBW98

#### **NOPSK**

**ADVARSEL!** DETTE PRODUKTET ANVENDER EN LASER. BETJENING AV KONTROLLER. JUSTERINGER ELLER ANDRE INNGREP ENN DE SOM ER BESKREVET I DENNE BRUKSANVISNING, KAN FØRE TIL FARLIG BESTRÅLING. DEKSLER MÅ IKKE ÅPNES, OG FORSØK ALDRI Å REPARERE APPARATET PÅ EGENHÅND. ALT SERVICE OG REPARASJONSARBEID MÅ UTFØRES AV KVALIFISERT **PERSONELL** 

#### **ADVARSEL:**

**FØLG NEDENSTÅENDE INSTRUKSER FOR Å REDUSERE** RISIKOEN FOR BRANN, ELEKTRISK STØT OG SKADE PÅ **PRODUKTET:** 

- O DETTE APPARATET MÅ IKKE UTSETTES FOR REGN. FUKTIGHET, DRYPP ELLER SPRUT, OG INGEN VÆSKEFYLTE GJENSTANDER, SOM F.EKS. VASER, MÅ PLASSERES PÅ ΔΡΡΔΡΑΤΕΤ
- **. BRUK KUN ANBEFALT TILBEHØR.**
- · IKKE FJERN DEKSELET (ELLER BAKSIDEN); APPARATET INNEHOLDER INGEN DELER SOM KAN SKIFTES ELLER REPARERES AV BRUKEREN. OVERLAT TIL KVALIFISERTE SERVICETEKNIKERE Å UTFØRE SERVICE.

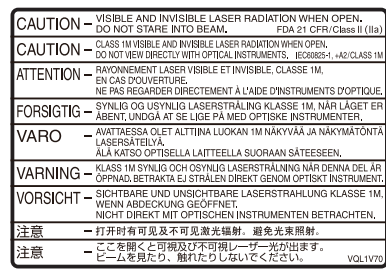

(Inside of product)

(À l'intérieur de l'appareil) (All'interno del prodotto) (Parte interior del aparato) (Binnenin het apparaat) (Apparatens insida) (Indersiden af apparatet) (Uvnitř přehrávače) (A termék belsejében) (Wewnątrz urządzenia) (Tuotteen sisällä) (Produktets innside)

**ADVARSELL** 

- ●APPARATET MÅ IKKE PLASSERES I EN BOKHYLLE. ET INNEBYGGET KABINETT ELLER ET ANNET LUKKET STED HVOR VENTILASJONSFORHOLDENE ER UTILSTREKKELIGE. SØRG FOR AT GARDINER ELLER LIGNENDE IKKE FORVERRER VENTILASJONSFORHOLDENE, SÅ RISIKO FOR ELEKTRISK SJOKK ELLER BRANN FORÅRSAKET AV **OVERHETING UNNGÅS.**
- **APPARATETS VENTILASJONSÅPNINGER MÅ IKKE DEKKES** TIL MED AVISER, BORDDUKER, GARDINER OG LIGNENDE. ●PLASSER IKKE ÅPEN ILD, SLIK SOM LEVENDE LYS, OPPÅ **APPARATET.**
- **.BRUKTE BATTERIER MÅ KASSERES UTEN FARE FOR** MILJØET.

Strømuttaket må befinne seg i nærheten av utstyret og være lett tilgjengelig.

Støpslet på strømkabelen må være klart til bruk. Når dette apparatet skal kobles helt fra strømnettet (AC), må støpslet på strømkabelen trekkes ut av stikkontakten.

DETTE APPARATET ER BEREGNET TIL BRUK UNDER MODERATE KLIMAFORHOLD.

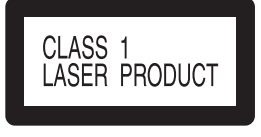

**LUOKAN 1 LASERLAITE KLASS 1 LASER APPARAT** 

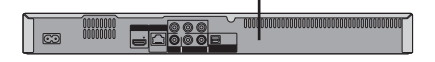

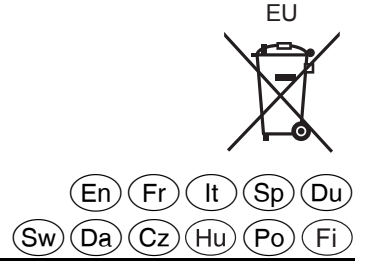

Environment friendly printed on chlorine free bleached paper.

**Panasonic Corporation** Web Site: http://panasonic.net

Pursuant to at the directive 2004/108/EC, article 9(2) **Panasonic Testing Centre** Panasonic Marketing Europe GmbH Winsbergring 15, 22525 Hamburg, Germany

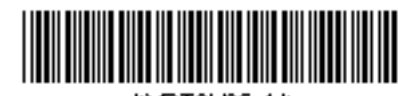

∿QT2H96–1\*

**VOT2H96-1** F0110YF1040